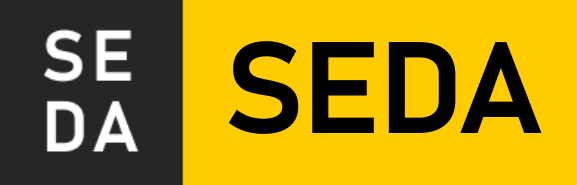

## **Elaboración de un sistema de diseño web para las administraciones públicas españolas**

**Trabajo Final del Máster Universitario en Ingeniería Informática**

**Curso académico 22/23**

UNED

**Autor: Victor Fagúndez Poyo** E.T.S. de Ingeniería Informática

Tutor: Alejandro Rodríguez Ascaso **Septiembre de 2023** 

SEDA

#### **RESUMEN**

Las administraciones públicas deben prestar unos servicios electrónicos a la ciudadanía. Un ejemplo son las sedes electrónicas de las que debe disponer, desde la administración general del estado hasta el ayuntamiento de una pequeña localidad. Actualmente, cada entidad se sirve de sus recursos y de sus criterios para contratar la creación de estos servicios. Evidentemente, los recursos y necesidades de cada una no son los mismos, pero sí la funcionalidad de fondo y la obligación de ser accesibles a la ciudadanía, de acuerdo con la legislación vigente.

El objetivo del presente trabajo final de máster es generar un primer prototipo de un sistema de diseño para las administraciones públicas españolas. Se le ha bautizado como Sistema de Estándares de Diseño para Administraciones (SEDA).

Este sistema permite la elaboración de diseños de servicios accesibles de forma rápida a través del software de diseño y creación de prototipos. En el marco de la Interacción Persona-Computador, se busca que los servicios digitales proporcionados a raíz de este sistema sean útiles y usables por parte del mayor número de ciudadanos, independientemente de su edad o discapacidad.

Para ello, se han analizan los problemas habituales que tienen los sitios web de diferentes administraciones públicas, se han buscado cuáles son las referencias aplicables en cuanto a requisitos no funcionales de accesibilidad y usabilidad, se ha investigado acerca de iniciativas similares existentes en España y en otros países, se ha seleccionado un software de diseño adecuado, se ha elaborado el sistema y se ha evaluado su conformidad con respecto a referencias internacionalmente reconocidas, como las pautas de accesibilidad al contenido de la web del W3C o los principios heurísticos de Nielsen.

El sistema se compone de unos principios básicos, un conjunto de componentes, patrones de diseño, plantillas y una serie de guías de gestión del software.

#### **PALABRAS CLAVE**

Sistema de Diseño, Accesibilidad Web, WCAG, Principios de Nielsen, Administraciones Públicas, Diseño, Lenguaje fácil, Figma

#### Contenido

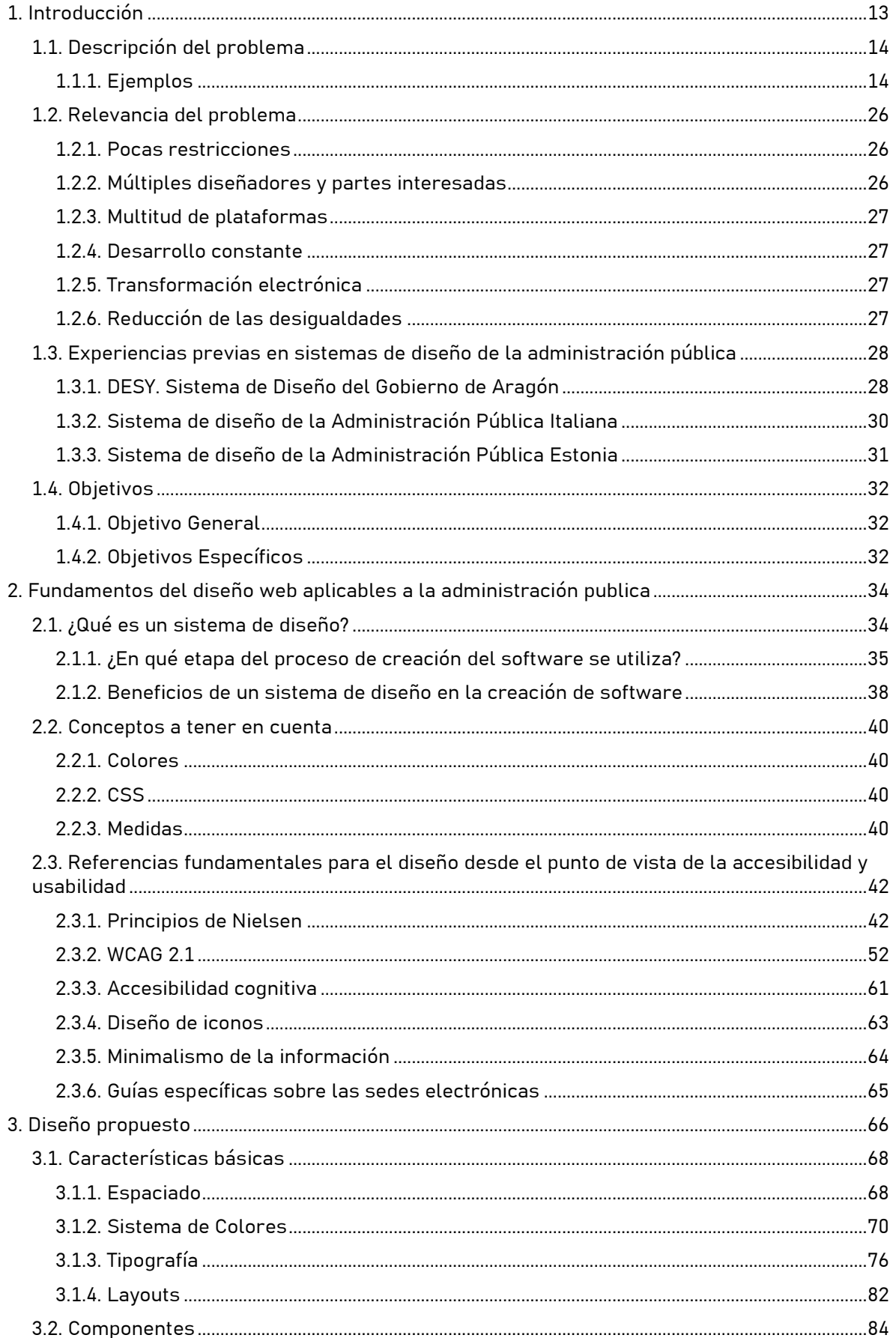

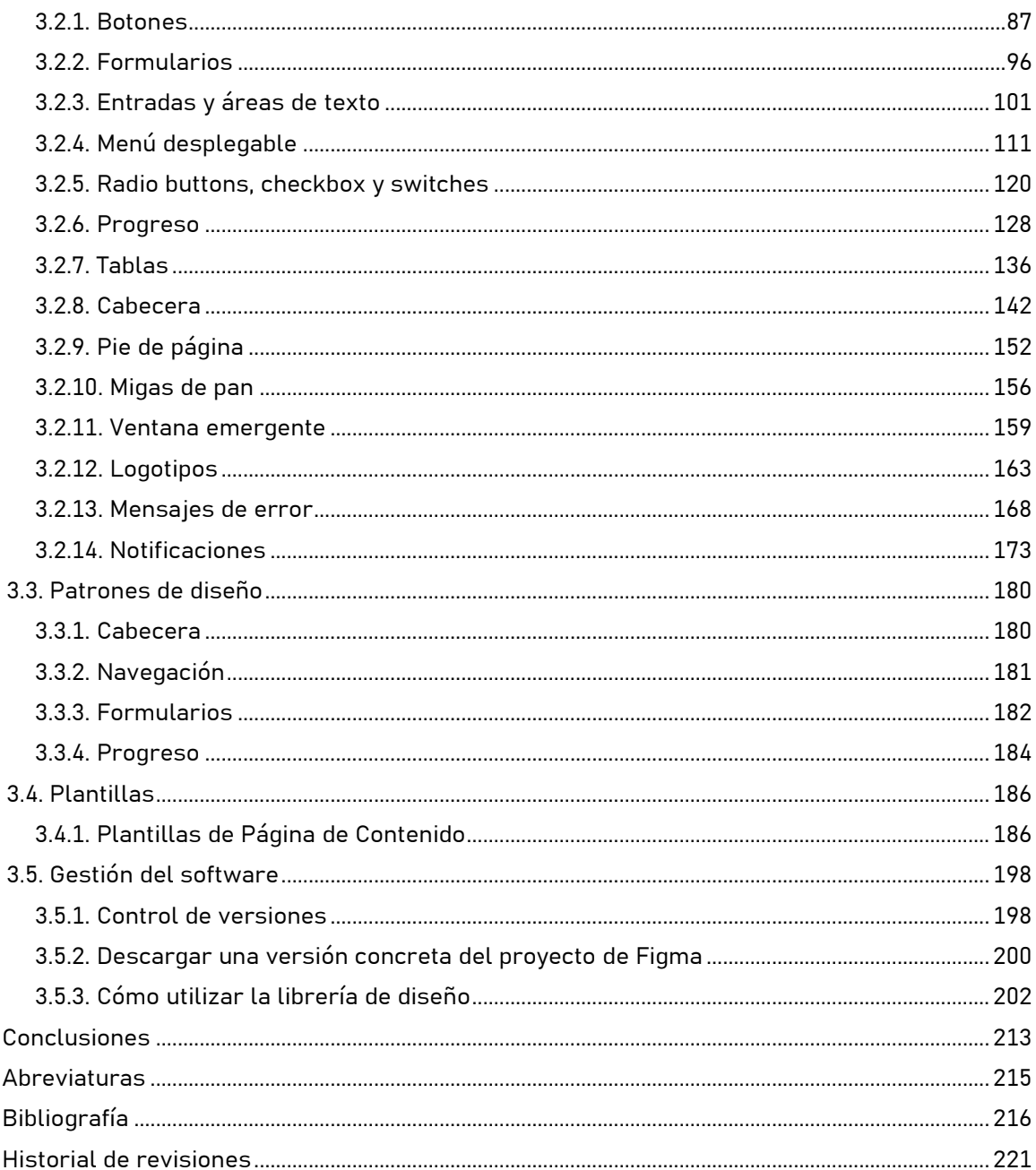

 $\overline{4}$ .  $5<sub>1</sub>$  $6.$  $\overline{7}$ .

## **Índice de Ilustraciones**

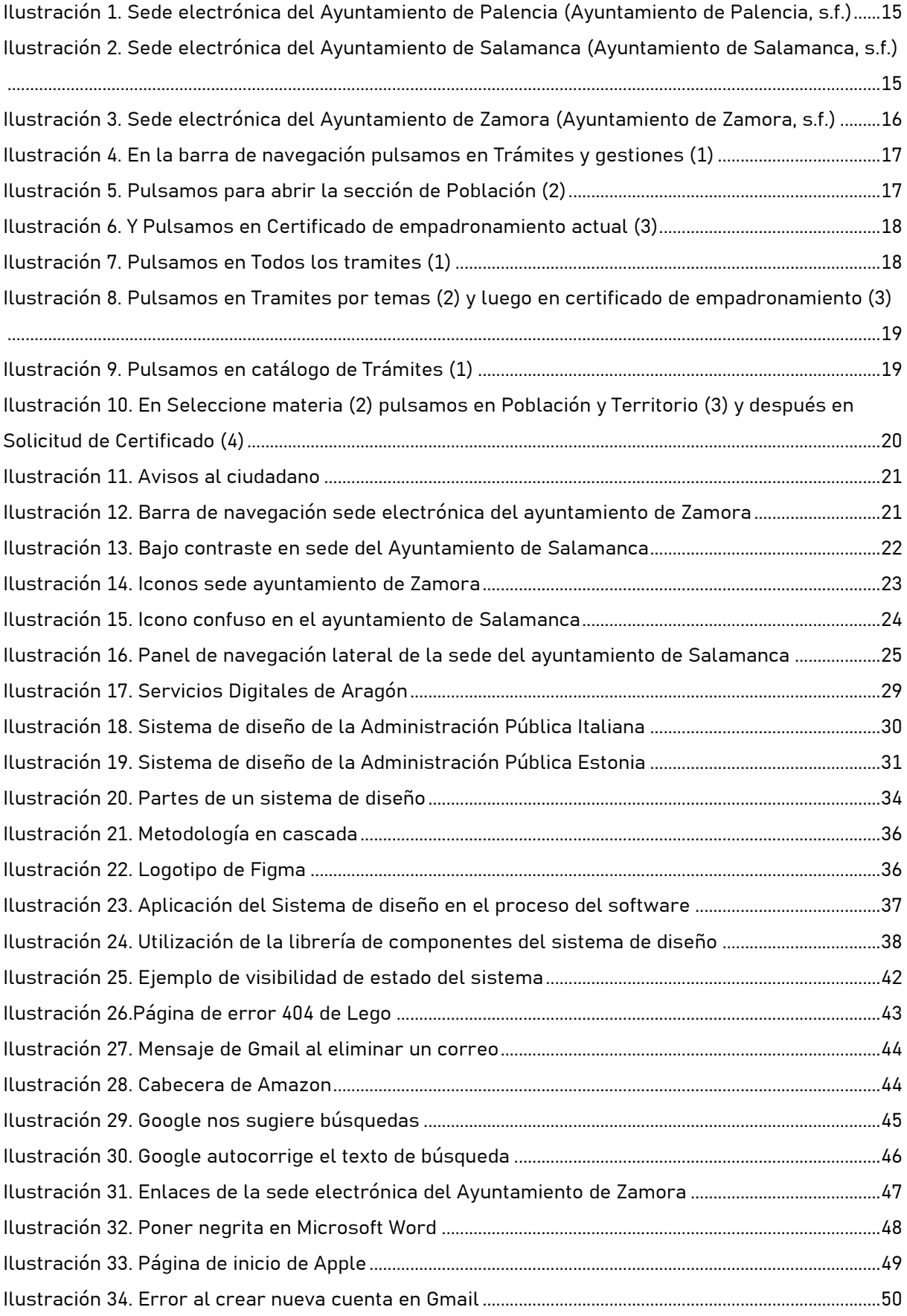

#### SEDA

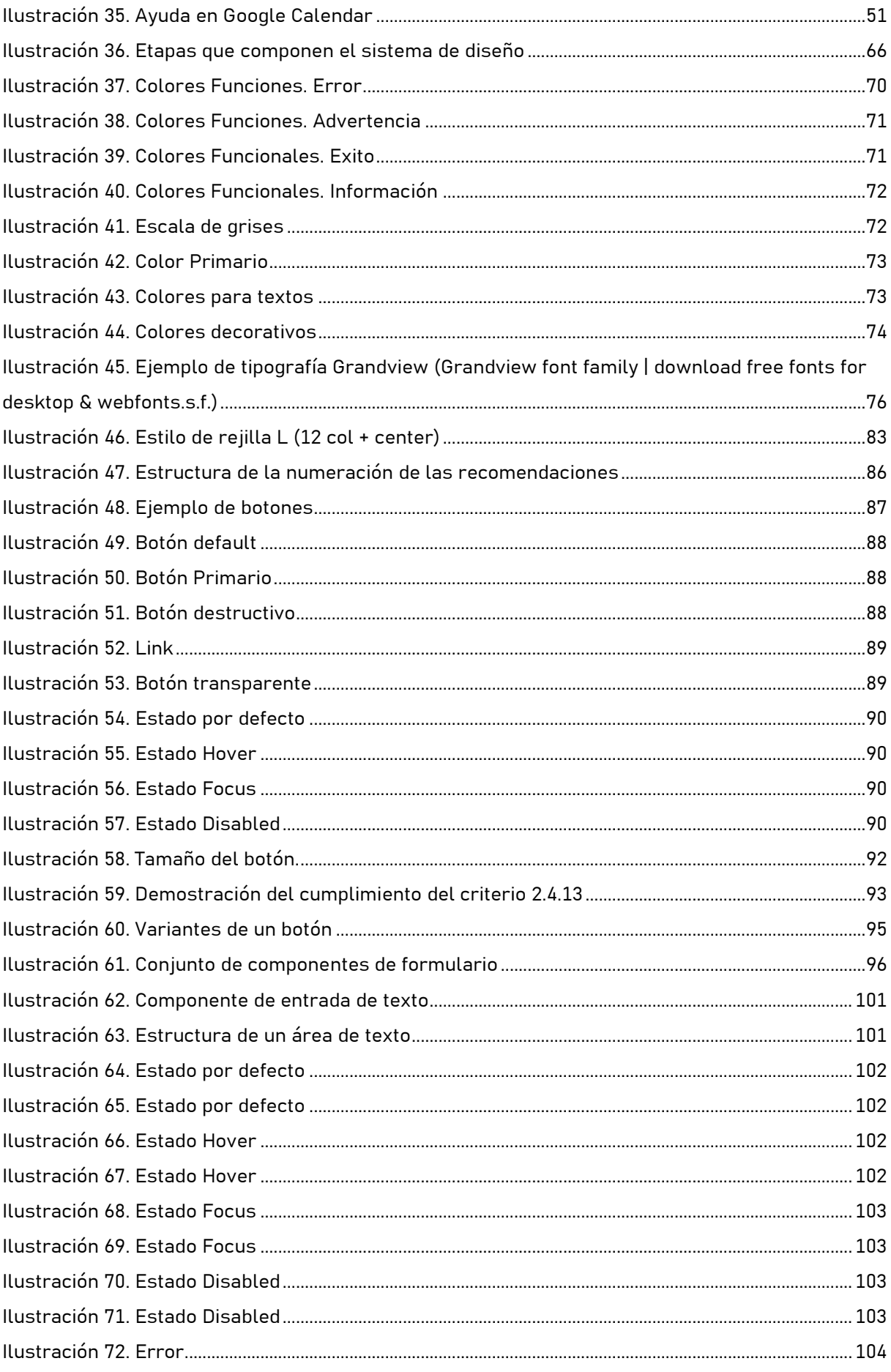

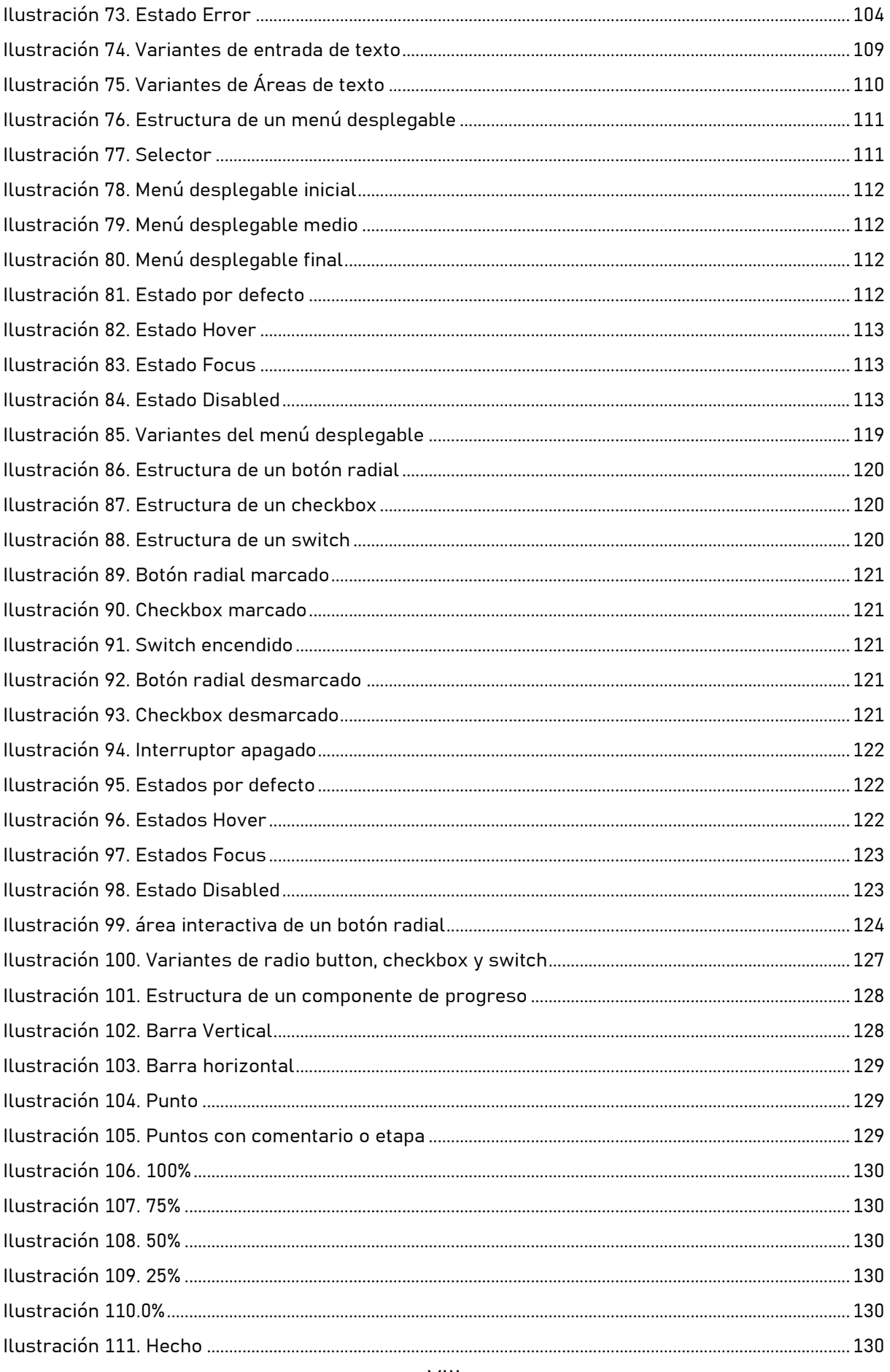

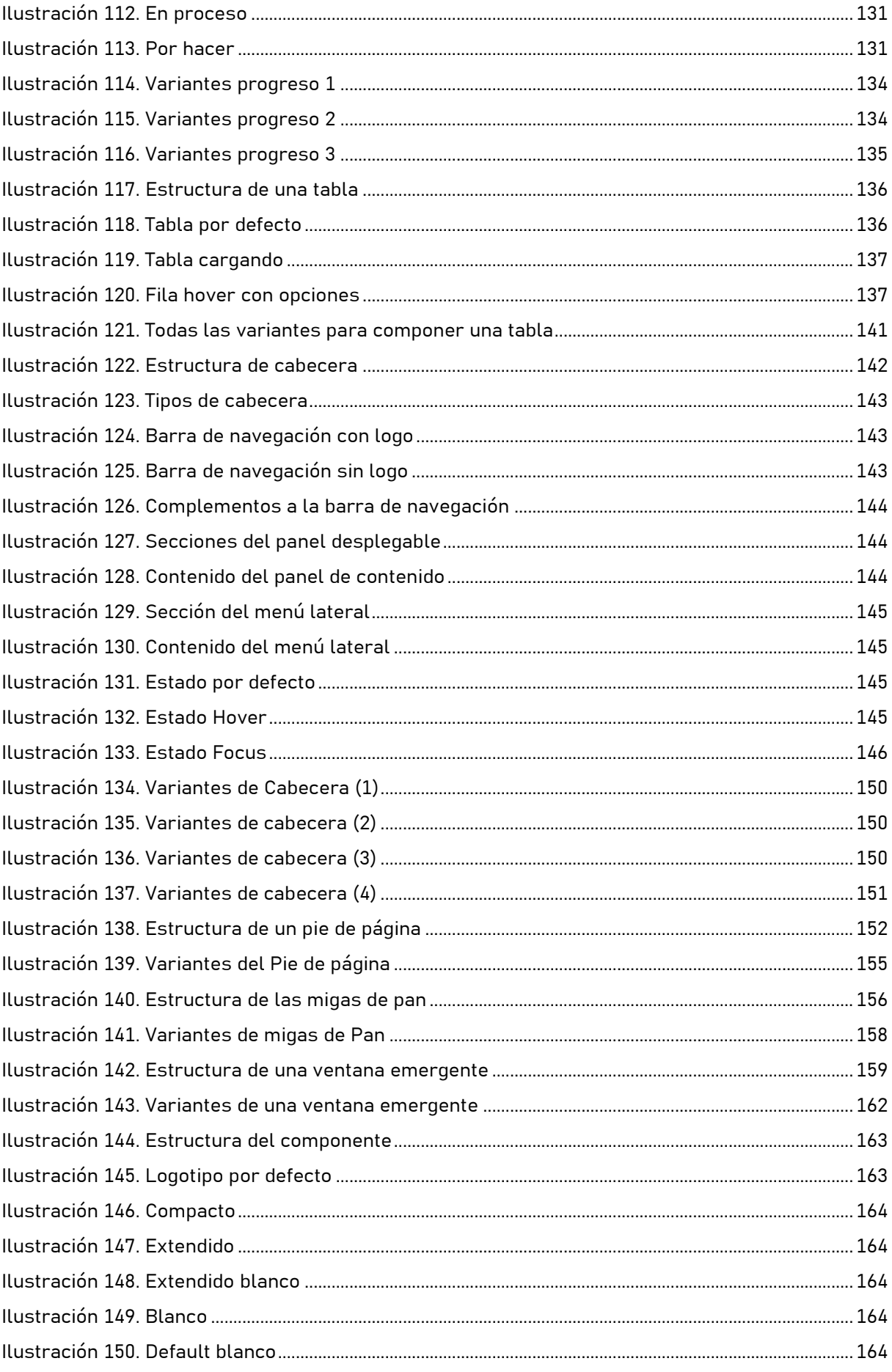

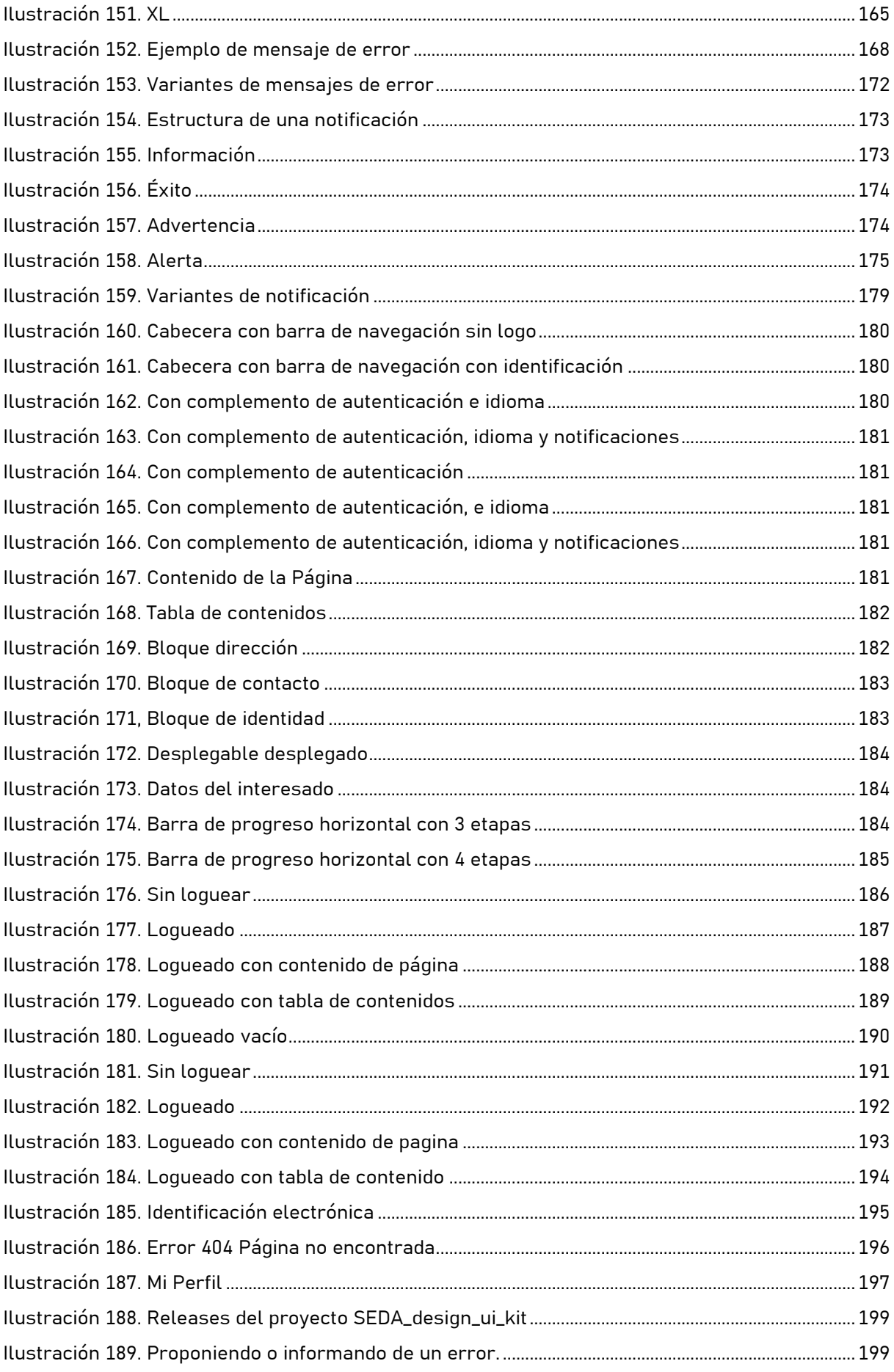

#### SEDA

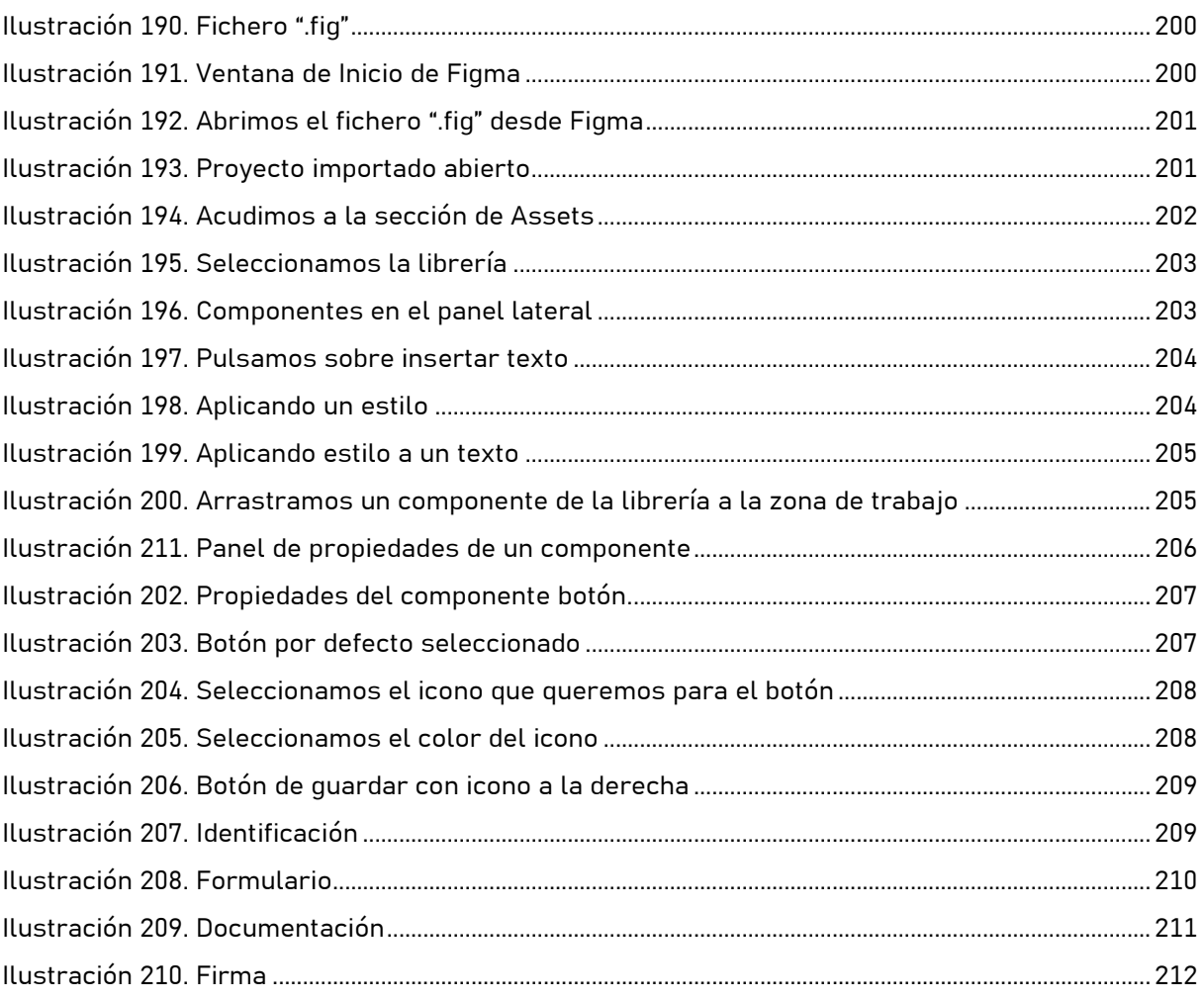

## Índice de Tablas

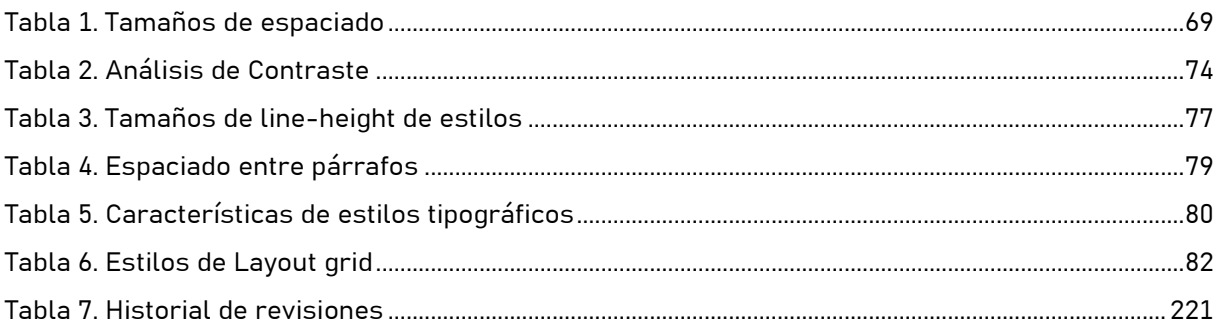

## <span id="page-12-0"></span>**1.Introducción**

La transformación digital es un proceso imparable en todo el mundo, y las administraciones públicas no son ajenas a esta tendencia. En particular, en España, el uso de tecnologías de la información y la comunicación se está convirtiendo en un pilar fundamental para mejorar la eficiencia y transparencia de la gestión pública, asi como, para mejorar la calidad de los servicios públicos.

Tanto ciudadanos como empresas se ven obligados en mayor o menor medida con la administración. Las administraciones, en especial, las mas pequeñas y con menos recursos, tienen dificultades para realizar diseños que se adapten y optimicen la experiencia de usuario y la accesibilidad.

En este contexto, el diseño de interfaces de usuario (UI) es un aspecto fundamental en la experiencia de los usuarios al interactuar con los sistemas informáticos de las administraciones públicas. Un diseño adecuado de la interfaz de usuario puede hacer que un sistema sea más fácil de usar, más accesible y más atractivo para los usuarios, lo que puede mejorar la satisfacción del usuario y, en última instancia, la eficacia del sistema.

A dia de hoy existe legislación vigente en esta materia. Las administraciones públicas están obligadas a cumplir con un conjunto de requisitos de accesibilidad para personas con y sin. discapacidad, por la DIRECTIVA (UE) 2016/2102 DEL PARLAMENTO EUROPEO Y DEL CONSEJO de 26 de octubre de 2016 sobre la accesibilidad de los sitios web y aplicaciones para dispositivos móviles de los organismos del sector público (Directiva UE 2016/2102 del parlamento europeo y del consejo sobre la accesibilidad de los sitios web y aplicaciones para dispositivos móviles de los organismos del sector público.2016) la cual, fue transpuesta a la legislación española según lo dispuesto en el Real Decreto 1112/2018, de 7 de septiembre, sobre accesibilidad de los sitios web y aplicaciones para dispositivos móviles del sector público. (Real Decreto 1112/2018, De 7 De Septiembre, Sobre Accesibilidad De Los Sitios Web Y Aplicaciones Para Dispositivos Móviles Del Sector Público. 2018) Esto se traduce en la obligatoriedad del cumplimiento de la norma

Página 13 de 223

UNE-EN 301 549 (CEN, CENELEC, & ETSI, 2018), que equivale a un nivel AA de las WCAG 2.1 del W3C (W3C, s.f.b).

## <span id="page-13-0"></span>**1.1.Descripción del problema**

Si observamos las diferentes aplicaciones y servicios proporcionados por las administraciones publicas podemos encontrarnos los siguientes problemas:

- Inconsistencia en el diseño y la experiencia de usuario, lo que puede afectar la facilidad de uso y la satisfacción de los ciudadanos y empresas.
- Pérdida de tiempo y recursos en crear y mantener elementos redundantes o innecesarios.
- Dificultad para adaptar el producto a diferentes plataformas, dispositivos o contextos.
- Falta de documentación clara y actualizada sobre los componentes y su funcionamiento.
- Baja colaboración y comunicación entre los equipos de diseño y desarrollo.

De esta forma el diseño y la experiencia de usuario de los servicios digitales de las administraciones se vuelven inconsistentes. Lo que provoca, un mayor esfuerzo por parte del usuario en aprender cómo funciona ese servicio.

## <span id="page-13-1"></span>**1.1.1.Ejemplos**

Un ejemplo de esto son las sedes electrónicas, que dependiendo de la administración en cuestión el mismo tramite puede realizarse en su sede electrónica de una forma o de otra. Veamos el caso de las sedes electrónicas de tres ayuntamientos de capitales de provincia de Castilla y León, Palencia, Salamanca y Zamora.

En las siguientes ilustraciones podemos observar la página principal de las sedes electrónicas de estos ayuntamientos.

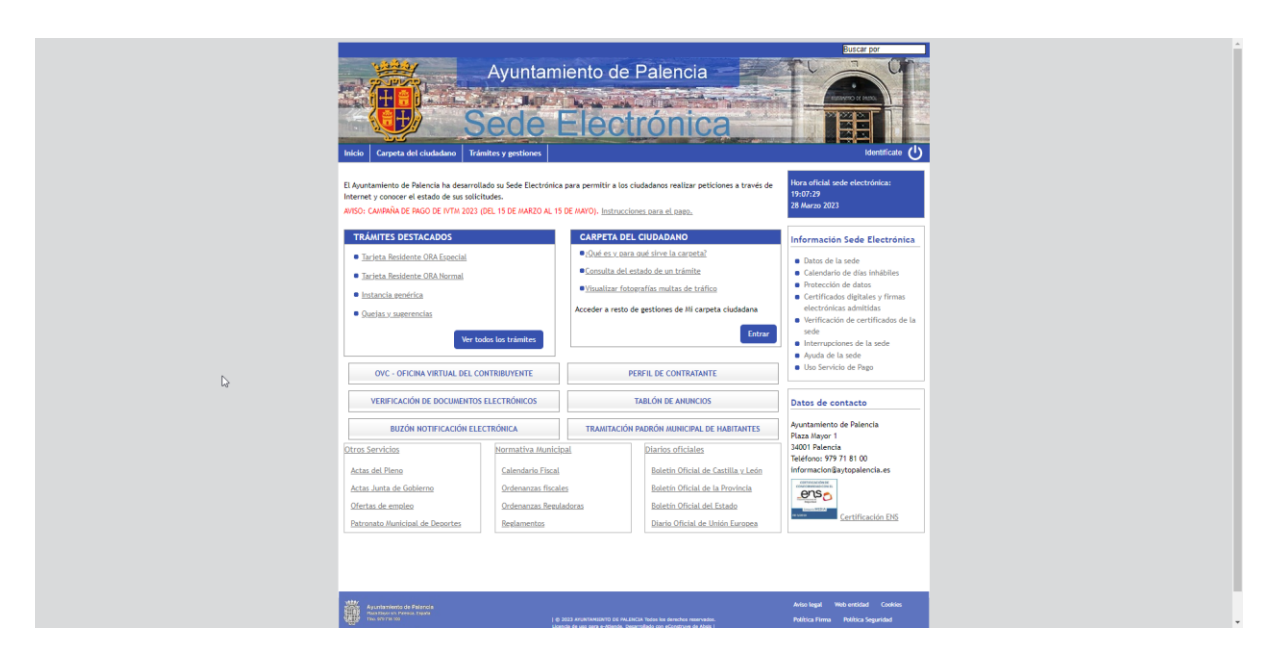

*Ilustración 1. Sede electrónica del Ayuntamiento de Palencia (Ayuntamiento de Palencia, s.f.)*

<span id="page-14-0"></span>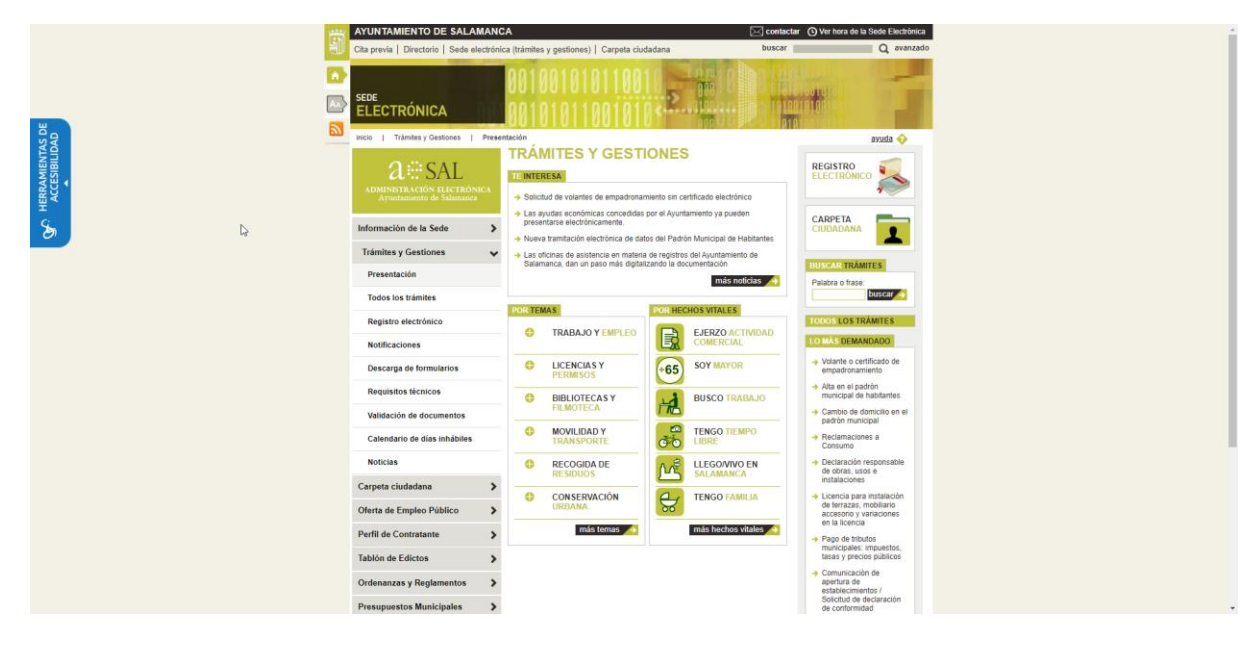

<span id="page-14-1"></span>*Ilustración 2. Sede electrónica del Ayuntamiento de Salamanca (Ayuntamiento de Salamanca, s.f.)*

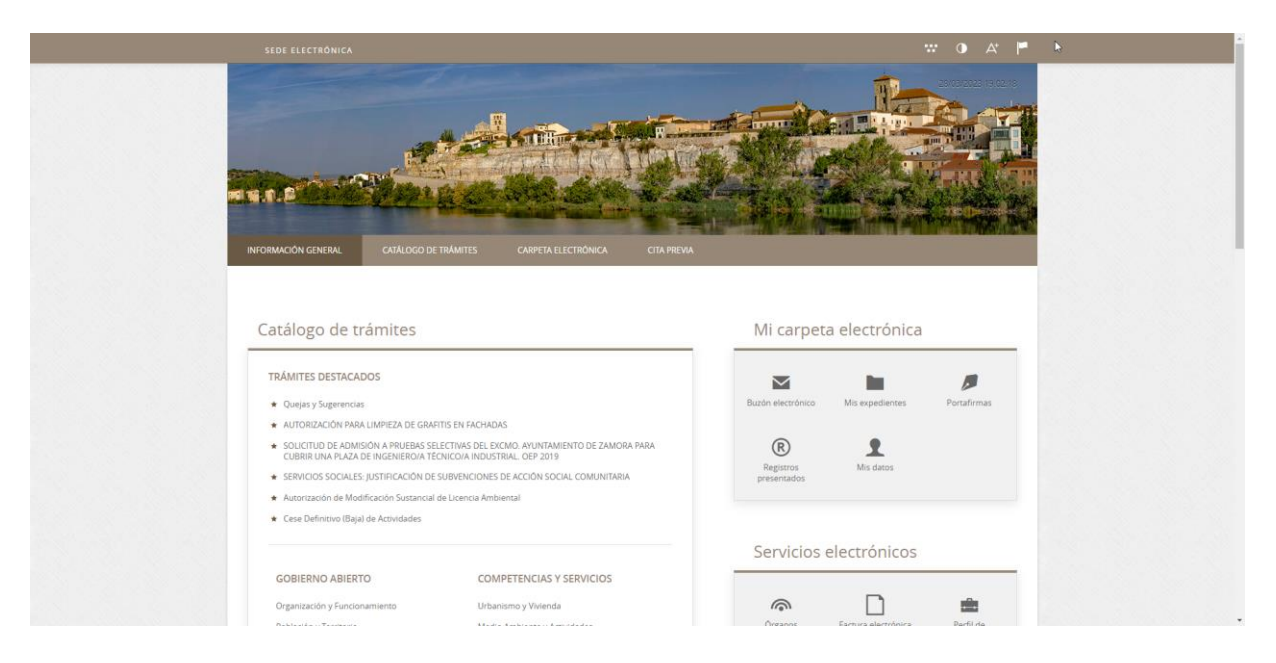

*Ilustración 3. Sede electrónica del Ayuntamiento de Zamora (Ayuntamiento de Zamora, s.f.)*

<span id="page-15-0"></span>Como podemos observar, existen elementos comunes en todas ellas, pero por su disposición y diseño, cada una de ellas supone un esfuerzo independiente de aprendizaje al usuario para cada una de ellas.

## **1.1.1.1.Organización de las páginas**

Pongamos el ejemplo que deseamos navegar al trámite de certificado de empadronamiento, los pasos a seguir en las diferentes sedes serían los siguientes:

#### **1.1.1.1.1.Ayuntamiento de Palencia**

En la barra de navegación pulsamos en Trámites y gestiones.

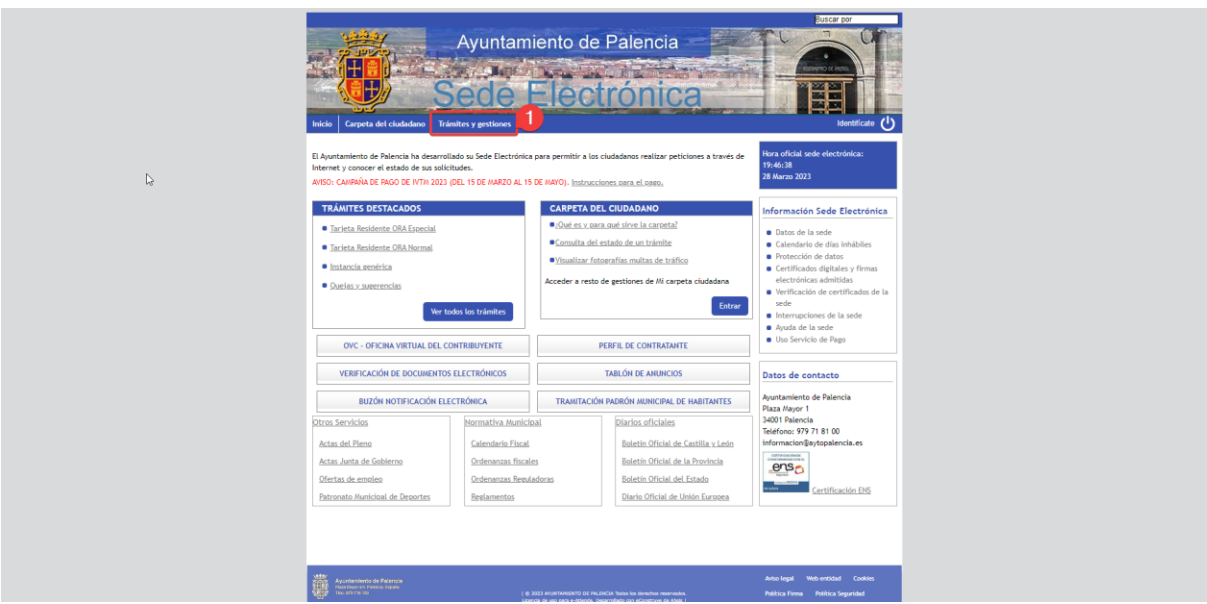

<span id="page-16-0"></span>*Ilustración 4. En la barra de navegación pulsamos en Trámites y gestiones (1)*

#### Pulsamos para abrir la sección de Población.

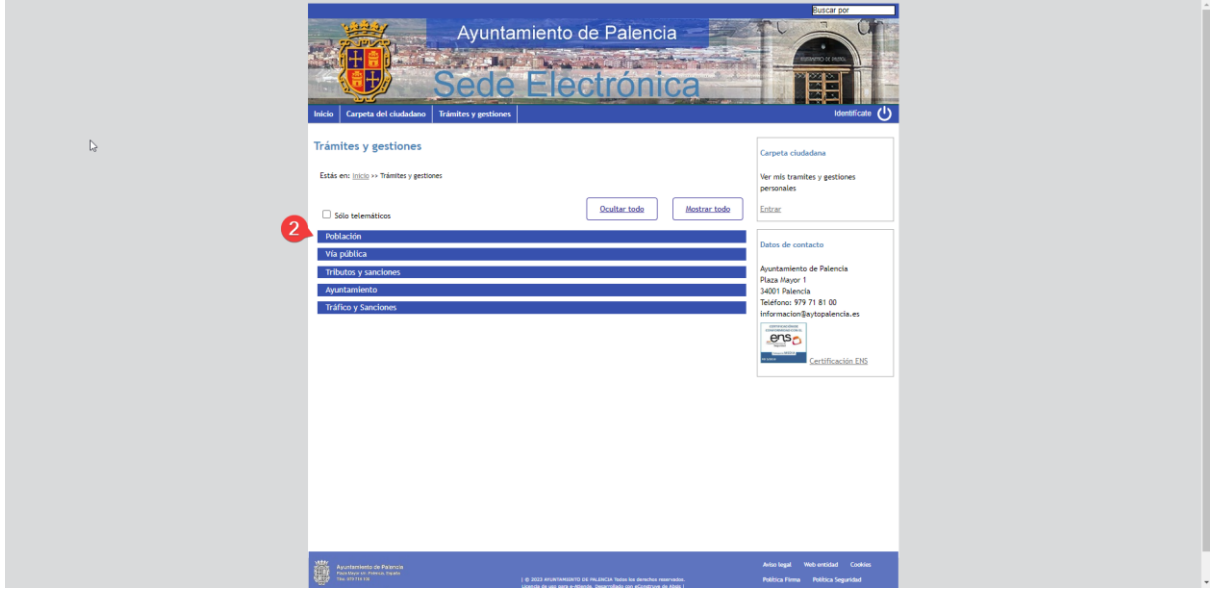

<span id="page-16-1"></span>*Ilustración 5. Pulsamos para abrir la sección de Población (2)*

Y Pulsamos en Certificado de empadronamiento actual.

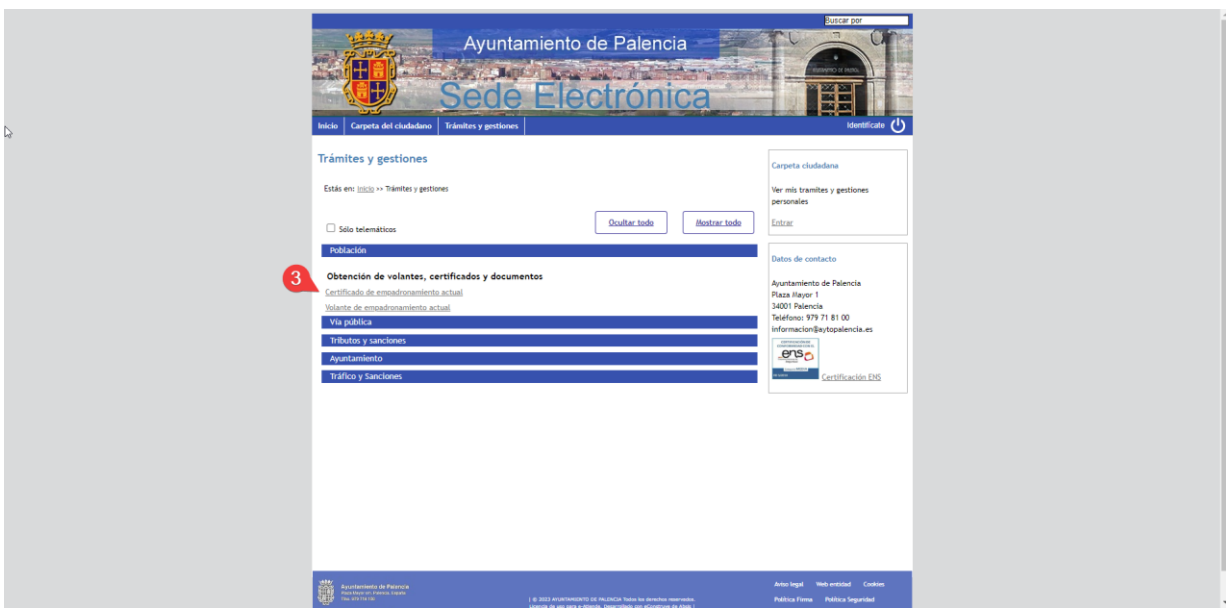

<span id="page-17-0"></span>*Ilustración 6. Y Pulsamos en Certificado de empadronamiento actual (3)*

#### **1.1.1.1.2.Ayuntamiento de Salamanca**

<span id="page-17-1"></span>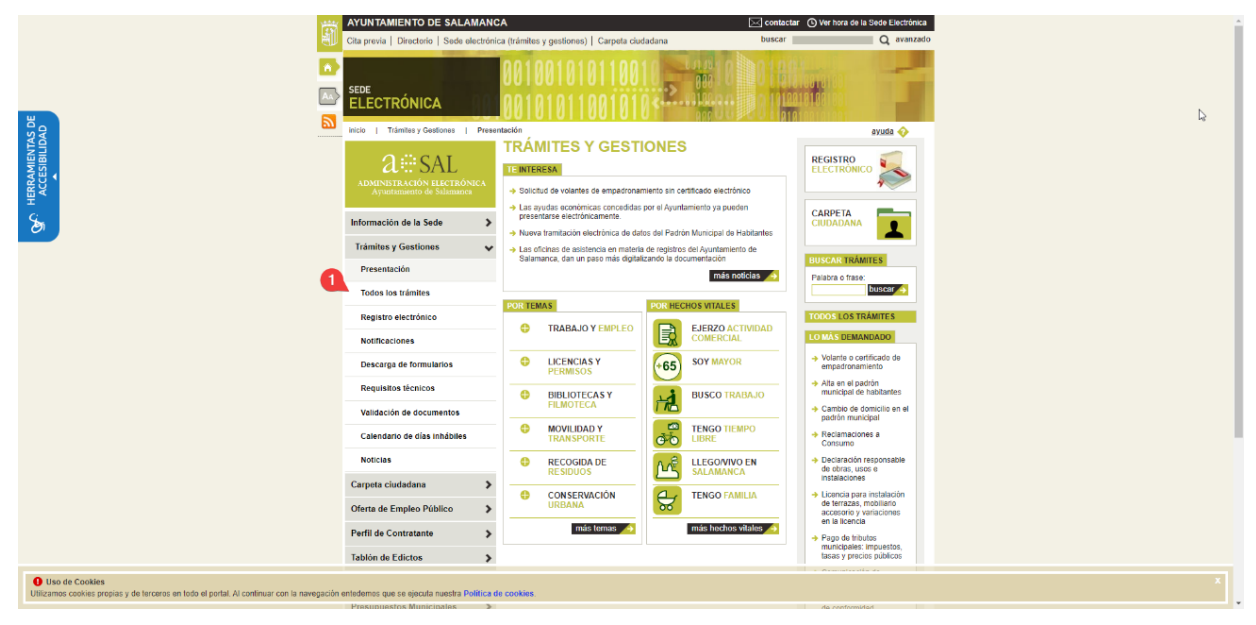

*Ilustración 7. Pulsamos en Todos los tramites (1)*

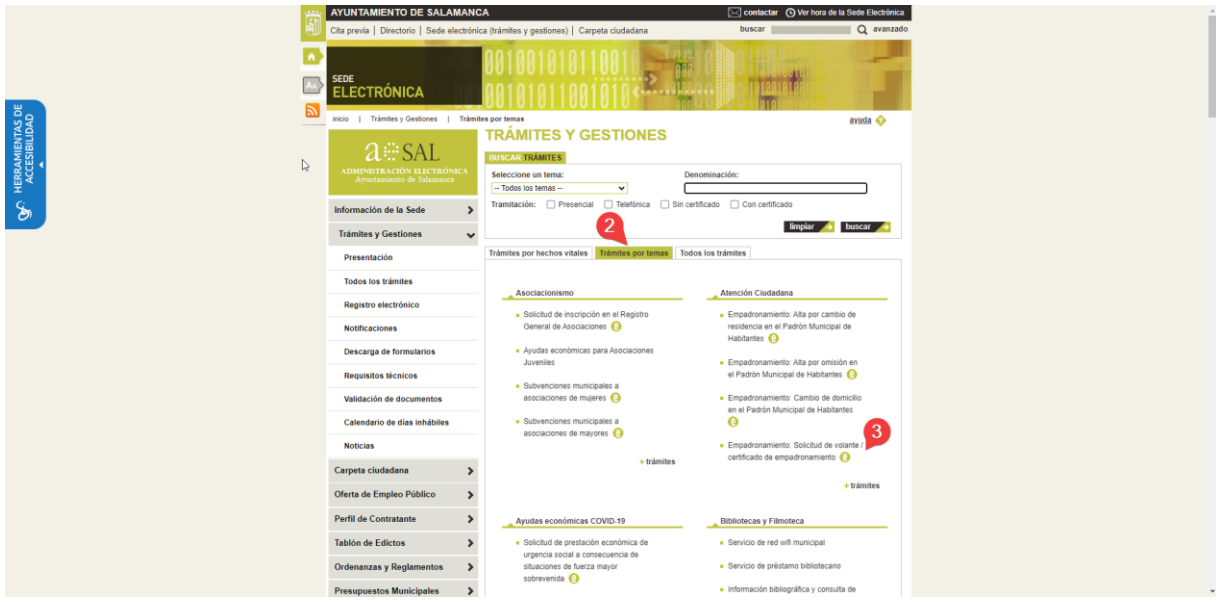

<span id="page-18-0"></span>*Ilustración 8. Pulsamos en Tramites por temas (2) y luego en certificado de empadronamiento (3)*

#### **1.1.1.1.3.Ayuntamiento de Zamora**

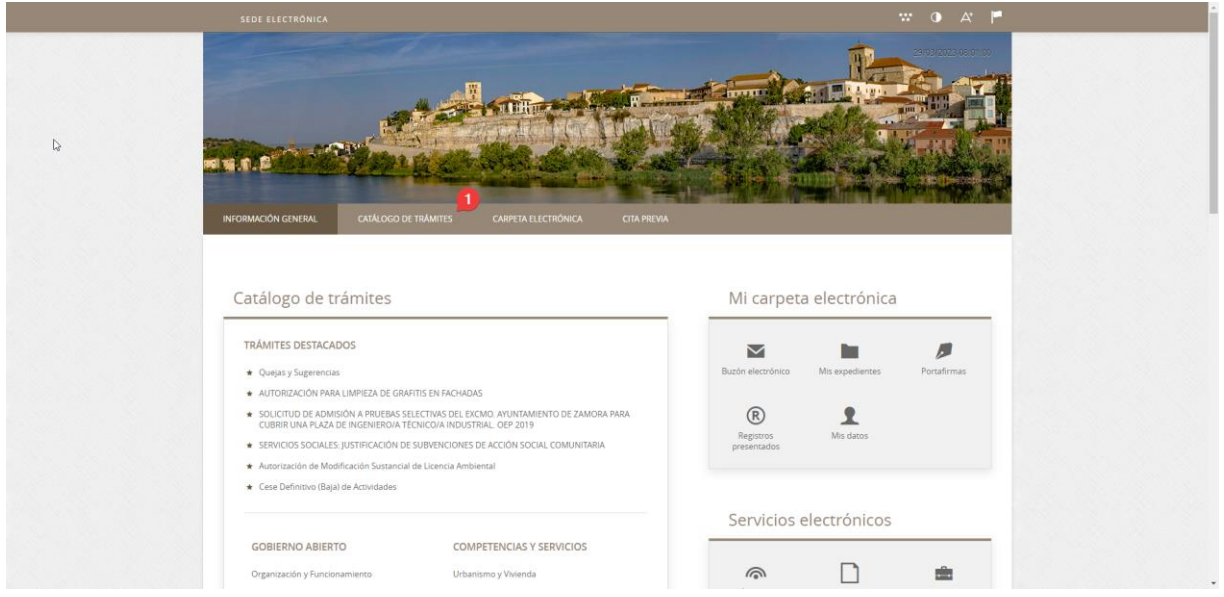

<span id="page-18-1"></span>*Ilustración 9. Pulsamos en catálogo de Trámites (1)*

|                                                          |                                                                          | <b>Common</b>                                                  | <b>All States</b> |                                            |
|----------------------------------------------------------|--------------------------------------------------------------------------|----------------------------------------------------------------|-------------------|--------------------------------------------|
|                                                          |                                                                          |                                                                |                   |                                            |
|                                                          |                                                                          |                                                                |                   |                                            |
| INFORMACIÓN GENERAL                                      | CATÁLOGO DE TRÁMITES<br><b>CARPETA ELECTRÓNICA</b><br><b>CITA PREVIA</b> |                                                                |                   |                                            |
|                                                          |                                                                          |                                                                |                   |                                            |
| Inicio Catálogo de trámites                              |                                                                          |                                                                |                   |                                            |
| CATÁLOGO DE TRÁMITES                                     |                                                                          |                                                                |                   |                                            |
| Procedimientos Disponibles                               |                                                                          |                                                                |                   |                                            |
| $\overline{2}$<br>Seleccione Materia                     |                                                                          |                                                                |                   |                                            |
| Población y Territorio<br>Seleccione uno                 |                                                                          |                                                                | Buscar trämites   |                                            |
| <b>GOBIERNO ABIERTO</b><br>Organización y Funcionamiento |                                                                          |                                                                |                   |                                            |
| Población y Territorio<br>Transparencia                  | Padrón Municipal de Habitantes                                           | $\bigodot$ Información $\frac{1}{2}$ Descargar                 |                   | e Tramitación                              |
| Participación Ciudadana<br>Protocolo                     | e Habitantes por Cambio de Residencia de Extranjeros que se              |                                                                |                   |                                            |
| ADMINISTRACIÓN GENERAL<br>Secretaria General             |                                                                          | (i) Información                                                | $L$ Descargar     | $e^{\frac{Tramitación}{Fbarnechence}}$     |
| Patrimonio<br>Recursos Humanos                           | Bien Inmueble                                                            | (i) Información -                                              |                   | $\sim$                                     |
| Asuntos Jurídicos<br>Contratación                        |                                                                          |                                                                |                   |                                            |
| Subvenciones<br>Administración Electrónica               | scripción en el Padrón Municipal de Habitantes (Alta)                    | (i) Información                                                | $\perp$ Descargar | e Tramitación                              |
|                                                          |                                                                          | $\bigodot$ Información $\underline{\smash{\bigcup}}$ Descargar |                   | e Tramitación                              |
| Protección de Datos<br>Archivo                           |                                                                          |                                                                |                   |                                            |
| COMPETENCIAS Y SERVICIOS<br>Urbanismo y Vivienda         | ción Padronal de Extranjeros                                             |                                                                |                   | $e^{\frac{Tramitzci\delta n}{Flarmt - 1}}$ |

<span id="page-19-0"></span>*Ilustración 10. En Seleccione materia (2) pulsamos en Población y Territorio (3) y después en Solicitud de Certificado (4)*

## **1.1.1.2.Inconsistencia en la nomenclatura**

Otro ejemplo de esta inconsistencia es la sección de acceso a la carpeta ciudadana, que cada una de las sedes se refiere a ella de forma distinta. La sede del ayuntamiento de Zamora se refiere a ella como "Carpeta electrónica". La sede del ayuntamiento de Salamanca se refiere a ella como "Carpeta Ciudadana". Mientras que en la sede del Ayuntamiento de Palencia se refiere a ella como "Carpeta del ciudadano".

En base a esto el principal problema de la digitalización de los servicios de las A.A.P.P. es la falta de consistencia tanto en el diseño como en la experiencia de usuario.

#### **1.1.1.3.Otros problemas de accesibilidad**

#### **1.1.1.3.1.Contraste suficiente entre información visual y fondo**

Si utilizamos validadores de contraste entre los colores de información visual y fondo, en las 3 páginas existen problemas con el contraste. Para esta prueba hemos utilizado el validador "Color Contrast Accessibility Validator" (Bureau of internet accesibility, s.f.), una herramienta recomendada en la lista de la W3C de herramientas de evaluación de la accesibilidad web. (Eric Eggert, Shadi Abou-Zahra, & José Ramón Hilera González., 2016)

#### **SEDE DEL AYUNTAMIENTO DE PALENCIA**

Tras analizar esta página web, el validador nos informa de que varios elementos de la página no cumplen los criterios de contraste. En particular, los avisos al ciudadano, como se muestra en la ilustración siguiente que presentan un contraste de 3.99:1 para el caso del "Aviso:Campaña de Pago de IBI 2023 ( del 1 de junio al 1 de agosto)" y el elemento "Instrucciones para el pago" que presenta un contraste de 4.47:1 cuando el ratio de contraste requerido es de 4.5:1 para cumplir el criterio de contraste de color de WCAG.

El Ayuntamiento de Palencia ha desarrollado su Sede Electrónica para permitir a los ciudadanos realizar peticiones a través de Internet y conocer el estado de sus solicitudes. AVISO: CAMPAÑA DE PAGO DE IBI 2023 (DEL 1 DE JUNIO AL 1 DE AGOSTO) Instrucciones para el pago.

## **SEDE DEL AYUNTAMIENTO DE ZAMORA**

<span id="page-20-0"></span>*Ilustración 11. Avisos al ciudadano*

En la sede del ayuntamiento de Zamora solo existen problemas con el contraste de la barra de navegación la cual presenta un contraste insuficiente entre el color de fondo y la información visual de 3.48:1.

#### SEDE ELECTRÓNICA

<span id="page-20-1"></span>*Ilustración 12. Barra de navegación sede electrónica del ayuntamiento de Zamora*

#### **SEDE DEL AYUNTAMIENTO DE SALAMANCA**

La sede del ayuntamiento de Salamanca presenta un mayor número de problemas en cuanto al contraste entre el fondo e información visual. Por ejemplo, el encabezado "Tramites y Gestiones" tiene un contraste insuficiente de 1.9:1. En la selección de temas, la cual presenta el contenido en dos colores, por ejemplo, en la primera opción, "Trabajo y Empleo", la palabra "Empleo" viene en un color verde que tiene un contraste insuficiente de 1.87:1 con respecto al fondo. Otro punto que destacar es la "X" del cierre del banner de "Uso de cookies" situado en la parte inferior derecha de la pantalla que presente un contraste insuficiente de 1.87:1.

|                                  | <b>AYUNTAMIENTO DE SALAMANCA</b>                                                       |                                                                                                    |                               | contactar (D) Ver hora de la Sede Electrónica<br>$Q$ avanzado             |
|----------------------------------|----------------------------------------------------------------------------------------|----------------------------------------------------------------------------------------------------|-------------------------------|---------------------------------------------------------------------------|
|                                  | Cita previa   Directorio   Sede electrónica (trámites y gestiones)   Carpeta ciudadana |                                                                                                    | buscar                        |                                                                           |
| n                                | <b>SEDE</b>                                                                            |                                                                                                    |                               |                                                                           |
|                                  | ELECTRÓNICA                                                                            |                                                                                                    |                               |                                                                           |
| Б                                | Trámites y Gestiones<br>inicio                                                         | Presentación                                                                                               |                               | ayuda<br><sup>O</sup>                                                     |
|                                  |                                                                                        | <b>TRÁMITES Y GESTIONES</b>                                                                                |                               |                                                                           |
|                                  | $a$ $\cong$ SAL                                                                        | <b>TE INTERESA</b>                                                                                         | $\triangleright$              | <b>REGISTRO</b><br><b>ELECTRÓNICO</b>                                     |
|                                  | <b>ADMINISTRACIÓN ELECTRONICA</b>                                                      | Solicitud de volantes de empadronamiento sin certificado electrónico                                       |                               |                                                                           |
| HERRAMIENTAS DE<br>ACCESIBILIDAD | Avuntamiento de Salamanca                                                              | > Las ayudas económicas concedidas por el Ayuntamiento ya pueden                                           |                               |                                                                           |
| $\mathcal{S}$                    | Información de la Sede<br>$\rightarrow$                                                | presentarse electrónicamente.<br>Nueva tramitación electrónica de datos del Padrón Municipal de Habitantes |                               | CARPETA<br><b>CIUDADANA</b><br>٠                                          |
|                                  | <b>Trámites y Gestiones</b><br>$\check{ }$                                             | + Las oficinas de asistencia en materia de registros del Ayuntamiento de                                   |                               |                                                                           |
|                                  |                                                                                        | Salamanca, dan un paso más digitalizando la documentación                                                  |                               | <b>BUSCAR TRAMITES</b>                                                    |
|                                  | Presentación                                                                           |                                                                                                    | más noticias                  | Palabra o frase:                                                          |
|                                  | <b>Todos los trámites</b>                                                              | <b>POR TEMAS</b>                                                                                           | <b>POR HECHOS VITALES</b>     | buscar                                                                    |
|                                  | Registro electrónico                                                                   | $\bullet$<br><b>TRABAJO Y EMPLEO</b>                                                                       | B.<br><b>EJERZO ACTIVIDAD</b> | <b>TODOS LOS TRÁMITES</b>                                                 |
|                                  | <b>Notificaciones</b>                                                                  |                                                                                                    | COMERCIAL                     | LO MAS DEMANDADO                                                          |
|                                  | Descarga de formularios                                                                | $\bigoplus$<br><b>LICENCIAS Y</b><br><b>PERMISOS</b>                                                       | <b>SOY MAYOR</b><br>$+65$     | - Volante o certificado de<br>empadronamiento                             |
|                                  | Requisitos técnicos                                                                    | Θ<br><b>BIBLIOTECASY</b><br><b>FILMOTECA</b>                                                               | <b>BUSCO TRABAJO</b>          | Alta en el padrón<br>municipal de habitantes<br>Cambio de domicilio en el |
|                                  | Validación de documentos                                                               | e<br><b>MOVILIDAD Y</b>                                                                                    | 류<br><b>TENGO TIEMPO</b>      | padrón municipal                                                          |
|                                  | Calendario de dias inhabiles                                                           | TOALOGODT                                                                                                  | <b>LIMBUR</b><br>UU           | Reclamaciones a<br>Lionsumo                                               |

<span id="page-21-0"></span>*Ilustración 13. Bajo contraste en sede del Ayuntamiento de Salamanca*

añade los problemas que las páginas (todas ellas o alguna en particular) tengan en cuanto a accesibilidad y usabilidad, por ejemplo:

#### **1.1.1.3.2.Diseño de iconos**

La W3C establece que se deben utilizar iconos o símbolos claros e inequívocos que sean fáciles de ver o ampliar. Además, que estos deben acompañar a texto clave, encabezados, secciones de medios, botones de "contáctenos" y botones de "ayuda".

Si vamos a nuestros ejemplos, quizá la sede que hace un mejor uso del diseño de iconos es la sede del ayuntamiento de Zamora. Donde acompaña a cada uno de los iconos, de un texto explicativo de lo que hace y a donde te llevará la página si pulsas sobre él.

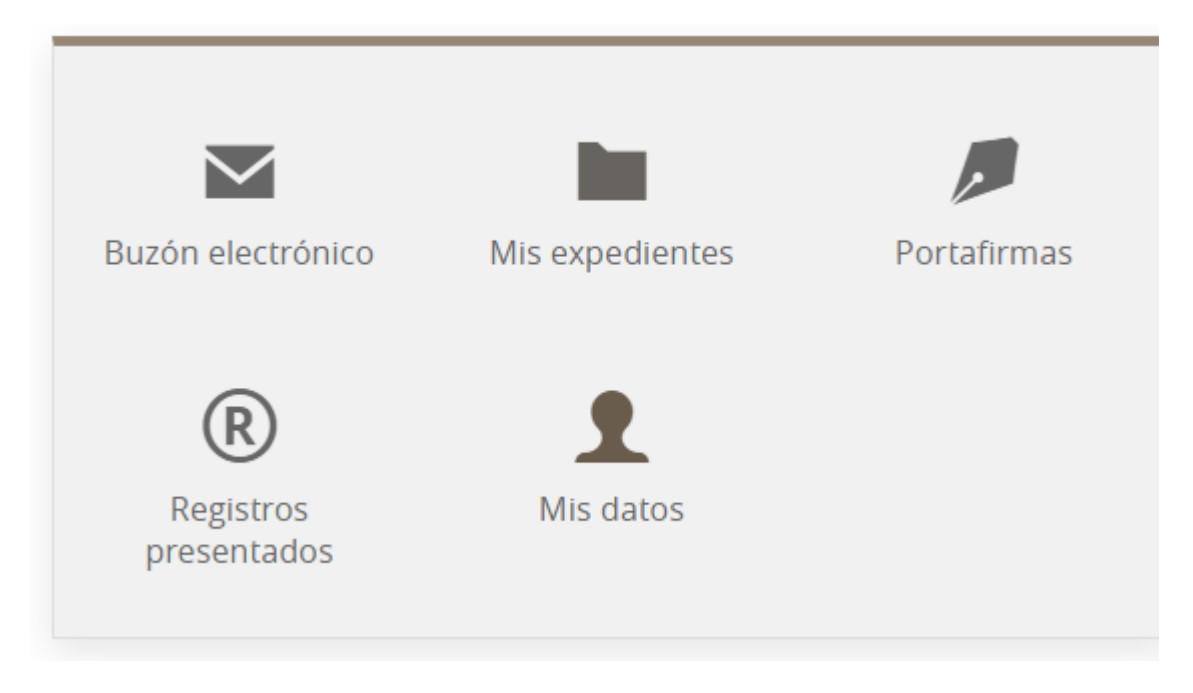

#### <span id="page-22-0"></span>*Ilustración 14. Iconos sede ayuntamiento de Zamora*

Por el contrario, en la sede del Ayuntamiento de Palencia, apenas se hace uso de estos iconos que ayuden al usuario.

En el caso de la sede del ayuntamiento de Salamanca, aunque se hace uso de algunos iconos, algunos de ellos pueden llevar a confusión a los usuarios, por ejemplo, cuando vamos a pulsar en el trámite "Selección del personal fijo" aparece un icono al lado del texto de una "e", que al pasar el ratón sobre el no proporciona ninguna información explicativa. Es un icono confuso, que no ayuda al usuario. Mas abajo en la pantalla, si especifica que significa este icono "Tramite que se puede realizar on-line".

#### Trabajo y Empleo

- Oferta de Empleo Público
- Programa Millenials para el Fomento del Empleo Joven  $\Box$
- Selección del personal fijo
- Selección de personal temporal  $\Box$
- **Bolsas de Empleo**
- Centro de Formación y Orientación Laboral (CEFOL)
- Protocolos de puesta en marcha de actividades económicas

**C** Trámite que se puede realizar on-line

<span id="page-23-0"></span>*Ilustración 15. Icono confuso en el ayuntamiento de Salamanca*

#### **1.1.1.3.3.Consistencia en el diseño**

Los mecanismos de navegación que se repiten en múltiples páginas web dentro de un conjunto de páginas web deben aparecer siempre en el mismo orden relativo cada vez que se repiten, a menos que el cambio sea provocado por el propio usuario. (Hidde de Vries & Shadi Abou-Zahra, 2010)

Si observamos nuestras páginas de ejemplo, solamente la sede del ayuntamiento de Salamanca presenta un mecanismo de navegación lateral que nos permite situarnos en que sección nos encontramos que permanece entre las páginas que visitamos. Las otras 2 sedes, la del ayuntamiento de Zamora y la del ayuntamiento de Palencia no presentan este tipo de mecanismo que permite al usuario conocer en qué lugar se encuentra dentro de la navegación de la página.

| n.<br>HERRAMIENTAS DE<br>ACCESIBILIDAD<br>5                                                                                                    | <b>SEDE</b><br><b>ELECTRÓNICA</b><br>Trámites y Gestiones<br>inicio<br>$2 \oplus SAL$<br><b>ADMINISTRACION ELECTRÓNICA</b><br>Avuntamiento de Salamanca<br>Información de la Sede<br><b>Trámites y Gestiones</b><br>$\checkmark$<br>Presentación<br>Todos los trámites<br>Registro electrónico | Registro electrónico<br><b>REGISTRO ELECTRÓNICO</b><br>El registro electrónico sirve para presentar solicitudes, escritos o comunicaciones relativos a los procedimientos y asuntos<br>que sean competencia municipal. Si tiene que presentar documentación para otras administraciones debe hacerlo en<br>el registro electrónico correspondiente o utilizar el Registro Electrónico de la AGE (https://rec.redsara.es)<br>Para utilizar el registro electrónico debe comprobar la configuración de su equipo a través de la página de requisitos<br>técnicos.<br>Una vez realizado el registro electrónico, obtendrá un justificante con el número de registro de entrada, fecha y hora de la<br>presentación. Además de presentar la solicitud normalizada, si ésta fuera necesaria, se pueden aportar los documentos<br>que se precisen para tramitar el expediente.<br>El registro electrónico está operativo las 24 horas del dia, durante todos los días del año, excepto las interrupciones<br>que sean necesarias por razones técnicas que se informarán en el apartado Interrupciones de Servicio. El registro<br>electrónico del Avuntamiento se regirá, a efectos de cómputo de plazos, por la fecha y la hora oficial de la Sede Electrónica.<br>IMPORTANTE: En la siguiente relación, hay procedimientos específicos para el trámite que quiera realizar a través del<br>registro electrónico, si no encuentra el que necesita puede presentar la documentación con el trámite genérico,<br>Presentación de documentación en el Registro General del Ayuntamiento (trámite genérico) | ayuda<br><sup><br/> overall the state of the state of the state of the state of the state of the<br/> state of the state of the state of the state of the state of the<br/> state of the state of the state of the state of the</sup> | $\mathfrak{a}$     |  |
|----------------------------------------------------------------------------------------------------|----------------------------------------------------------------------------------------------------|----------------------------------------------------------------------------------------------------|----------------------------------------------------------------------------------------------------|--------------------|--|
|                                                                                                    | <b>Notificaciones</b>                                                                                                    | Denominación del trámite                                                                                                    | Presencial Telefónica Sin certificado                                                                                                    | Con<br>certificado |  |
|                                                                                                    | Descarga de formularios                                                                                                    |                                                                                                    |                                                                                                    |                    |  |
|                                                                                                    | Requisitos técnicos<br>Validación de documentos<br>Calendario de dias inhábiles                                                                                                    | Acceso a la información pública contenida en los archivos<br>y registros del Ayuntamiento                                                                                                    |                                                                                                    |                    |  |
|                                                                                                    |                                                                                                    | Acta de Alineaciones y Rasantes                                                                                                    |                                                                                                    |                    |  |
|                                                                                                    |                                                                                                    |                                                                                                    |                                                                                                    |                    |  |
|                                                                                                    | <b>Noticias</b>                                                                                                    | Adjudicación en régimen alguiler de viviendas de<br>promoción pública                                                                                                    |                                                                                                    |                    |  |
|                                                                                                    | Carpeta ciudadana                                                                                                    | Admisición de EPIS y adopción de medidas preventivas<br>frants a narana hisbanisar                                                                                                    | e                                                                                                    | ÆΩ                 |  |
| <b>O</b> Uso de Cookies                                                                                                    |                                                                                                    |                                                                                                    |                                                                                                    |                    |  |
| Utilizamos cookies propias y de terceros en todo el portal. Al continuar con la navegación entedemos que se ejecuta nuestra Politica de cookies. |                                                                                                    | The Chaptershire of themselves introver                                                                                                    |                                                                                                    | <b>COMPANY</b>     |  |

<span id="page-24-0"></span>*Ilustración 16. Panel de navegación lateral de la sede del ayuntamiento de Salamanca*

## <span id="page-25-0"></span>**1.2.Relevancia del problema**

Como hemos visto en los ejemplos anteriores, tanto la falta de un lenguaje visual común, la inconsistencia en la nomenclatura y las diferencias existentes entre las diversas aplicaciones de las administraciones publicas suponen dificultades en el uso a los ciudadanos. Estos son solo ejemplos entre todos los problemas de accesibilidad que se dan en los sitios web de la administración pública.

A continuación, se enumeran posibles causas de esta diversidad de diseño y puntos por los que este proyecto de trabajo final de master resulta relevante.

## <span id="page-25-1"></span>**1.2.1.Pocas restricciones**

El diseño de software tiene pocas restricciones físicas en comparación con muchas otras disciplinas de diseño. Esto permite una variedad de soluciones para cualquier desafío dado, pero también lo abre a experiencias de usuario inconexas. (Karri Saarinen, 2018) Como propietaria y encargada del servicio al ciudadano, la administración debe crear y establecer sus propias limitaciones y guías para sus servicios digitales al ciudadano.

## <span id="page-25-2"></span>**1.2.2.Múltiples diseñadores y partes interesadas**

El software a menudo lo construyen equipos, a veces equipos increíblemente grandes, de personas. El desafío de crear experiencias coherentes se multiplica exponencialmente a medida que se agregan más personas a la mezcla. Además, con el tiempo, no importa cuán consistente o pequeño sea un equipo, diferentes personas contribuirán con nuevas soluciones y estilos, lo que hará que las experiencias diverjan. (Karri Saarinen, 2018)

La Administración Pública Española presenta una gran heterogeneidad con diferentes tipos de administraciones cada una con diferentes criterios, necesidades y capacidades. Queda claro la necesidad de una forma sistemática de guiar y aprovechar el esfuerzo colectivo de los diferentes departamentos encargados de las tecnologías de información.

## <span id="page-26-0"></span>**1.2.3.Multitud de plataformas**

Es necesario que los servicios prestados funcionen en una multitud de plataformas y dispositivos. Mantener las características y los diseños sincronizados requiere un esfuerzo significativo, lo que a menudo requiere que se repita el mismo trabajo en todas estas plataformas. (Karri Saarinen, 2018)

## <span id="page-26-1"></span>**1.2.4.Desarrollo constante**

Otra característica única del software es que, si bien puede considerarse un producto, en realidad no se desgasta ni se reemplaza como los productos de consumo tradicionales. El código y los diseños creados hace años todavía existen en muchos lugares, incluso después de que el panorama de una empresa y su producto hayan cambiado significativamente. Esto requiere un mantenimiento y una actualización constantes. (Karri Saarinen, 2018)

## <span id="page-26-2"></span>**1.2.5. Transformación electrónica**

La elaboración de un sistema de diseño de interfaces de usuario para las administraciones públicas españolas es interesante por su relevancia en la transformación digital del sector público, por su impacto en la experiencia del usuario y por su contribución a la homogeneización de los sistemas informáticos públicos en España. Ademas, de suponer un ahorro de costes en diseño en el diseño de las aplicaciones.

## <span id="page-26-3"></span>**1.2.6. Reducción de las desigualdades**

La organización de las naciones unidas (ONU) marca como uno de los objetivos de desarrollo sostenible (ODS) reducir las desigualdades (Moran, s.f.).En España, una parte de la ciudadania presenta dificultades a la hora de interactuar con los servicios digitales, ya sea por su edad, alguna discapacidad o dificultades cognitivas.

Por ello, un sistema de diseño accesible y adaptado serviría para proporcionar mejores y más adaptados servicios a esa parte de la ciudadanía, cumpliendo asi el objetivo de desarrollo sostenible marcado por la ONU.

## <span id="page-27-0"></span>**1.3. Experiencias previas en sistemas de diseño de la administración pública**

Existen diversos ejemplos tanto a nivel nacional como a nivel internacional para resolver este problema mediante sistemas de diseño. Los sistemas de diseño son ampliamente utilizados a lo largo del sector tecnológico, dado que ayudan a fijar una misma imagen corporativa en todos sus productos digitales, además que facilita la creación de nuevos productos y servicios.

Países como Estados Unidos, Reino Unido, Estonia o Italia tienen sistemas de diseño para sus servicios digitales. Y en el plano español, la comunidad autónoma de Aragón ha sido la primera en crear uno de estos sistemas para sus servicios digitales.

## <span id="page-27-1"></span>**1.3.1.DESY. Sistema de Diseño del Gobierno de Aragón**

DESY se construye como un acrónimo de DEsign SYstem, o sistema de diseño. Se crea en 2021 por iniciativa de los servicios digitales de Aragón (SDA) para mejorar la identificación y la usabilidad de los servicios digitales del Gobierno de Aragón, optimizar recursos, mantener los estándares de accesibilidad y asegurar el correcto funcionamiento en todos los tipos de dispositivos y medios. Es el primer sistema de diseño publicado en abierto de una administración pública en España. (Servicios Digitales de Aragón, s.f.)

# SDA Servicios Digitales

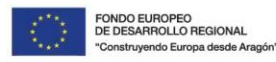

## **GOBIERNO<br>DE ARAGON**

#### <span id="page-28-0"></span>*Ilustración 17. Servicios Digitales de Aragón*

DESY tiene los siguientes objetivos:

- **Crear identidad**. DESY es sencillo deliberadamente para facilitar su implementación en distintos espacios digitales dentro del Gobierno de Aragón. Hemos trabajado en la definición de los estilos y componentes para que haya una unidad visual que aporte identidad. (Servicios Digitales de Aragón, s.f.)
- **Garantizar la usabilidad**. Lo principal es que se mantenga una consistencia sobre cómo reacciona la interfaz a las acciones de las personas usuarias. Por eso, hemos creado una serie de guías sobre cómo configurar los elementos de la interfaz en diferentes situaciones. (Servicios Digitales de Aragón, s.f.)
- **Asegurar los estándares de accesibilidad**. La selección de colores, textos y elementos de navegación han sido creados para ser legibles con independencia del dispositivo o la persona. Revisamos los componentes para que cumplan con el estándar AA de las Web Content Accesibility Guidelines (WCAG) 2. (Servicios Digitales de Aragón, s.f.)
- **Optimizar los recursos**. Nuestro objetivo es permitir que los equipos puedan destinar los recursos al desarrollo de mejores soluciones y

facilitar las labores de front. Así evitamos crear desde cero aquellos elementos que se repiten en cada proyecto y que, por tanto, pueden ser reutilizados. (Servicios Digitales de Aragón, s.f.)

• **Un sistema publicado en abierto**. DESY está publicado bajo una licencia de libre uso y descarga. Debe ser utilizado por el Gobierno de Aragón y sus empresas colaboradoras, pero también está disponible para cualquier persona que quiera implementarlo en sus propias herramientas digitales. (Servicios Digitales de Aragón, s.f.)

## <span id="page-29-0"></span>**1.3.2.Sistema de diseño de la Administración Pública Italiana**

El sistema de diseño italiano está dedicado al mundo de las administraciones públicas y sus proveedores: es el punto de partida para el diseño de sitios y servicios públicos digitales de calidad, accesibles e inclusivos basados en las necesidades reales de las personas. El sistema recoge el conjunto de indicaciones, reglas y recursos en la base de las interfaces digitales de los servicios públicos italianos. (Dipartimento per la trasformazione digitale & Agenzia per l'Italia digitale, 2023)

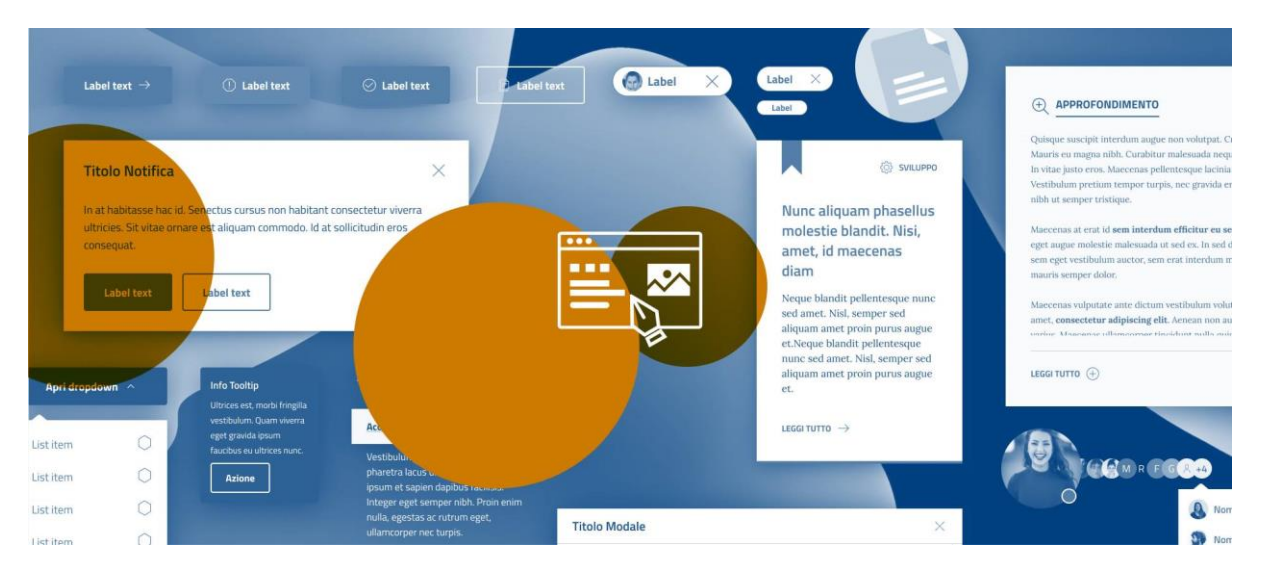

<span id="page-29-1"></span>*Ilustración 18. Sistema de diseño de la Administración Pública Italiana*

El sistema pretende que cuando se comience un proyecto no se empiece de cero y se parta de la base y experiencia de otros. Todos los recursos del sistema de diseño brindan la posibilidad de resolver complejidades porque ya están

probados y validados y, por lo tanto, listos para usar. (Dipartimento per la trasformazione digitale & Agenzia per l'Italia digitale, 2023)

## <span id="page-30-0"></span>**1.3.3.Sistema de diseño de la Administración Pública Estonia**

El sistema de diseño estonio define el lenguaje visual para toda la administración, desde la creación de textos, branding, diseño web y redes sociales. Este lenguaje consta de componentes que se pueden utilizar individual o conjuntamente, pero siguiendo una filosofía de diseño limpio y simple.

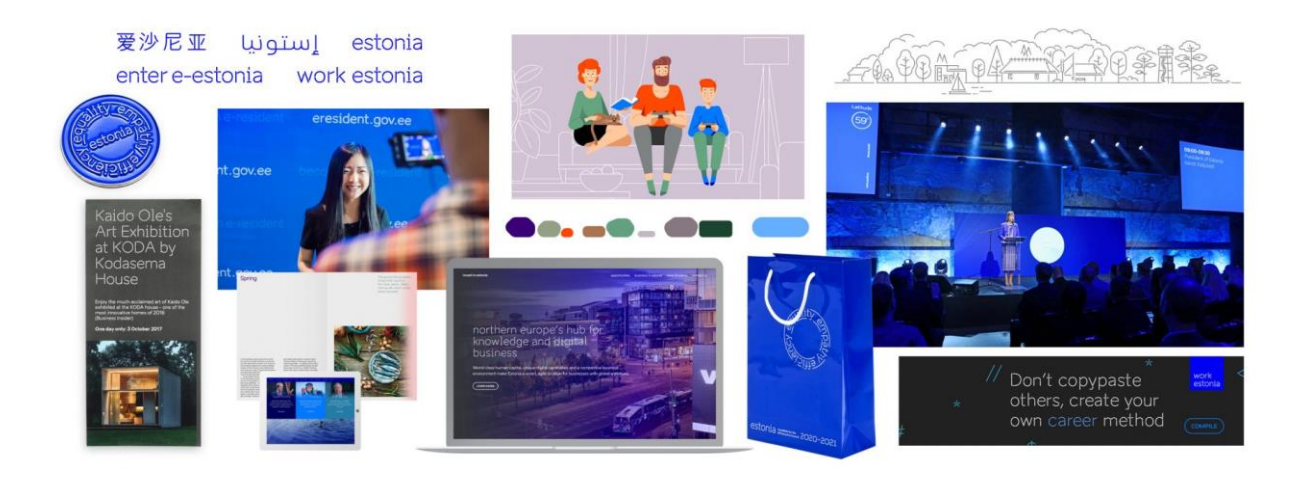

*Ilustración 19. Sistema de diseño de la Administración Pública Estonia*

<span id="page-30-1"></span>En cuanto al sistema de diseño digital, ayuda a los diseñadores a (Estonian Business and Innovation Agency, s.f.):

- Iniciar proyectos más rápido y ahorrar tiempo en general al proporcionar una base de componentes fácil de usar
- Lograr resultados de mayor calidad y manteniendo una identidad visual similar en todos los sitios web que presente Estonia
- Optimizar el proceso de transferencia de diseño brindando orientación para los desarrolladores, como la interactividad de los elementos y la implementación de íconos, etc.

## <span id="page-31-0"></span>**1.4.Objetivos**

Una vez conocemos el problema que presentan las administraciones públicas, este trabajo final de máster busca aportar un valor añadido a las administraciones públicas españolas, mejorando la calidad de los servicios que se prestan a los ciudadanos y fomentando la transformación digital en el sector público. En especifico los objetivos que busca este trabajo de fin de master son los siguientes:

## <span id="page-31-1"></span>**1.4.1.Objetivo General**

Ofrecer un recurso de diseño a los profesionales del diseño de interfaces de usuario (UI) y de la experiencia de usuario (UX) en el ámbito de la AAPP para mejorar la calidad y la accesibilidad, con especial énfasis en la accesibilidad cognitiva, de los sitios web de la administración española. Concretamente, el proyecto se centrará en las sedes electrónicas de las administraciones locales y, más concretamente aún, en aquellos trámites relacionados con el empadronamiento.

## <span id="page-31-2"></span>**1.4.2.Objetivos Específicos**

- Mostrar las características y problemas actuales de las sedes electrónicas de la administración pública, a nivel de administración local.
- Conocer qué hacen las administraciones de otros países para apoyar a sus profesionales del UX en otros países (Italia, EE. UU., UK, Estonia).
- Revisar buenas prácticas en web accesible y, especialmente, aquellas específicas de apoyo a personas con discapacidad cognitiva.
- Elaboración de una propuesta de sistema de diseño consistente en:
	- o Manual de diseño.
	- o Kit de UI en Figma.
	- o Creación de repositorio en Github.
- Conocer que aspectos de la gestión del software deben tenerse en cuenta en un sistema de diseño

Debido a la gran magnitud de este proyecto, que normalmente es abarcado por un gran equipo compuesto de diseñadores y desarrolladores, en este proyecto nos limitaremos a realizar el diseño enfocado en Escritorio, sin abordar los diseños necesarios para otros tipos de dispositivos tales como móviles, televisiones inteligentes,etc.

## <span id="page-33-0"></span>**2.Fundamentos del diseño web aplicables a la administración publica**

## <span id="page-33-1"></span>**2.1.¿Qué es un sistema de diseño?**

Un sistema de diseño es un conjunto de reglas y normas que el equipo de una organización establece internamente y que les permite trabajar de forma alineada a través de un lenguaje de diseño común. (Daniel Ortiz, 2021)

Un sistema de diseño, dentro del proceso de creación del software, se compone dos vertientes diferenciadas: el diseño y el código.

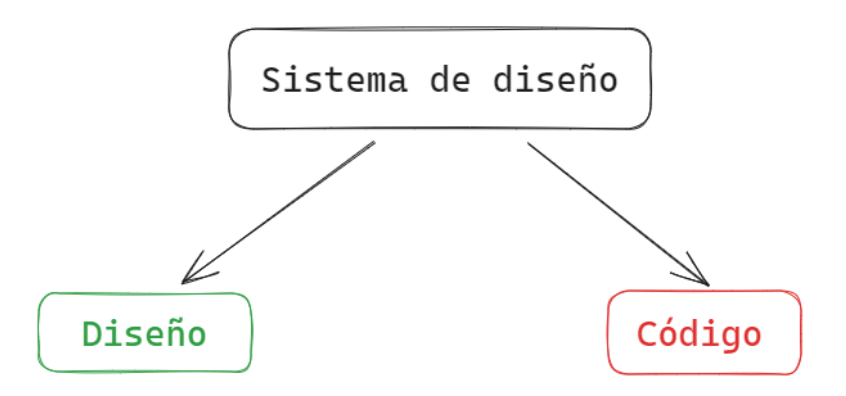

#### <span id="page-33-2"></span>*Ilustración 20. Partes de un sistema de diseño*

En la parte de diseño, que será la que tratará este TFM, se establecen los fundamentos básicos, como paleta de colores, tipografía a utilizar, criterios de espaciado; componentes, como diseño de botones, formularios, menús, etc.; patrones de diseño, donde se define como se deben utilizar esos componentes; y plantillas de usos comunes que facilitan la utilización de la librería de diseño.

En la parte de código, se recoge la creación de una librería utilizable en proyectos de programación que recogiera el código de todos los componentes diseñados en la fase de diseño.

## <span id="page-34-0"></span>**2.1.1.¿En qué etapa del proceso de creación del software se utiliza?**

#### **2.1.1.1.Proceso de creación del software**

Dentro de la Ingeniería del Software existen diversas metodologías para el proceso de creación de software, pero para ilustrar el propósito de esta sección haremos uso de la metodología en cascada.

Esta metodología presenta las siguientes fases:

- **Investigación Preliminar**, en la que se recogen todos los requisitos y necesidades del software.
- **Análisis de requisitos** en el que se detallan y documentan los requisitos que deberá tener el software.
- **Diseño.** Descompone y organiza el sistema en elementos que puedan elaborarse por separado.
- **Codificación.** En esta fase es donde se construye el propio software, en base al diseño de la fase anterior.
- **Prueba.** Se comprueba que el software final cumpla los requisitos. Cabe destacar que la fase de pruebas puede realizarse en cualquier momento del proyecto. Pueden probarse partes especificas del proyecto a lo largo de todo el proyecto, no solo el software final. También será necesario seguir haciendo pruebas tras ser lanzado el producto. Y como resultado de estas pruebas puede ser necesario realizar modificaciones en el resto de las fases del proyecto.
- **Mantenimiento**. Una vez ya se ha lanzado el producto final, se realizan tareas de actualización, incorporación de nuevas funcionalidades o corrección de errores.

Esta metodología viene definida en la norma estándar 2167-A del DoD de EEUU (Department of Defense, 1988).

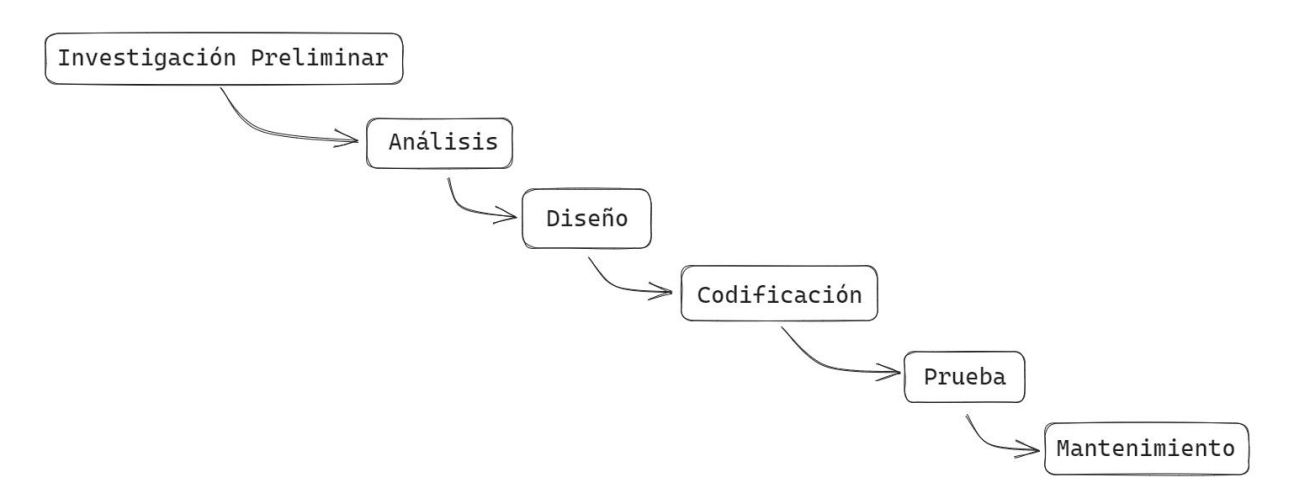

<span id="page-35-0"></span>*Ilustración 21. Metodología en cascada*

## **2.1.1.2.Creación del sistema de diseño**

Para la elaboración del sistema de diseño utilizaremos el software Figma (Figma, s.f.) la cual es una herramienta de diseño gráfico y prototipado colaborativa basada en la web. Es una herramienta que puede utilizarse para diseñar todo tipo de interfaces graficas.

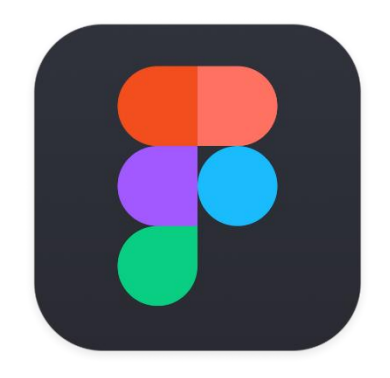

#### <span id="page-35-1"></span>*Ilustración 22. Logotipo de Figma*

Algunas de las principales características de Figma son:

- **Colaboración en tiempo real**: Figma permite a los equipos trabajar juntos en un diseño al mismo tiempo. Los cambios se actualizan automáticamente para todos los participantes, lo que facilita la colaboración y la comunicación.
- **Componentes reutilizables**: Figma permite a los equipos crear componentes reutilizables que pueden usarse en diferentes diseños. Esto ayuda a ahorrar tiempo y a mantener la consistencia de los diseños.
• **Prototipado**: Figma ofrece herramientas de prototipado que permiten a los equipos crear prototipos interactivos de sus diseños. Esto ayuda a los equipos a probar sus diseños y a obtener comentarios de los usuarios.

#### **2.1.1.3.Uso del sistema de diseño**

Como hemos mencionado anteriormente un sistema de diseño se compone de una parte propia del diseño de interfaces orientada a la interacción personalordenador y una parte de código en forma de librería software. Por lo tanto, el sistema de diseño es de utilidad en las fases de diseño y codificación.

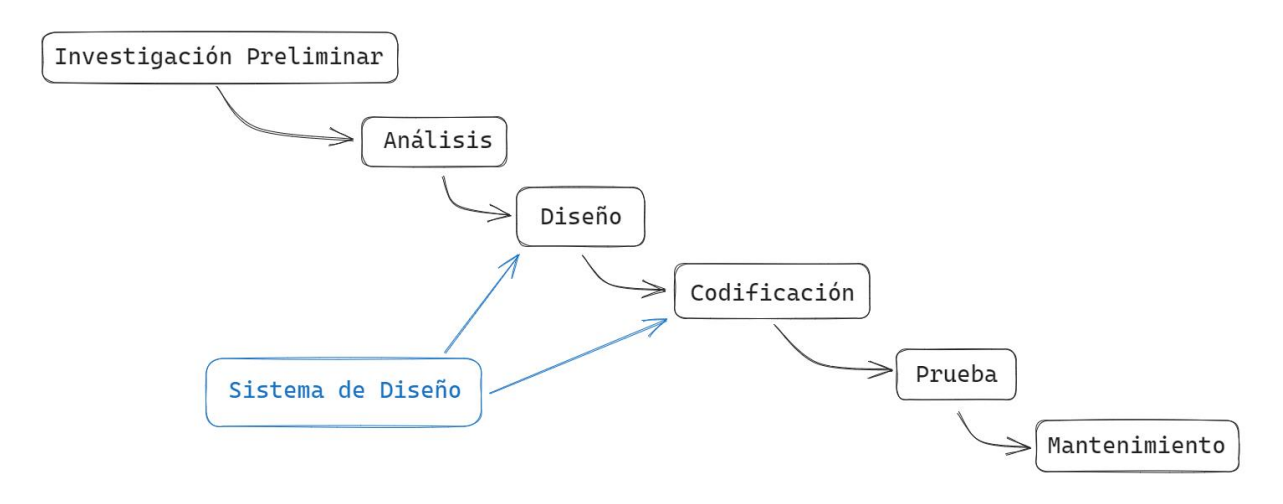

*Ilustración 23. Aplicación del Sistema de diseño en el proceso del software*

En la fase de diseño, el sistema de diseño se utiliza para elaborar las diferentes vistas de usuario utilizando los componentes prediseñados. En la imagen siguiente, podemos observar la utilización de la librería de componentes del sistema de diseño en el programa de diseño y prototipado "Figma" (Figma, s.f.) para la elaboración de una vista simplemente arrastrando componentes.

| $\begin{tabular}{ccccc} $\;\uparrow\;\vdash$ & $\;\sqcap\;\vdash\;\mathcal{D}\;\vdash\;\mathcal{D}\;\vdash\;\mathcal{D}$ & $\;\vdash\;\varnothing\;\vdash\;\varnothing\;\vdash\$<br>$\mathbb{B}$ |                     |                                                       | $\bullet$ $\bullet$<br>⊛     |                   | 67 <sup>°</sup>        | $\omega$<br>$D - 76%$<br>Share              |  |
|----------------------------------------------------------------------------------------------------|---------------------|-------------------------------------------------------|------------------------------|-------------------|------------------------|---------------------------------------------|--|
| $-1220$<br>Assets <sup>*</sup><br><b>Plantillas</b><br>Layers                                                                                                    |                     | $-450$                                                | 555                          | 1971<br>1100      | 1200 1300 5400<br>1100 | Design Prototype                            |  |
| $+$<br><b>Pages</b>                                                                                                    |                     |                                                       |                              |                   |                        | $= +$<br>$\overline{1}$<br>世上 田<br>$\equiv$ |  |
| Fundamentos                                                                                                    |                     |                                                       |                              |                   |                        | <b>Frame</b>                                |  |
| Ut kit base                                                                                                    |                     |                                                       |                              |                   |                        | <b>X 555</b><br>$Y = 499$                   |  |
| Componentes                                                                                                    | Wiraframs - 1       |                                                       |                              |                   |                        | $H = 84$<br>÷<br>W 416                      |  |
| $~\vee$ Plantillas                                                                                                    | <b>SEDA</b>         | interna de Estándares de Diseño en Administraciones   |                              |                   |                        | k)<br>$\Gamma$ 0<br>$E = 0$                 |  |
| Patrones de Diseño                                                                                                    |                     |                                                       |                              |                   |                        | $\Box$ Clip content                         |  |
| Pruebas                                                                                                    |                     |                                                       | Titulo de la cabecera        |                   |                        |                                             |  |
| <sup>11</sup> Wireframe - 1                                                                                                    |                     |                                                       |                              |                   |                        | $\Diamond$ Input $\lor$<br>4.14             |  |
| Group 7                                                                                                    |                     |                                                       |                              |                   |                        | Estado<br><b>Default</b>                    |  |
| Group 6                                                                                                    | Inicio              | Navegation Item 1 Navegation Item 2 Navegation Item 3 |                              |                   |                        | Constraints                                 |  |
| Checkbax                                                                                                    | Sección 1           | Paso 1                                                |                              |                   |                        | $\mapsto$ Left                              |  |
| <b>Internation</b>                                                                                                    | Prusba              | Texto.<br>$\circledcirc$                              |                              |                   |                        | T                                           |  |
| O Import                                                                                                    | Prueba              | published<br>Texto                                    |                              |                   |                        |                                             |  |
| <b>Input</b>                                                                                                    |                     | 0<br>subtexto<br>Texto                                |                              |                   |                        | Layout grid                                 |  |
| T Paso 1                                                                                                    | Sección 1           | subfexto                                              |                              |                   |                        | Layer                                       |  |
| Paso 1<br><b>Boton radial</b>                                                                                                    | Prueba              | <b>O</b> Jesta<br>subtexto                            | $-$ DEFAULT $-$<br>Contenido | $\odot$           |                        | O Pass through<br>100% ©                    |  |
| <b>Boton radial</b>                                                                                                    | Prueba              |                                                       | lirato explicative<br>416164 |                   |                        |                                             |  |
| <b>Boton radial</b>                                                                                                    | Sección 1           | Paso 1                                                |                              |                   |                        | Filt                                        |  |
| <b>Boton radial</b>                                                                                                    | Prueba              | $-$ OEFALLT-<br>Contenido                             |                              | <b>Call Texto</b> |                        | <b>Stroke</b>                               |  |
| Menu lateral elemento                                                                                                    | Prueba              | Testa evaluativo                                      |                              |                   |                        |                                             |  |
| Menu lateral elemento                                                                                                    | Prueba <sup>:</sup> |                                                       |                              | $\Box$ Texto      |                        | <b>Selection colors</b><br>Grises/g03       |  |
| Manu lateral elemento                                                                                                    | Prueba              |                                                       |                              |                   |                        | Grises/g04                                  |  |
| Manu lateral elemento                                                                                                    |                     |                                                       |                              |                   |                        | Grises/g02                                  |  |
| Menu lateral elemento                                                                                                    |                     |                                                       |                              |                   | Pruebe<br>Prueba       |                                             |  |
| <b>Menu lateral elemento</b>                                                                                                    |                     |                                                       |                              |                   |                        | <b>Effects</b>                              |  |
| Menu lateral elemento                                                                                                    |                     |                                                       |                              |                   |                        | 2.5<br>Export                               |  |
| Manu lateral elemento                                                                                                    |                     |                                                       |                              |                   |                        |                                             |  |

*Ilustración 24. Utilización de la librería de componentes del sistema de diseño*

En la fase de codificación, los desarrolladores importan la librería al proyecto software, la cual se podrá actualizar, con las futuras actualizaciones que tenga el sistema de diseño.

### **2.1.2.Beneficios de un sistema de diseño en la creación de**

#### **software**

A la hora de crear un nuevo proyecto software contar con un sistema de diseño proporciona las siguientes ventajas:

- **Reducción de tiempos**. Al contar con componentes prefabricados se ahorra el tiempo de tener que diseñarlos y crearlos.
- **Reducción de costes**. Al estar los componentes ya creados los desarrolladores o empresas licitadoras solo tendrán que importar la librería para el proyecto, con la consecuente, reducción de costes.
- **Homogeneidad**. Al seguir un mismo diseño todos los productos desarrollados a partir de el tendrán un mismo lenguaje visual, facilitando el uso y creando confianza en el ciudadano.
- **Asegurar el cumplimiento de la legalidad vigente**. Actualmente existe normativa que exige a las administraciones unos criterios de

accesibilidad en sus servicios electrónicos que quizá para pequeñas administraciones sea difícil de cumplir, tener un sistema homogeneizado facilitaría cumplir la legislación.

• **Repositorio para la colaboración**. La elaboración y creación del sistema de diseño contaría con la colaboración de los departamentos informáticos de las diferentes administraciones que propusiesen cambios y mejoras que serían estudiadas y aceptadas por el equipo encargado del sistema de diseño.

### **2.2.Conceptos a tener en cuenta**

### **2.2.1.Colores**

El color es uno de los elementos más importantes de la comunicación visual, por ello, es necesario hacer un uso inteligente e intencional del mismo. A la hora de crear sistemas de diseño distinguimos los siguientes tipos de colores:

• De marca. Colores normalmente asociados al branding, que definen y dan personalidad a la marca del producto. La función principal de estos colores es acentuar.

Todos los colores primarios se agruparán en la paleta primaria.

• Complementarios. Grupos de colores con la riqueza suficiente como para funcionar a la hora de crear aplicaciones tales como ilustraciones, fotografías o generar colores de fondo.

Todos los colores secundarios definidos se agruparán en la paleta secundaria.

• Tipográficos. Como mínimo se deben establecer un color oscuro y otro claro para utilizar en la tipografía. También se pueden establecer otros estilos de texto que tengan un color distinto a los mencionados.

Todos los colores tipográficos se agruparán en la paleta secundaria, excepto cuando el color del texto corresponda con algún color primario.

### **2.2.2.CSS**

En el desarrollo web, CSS es un lenguaje de programación que se utiliza para dar estilo a las páginas web. Con CSS, se puede cambiar el color, el tamaño, la fuente y el espaciado de los elementos de una página web. Las características básicas de este sistema de diseño se codificarán en CSS en futuras etapas del proyecto.

### **2.2.3.Medidas**

Dentro del desarrollo web se usan diferentes tipos de medidas entre estas se encuentran:

- **Pixeles (px)**: El píxel es la unidad de medida más básica en diseño web. Se utiliza para definir el tamaño y la posición de elementos en una página. Un píxel es un punto concreto en una pantalla y su tamaño puede variar según la resolución del dispositivo. Es una medida absoluta y se usa frecuentemente para establecer dimensiones precisas de elementos como imágenes.
- **Rem (Root em)**: El rem es una medida relativa que se basa en el tamaño de fuente del elemento raíz (normalmente el elemento <html>). Un rem es igual al tamaño de fuente actual del elemento raíz. Esto permite un diseño web más flexible y adaptable, ya que el tamaño de fuente se puede cambiar en cascada, afectando a todos los elementos que utilizan rem. Es especialmente útil para crear diseños responsivos que se ajusten automáticamente al tamaño de la fuente configurado por el usuario o las características del dispositivo.
- **Porcentaje (%)**: El porcentaje es una medida relativa que se utiliza para definir tamaños en relación con un valor base. Por ejemplo, puedes establecer el ancho de un elemento en un porcentaje del ancho de su contenedor principal. Esto es especialmente útil para crear diseños responsivos que se adapten al tamaño de la ventana del navegador o al contenedor padre.
- **Em**: Similar al rem, el em es una medida relativa basada en el tamaño de fuente actual de un elemento. La diferencia principal es que el em se calcula en relación con el tamaño de fuente del elemento padre más cercano en lugar del elemento raíz. Esto permite una mayor flexibilidad en el diseño y la escalabilidad de elementos en cascada.

## **2.3.Referencias fundamentales para el diseño desde el punto de vista de la accesibilidad y usabilidad**

### **2.3.1.Principios de Nielsen**

En 1995 Jakob Nielsen publico los 10 principios básicos de usabilidad web (Jakob Nielsen, 1994). En ellos Nielsen recoge aquellos principios básicos que permiten que los usuarios puedan interactuar de la forma más fácil y cómoda y segura posible.

### **2.3.1.1.Visibilidad del estado del sistema**

El sistema (web, app o cualquier otro producto digital) debe siempre mantener informado al usuario de lo que está ocurriendo.

Cuando los usuarios conocen el estado actual del sistema, aprenden el resultado de sus interacciones anteriores y determinan los próximos pasos (Jakob Nielsen, 1994). Las interacciones predecibles crean confianza en el producto y en la marca.

Ejemplo: al subir un archivo a Google Drive, el sistema nos indica que se está cargando y el tiempo restante.

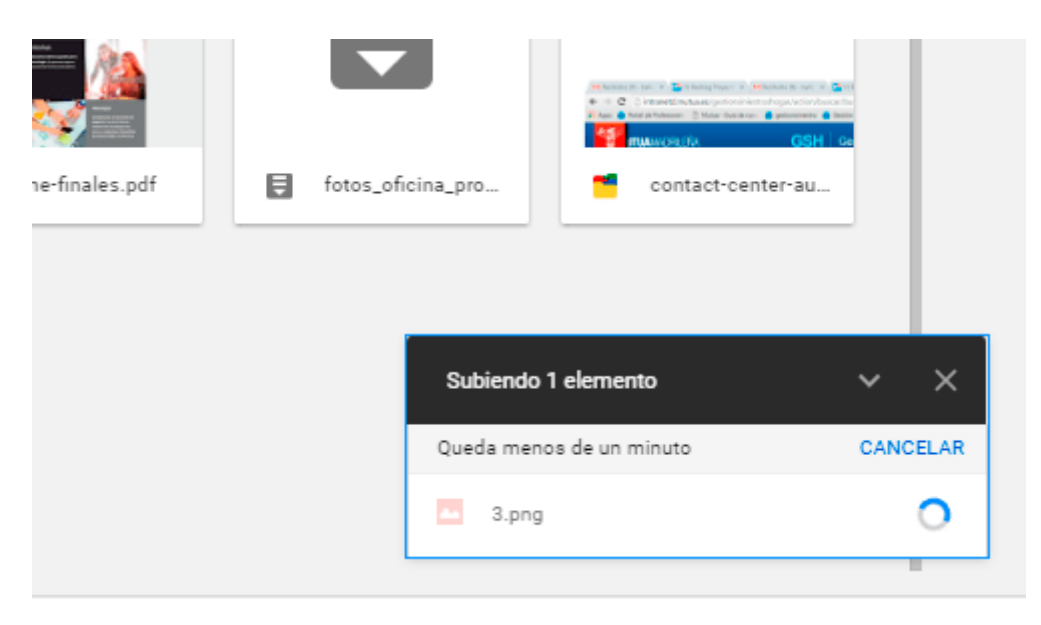

*Ilustración 25. Ejemplo de visibilidad de estado del sistema*

#### **2.3.1.2.Coincidencia entre el sistema y el mundo real**

El diseño debe hablar el idioma de los usuarios. Utilice palabras, frases y conceptos familiares para el usuario, en lugar de jerga interna. Siga las convenciones del mundo real, haciendo que la información aparezca en un orden natural y lógico. (Jakob Nielsen, 1994)

Un ejemplo de esto es la página de error 404 de lego, en la que especifica que no se ha encontrado la página, pero que no es culpa del usuario. Tampoco le muestra información técnica que no comprende y lo invita a ir a la página de inicio.

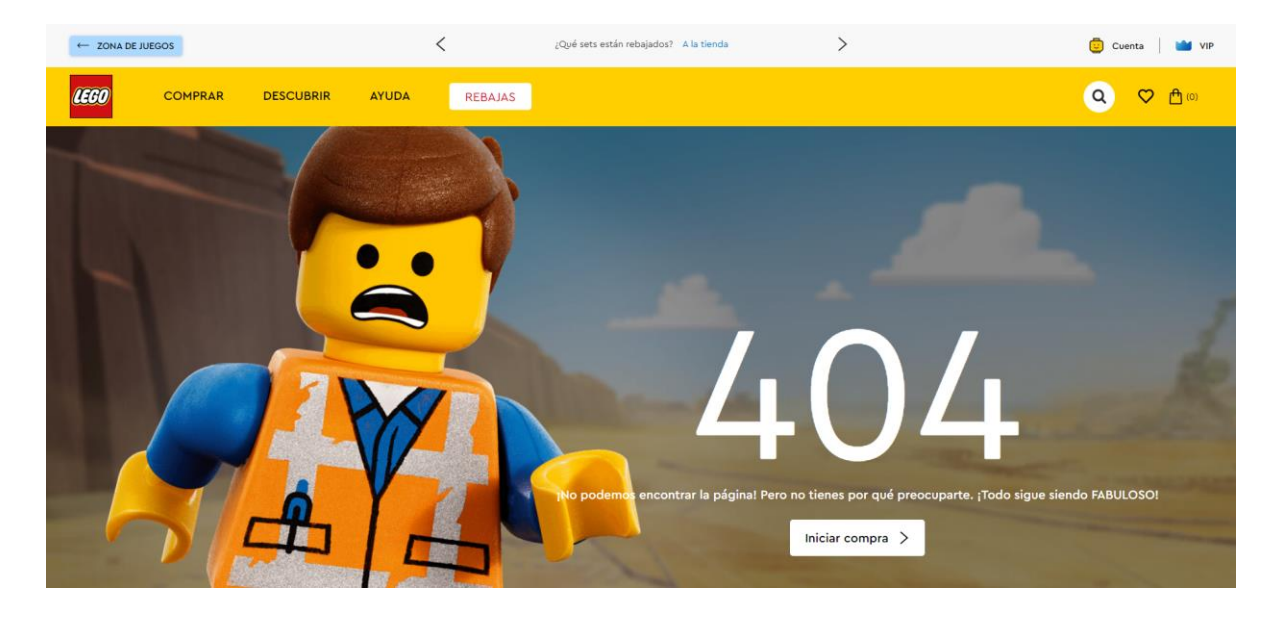

*Ilustración 26.Página de error 404 de Lego*

#### **2.3.1.3.Control y libertad del usuario**

Los usuarios suelen realizar acciones por error. Necesitan una "salida de emergencia" claramente marcada para salir de la acción no deseada sin tener que pasar por un proceso prolongado. (Jakob Nielsen, 1994)

Cuando es fácil para las personas dar marcha atrás en un proceso o deshacer una acción, se fomenta una sensación de libertad y confianza. Las salidas permiten a los usuarios mantener el control del sistema y evitar quedarse atascados y sentirse frustrados. (Jakob Nielsen, 1994)

Por ejemplo, en Gmail cuando envías un correo a la papelera te la opción de deshacerlo, como se ve en la siguiente ilustración.

Página 43 de 223

#### Se ha enviado la conversación a la papelera. **Deshacer** ×.

*Ilustración 27. Mensaje de Gmail al eliminar un correo*

#### **2.3.1.4.Consistencia y estándares**

Los usuarios no deberían tener que preguntarse si diferentes palabras, situaciones o acciones significan lo mismo. Siga las convenciones de la plataforma y la industria.

No mantener la consistencia con esas convenciones puede aumentar la carga cognitiva de los usuarios al obligarlos a aprender algo nuevo. (Jakob Nielsen, 1994)

Un ejemplo de estándar de un sitio web es la situación del logo en la cabecera, en la parte superior izquierda de la página, como podemos observar en la siguiente ilustración en la que el logo de la web de Amazon se sitúa a la izquierda en la cabecera. Otro ejemplo de esta consistencia entre diferente paginas web es cuando pinchas en el logotipo de la página te lleva a la página Home del sitio.

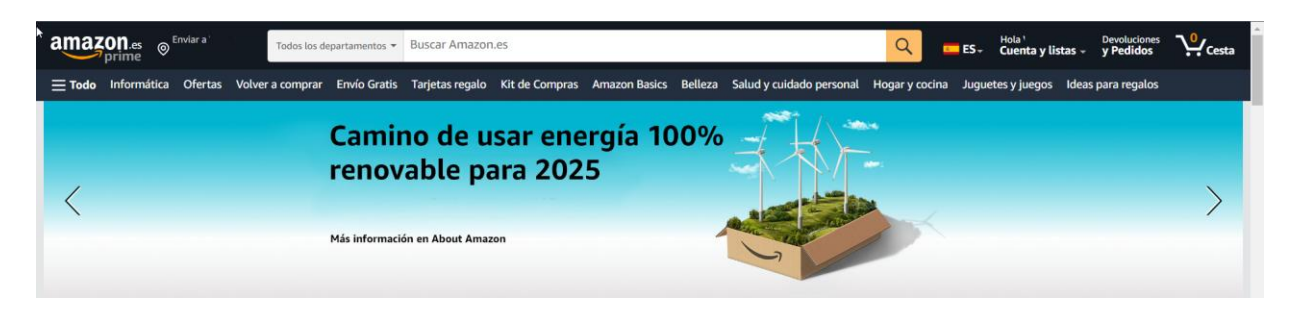

*Ilustración 28. Cabecera de Amazon*

#### **2.3.1.5.Prevención de errores**

Los buenos mensajes de error son importantes, pero los mejores diseños evitan cuidadosamente que ocurran problemas en primer lugar. Elimine las condiciones propensas a errores o compruébelas y presente a los usuarios una opción de confirmación antes de que se comprometan con la acción.

Hay dos tipos de errores: los deslices y las equivocaciones. Los deslices son errores inconscientes causados por falta de atención. Los errores son errores

Página 44 de 223

conscientes basados en un desajuste entre el modelo mental del usuario y el diseño. (Jakob Nielsen, 1994)

Un ejemplo de esto son los buscadores que proporcionan asistencia a los usuarios para que encuentren lo que están buscando, con la función autocompletar o con la alternativa de resultados. Esto lo podemos observar en la siguiente ilustración en la que si buscamos universidad nacional, inmediatamente Google nos ofrecerá autocompletar el texto de búsqueda con diferentes alternativas.

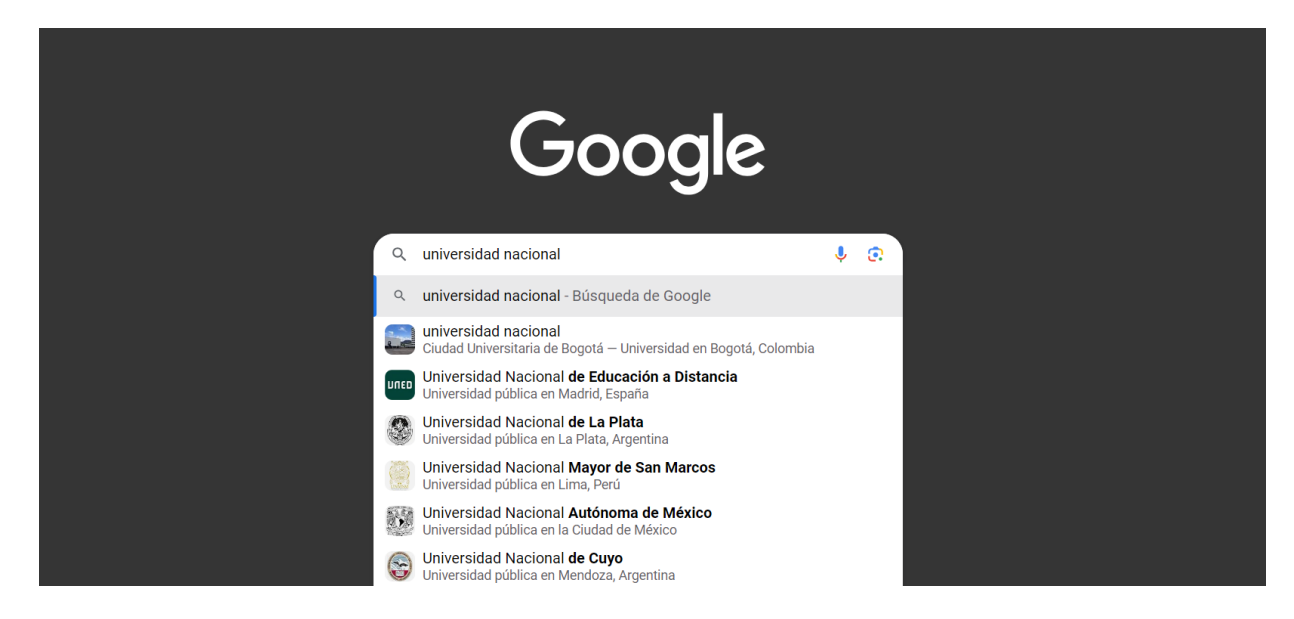

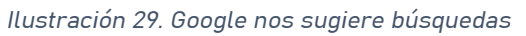

O en el caso de que cometamos un error al introducir el texto de búsqueda nos sugerirá una alternativa a nuestra búsqueda, como en este caso, que hemos introducido mal el texto de búsqueda cambiando educación por "eduacion" en la búsqueda "universidad nacional de educación a distancia" y ya el propio Google nos muestra resultados corrigiendo el termino erróneo. Aunque nos brinda la oportunidad de buscar exactamente lo que hemos puesto.

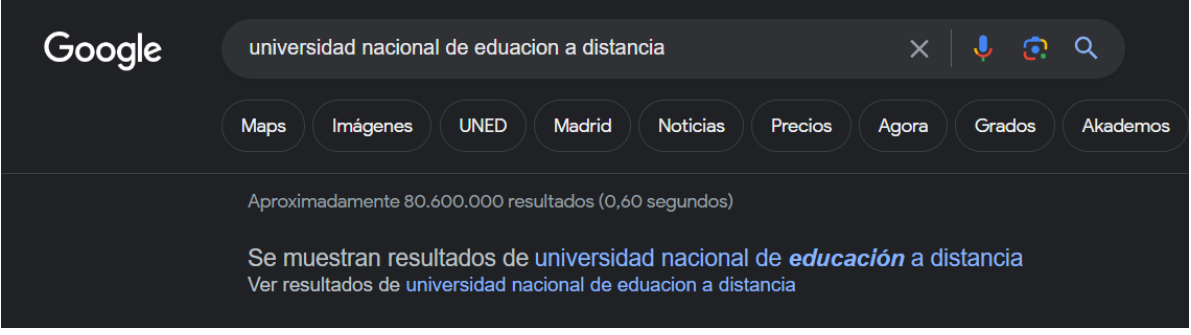

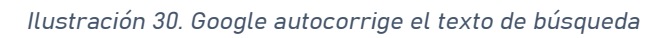

#### **2.3.1.6.Reconocimiento en lugar de recuerdo**

Minimice la carga de memoria del usuario haciendo visibles los elementos, acciones y opciones. El usuario no debería tener que recordar información de una parte de la interfaz a otra. La información necesaria para utilizar el diseño (p. ej., etiquetas de campo o elementos de menú) debe estar visible o recuperarse fácilmente cuando sea necesario.

Los seres humanos tienen memorias limitadas a corto plazo. Las interfaces que promueven el reconocimiento reducen la cantidad de esfuerzo cognitivo requerido por parte de los usuarios. (Jakob Nielsen, 1994)

Un ejemplo de esto son los enlaces auxiliares de una web que incluyen texto más icono para reforzar el mensaje como ocurre en la siguiente ilustración en la que la sede del ayuntamiento de Zamora acompaña los iconos con su texto descriptivo.

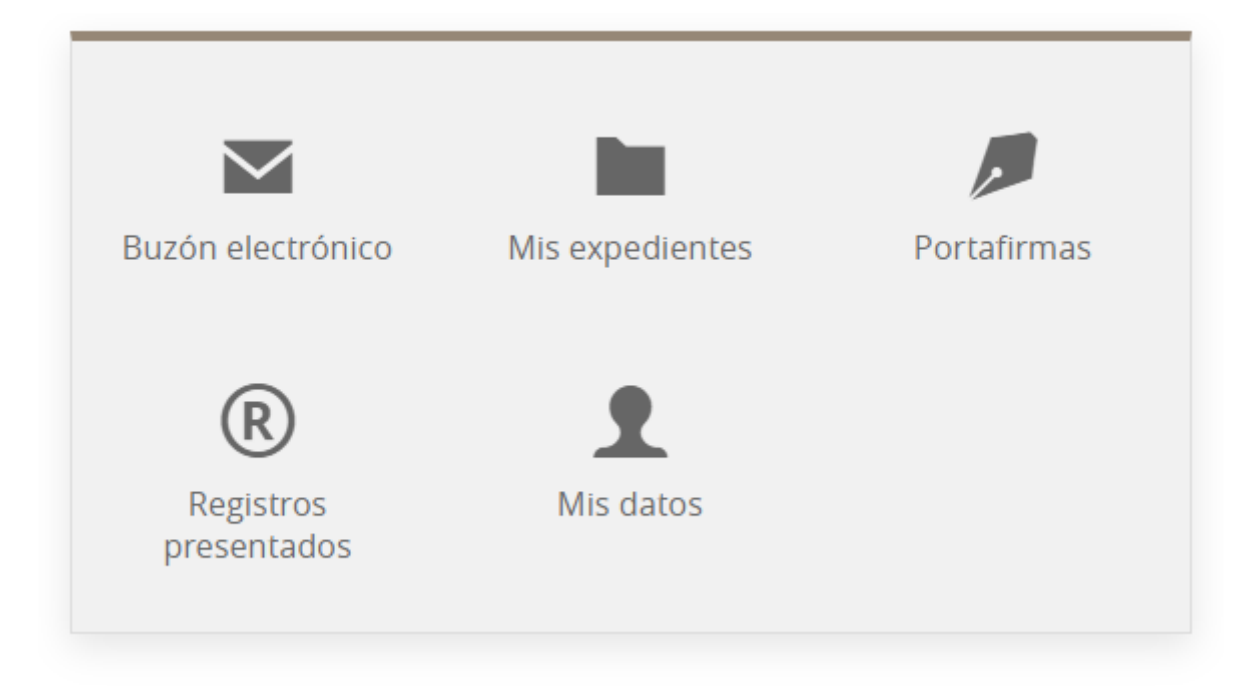

*Ilustración 31. Enlaces de la sede electrónica del Ayuntamiento de Zamora*

### **2.3.1.7.Flexibilidad y eficiencia de uso**

Los accesos directos, ocultos para los usuarios novatos, pueden acelerar la interacción para el usuario experto, de modo que el diseño pueda satisfacer tanto a los usuarios inexpertos como a los experimentados. Permitir a los usuarios personalizar las acciones frecuentes.

Los procesos flexibles se pueden llevar a cabo de diferentes maneras, de modo que las personas puedan elegir el método que mejor les funcione. (Jakob Nielsen, 1994)

Un ejemplo de esto es la interfaz del propio Microsoft Word en la que, si quieres poner una palabra en negrita, puedes ir a Inicio y pulsar sobre el icono de Negrita o puedes utilizar el atajo de teclado Ctrl+N.

| Inicio<br>Archivo | Insertar         | Dibujar Diseño                          | Disposición                                                                                                    | R€ |
|-------------------|------------------|-----------------------------------------|----------------------------------------------------------------------------------------------------|----|
| Le<br>Pegar       | Grandview        |                                         | $\mathbf{v}$   12 $\mathbf{v}$   A <sup>*</sup> A <sup>*</sup>   Aa $\mathbf{v}$   A <sub>*</sub><br>$N K S \sim ab X_2 X^2 M \sim A$ |    |
| Portapapeles [5]  |                  | Fuente                                  |                                                                                                    | м  |
| Navegacio         | Negrita (Ctrl+N) | Activa el formato de negrita del texto. |                                                                                                    |    |

*Ilustración 32. Poner negrita en Microsoft Word*

### **2.3.1.8.Diseño estético y minimalista**

Las interfaces no deben contener información que sea irrelevante o que rara vez se necesite. Cada unidad adicional de información en una interfaz compite con las unidades de información relevantes y disminuye su visibilidad relativa.

Esta heurística no significa que tengas que usar un diseño plano; se trata de asegurarte de mantener el contenido y el diseño visual enfocados en lo esencial. Asegúrese de que los elementos visuales de la interfaz respalden los objetivos principales del usuario. (Jakob Nielsen, 1994)

Un ejemplo de esto es la página web de Apple (Apple Inc., s.f.) en la que solo se muestra la información necesaria al usuario. En este caso, según entras a la página, se muestra la imagen de su nuevo producto, su nombre y dos opciones "Mas información" o "Comprar", esto es lo que capta la primera impresión del usuario, no hay elementos que lo distraigan de esto.

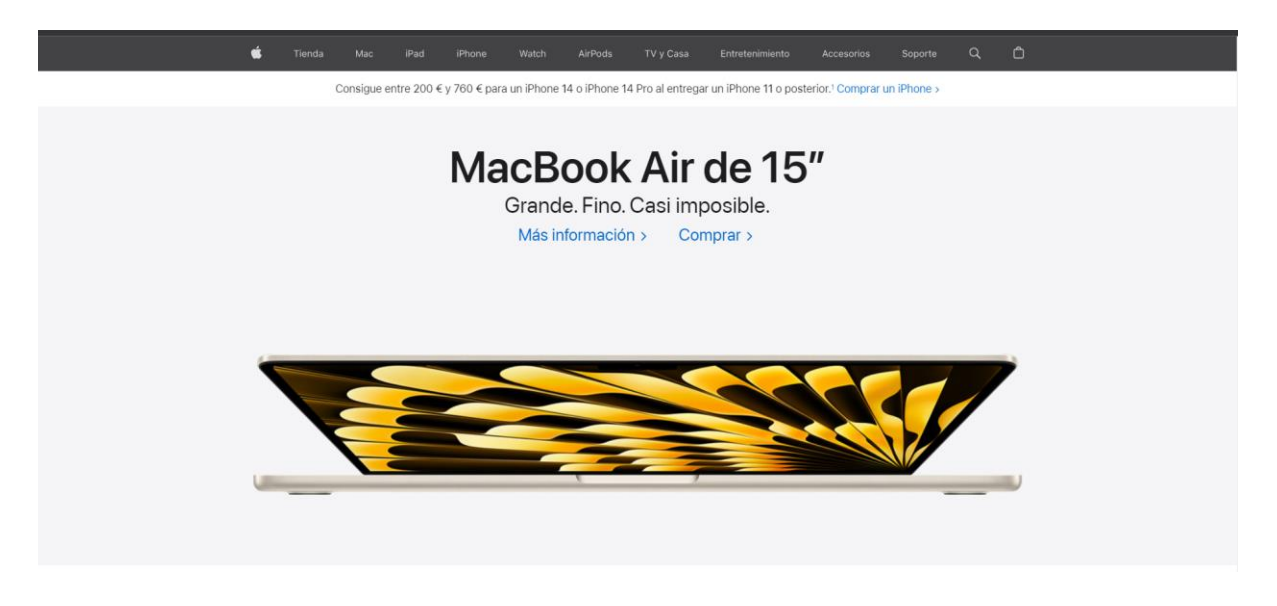

*Ilustración 33. Página de inicio de Apple*

## **2.3.1.9.Ayude a los usuarios a reconocer, diagnosticar y recuperarse de errores**

Los mensajes de error deben expresarse en un lenguaje sencillo (sin códigos de error), indicar con precisión el problema y sugerir una solución de manera constructiva.

Estos mensajes de error también deben presentarse con tratamientos visuales que ayuden a los usuarios a notarlos y reconocerlos. (Jakob Nielsen, 1994)

Por ejemplo, cuando queremos crear una nueva cuenta de correo en Gmail, e introducimos una contraseña con características insuficientes, nos avisa señalando el formulario en el que hemos cometido el error y con un mensaje indicándonos como podemos solucionarlo.

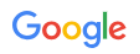

#### Crea una clave segura

Crea una contraseña segura con una combinación de letras, números y símbolos

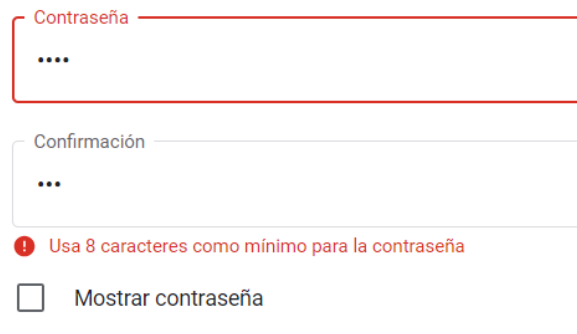

*Ilustración 34. Error al crear nueva cuenta en Gmail*

### **2.3.1.10.Ayuda y Documentación**

Es mejor si el sistema no necesita ninguna explicación adicional. Sin embargo, puede ser necesario proporcionar documentación para ayudar a los usuarios a comprender cómo completar sus tareas.

El contenido de la ayuda y la documentación debe ser fácil de buscar y debe centrarse en la tarea del usuario. Sea conciso y enumere los pasos concretos que deben llevarse a cabo. (Jakob Nielsen, 1994)

Un ejemplo de esto es la ayuda de Google Calendar, en la que en la barra de navegación se nos presenta el icono de ayuda, que al pulsarlos nos ofrece los recursos de ayuda más utilizados.

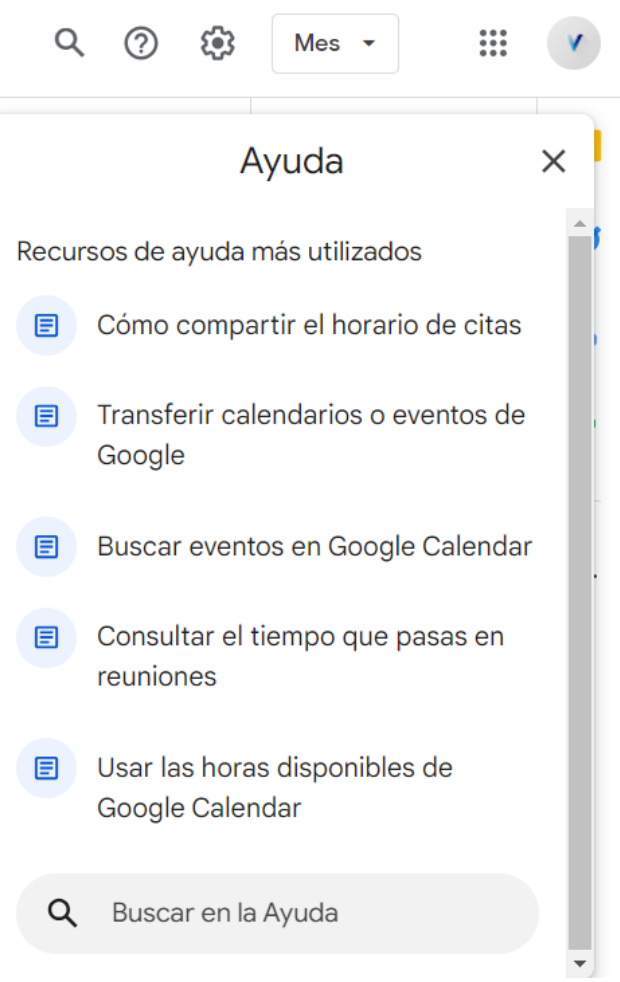

*Ilustración 35. Ayuda en Google Calendar*

### **2.3.2.WCAG 2.1**

Las Pautas de Accesibilidad para el Contenido Web (WCAG) (W3C, s.f.c) se desarrollan por parte del Consorcio de la web (W3C, s.f.a)(W3C son sus siglas en inglés) en cooperación con personas y organizaciones de todo el mundo, con el fin de ofrecer un estándar único y compartido que satisfaga las necesidades de las personas, organizaciones y gobiernos a nivel internacional (Shawn Lawton Henry., 2018).

Los documentos WCAG explican cómo hacer el contenido web más accesible para las personas con discapacidad.

### **2.3.2.1.Niveles de conformidad**

WCAG 2.1 es un estándar técnico estable y de referencia. Contiene 13 pautas que se agrupan en cuatro principios: perceptible, operable, comprensible y robusto. Cada pauta incluye criterios de conformidad, que se pueden comprobar y que se clasifican en tres niveles: A, AA y AAA. (W3C, 2018)

- Nivel A: Para lograr conformidad con el Nivel A (el mínimo), la página web satisface todos los Criterios de Conformidad del Nivel A, o proporciona una versión alternativa conforme.
- Nivel AA: Para lograr conformidad con el Nivel AA, la página web satisface todos los Criterios de Conformidad de los Niveles A y AA, o se proporciona una versión alternativa conforme al Nivel AA.
- Nivel AAA: Para lograr conformidad con el Nivel AAA, la página web satisface todos los Criterios de Conformidad de los Niveles A, AA y AAA, o proporciona una versión alternativa conforme al Nivel AAA.

El nivel AA es el habitualmente requerido en las leyes que exigen el cumplimiento de las WCAG.

#### **2.3.2.2.Criterios de conformidad aplicables a nuestro proyecto**

De los criterios de conformidad WCAG 2.1, solo un subconjunto es aplicable al propio diseño de la interfaz web. Por ello, en este apartado, procederemos a detallar aquellos criterios que sí son relevantes para la profundidad de este proyecto, así como su nivel (A,AA,AAA).

Página 52 de 223

#### **CRITERIO 1.1.1. CONTENIDO SIN TEXTO. NIVEL A**

Todo el contenido que no es de texto que se presenta al usuario tiene una alternativa de texto que cumple un propósito equivalente.

#### **CRITERIO 1.3.1. INFORMACIÓN Y RELACIONES. NIVEL A**

La información, la estructura y las relaciones transmitidas a través de la presentación se pueden determinar mediante programación o están disponibles en el texto.

#### **CRITERIO 1.3.5 IDENTIFICAR EL PROPÓSITO DE LA ENTRADA. NIVEL AA**

El propósito de cada campo de entrada que recopila información sobre el usuario se puede determinar mediante programación

#### **CRITERIO 1.3.6 IDENTIFICAR PROPÓSITO. NIVEL AAA**

En el contenido implementado mediante lenguajes de marcado, el propósito de los componentes, iconos y regiones de la interfaz de usuario se puede determinar mediante programación.

#### **CRITERIO 1.4.1 USO DEL COLOR. NIVEL A**

El color no se utiliza como el único medio visual para transmitir información, indicar una acción, provocar una respuesta o distinguir un elemento visual.

#### **CRITERIO 1.4.3. CONTRASTE (MÍNIMO). NIVEL AA**

La presentación visual de texto e imágenes de texto tiene una relación de contraste de al menos 4,5:1, excepto por lo siguiente:

- **Texto grande**: el texto a gran escala y las imágenes de texto a gran escala tienen una relación de contraste de al menos 3:1;
- **Incidental**: Texto o imágenes de texto que son parte de un componente de interfaz de usuario inactivo, que son pura decoración, que no son visibles para nadie, o que son parte de una imagen que contiene otro contenido visual significativo, no tienen requisitos de contraste.
- **Logotipos**: El texto que forma parte de un logotipo o marca no tiene requisitos de contraste.

#### **CRITERIO 1.4.5. IMÁGENES DE TEXTO. NIVEL AA**

Si las tecnologías que se utilizan pueden lograr la presentación visual, se utiliza texto para transmitir información en lugar de imágenes de texto, excepto por lo siguiente:

- **Personalizable**: la imagen del texto se puede personalizar visualmente según los requisitos del usuario;
- **Esencial**: una presentación particular del texto es esencial para la información que se transmite.

Nota 1: Los logotipos (texto que forma parte de un logotipo o marca) se consideran esenciales.

#### **CRITERIO 1.4.6. CONTRASTE (MEJORADO). NIVEL AAA**

La presentación visual de texto e imágenes de texto tiene una relación de contraste de al menos 7:1, excepto por lo siguiente:

- **Texto grande**: el texto a gran escala y las imágenes de texto a gran escala tienen una relación de contraste de al menos 4,5:1;
- **Incidental**: Texto o imágenes de texto que son parte de un componente de interfaz de usuario inactivo, que son pura decoración, que no son visibles para nadie, o que son parte de una imagen que contiene otro contenido visual significativo, no tienen requisitos de contraste.
- **Logotipos**: El texto que forma parte de un logotipo o marca no tiene requisitos de contraste.

#### **CRITERIO 1.4.8. PRESENTACIÓN VISUAL. NIVEL AAA**

Para la presentación visual de bloques de texto, hay un mecanismo disponible para lograr lo siguiente:

- 1. El usuario puede seleccionar los colores de primer plano y de fondo.
- 2. El ancho no supera los 80 caracteres o glifos (40 si es CJK).
- 3. El texto no está justificado (alineado a los márgenes izquierdo y derecho).
- 4. El interlineado (interlineado) es al menos de espacio y medio dentro de los párrafos, y el interlineado es al menos 1,5 veces mayor que el interlineado.

5. El texto se puede cambiar de tamaño sin tecnología de asistencia hasta en un 200 por ciento de una manera que no requiere que el usuario se desplace horizontalmente para leer una línea de texto en una ventana de pantalla completa.

#### **CRITERIO 1.4.9. IMÁGENES DE TEXTO (SIN EXCEPCIÓN). NIVEL AAA**

Las imágenes de texto solo se utilizan para decoración pura o cuando una presentación particular del texto es esencial para la información que se transmite.

Nota 1: Los logotipos (texto que forma parte de un logotipo o marca) se consideran esenciales.

#### **CRITERIO 1.4.11. CONTRASTE SIN TEXTO. NIVEL AA**

La presentación visual de lo siguiente tiene una relación de contraste de al menos 3:1 frente a los colores adyacentes:

- **Componentes de la interfaz de usuario**: información visual necesaria para identificar los componentes y estados de la interfaz de usuario, excepto los componentes inactivos o cuando la apariencia del componente la determina el agente de usuario y no la modifica el autor;
- **Objetos gráficos**: partes de gráficos necesarios para comprender el contenido, excepto cuando una presentación particular de gráficos es esencial para la información que se transmite.

#### **CRITERIO 1.4.12. ESPACIADO DE TEXTO. NIVEL AA**

En el contenido implementado mediante lenguajes de marcado que admiten las siguientes propiedades de estilo de texto, no se produce pérdida de contenido o funcionalidad al configurar todo lo siguiente y no cambiar ninguna otra propiedad de estilo:

- Altura de línea (interlineado) a al menos 1,5 veces el tamaño de fuente;
- Espaciar los siguientes párrafos al menos 2 veces el tamaño de la fuente;
- Espaciado entre letras (seguimiento) de al menos 0,12 veces el tamaño de la fuente;
- Espaciado entre palabras de al menos 0,16 veces el tamaño de la fuente.

SEDA

Excepción: los lenguajes humanos y las escrituras que no usan una o más de estas propiedades de estilo de texto en el texto escrito pueden conformarse usando solo las propiedades que existen para esa combinación de lenguaje y escritura.

#### **CRITERIO 1.4.13. CONTENIDO EN HOVER O FOCUS. NIVEL AA**

Donde recibir y luego quitar el puntero o el foco del teclado desencadena contenido adicional para que se vuelva visible y luego se oculte, lo siguiente es cierto:

- **Descartable**: hay un mecanismo disponible para descartar el contenido adicional sin mover el puntero o el foco del teclado, a menos que el contenido adicional comunique un error de entrada o no oculte o reemplace otro contenido;
- **Hoverable**: si el puntero puede activar el contenido adicional, entonces el puntero se puede mover sobre el contenido adicional sin que desaparezca el contenido adicional;
- **Persistente**: el contenido adicional permanece visible hasta que se elimina el disparador de desplazamiento o enfoque, el usuario lo descarta o su información ya no es válida.

Excepción: la presentación visual del contenido adicional está controlada por el agente de usuario y no es modificada por el autor.

#### **CRITERIO 2.4.2. PÁGINA TITULADA. NIVEL A**

Las páginas web tienen títulos que describen el tema o el propósito.

#### **CRITERIO 2.4.3. ORDEN DE ENFOQUE. NIVEL A**

Si se puede navegar secuencialmente por una página web y las secuencias de navegación afectan el significado o la operación, los componentes enfocables reciben el enfoque en un orden que preserva el significado y la operabilidad.

#### **CRITERIO 2.4.4. PROPÓSITO DEL ENLACE (EN CONTEXTO). NIVEL A**

El propósito de cada enlace se puede determinar a partir del texto del enlace solo o del texto del enlace junto con su contexto de enlace determinado mediante programación, excepto cuando el propósito del enlace sea ambiguo para los usuarios en general.

#### **CRITERIO 2.4.5. MÚLTIPLES FORMAS. NIVEL AA**

Hay más de una manera disponible para ubicar una página web dentro de un conjunto de páginas web, excepto cuando la página web es el resultado o un paso en un proceso.

#### **CRITERIO 2.4.6. ENCABEZADOS Y ETIQUETAS. NIVEL AA**

Los encabezados y las etiquetas describen el tema o el propósito.

#### **CRITERIO 2.4.7. ENFOQUE VISIBLE. NIVEL AA**

Cualquier interfaz de usuario operable por teclado tiene un modo de operación donde el indicador de enfoque del teclado es visible.

#### **CRITERIO 2.4.8. UBICACIÓN. NIVEL AAA**

La información sobre la ubicación del usuario dentro de un conjunto de páginas web está disponible.

#### **CRITERIO 2.4.9. PROPÓSITO DEL ENLACE (SOLO ENLACE). NIVEL AAA**

Hay un mecanismo disponible para permitir que el propósito de cada enlace se identifique solo a partir del texto del enlace, excepto cuando el propósito del enlace sea ambiguo para los usuarios en general.

#### **CRITERIO 2.4.10. ENCABEZADOS DE SECCIÓN. NIVEL AAA**

Los encabezados de las secciones se utilizan para organizar el contenido.

Nota 1: "Encabezado" se usa en su sentido general e incluye títulos y otras formas de agregar un encabezado a diferentes tipos de contenido.

Nota 2: este criterio de éxito cubre secciones dentro de la escritura, no los componentes de la interfaz de usuario. Los componentes de la interfaz de usuario están cubiertos por el Criterio de Conformidad 4.1.2.

#### **CRITERIO 2.5.3. ETIQUETA EN NOMBRE. NIVEL A**

Para los componentes de la interfaz de usuario con etiquetas que incluyen texto o imágenes de texto, el nombre contiene el texto que se presenta visualmente.

#### **CRITERIO 2.5.5. TAMAÑO DEL OBJETIVO. NIVEL AAA**

El tamaño del objetivo para las entradas del puntero es de al menos 44 por 44 píxeles CSS, excepto cuando:

- **Equivalente**: el objetivo está disponible a través de un enlace o control equivalente en la misma página que tiene al menos 44 por 44 píxeles CSS;
- **En línea**: el objetivo está en una oración o bloque de texto;
- **Control del agente de usuario**: el tamaño del objetivo lo determina el agente de usuario y el autor no lo modifica;
- **Esencial**: una presentación particular del objetivo es esencial para la información que se transmite.

#### **CRITERIO 3.2.3 NAVEGACIÓN CONSISTENTE. NIVEL AA**

Los mecanismos de navegación que se repiten en varias páginas web dentro de un conjunto de páginas web ocurren en el mismo orden relativo cada vez que se repiten, a menos que el usuario inicie un cambio.

#### **CRITERIO 3.2.4. IDENTIFICACIÓN CONSISTENTE. NIVEL AA**

Los componentes que tienen la misma funcionalidad dentro de un conjunto de páginas web se identifican de forma coherente.

#### **CRITERIO 3.3.1 ERROR DE IDENTIFICACIÓN. NIVEL A**

Si se detecta automáticamente un error de entrada, se identifica el elemento que tiene el error y se describe el error al usuario en texto.

#### **CRITERIO 3.3.2. ETIQUETAS O INSTRUCCIONES. NIVEL A**

Se proporcionan etiquetas o instrucciones cuando el contenido requiere la intervención del usuario.

#### **CRITERIO 3.3.3. SUGERENCIA DE ERROR**

Si se detecta automáticamente un error de entrada y se conocen sugerencias para su corrección, estas sugerencias se proporcionan al usuario, a menos que pongan en peligro la seguridad o el propósito del contenido.

#### **CRITERIO 3.3.4. PREVENCIÓN DE ERRORES (LEGAL, FINANCIERO, DATOS). NIVEL AA**

Página 58 de 223 Para las páginas web que generan compromisos legales o transacciones financieras para el usuario, que modifican o eliminan datos controlables por el usuario en los sistemas de almacenamiento de datos, o que envían respuestas de prueba del usuario, al menos uno de los siguientes es verdadero:

- **Reversible**: Las presentaciones son reversibles.
- **Comprobado**: los datos introducidos por el usuario se comprueban en busca de errores de entrada y el usuario tiene la oportunidad de corregirlos.
- **Confirmado**: Hay un mecanismo disponible para revisar, confirmar y corregir la información antes de finalizar la presentación.

#### **CRITERIO 3.3.5. AYUDA. NIVEL AAA**

La ayuda sensible al contexto está disponible.

#### **CRITERIO 4.1.2. NOMBRE, ROL, VALOR. NIVEL A**

Para todos los componentes de la interfaz de usuario (incluidos, entre otros: elementos de formulario, enlaces y componentes generados por scripts), el nombre y la función se pueden determinar mediante programación; los estados, propiedades y valores que puede establecer el usuario se pueden configurar mediante programación; y la notificación de cambios a estos elementos está disponible para los agentes de usuario, incluidas las tecnologías de asistencia.

#### **2.3.2.3. WCAG 2.2**

A fecha de redacción de este texto, los criterios de accesibilidad publicados son la WCAG 2.1, pero está planeado sacar una nueva versión de estos en agosto de 2023, la WCAG 2.2 (Shawn Lawton Henry, Mike Gower, Shadi Abou-Zahra, EOWG Participants, & AG WG Participants, 2023). Entre los nuevos criterios aplicables a este componente tenemos los siguientes:

#### **CRITERIO 2.4.11. FOCO NO OSCURECIDO (MÍNIMO). NIVEL AA**

La intención de este Criterio de Conformidad es garantizar que el elemento que recibe el foco del teclado siempre esté parcialmente visible en la ventana gráfica del usuario.

#### **CRITERIO 2.4.12. FOCO NO OSCURECIDO (MEJORADO). NIVEL AAA**

Página 59 de 223 Cuando un componente de la interfaz de usuario recibe el foco del teclado, el contenido creado por el autor no oculta ninguna parte del componente. Cuando un componente de la interfaz de usuario recibe el foco del teclado, el contenido creado por el autor no oculta ninguna parte del componente.

#### **CRITERIO 2.4.13. ASPECTO DE ENFOQUE. NIVEL AAA**

Cuando el indicador de enfoque del teclado está visible, un área del indicador de enfoque cumple con todo lo siguiente:

- es al menos tan grande como el área de un perímetro de 2 píxeles CSS de espesor del componente o subcomponente desenfocado, y
- tiene una relación de contraste de al menos 3:1 entre los mismos píxeles en los estados enfocado y desenfocado.

### **2.3.3.Accesibilidad cognitiva**

Es muy importante atender las necesidades de las personas que tienen dificultades para comprender o entender.

### **2.3.3.1.WCAG**

Cada vez más estándares existentes y en desarrollo de la Iniciativa de Accesibilidad Web (WAI) del W3C abordan aspectos de la accesibilidad cognitiva. Por ejemplo, las Pautas de accesibilidad al contenido web (WCAG) incluyen requisitos que abordan la accesibilidad cognitiva. Los requisitos (llamados "criterios de éxito") se encuentran en estas y otras pautas (Shawn Lawton Henry, Steve Lee, & Shadi Abou-Zahra., 2022):

- **Pauta 1.3 Adaptable**: cree contenido que se pueda presentar de diferentes maneras (por ejemplo, un diseño más simple) sin perder información o estructura.
- **Pauta 1.4 Distinguible**: Facilite que los usuarios vean y escuchen el contenido, incluida la separación del primer plano del fondo.
- **Pauta 2.2 Tiempo suficiente**: Proporcione a los usuarios suficiente tiempo para leer y usar el contenido.
- **Pauta 2.4 Navegable**: Proporcione formas de ayudar a los usuarios a navegar, encontrar contenido y determinar dónde se encuentran.
- **Pauta 3.1 Legible**: Hacer que el contenido del texto sea legible y comprensible.
- **Pauta 3.2 Predecible**: haga que las páginas web aparezcan y funcionen de manera predecible.
- **Pauta 3.3 Asistencia de entrada**: ayudar a los usuarios a evitar y corregir errores.

### **2.3.3.2.Lectura fácil**

Otro método que puede servir a la accesibilidad cognitiva es el método de lectura fácil. Este método recoge un conjunto de pautas y recomendaciones relativas a la redacción de textos al diseño y maquetación de documentos y a la validación de

la comprensibilidad de estos, destinado a hacer accesible la información a las personas con dificultades de comprensión lectora. (García Muñoz, 2012)

Esta herramienta pretende ser una solución para facilitar el acceso a la información, la cultura y la literatura, debido a que es un derecho fundamental de las personas, que son iguales en derechos, con independencia de sus capacidades. No sólo es un derecho, sino que permite el ejercicio de otros, como el de participación, para tener la opción de influir en decisiones que pueden ser importantes para su vida, así como la posibilidad de desenvolvimiento autónomo de cualquier persona en un entorno como el actual que produce la mayor cantidad de texto de la historia, tanto en soporte físico como en digital. (García Muñoz, 2012).

### **2.3.4.Diseño de iconos**

Las personas que tienen dificultades de comprensión, aprendizaje o lectura del idioma pueden confiar en los símbolos para comprender el contenido y navegar al contenido que necesitan. Los símbolos también ayudan a las personas que luchan con el lenguaje y la atención a navegar por el contenido, incluidos los medios. (Steve Lee, Hidde de Vries, Shadi Abou-Zahra, & Shawn Lawton Henry, 21)

Por ejemplo, una persona con afasia tiene la capacidad intelectual para comprender conceptos, pero tiene dificultades con el lenguaje. Pueden depender del uso de símbolos para buscar información en las páginas. (Steve Lee et al., 21)

También puede ayudar a la población de edad avanzada que puede encontrar páginas desordenadas con texto denso difícil de leer en una pantalla. Los símbolos, íconos e imágenes claros que actúan como indicadores del contenido del texto pueden ser muy útiles. (Steve Lee et al., 21)

Algunos consejos y recomendaciones de WCAG 2.1 son:

- Utilice iconos o símbolos claros e inequívocos que sean fáciles de ver y ampliar.
- Sea consciente de las diferencias culturales.
- En los idiomas de izquierda a derecha, al agregar algunos íconos o símbolos a una página, coloque la imagen a la izquierda del texto.
- Al agregar varios símbolos a un párrafo o sección de texto, coloque los símbolos sobre el texto.

### **2.3.5.Minimalismo de la información**

El minimalismo en el diseño web es a la vez una filosofía y un enfoque estético, que se centra en utilizar sólo aquellos elementos esenciales para transmitir el mensaje o lograr un objetivo.

Esta tendencia busca eliminar el exceso de información, colores, formas y estructuras, dejando sólo lo necesario para que el usuario pueda navegar e interactuar con facilidad en el sitio web. (Javier Marcilla, 2023)

### **2.3.5.1.Características del diseño web minimalista**

El diseño minimalista se reconoce generalmente por las siguientes características (Javier Marcilla, 2023):

- **Uso del espacio en blanco**. El espacio en blanco, también conocido como espacio negativo, es un componente clave en el diseño minimalista. Ayuda a resaltar los elementos más importantes y a que el contenido sea fácil de leer y entender.
- **Paleta de colores limitada**. Los sitios web minimalistas suelen utilizar una paleta de colores limitada, con tonos neutros y apagados. Esto se hace conscientemente para que el contenido y las imágenes destaquen, sin sobrecargar la vista del usuario.
- **Tipografía simple**. Las fuentes utilizadas en el tipo de diseño minimalista suelen ser sencillas, sin ornamentos y fáciles de leer, con el objetivo de que el usuario se centre en el contenido y no en el aspecto visual de las letras.
- **Funcionalidad clara**. Un sitio web minimalista debe tener una interfaz intuitiva y fácil de navegar, con una estructura clara y una jerarquía visual bien definida.
- **Elementos visuales limitados**. En el diseño minimalista, menos, es más. Por eso se suelen usar pocos elementos visuales, y únicamente los necesarios para transmitir el mensaje y se eliminan los elementos decorativos innecesarios.

### **2.3.5.2.Principios de diseño para lograr la simplicidad**

Para lograr la simplicidad en tu diseño web, deben tenerse en cuenta los siguientes principios:

- **Priorizar la funcionalidad:** Antes de agregar cualquier elemento visual o de contenido, debemos preguntarnos si realmente es necesario y si aporta valor al usuario final.
- **Reducir la cantidad de opciones:** Limitar la cantidad de opciones disponibles para el usuario facilitará la toma de decisiones evitando la sobrecarga de información.
- **Eliminar las distracciones:** Desestimar cualquier elemento que pueda distraer la atención del usuario del objetivo principal del sitio web. Un ejemplo de esto seria las animaciones innecesarias o imágenes de fondo que no sean estrictamente necesarias para entender o usar la página.
- **Crear consistencia:** Es conveniente usar patrones de diseño y elementos visuales consistentes en todo el sitio web.
- **Mantener el equilibrio visual:** Todos los elementos en la página deben estar equilibrados y proporcionar una experiencia visual armónica en su conjunto.

### **2.3.6.Guías específicas sobre las sedes electrónicas**

Dentro de la administración pública existen recomendaciones y guías de accesibilidad específicas para sedes electrónicas como la guía de accesibilidad en sedes electronicas publicada por el observatorio de accesibilidad (Secretaria General de Administración Digital, 2023).

# **3.Diseño propuesto**

El objetivo de este trabajo final de máster es desarrollar en parte un sistema de diseño de interfaces de usuario específico para las administraciones públicas españolas, dado que a diferencia de otras administraciones pertenecientes a la Unión Europea, España no cuenta con ningún sistema de diseño propio a nivel estatal.

Un sistema como el que se propone permitirá a las Administraciones Publicas disponer de un sistema estandarizado, que permitira a los diseñadores de UI crear interfaces intuitivas y accesibles, siguiendo los estándares y pautas recomendados por organismos nacionales e internacionales.

El proceso seguido para crear el sistema de diseño se basa en la creación de etapas sucesivas que sirvan como base para las etapas siguientes. En las que cada capa se surta del conocimiento de la capa anterior para crearse.

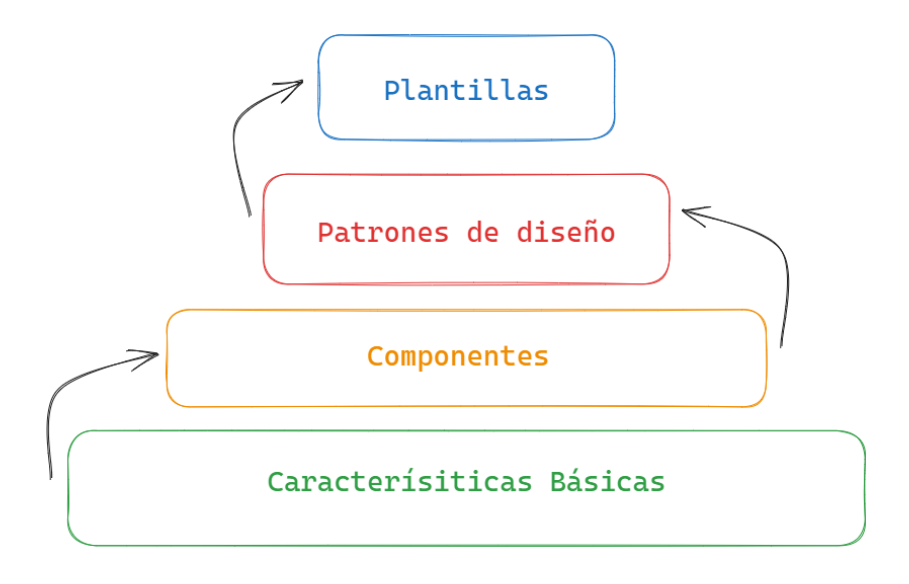

*Ilustración 36. Etapas que componen el sistema de diseño*

Estas etapas son las siguientes:

• **Características Básicas:** En la que se definirán los aspectos fundamentales del sistema de diseño como la Tipografía a utilizar, la paleta de colores, las reglas de espaciado, etc.

- **Componentes**: En base a las características descritas en el punto anterior, se crean los elementos básicos de una interfaz de usuario, botones, campos de formulario, tablas, etc.
- **Patrones de diseño**: Los patrones de diseño son agrupaciones de componentes que suelen utilizarse conjuntamente para facilitar el diseño.
- **Plantillas**: Las plantillas se forman a partir de los patrones de diseño y de componentes, de modo que supongan un punto de partida común para vistas que son comunes a todos los desarrollos.

Además, en este apartado se describirá también cómo se llevará a cabo la gestión del software relacionado con el sistema de diseño.

## **3.1.Características básicas**

Las características básicas son la base que definirá y marcará las líneas a seguir por el resto del sistema de diseño. El resto de las etapas del sistema de diseño usarán estas características para guiar sus diseños en aspectos como el espaciado, los colores y la tipografía a utilizar, los esquemas de layouts a seguir, etc.

### **3.1.1.Espaciado**

Para facilitar usar diferentes tamaños de pantalla, usaremos un sistema de rejilla de 8px (0.5rem). Si bien la unidad mínima de una retícula digital es el píxel individual, nuestro sistema se basará en una cuadricula de incrementos verticales y horizontales de 8px.

Cada medida de la página debe ser múltiplo de 8. Eso incluye tanto anchos de columna, márgenes, textos, iconos, imágenes, etc. De esta forma lograremos que todos los elementos estén perfectamente alineados.

Un sistema de espaciado preestablecido nos permite trabajar más fácil y rápido. A su vez se establecen en el proyecto Figma, las plantillas necesarias para definir este estilo de rejilla para diferentes tamaños de pantalla. Con este sistema cada valor de espaciado debe ser divisible entre 8.

Para aquellos casos donde 8 px sea un tamaño demasiado grande se utilizarán las medidas de 4 px,2 px y 1px como medida mínima.

Hay casos puntuales en los que no es fácil tener claro cómo utilizar el grid de 8 puntos. Por ejemplo: en los elementos con una línea en el borde. En este caso, esta línea deberá estar definida de tal manera que ocupe espacio hacia el interior del botón. No contabilizaremos su grosor a la hora de medir el espaciado.

#### *Tabla 1. Tamaños de espaciado*

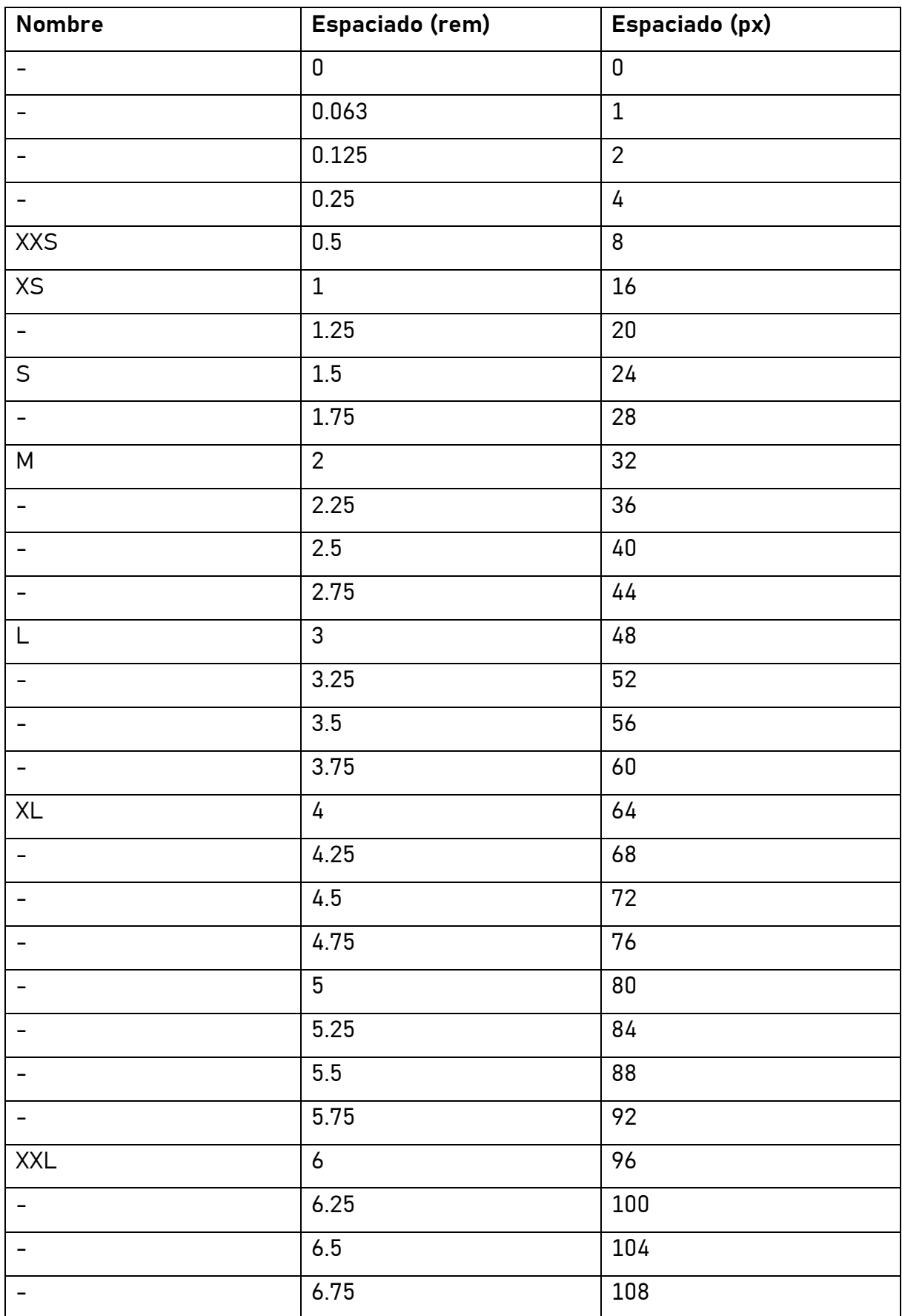

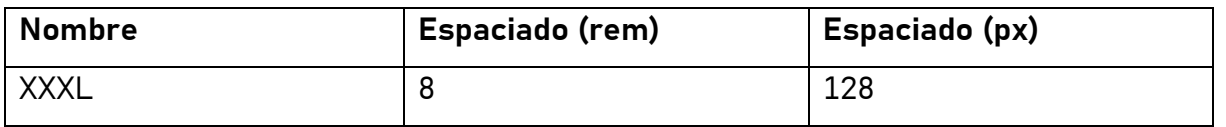

### **3.1.2.Sistema de Colores**

Paletas de colores accesibles para elementos que pueden ser primarios, de interacción, de soporte, para cabeceras, contenidos, fondo. El correcto uso del color ayudará al usuario a navegar, interpretar e interactuar de forma óptima con la interfaz.

### **3.1.2.1.Colores Funcionales**

Los colores funcionales proporcionan al usuario información acerca de lo que está sucediendo, por ejemplo, éxito en una operación o que ha ocurrido un error.

#### **ERROR**

El color de error puede ser usado sobre fondo blanco, o con texto blanco.

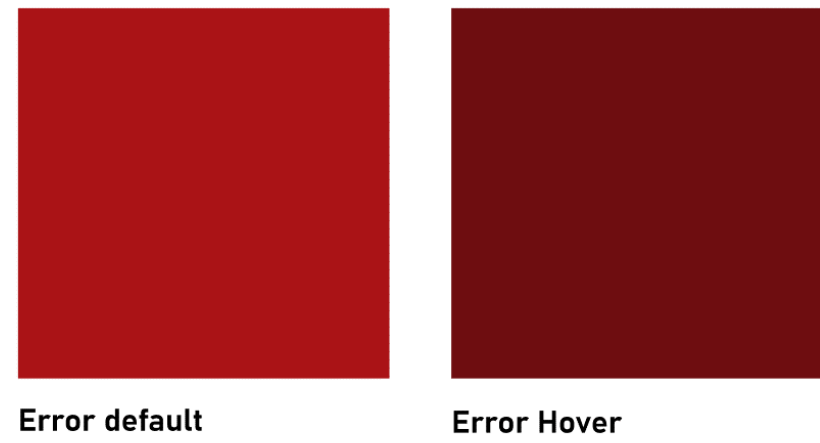

#AA1316

#6E0D10

*Ilustración 37. Colores Funciones. Error*

#### **ADVERTENCIA**

El color de advertencia puede utilizarse para el estado de Focus.

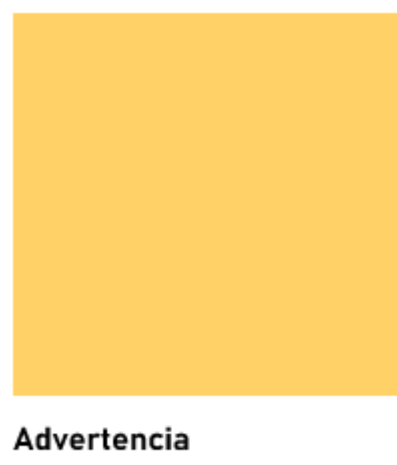

#FFD166

*Ilustración 38. Colores Funciones. Advertencia*

#### **ÉXITO**

El color de éxito informa al usuario del éxito de la operación

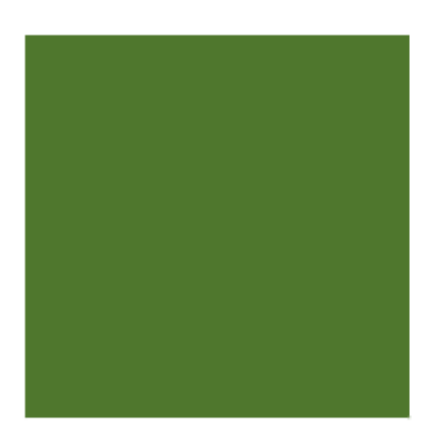

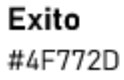

*Ilustración 39. Colores Funcionales. Éxito*

#### **INFORMACIÓN**

El color de información puede usarse en links, o señalizar un texto de información.

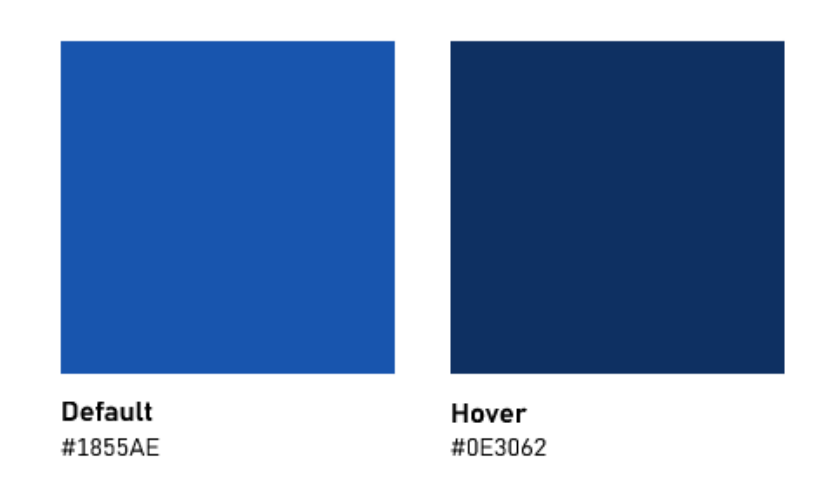

*Ilustración 40. Colores Funcionales. Información*

#### **3.1.2.2.Paleta de colores**

#### **GRISES**

El gris es un color neutral y la base de la interfaz de usuario. La mayoría de los elementos en el diseño de Interfaces de usuario son normalmente grises, por ejemplo, texto, campos de formularios, fondos, líneas de división, etc. El blanco también es fundamental en el diseño de interfaces. El negro puede ser usado, pero normalmente preferimos el color #121420 antes que el completamente negro. Se han elegido los distintos tonos de gris en función de su luminosidad teniendo los colores las siguientes luminosidades

0,15,35,50,65,90,100.

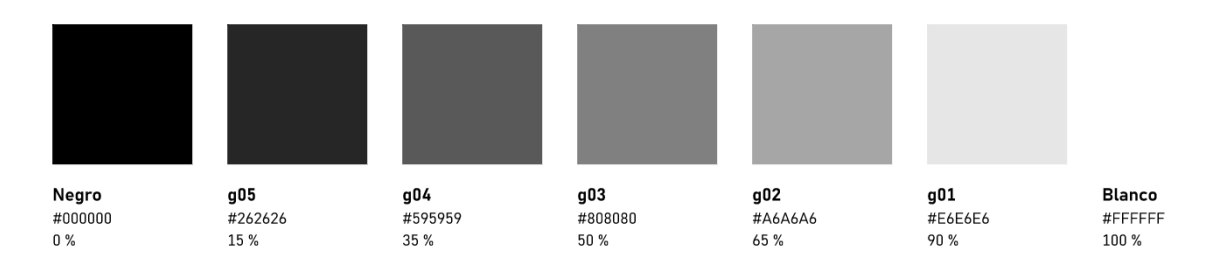

*Ilustración 41. Escala de grises*
#### **COLOR PRIMARIO**

El color primario se utilizará para todos los elementos interactivos como botones, inputs ...

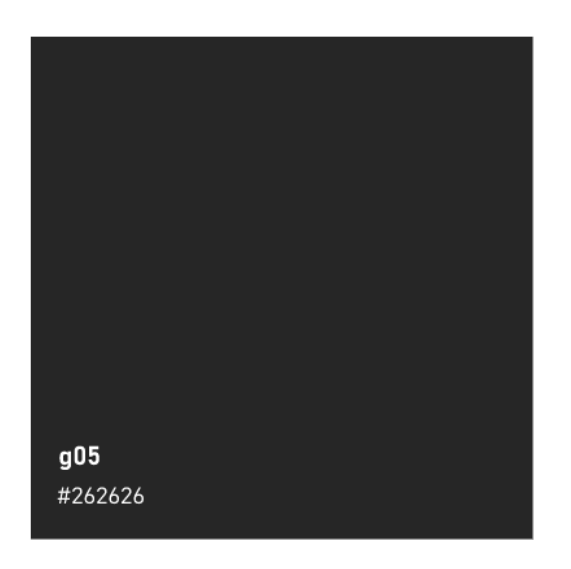

*Ilustración 42. Color Primario*

#### **TEXTOS**

Los textos irán principalmente en negro, pero también podrán utilizarse el blanco, siempre que se cumpla el criterio de contraste 7:1 con el color de fondo

Criterios de accesibilidad aplicables:

- WCAG 2.1
	- o Criterio 1.4.6. Contraste (Mejorado). Nivel AAA

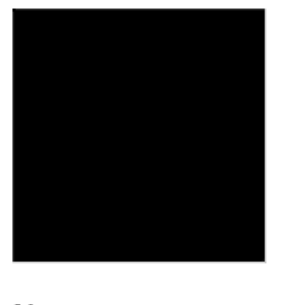

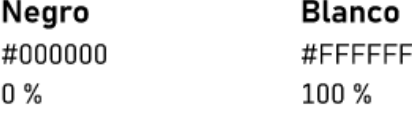

*Ilustración 43. Colores para textos*

#### **COLORES DECORATIVOS**

Estos colores son meramente para elementos decorativos y de carácter institucional, donde cada administración podrá personalizarlos de acuerdo con su imagen corporativa. Por ejemplo, para los diseños propios de la administración General del Estado, los colores decorativos serían los siguientes, obtenidos a partir de la paleta de colores de la bandera.

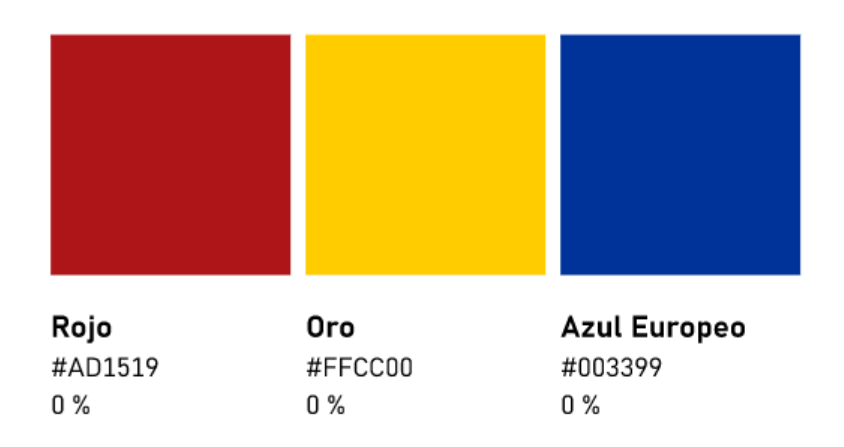

#### *Ilustración 44. Colores decorativos*

#### **ANÁLISIS DE CONTRASTE**

A continuación, analizaremos los ratios de contraste de algunas combinaciones de colores del proyecto, con el fin de asegurarnos que cumplen los criterios de accesibilidad.

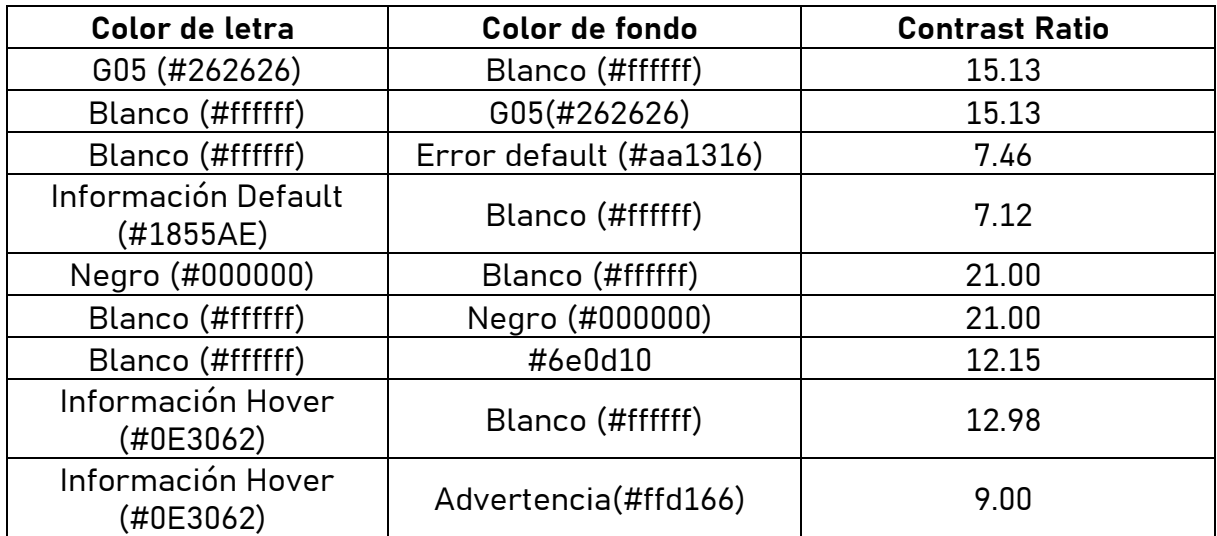

#### *Tabla 2. Análisis de Contraste*

- $\bullet$  WCAG 2.1
	- o Criterio 1.4.3. Contraste (Mínimo)
	- o Criterio 1.4.6. Contraste (Mejorado)

# **3.1.3.Tipografía**

La letra escrita es la principal forma de comunicación visual, por ello, el buen uso de la tipografía es muy importante. Este buen uso facilita el proceso de lectura y hace fluida la experiencia del usuario. Además, la tipografía es fundamental para dotar de una personalidad concreta y común a los diferentes proyectos que se desarrollen en base a este marco de diseño.

# **3.1.3.1.Fuente tipográfica**

La fuente Grandview es una tipografía sans-serif que se inspira en la señalización clásica de carreteras y ferrocarriles alemanes. Fue diseñada para ser legible a distancia y en malas condiciones, pero también se adapta al uso en el cuerpo del texto. Además, evita la confusión entre la ele minúscula y la i mayúscula. Su diseño es claro, sencillo y moderno, con formas geométricas y proporciones armoniosas. La fuente Grandview tiene seis estilos: regular, itálica, light, light itálica, bold y bold itálica. (*Grandview font family | download free fonts for desktop & webfonts.*s.f.)

# [Descargar fuente](https://www.cufonfonts.com/font/grandview)

abcdefghijklmnopgrstuvwxyz ABCDEFGHIJKLMNOPQRSTUVWXYZ  $0123456789$  (!#\$%&/.|\*`@´,?:;)

Penultimate The spirit is willing but the flesh is weak **SCHADENFREUDE** 3964 Elm Street and 1370 Rt. 21 The left hand does not know what the right hand is doing. mail@example.com http://www.cufonfonts.com

*Ilustración 45. Ejemplo de tipografía Grandview (*Grandview font family | download free fonts for desktop & webfonts.*s.f.)*

# **3.1.3.2.Line-height**

Siguiendo los criterios de accesibilidad marcados por la WCAG 2.1 calcularemos el line-height siguiendo la formula:

```
lineHeight = tamaño * 1.5
```
Que después será ajustado a la rejilla vista en el apartado anterior sobre [espaciado.](#page-67-0)

Con esto se cumple el punto de que el interlineado (line-height) es al menos de espacio y medio dentro de los párrafos del criterio de conformidad 1.4.8 de Presentación Visual del WCAG 2.1. (W3C, s.f.d)

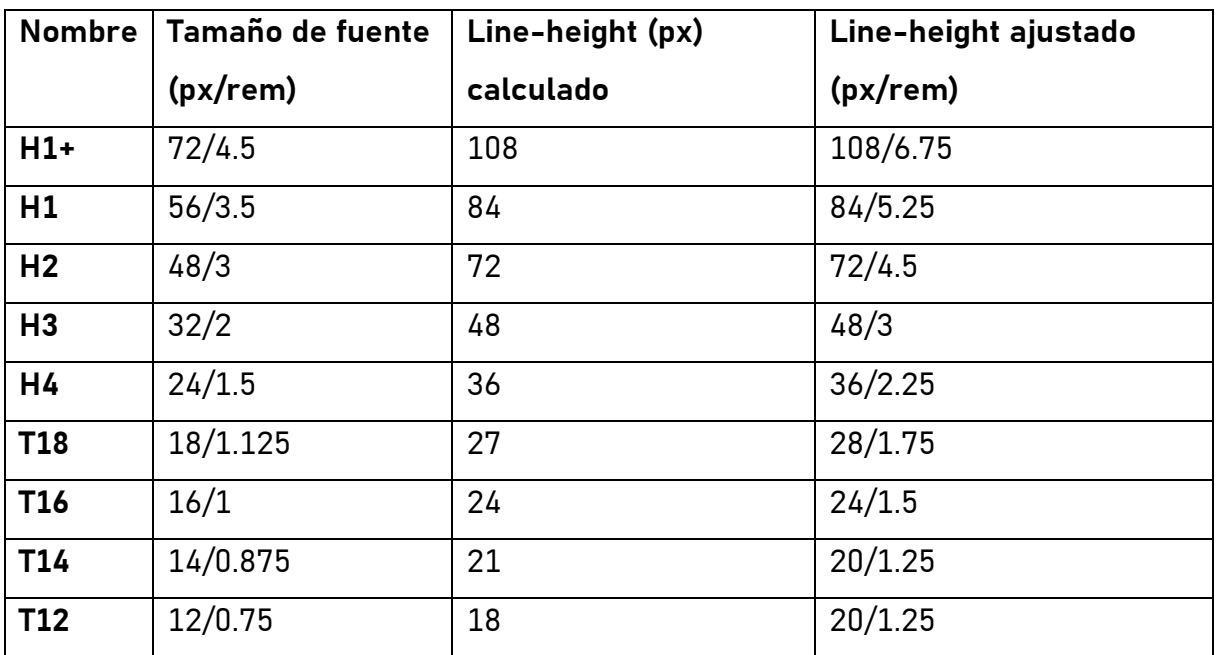

*Tabla 3. Tamaños de line-height de estilos*

# **3.1.3.3.Alineamiento**

El texto debe estar alineado a la izquierda. Nunca debe estar justificado, dado que esto dificultaría la lectura.

Con esto se cumple el punto "el texto no deberá estar justificado" del criterio de conformidad 1.4.8 de Presentación Visual del WCAG 2.1. (W3C, s.f.d)

# **3.1.3.4.Tamaño de línea**

La longitud de línea no debe sobrepasar los 80 caracteres.

Con esto se cumple el punto "El ancho no supera los 80 caracteres o glifos" del criterio de conformidad 1.4.8 de Presentación Visual del WCAG 2.1. (W3C, s.f.d)

# **3.1.3.5.Aumento de tamaño**

El texto se puede cambiar de tamaño sin productos de apoyo hasta en un 200 por ciento de manera que no requiere que el usuario se desplace horizontalmente para leer una línea de texto en una ventana de pantalla completa.

Con esto se cumple el punto sobre cambiar el tamaño de texto del criterio de conformidad 1.4.8. de Presentación visual del WCAG 2.1 (W3C, s.f.d) y el criterio de conformidad 1.4.4 Cambiar el tamaño de texto del WCAG 2.1 (W3C, s.f.b)

# **3.1.3.6.Evitar pérdidas de información**

No se produce ninguna pérdida de contenido o funcionalidad al configurar las siguientes características y no cambiar ninguna otra propiedad de estilo:

- Altura de línea (interlineado) a al menos 1,5 veces el tamaño de fuente;
- Espaciar los siguientes párrafos al menos 2 veces el tamaño de la fuente;
- Espaciado entre letras (seguimiento) de al menos 0,12 veces el tamaño de la fuente;
- Espaciado entre palabras de al menos 0,16 veces el tamaño de la fuente

Este apartado se cumple con los puntos de line-height, espacio entre párrafos de este mismo capitulo. Con esto se cumple el criterio de conformidad 1.4.12 sobre Espaciado de Texto de la WCAG 2.1. (W3C, s.f.c)

# **3.1.3.7.Espacio entre párrafos**

Según el criterio de conformidad 1.4.8 de presentación Visual del WCAG 2.1 (W3C, s.f.d) y el criterio de conformidad 1.4.12 de Espaciado de texto (W3C, s.f.c), el espacio entre párrafos debe ser 1.5 veces mayor que el interlineado o line-height y de al menos 2 veces el tamaño de la fuente. Por lo que, en base a estos criterios, utilizaremos la siguiente formula ajustando los resultados a nuestro estándar de medidas definidas en la sección de [Espaciado:](#page-67-0)

# $paragnbSpacing = 1.5 * lineHeight$

Quedando los espacios entre párrafos como se muestra en la siguiente tabla:

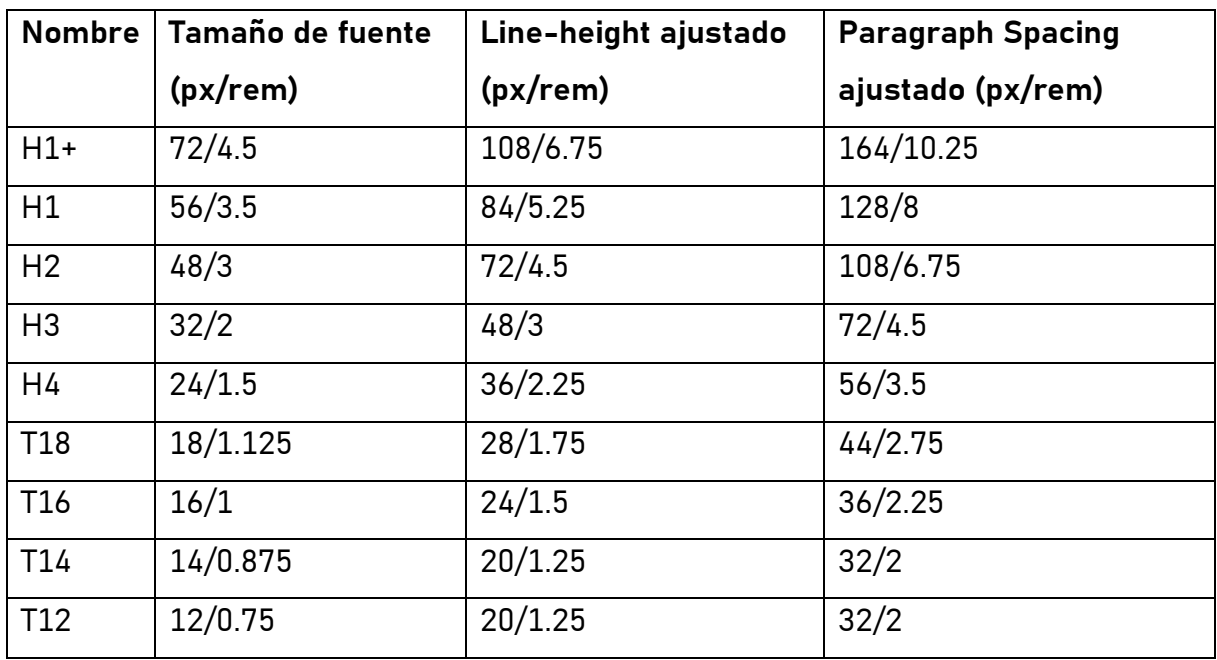

#### *Tabla 4. Espaciado entre párrafos*

# **3.1.3.8.Estilos**

A continuación, estableceremos los distintos estilos para establecer las diferentes jerarquías entre los distintos tipos de información.

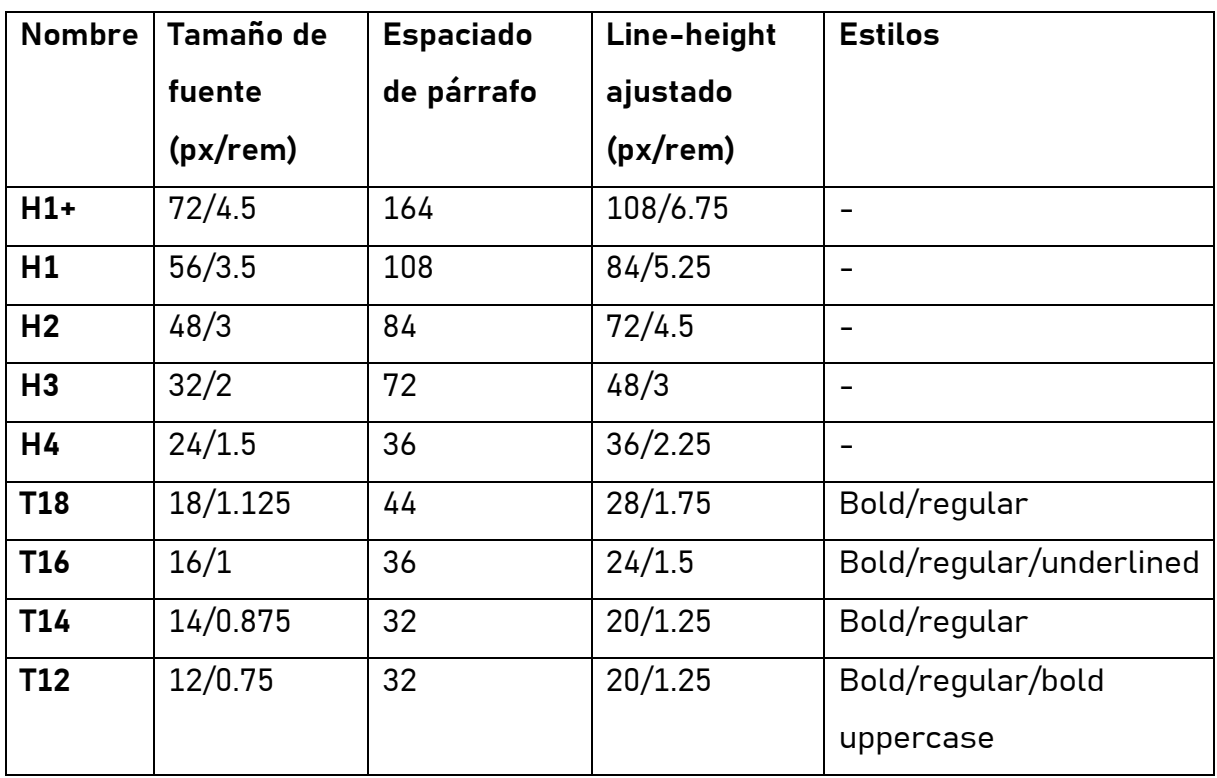

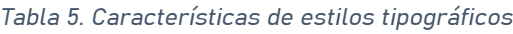

### **3.1.3.8.1.Cabeceras**

A continuación, se indican los usos previstos para cada estilo de cabecera previsto.

# **H1+**

Usado generalmente para encabezados H1 extragrandes para poner un fuerte énfasis en el mensaje.

### **H1**

Usado generalmente para encabezados H1 normales.

### **H2**

Usado para encabezados de secciones.

# **H3**

Usado generalmente en noticias y blogs.

# **H4**

Usado generalmente en noticias y blogs.

# **3.1.3.8.2.Texto**

A continuación, se indican los usos previstos para cada estilo de texto previsto.

# **TEXTO L**

Puede usarse como un título o cabecera de menor énfasis en su versión bold.

# **TEXTO M**

Usado como tamaño de texto principal.

# **TEXTO S**

Para mensajes y textos de ayuda.

### **TEXTO XS**

El estilo bold Uppercase es usado generalmente para pequeños títulos o como etiqueta en una tabla. También puede usarse para pequeños textos explicativos, pero generalmente debe ser omitido por su dificultad de lectura.

# **3.1.4.Layouts**

El layout es la disposición de los elementos visuales en una interfaz. Es una parte fundamental del diseño de UI, ya que afecta la forma en que los usuarios interactúan con un producto o servicio, y resulta esencial para la adaptación del diseño a diferentes dispositivos y agentes de usuario (ordenador, móvil, TV, etc.). Un layout grid se compone de una serie de filas y columnas que se pueden utilizar para dividir el espacio de una interfaz. Los elementos visuales se pueden colocar en las filas y columnas para crear un layout estructurado y organizado.

# **3.1.4.1.Proceso de diseño en Figma**

El diseño debe hacerse teniendo en cuenta los diferentes dispositivos en los que se utilizará la aplicación. Para este prototipo, solo diseñaremos para la versión de escritorio. En Figma recomendamos utilizar el siguiente tamaño de pantalla:

• Desktop: ancho de 1440px

Usando el mismo tamaño de pantalla a lo largo de diferentes proyectos nos permite reusar elementos y plantillas de la interfaz de usuario. Esto nos permite diseñar nuevos proyectos y desarrollar el sistema más rápido.

# **3.1.4.2.Estilos de layout grid**

*Tabla 6. Estilos de Layout grid*

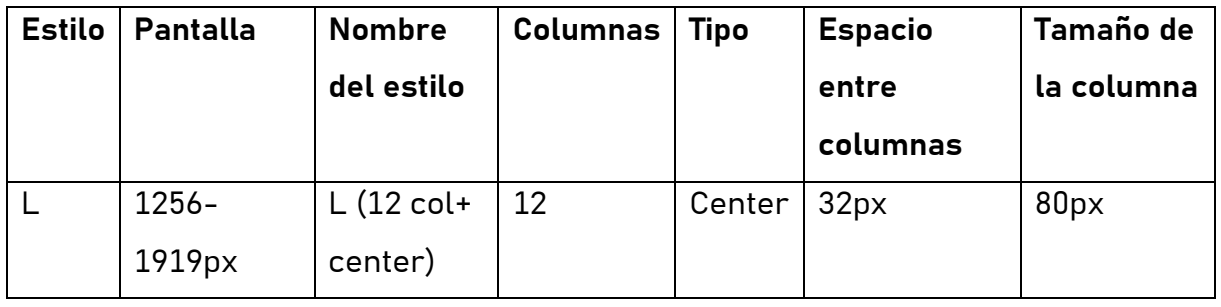

Usamos un sistema de rejilla de 12 columnas. Es una rejilla versátil que puede ser dividida en 2, 3, 4 y así sucesivamente, lo que permite su uso en diferentes diseños.

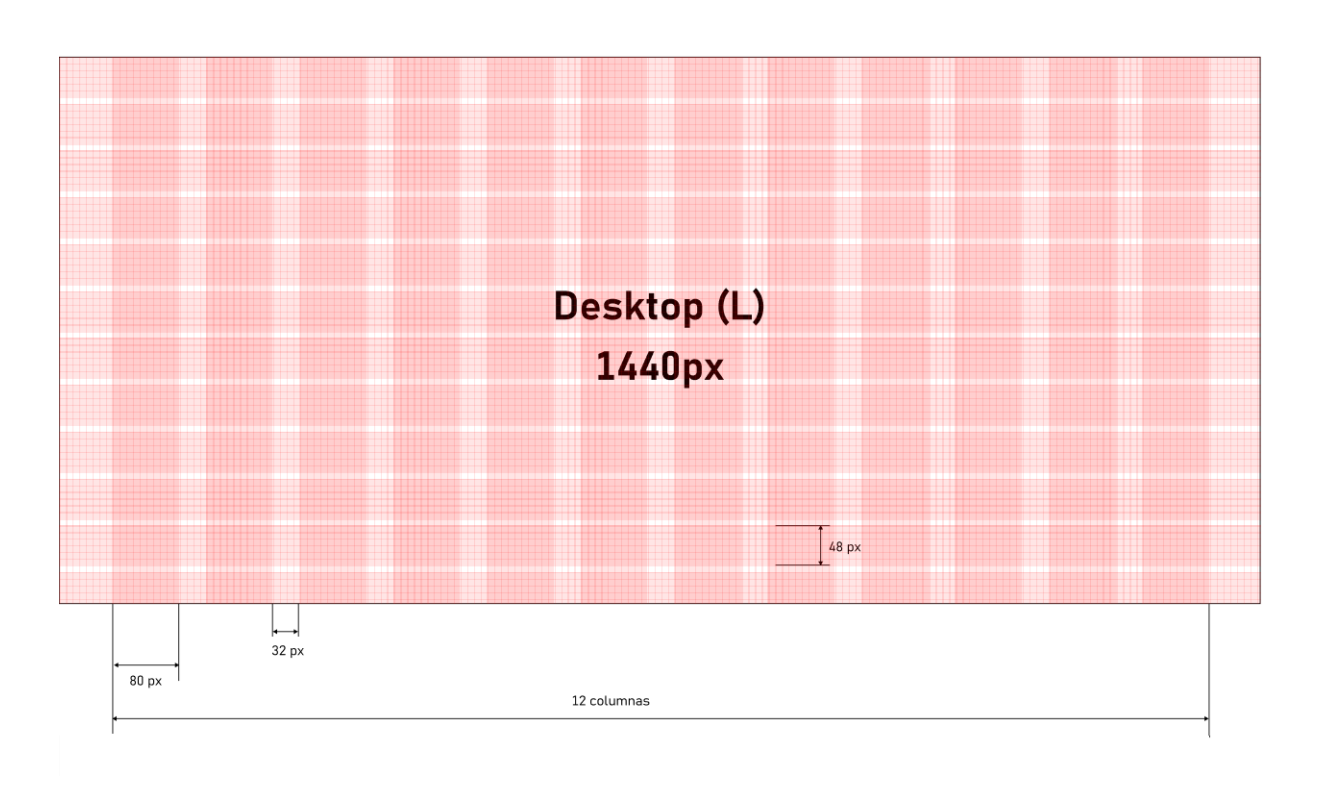

*Ilustración 46. Estilo de rejilla L (12 col + center)*

# **3.2.Componentes**

Una vez hemos sentados las bases del sistema de diseño con el apartado de [Características](#page-31-0) básicas. En esta sección definiremos los componentes que, mediante su combinación, formaran las vistas de las interfaces graficas de los servicios al ciudadano. Los componentes que se describirán en esta sección son:

- Botones
- Formularios
- Entrada de texto
- Área de texto
- Menú desplegable
- Botones radiales
- Checkbox
- Interruptores
- Progreso
- Tablas
- Cabeceras
- Pie de página
- Migas de pan
- Ventana emergente
- Logotipos
- Mensajes de error
- Notificaciones

Cada componente se definirá mediante el siguiente esquema:

- **Estructura**: el diseño y los elementos que conforman el componente.
- **Tipos**: Las diferentes formas o variantes que pueda tener ese componente.
- **Estados**: Los diferentes estados por los que pueda pasar el componente.
- **Recomendaciones**
	- o **De Diseño**: Recomendaciones que afectan a propiedades estéticas propias del diseño del componente
- o **De información**: Recomendaciones que afectan a la redacción de mensajes e información que transmita ese componente al usuario.
- **Variantes**: Un mismo componente puede tener elementos que puedan personalizarse, diferentes estados, o diferentes tipos de componente. Estas variantes se recogen en este punto.

Además, se irán detallando aquellos criterios de accesibilidad (principios de Nielsen, o criterios WCAG) que son aplicables en cada caso.

En el caso de las recomendaciones, estas irán numeradas con el objetivo de que, si fuera necesario realizar una auditoría o u seguimiento del cumplimiento de estas, pueda verificarse y documentarse fácilmente. En cuanto a la estructura de esta numeración se divide en tres partes separadas por puntos:

- **Tipo de componente**: En la que con un o dos caracteres se referirá al componente al que se le aplica la recomendación. Por ejemplo "LG" se referiría al componente Logotipo.
- **Tipo de recomendación**: En la que con dos caracteres se referirá al tipo de recomendación, es decir:
	- o **RD**: Recomendación de diseño
	- o **RU**: Recomendación de uso
	- o **RI**: Recomendación de información
- **Número de recomendación**: Dentro de las recomendaciones de ese tipo, que número de recomendación es.

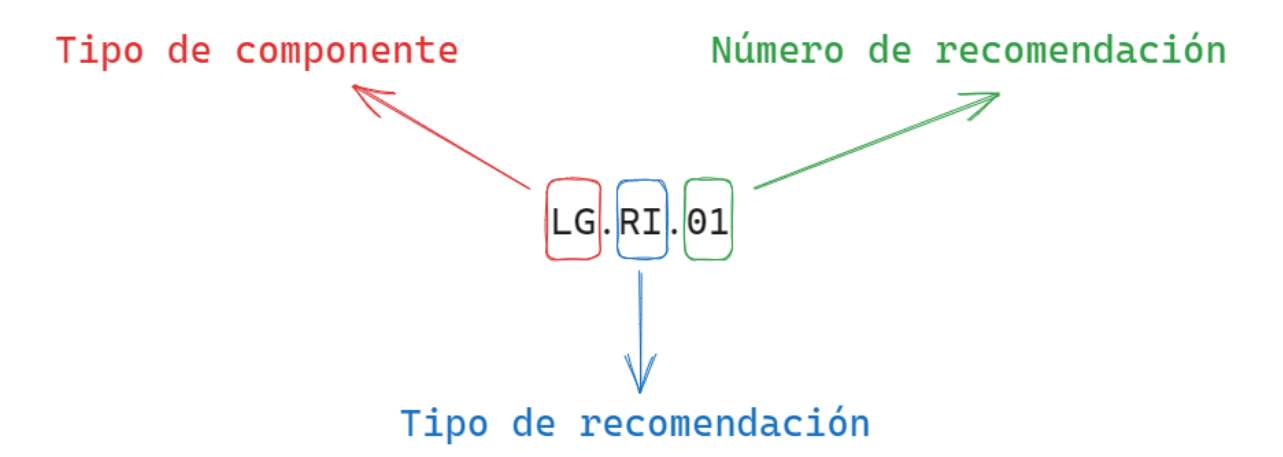

*Ilustración 47. Estructura de la numeración de las recomendaciones*

# **3.2.1.Botones**

Un botón es un widget que se utiliza para realizar acciones, como enviar un formulario, abrir un cuadro de diálogo, cancelar una acción o ejecutar un comando, como insertar un nuevo registro o mostrar información.

# **3.2.1.1.Estructura**

Por lo general están compuestos por una etiqueta única con la acción que realiza y pueden mostrar un icono de apoyo a izquierda o derecha del texto. En casos excepcionales se puede usar un botón únicamente con icono, sin etiqueta de texto visible.

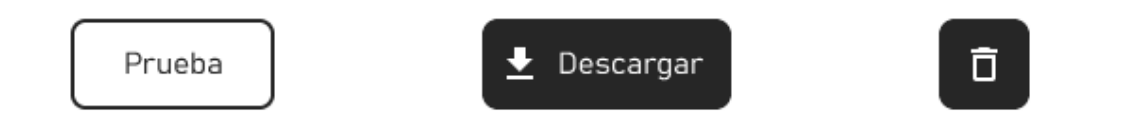

#### *Ilustración 48. Ejemplo de botones*

Los iconos en botones se podrán usar siempre que sirva de ayuda al usuario y se quiera destacar la acción sobre otros botones o que sea necesario un apoyo visual para entender mejor la acción del botón. Por ejemplo, en botones de descarga.

# **3.2.1.2.Tipos**

Existen diferentes funcionalidades o casos de uso en los que es necesario utilizar un botón, por ello, existen diferentes tipos de botones.

### **DEFAULT**

El botón por defecto es el botón estándar para la mayoría de los casos de uso. El estilo delineado pone menos énfasis en estos botones, pudiendo usar varios por página o grupos de botones.

# Default

*Ilustración 49. Botón default*

#### **PRIMARIO**

El botón primario es el que tiene más énfasis. Debe reflejar la acción principal de una página, no se recomienda su uso más de una vez. Se utiliza cuando una acción es más relevante que las otras acciones disponibles y se necesita llamar la atención sobre ella.

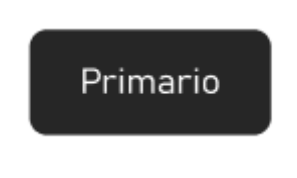

*Ilustración 50. Botón Primario*

#### **DESTRUCTIVO**

Los botones destructivos se deben emplear en acciones destructivas o que no se puedan deshacer.

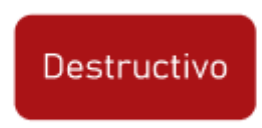

*Ilustración 51. Botón destructivo*

**LINK**

El botón tipo Link debe utilizarse para acciones menos importantes. Este botón se utiliza en contenido secundario, para evitar la competencia con las llamadas a acción principal

# Link

*Ilustración 52. Link*

**TRANSPARENTE**

Los botones transparentes se deben emplear en barras de navegación

# Prueba

*Ilustración 53. Botón transparente*

Criterios de accesibilidad aplicables:

- $\bullet$  WCAG 2.1.
	- o Criterio 1.4.1. Uso del color. Nivel A

# **3.2.1.3.Estados**

Cada uno de los componentes puede pasar por distintos estados, en función del caso de uso o de las acciones del usuario. En la creación de los botones no se utiliza únicamente el color como única forma de transmitir la información, tipo o funcionalidad del botón, también se hace uso de texto y de la forma del propio botón.

### **DEFECTO**

El estado habitual del botón con el que se puede interactuar y al pulsar realiza una acción.

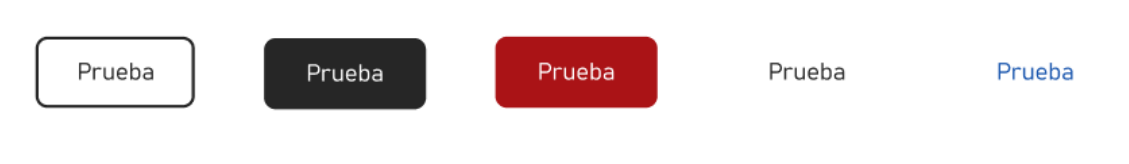

*Ilustración 54. Estado por defecto*

### **HOVER**

El estado del botón cuando el usuario interactúa con un dispositivo señalador (Ej. el puntero del mouse), pero no necesariamente lo activa.

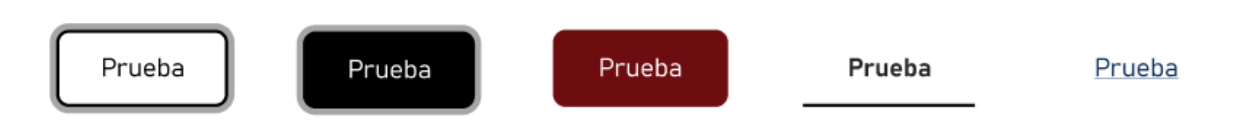

*Ilustración 55. Estado Hover*

# **FOCUS**

El estado Focus representa un elemento que recibido el foco. Generalmente se activa cuando el usuario hace clic, toca un elemento o lo selecciona con la tecla "Tab" del teclado.

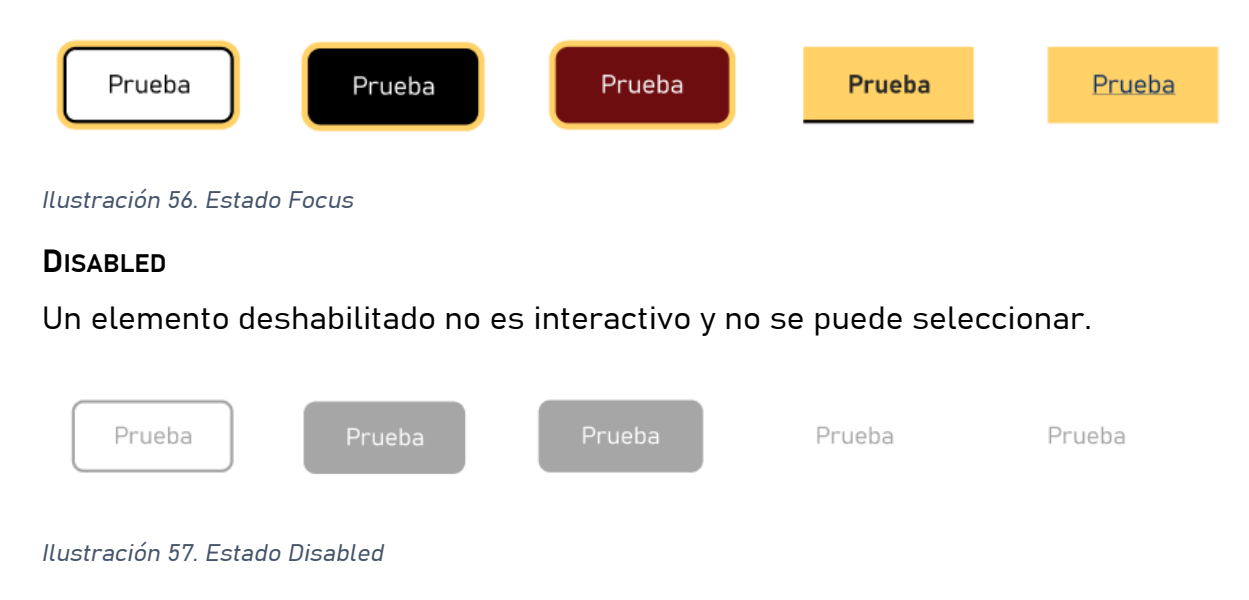

# **3.2.1.4.Recomendaciones**

En base a los principios de Nielsen, los criterios aplicables de la WCAG y los posibles usos del componente se proponen las siguientes recomendaciones para este componente.

#### **3.2.1.4.1.Diseño**

#### **B.RD.01.**

La etiqueta debe describir de manera clara y concisa la acción que se llevará a cabo al pulsarlo.

#### **B.RD.02.**

Cuando un elemento recibe el foco la ventana de visualización se centrará verticalmente en él. Además, ningún otro contenido debe poder ocultar el elemento enfocado.

Criterios de accesibilidad aplicables:

- WCAG 2.2
	- o Criterio 2.4.11. Foco no oscurecido (Mínimo). Nivel AA
	- o Criterio 2.4.12. Foco no oscurecido (Mejorado). Nivel AAA

#### **B.RD.03.**

Debe existir un margen mínimo de 8px entre el contenido del botón y el borde del botón.

#### **B.RD.04.**

El contenido del botón debe estar alineado al centro verticalmente.

#### **B.RD.05.**

El botón debe ser fácil de ver y entender. Debe ser claro y legible, y debe ser fácil de distinguir de otros elementos en la interfaz.

- Principios de Nielsen
	- o Visibilidad del estado del sistema

### **B.RD.06.**

El botón debe ser consistente con otros elementos de la interfaz, como los colores, las fuentes y el diseño general.

Criterios de accesibilidad aplicables:

- Principios de Nielsen
	- o Consistencia y estándares

### **B.RD.07.**

El botón debe ser fácil de recordar, incluso si los usuarios no lo han visto antes. Debe ser simple y debe utilizar colores y formas que sean fácilmente reconocibles.

Criterios de accesibilidad aplicables:

- Principios de Nielsen
	- o Reconocimiento en lugar de recuerdo

# **B.RD.08.**

El botón debe ser flexible y adaptable a diferentes tamaños y formatos. Debe ser fácil de leer y entender en cualquier contexto, ya sea en una pantalla grande, en una pantalla pequeña o en impresión.

Criterios de accesibilidad aplicables:

- Principios de Nielsen
	- o Flexibilidad y eficiencia de uso

**B.RD.09.**

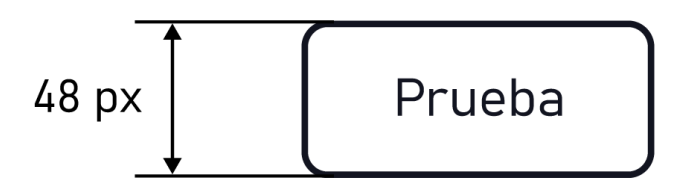

*Ilustración 58. Tamaño del botón.*

Los botones tienen unas medidas de 48 px de altura, siendo el ancho mínimo de 48 px.

- Principios de Nielsen
	- o Flexibilidad y eficiencia de uso
- $\bullet$  WCAG 21
	- o Criterio 2.5.5. Tamaño del objetivo. Nivel AAA

## **B.RD.10**

cuando el elemento se encuentra en un estado de focus se establece un indicador de enfoque de 4px de grosor alrededor del elemento.

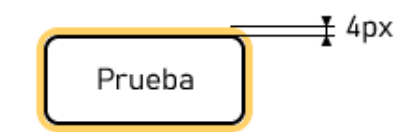

*Ilustración 59. Demostración del cumplimiento del criterio 2.4.13*

Criterios de accesibilidad aplicables:

- $\bullet$  WCAG 2.2
	- o Criterio 2.4.13. Aspecto de enfoque. Nivel AAA

# **3.2.1.4.2.Uso**

### **B.RU.01.**

No se recomienda usar botones sin etiqueta y únicamente con icono, pero se pueden emplear en casos en los que el espacio sea muy reducido.

Criterios de accesibilidad aplicables:

- WCAG 2.1
	- o Criterio 1.1.1. Contenido sin texto. Nivel A

### **B.RU.02.**

No se recomienda el uso de botones en estado desactivado. Es mejor que directamente no se muestre el botón. Pero existen situaciones en las que es conveniente que el usuario entienda que la acción es posible, pero que temporalmente no está disponible, pero debe quedar claro el motivo por el cual el botón esta desactivado. Por ejemplo, el botón permanece desactivado mientras no se rellenen todos los campos del formulario.

Criterios de accesibilidad aplicables:

- Principios de Nielsen
	- o Visibilidad del estado del sistema

# **B.RU.03**

El botón debe ser fácil de usar y no debe conducir a errores por parte de los usuarios. Debe ser claro y conciso, y debe tener un diseño que sea fácil de entender.

Criterios de accesibilidad aplicables:

- Principios de Nielsen
	- o Prevención de errores

# **3.2.1.4.3.Información**

# **B.RI.01.**

Ser recomienda no usar más de dos palabras en la etiqueta, por ejemplo "Ver documento" "Firmar solicitud". Optimizar la relación entre esas palabras y la acción que se desea realizar.

Criterios de accesibilidad aplicables:

- Principios de Nielsen
	- o Concordancia entre el sistema y el mundo real
	- o Diseño estético y minimalista

# **B.RI.02.**

Cuando se usen verbos se recomienda el uso de infinitivos "Eliminar", "Continuar".

- Principios de Nielsen
	- o Consistencia y uso de estándares

#### **B.RI.03.**

En caso de acciones que se tenga que reforzar el carácter de individualidad o pertenencia de la persona usuaria, se pueden emplear verbos en primera persona que refuercen el carácter personal de la acción. Este caso es más aplicable en el uso de botones tipo transparente, que podrían aparecer por ejemplo en una barra de navegación: Mi perfil, Mis datos o Identificarme.

Criterios de accesibilidad aplicables:

- Principios de Nielsen
	- o Concordancia entre el sistema y el mundo real

#### **B.RI.04.**

En el caso de enlaces, el texto del enlace debe describir el propósito del enlace.

Criterios de accesibilidad aplicables:

- WCAG 2.1
	- o Criterio 2.4.9. Propósito del enlace (solo enlace). Nivel AAA

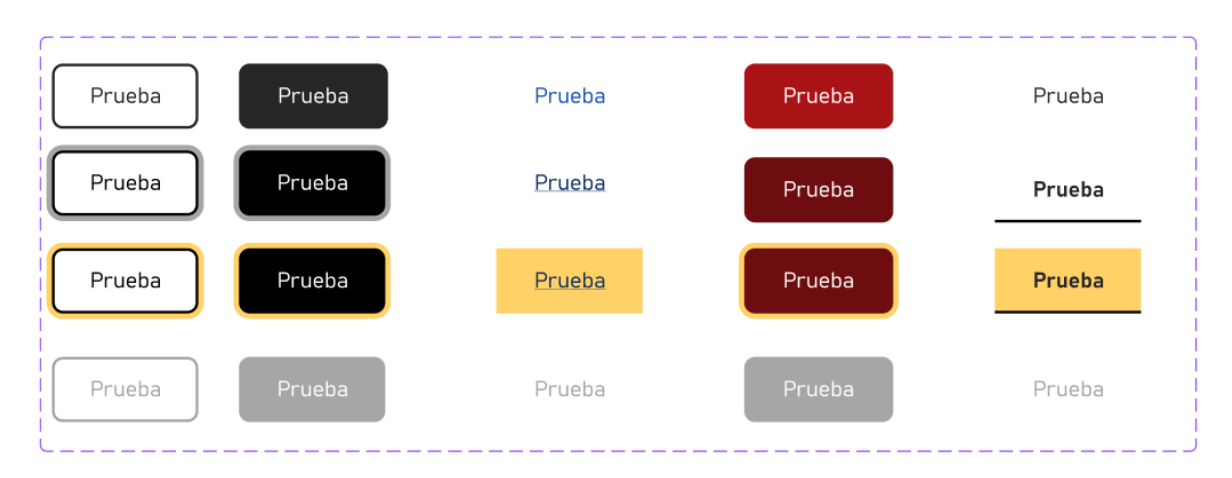

### **3.2.1.5.Variantes**

*Ilustración 60. Variantes de un botón*

# **3.2.2.Formularios**

Un formulario en UI es un componente que permite a los usuarios interactuar con una aplicación introduciendo datos. Los formularios suelen utilizarse para recopilar información de los usuarios, como su nombre, dirección de correo electrónico o número de teléfono.

# **3.2.2.1.Estructura**

Los formularios están compuestos por diferentes tipos de campos que se describirán en las siguientes secciones.

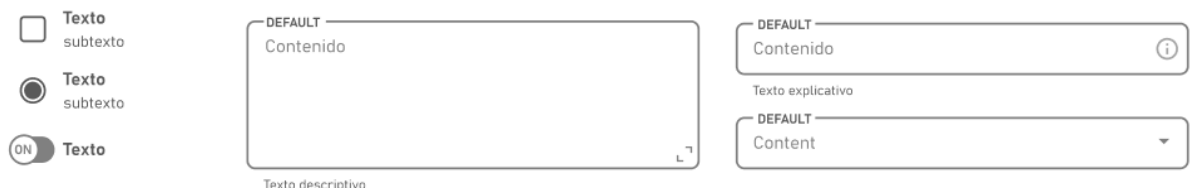

*Ilustración 61. Conjunto de componentes de formulario*

# **3.2.2.2.Recomendaciones**

En base a los principios de Nielsen, los criterios aplicables de la WCAG y los posibles usos del componente se proponen las siguientes recomendaciones para este componente.

# **3.2.2.2.1.Diseño**

### **F.RD.01.**

Si se comete un error al completar un formulario, los campos que provocan dicho error deben ser fácilmente identificables y siempre acompañados de la razón del error.

- Principios de Nielsen
	- o Ayude a los usuarios a reconocer, diagnosticar y recuperarse de errores

## **F.RD.02.**

En ocasiones, puede ser interesante ofrecer algún texto de ayuda al usuario que se mantenga visible en todo momento y muestre pautas relativas al campo. Este texto de ayuda solo debe emplearse en aquellos campos de formularios que se consideren complejos o propensos al error.

Criterios de accesibilidad aplicables:

- Principios de Nielsen
	- o Ayuda y documentación

# **F.RD.03.**

El formulario debe ser fácil de ver y entender. Debe ser claro y legible, y debe ser fácil de distinguir de otros elementos en la interfaz. El formulario debe mostrar claramente a los usuarios qué campos son obligatorios y cuáles son opcionales. También debe mostrar el estado actual del formulario, como si está completo o no.

Criterios de accesibilidad aplicables:

- Principios de Nielsen
	- o Visibilidad del estado del sistema
	- o Reconocimiento antes que recuerdo

# **F.RD.04.**

El formulario debe ser consistente con otros elementos de la interfaz, como los colores, las fuentes y el diseño general.

Criterios de accesibilidad aplicables:

- Principios de Nielsen
	- o Consistencia y estándares

# **F.RD.05.**

El formulario debe ser flexible y adaptable a diferentes tamaños y formatos. Debe ser fácil de leer y entender en cualquier contexto, ya sea en una pantalla grande, en una pantalla pequeña o en impresión.

- Principios de Nielsen
	- o Flexibilidad y eficiencia de uso

# **3.2.2.2.2.Uso**

## **F.RU.01.**

En el caso de formularios muy largos, es conveniente agrupar los elementos del formulario por contexto.

# **F.RU.02.**

Si, en un formulario, la mayoría de los campos son obligatorios, es más adecuado destacar aquellos que son opcionales.

### **F.RU.03.**

El formulario debe ser fácil de usar y no debe conducir a errores por parte de los usuarios. Debe ser claro y conciso, y debe tener un diseño que sea fácil de entender.

Criterios de accesibilidad aplicables:

- Principios de Nielsen
	- o Prevención de errores

### **F.RU.04.**

El formulario debe ser fácil de recordar, incluso si los usuarios no lo han visto antes. Debe ser simple y fácil de recordar, y debe utilizar colores y formas que sean fácilmente reconocibles.

Criterios de accesibilidad aplicables:

- Principios de Nielsen
	- o Reconocimiento en lugar de recuerdo

### **F.RU.05.**

Los formularios deben tener un buen flujo de información y una estructura clara. Esto facilita a las personas con discapacidades cognitivas comprender el contenido.

- $\bullet$  WCAG 2.1
	- o Criterio 2.4.3. Orden de enfoque. Nivel A

# **F.RU.06.**

Deben usarse elementos de etiqueta para asociar etiquetas de texto con controles de formulario.

Criterios de accesibilidad aplicables:

- $\bullet$  WCAG 2.1
	- $\circ$  Criterio 1.1.1. Contenido sin texto. Nivel A
	- o Criterio. 1.3.1. Información y relaciones. Nivel A
	- o Criterio 3.3.2. Etiquetas o instrucciones. Nivel A
	- o Criterio 4.1.2. Nombre, etiqueta, valor. Nivel A

# **F.RU.07.**

Si el envío de la información genera compromisos legales o transacciones financieras para el usuario, que modifican o eliminan datos controlables por el usuario en sistemas de almacenamiento de datos, se debe permitir al usuario revisar el envío o cancelación del mismo.

Criterios de accesibilidad aplicables:

- WCAG 2.1
	- o Criterio 3.3.4. Prevención de errores. Nivel AA
- Principios de Nielsen
	- o Prevención de errores
	- o Control y libertad del usuario

### **3.2.2.2.3.Información**

### **F.RI.01.**

Los formularios deben utilizar etiquetas claras y concisas para evitar

confusiones. También deben validar la entrada del usuario para detectar errores

y prevenirlos antes que el formulario sea enviado.

- Principios de Nielsen
	- o Prevención de errores

# **3.2.3.Entradas y áreas de texto**

Una entrada de texto es un componente que permite a los usuarios introducir texto en una aplicación. Las entradas de texto se pueden utilizar para recopilar una variedad de información del usuario, como su nombre, dirección de correo electrónico, número de teléfono o comentarios.

Un área de texto es un elemento que permite a los usuarios ingresar y editar texto. Los componentes de área de texto suelen utilizarse para recopilar grandes cantidades de texto del usuario, como comentarios, por ejemplo.

# **3.2.3.1.Estructura**

Un componente de tipo entrada de texto, presenta un label, en el que se indica el nombre del campo. Un placeholder, en la que se muestra una ayuda como un ejemplo dentro del campo al usuario. Un texto descriptivo, en el que se explica al usuario que tiene que introducir en el campo.

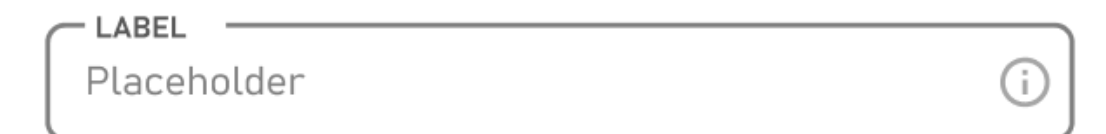

Texto explicativo

*Ilustración 62. Componente de entrada de texto*

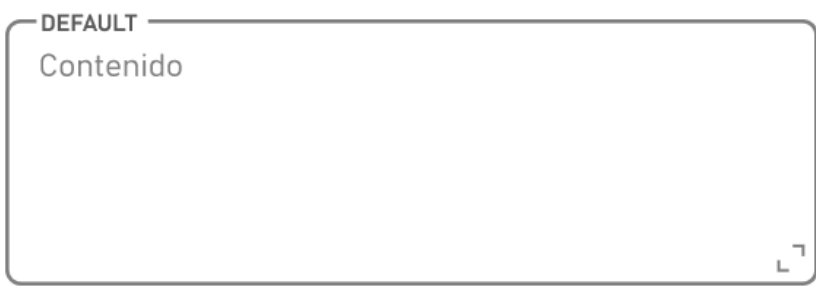

Texto descriptivo

*Ilustración 63. Estructura de un área de texto*

### **3.2.3.2.Estados**

Cada uno de los componentes puede pasar por distintos estados, en función del caso de uso o de las acciones del usuario.

#### **DEFECTO**

El estado habitual del componente con el que se puede interactuar y al pulsar realiza una acción.

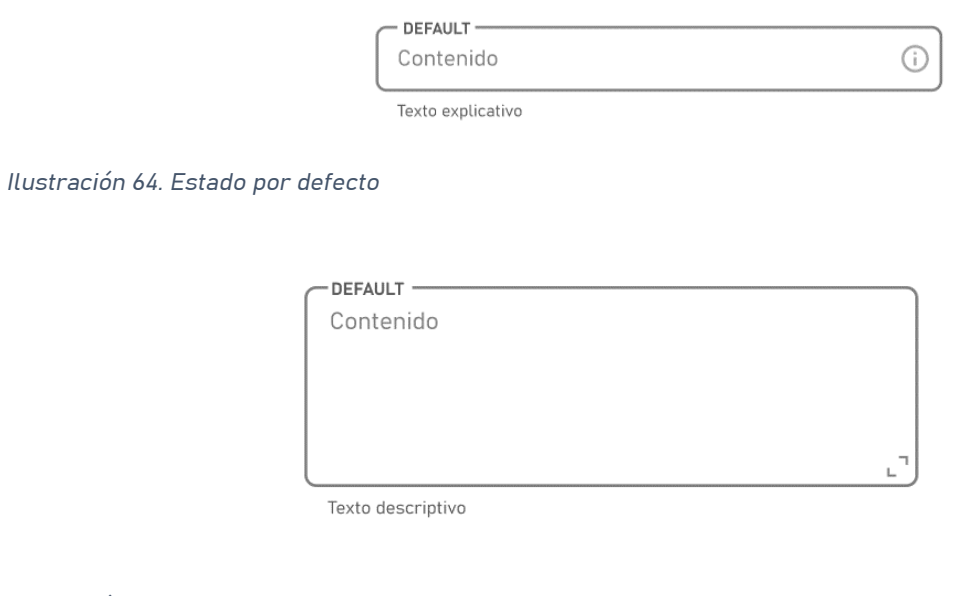

# *Ilustración 65. Estado por defecto*

#### **HOVER**

El estado del componente cuando el usuario interactúa con un dispositivo señalador (Ej. el puntero del mouse), pero no necesariamente lo activa.

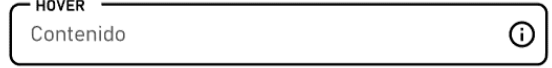

*Ilustración 66. Estado Hover*

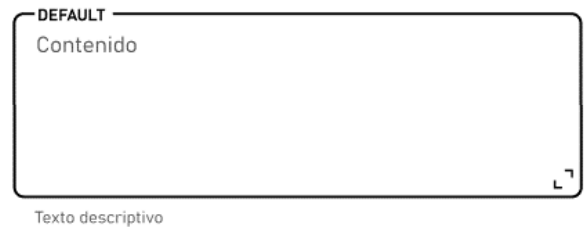

*Ilustración 67. Estado Hover*

#### **FOCUS**

El estado Focus representa un elemento que recibido el foco. Generalmente se activa cuando el usuario hace clic, toca un elemento o lo selecciona con la tecla "Tab" del teclado.

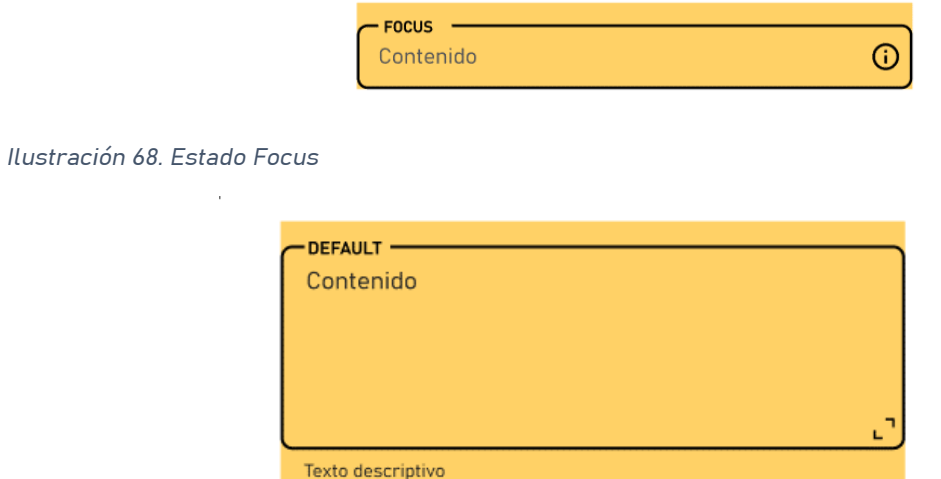

#### *Ilustración 69. Estado Focus*

Criterios de accesibilidad aplicables:

- WCAG 2.1
	- o Criterio 2.4.7. Enfoque visible. Nivel A

#### **DISABLED**

Un elemento deshabilitado no es interactivo y no se puede seleccionar.

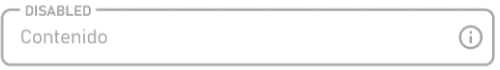

*Ilustración 70. Estado Disabled*

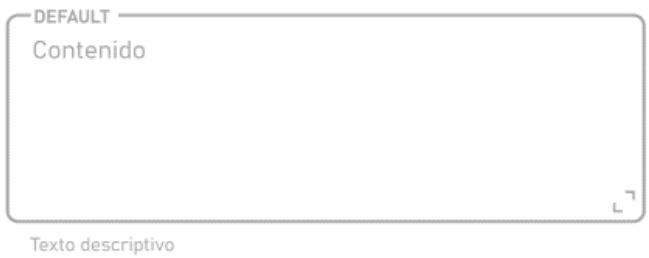

*Ilustración 71. Estado Disabled*

#### **ERROR**

El estado de error es un estado en el que el componente no puede funcionar correctamente.

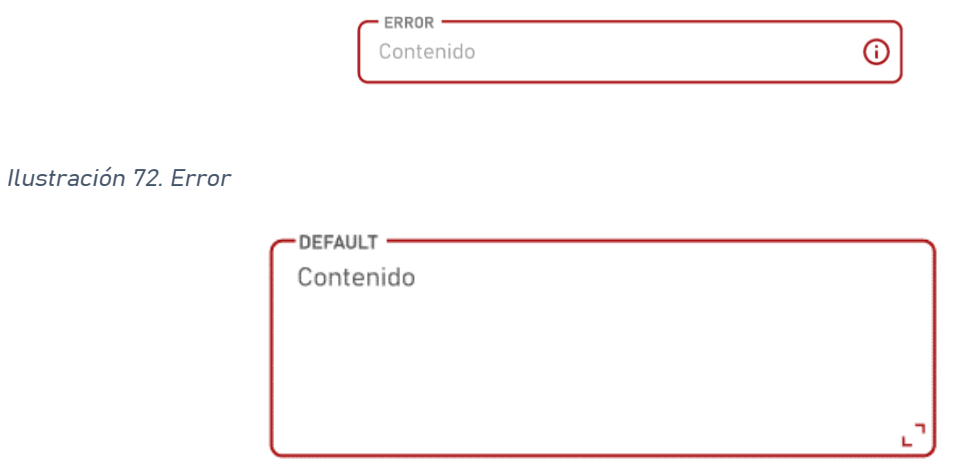

Texto descriptivo del error

*Ilustración 73. Estado Error*

### **3.2.3.3.Recomendaciones**

En base a los principios de Nielsen, los criterios aplicables de la WCAG y los posibles usos del componente se proponen las siguientes recomendaciones para este componente.

#### **3.2.3.3.1.Diseño**

#### **ET.RD.01.**

Por lo general, el tamaño designado para este elemento debe ajustarse al dato a introducir, de esta manera también ayudamos al usuario a reconocer qué dato le estamos pidiendo. Para las áreas de texto se recomienda que el campo ocupe todo lo ancho que sea posible y que se dé la opción de escalarlo libremente, especialmente a lo alto, para facilitar la escritura y revisión de textos largos.

Criterios de accesibilidad aplicables:

- Principios de Nielsen
	- o Reconocimiento antes que recuerdo
	- o Flexibilidad y eficiencia de uso

#### **ET.RD.02.**

Incluye un borde resaltado o un cambio de color en el campo de entrada cuando está activo para indicar claramente en qué campo se encuentra el usuario. Tal y como se muestra en el estado Hover y especialmente en el estado Focus.

Criterios de accesibilidad aplicables:

- Principios de Nielsen
	- o Visibilidad del estado del sistema

#### **ET.RD.03.**

Acciones de edición fáciles. Incorpora una opción de edición junto a la entrada de texto, permitiendo a los usuarios realizar correcciones o cambios sin necesidad de comenzar de nuevo. Esto les da control sobre su entrada.

- Principios de Nielsen
	- o Control y libertad del usuario

# **ET.RD.04.**

La ubicación y el aspecto visual de los campos de entrada deben ser consistentes en toda la interfaz para que los usuarios puedan identificarlos fácilmente.

Criterios de accesibilidad aplicables:

- Principios de Nielsen
	- o Consistencia y estándares

### **ET.RD.05.**

Evitar añadir a los campos de entrada elementos innecesarios.

Criterios de accesibilidad aplicables:

- Principios de Nielsen
	- o Diseño estético y minimalista

### **ET.RD.06.**

Colocar las etiquetas fuera de los campos de entrada. Esto asegura que los usuarios puedan leerlas incluso después de haber ingresado datos, lo que ayuda a comprender qué tipo de información se espera.

Criterios de accesibilidad aplicables:

- WCAG 2.1
	- o Criterio 3.3.2. Etiquetas o instrucciones. Nivel A
- Principios de Nielsen
	- o Ayuda y documentación

### **3.2.3.3.2.Uso**

### **ET.RU.01.**

Se debe proporcionar retroalimentación instantánea mientras los usuarios ingresan información, como verificar si un formato de correo electrónico es válido antes de que el usuario envíe el formulario, longitud máxima permitida o cualquier formato incorrecto.

- Principios de Nielsen
	- o Prevención de errores
	- o Ayude a los usuarios a reconocer, diagnosticar y recuperarse de errores.
- WCAG 2.1
	- o Criterio 3.3.1. Identificación de errores. Nivel A

#### **ET.RU.02.**

Se utilizan elementos label para asociar etiquetas de texto con los controles de formulario.

Criterios de accesibilidad aplicables:

- $\bullet$  WCAG 2.1
	- o Criterio 4.1.2. Nombre, Rol, valor. Nivel A

#### **3.2.3.3.3.Información**

#### **ET.RI.01.**

Usar etiquetas descriptivas y fácilmente comprensibles para los campos de entrada. Por ejemplo, en lugar de "Campo 1", utiliza "Nombre" para que los usuarios entiendan inmediatamente qué se espera de ellos.

- Principios de Nielsen
	- o Coincidencia entre el sistema y el mundo real
	- o Reconocimiento antes que recuerdo
- WCAG 2.1
	- o Criterio 1.3.1. Información y relaciones. Nivel A
	- o Criterio 2.5.3. Etiquetas en nombre. Nivel A
	- o Criterio 3.3.2. Etiquetas o instrucciones. Nivel A
	- o Criterio 4.1.2. Nombre, rol, valor. Nivel A

## **ET.RI.02.**

Ofrecer sugerencias contextuales en base a las entradas previas de los usuarios. Por ejemplo, si están ingresando una dirección, muestra sugerencias de direcciones previamente utilizadas. Esto disminuye la carga cognitiva.

Criterios de accesibilidad aplicables:

- Principios de Nielsen
	- o Reconocimiento en lugar de recuerdo
	- o Flexibilidad y eficiencia de uso

# **ET.RI.03.**

Ofrecer opciones de formato para los campos de entrada que puedan tener diferentes tipos de datos, como números de teléfono o fechas. Esto permite a los usuarios ingresar la información de manera eficiente según sus preferencias.

Criterios de accesibilidad aplicables:

- Principios de Nielsen
	- o Flexibilidad y eficiencia de uso

# **ET.RI.04.**

Incluir un icono de ayuda junto al campo de entrada que los usuarios pueden hacer clic para obtener más información sobre el formato requerido o el propósito del campo. Si el área de texto tiene reglas específicas o formatos requeridos, proporciona información de ayuda cerca del área o bajo la forma de un mensaje emergente para que los usuarios comprendan cómo usarla correctamente.

- Principios de Nielsen
	- o Ayuda y documentación
- WCAG 2.1
	- o Criterio 3.3.5. Ayuda (Nivel AAA)
#### **ET.RI.05.**

Informar al usuario con mensajes claros de éxito o error después de que los usuarios completen un campo de entrada.

Criterios de accesibilidad aplicables:

- Principios de Nielsen
	- o Ayude a los usuarios a reconocer, diagnosticar y recuperarse de errores
- WCAG 2.1
	- o Criterio 3.3.3. Sugerencias de error. Nivel A
	- o Criterio 3.3.4. Prevención de errores. Nivel AA

### **3.2.3.4.Variantes**

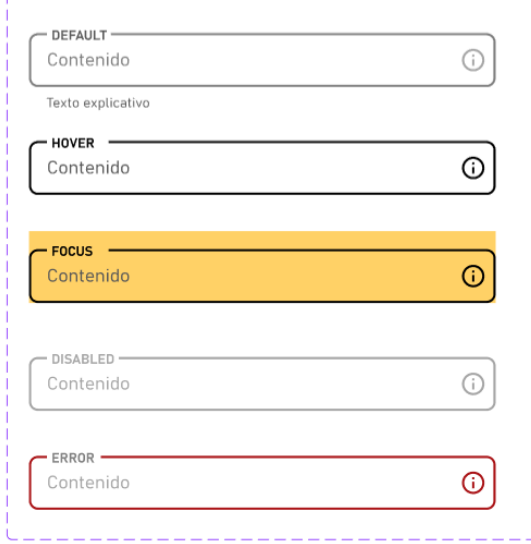

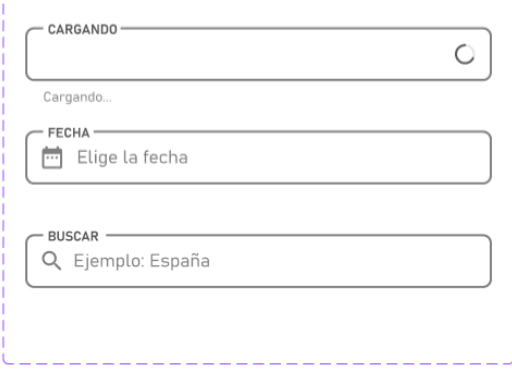

*Ilustración 74. Variantes de entrada de texto*

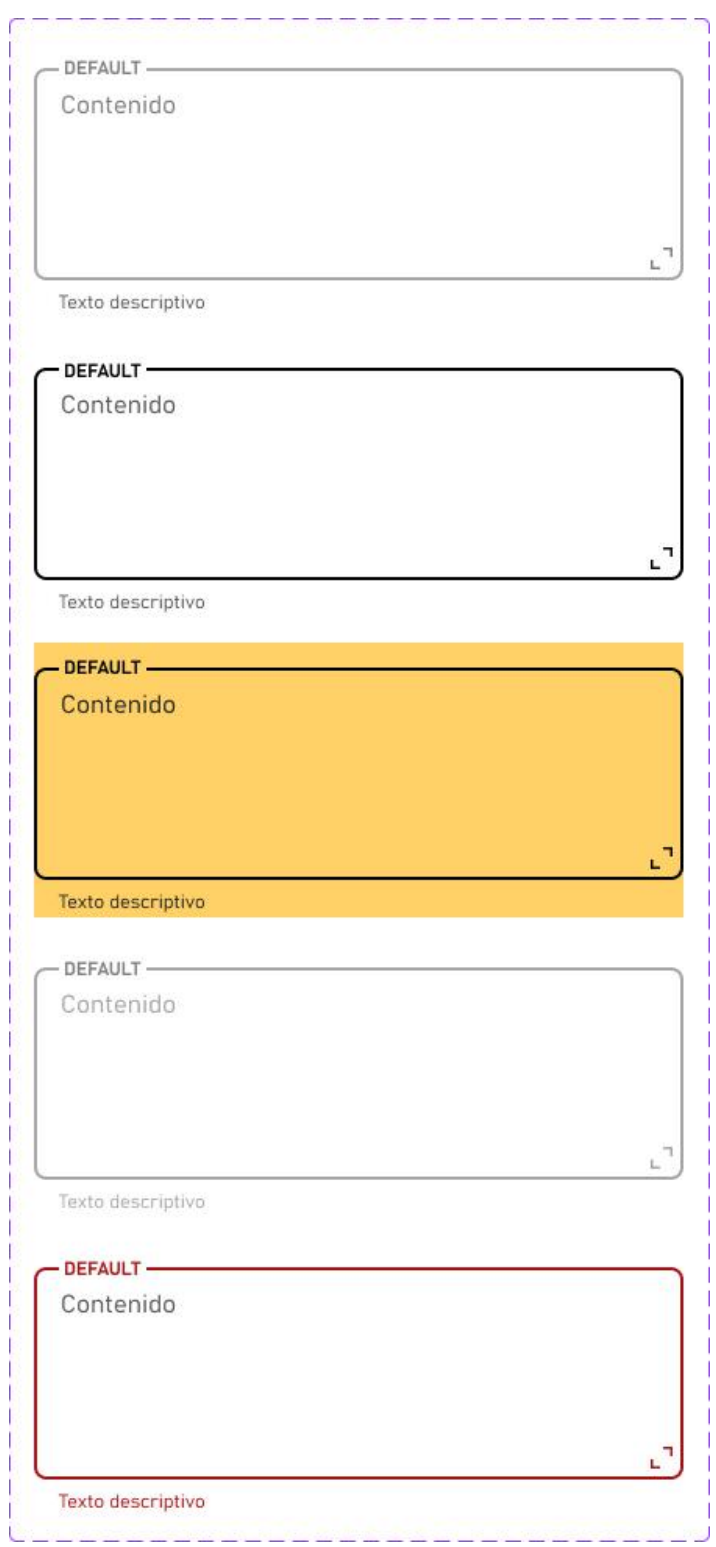

*Ilustración 75. Variantes de Áreas de texto*

# **3.2.4.Menú desplegable**

Un menú desplegable es un menú que se oculta detrás de un botón o un icono. Cuando el usuario hace clic en el botón o el icono, el menú se despliega y muestra una lista de opciones. Los menús desplegables se utilizan a menudo para ahorrar espacio en la pantalla y para hacer que las opciones sean más accesibles para los usuarios.

## **3.2.4.1.Estructura**

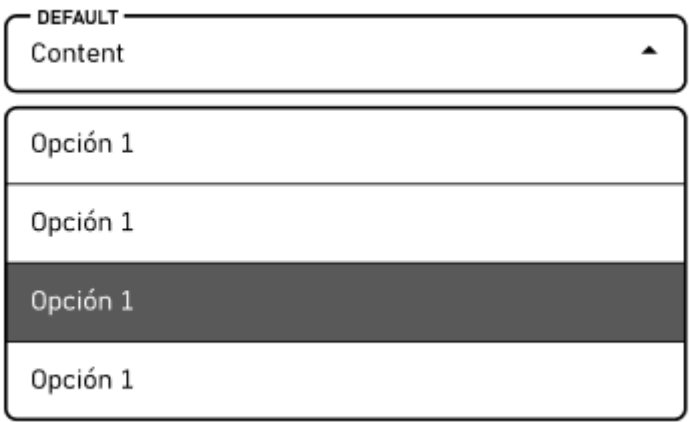

*Ilustración 76. Estructura de un menú desplegable*

# **3.2.4.2.Tipos**

El menú desplegable se compone de dos partes el componente del selector y el menú desplegable.

## **3.2.4.2.1.Selector**

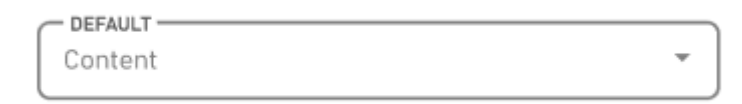

*Ilustración 77. Selector*

### **3.2.4.2.2.Menú desplegable**

El menú desplegable se compone de tres tipos diferentes de desplegables: Inicial, Medio y Final.

#### **INICIAL**

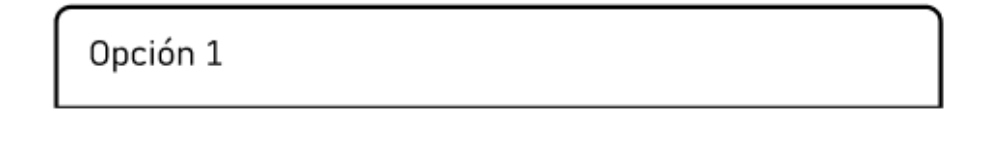

*Ilustración 78. Menú desplegable inicial*

#### **MEDIO**

Opción 1

*Ilustración 79. Menú desplegable medio*

**FINAL**

Opción 1

*Ilustración 80. Menú desplegable final*

### **3.2.4.3.Estados**

Cada uno de los componentes puede pasar por distintos estados, en función del caso de uso o de las acciones del usuario.

#### **DEFECTO**

El estado habitual del componente con el que se puede interactuar y al pulsar realiza una acción.

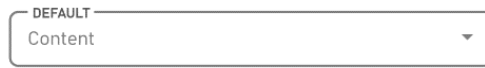

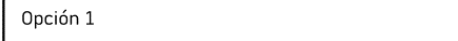

#### *Ilustración 81. Estado por defecto*

#### **HOVER**

El estado del componente cuando el usuario interactúa con un dispositivo señalador (Ej. el puntero del mouse), pero no necesariamente lo activa.

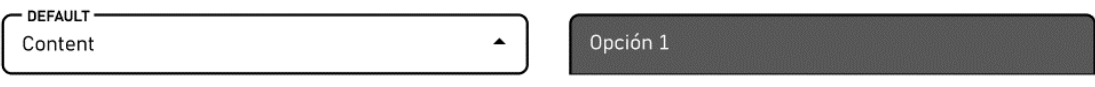

#### *Ilustración 82. Estado Hover*

#### **FOCUS**

El estado Focus representa un elemento que recibido el foco. Generalmente se activa cuando el usuario hace clic, toca un elemento o lo selecciona con la tecla "Tab" del teclado.

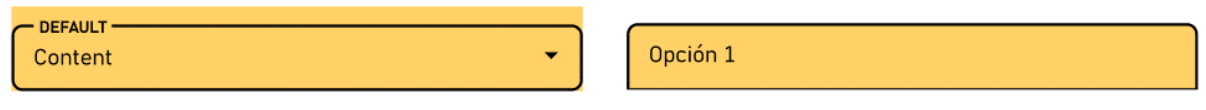

*Ilustración 83. Estado Focus*

Criterios de accesibilidad aplicables:

- WCAG 2.1
	- o Criterio 2.4.7. Enfoque visible. Nivel A

#### **DISABLED**

Un elemento deshabilitado no es interactivo y no se puede seleccionar.

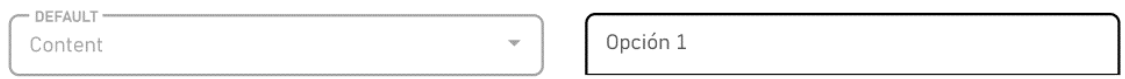

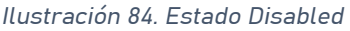

### **3.2.4.4.Recomendaciones**

En base a los principios de Nielsen, los criterios aplicables de la WCAG y los posibles usos del componente se proponen las siguientes recomendaciones para este componente.

### **3.2.4.4.1.Diseño**

### **MD.RD.01.**

Permitir a los usuarios abrir y cerrar el menú desplegable fácilmente. Incluir una opción para cerrar el menú sin seleccionar ninguna opción si cambian de opinión.

Criterios de accesibilidad aplicables:

- Principios de Nielsen
	- o Control y libertad del usuario
	- o Flexibilidad y eficiencia de uso

### **MD.RD.02.**

Incluir un borde resaltado o un cambio de color en el componente cuando está activo para indicar claramente en qué campo se encuentra el usuario. Tal y como se muestra en el estado "Hover" y "Focus".

Criterios de accesibilidad aplicables:

- Principios de Nielsen
	- o Visibilidad del estado del sistema
- WCAG 2.1
	- o Criterio 2.4.7. Enfoque visible. Nivel A

### **MD.RD.03.**

Mantener la ubicación y el aspecto visual del componente consistente en toda la interfaz para que los usuarios puedan identificarlos fácilmente. Esto incluye la posición, el estilo y la forma en que se muestran las opciones.

- Principios de Nielsen
	- o Consistencia y estándares
- $\bullet$  WCAG 2.1
	- o Criterio 3.2.3. Navegación consistente. Nivel AA

### **3.2.4.4.2.Uso**

### **MD.RU.01.**

Si se usan iconos en las opciones, mostrar etiquetas descriptivas junto a las opciones del menú desplegable en lugar de depender de íconos o símbolos solamente. Esto reduce la carga cognitiva y ayuda a los usuarios a reconocer sus opciones.

Criterios de accesibilidad aplicables:

- Principios de Nielsen
	- o Reconocimiento en lugar de recuerdo

## **MD.RU.02.**

Etiquetar correctamente las opciones del menú desplegable y los elementos relacionados para asegurar que los lectores de pantalla y otros dispositivos de asistencia comprendan la estructura y el contexto de la página.

Criterios de accesibilidad aplicables:

- $\bullet$  WCAG 2.1
	- o Criterio 1.3.1. Información y relaciones. Nivel A
	- o Criterio 4.1.2. Nombre, rol, valor. Nivel A

## **MD.RU.03.**

Ordenar las opciones del menú de manera lógica y jerárquica para que los usuarios puedan encontrar lo que buscan de manera eficiente. Si es posible, agregar la capacidad de búsqueda o filtro en el menú desplegable. Asegurar que la ubicación y el orden de las opciones del menú desplegable sean coherentes en todas las páginas.

Evitar controles con demasiadas opciones, que por ejemplo impidan ver todas las opciones al mismo tiempo. Siempre hay posibilidad de estructurar las opciones de otra manera. Si no la hubiera, plantearse:

- a. colocar en primer lugar las opciones más probables: por ejemplo, colocar España en el primer lugar en la lista de todos los países del mundo,
- b. permitir buscar entre las opciones

Criterios de accesibilidad aplicables:

- Principios de Nielsen
	- o Consistencia y estándares
	- o Flexibilidad y eficiencia de uso
- $\bullet$  WCAG 2.1
	- o Criterio 3.2.3. Navegación Consistente. Nivel AA

### **MD.RU.04.**

Proporcionar retroalimentación visual cuando los usuarios pasan el cursor sobre las opciones del menú desplegable. Esto les ayuda a comprender que las opciones son interactivas y seleccionables.

Criterios de accesibilidad aplicables:

- Principios de Nielsen
	- o Visibilidad del estado del sistema
	- o Ayude a los usuarios a reconocer, diagnosticar y recuperarse de errores

### **MD.RU.05.**

Proporcionar retroalimentación en tiempo real si se requiere una selección en el menú desplegable y el usuario no ha realizado una selección válida.

- Principios de Nielsen
	- o Visibilidad del estado del sistema
	- o Ayude a los usuarios a reconocer, diagnosticar y recuperarse de errores
- $\bullet$  WCAG 21
	- o Criterio 3.3.1. Error de identificación. Nivel A

### **MD.RU.06.**

Evitar menús interactivos, en los que las opciones disponibles en un menú cambian dependiendo de otra opción seleccionada por la persona en otro menú de la misma página. La aparición y desaparición de opciones confunde mucho a los usuarios. Utilizar el aspecto "disabled" para las opciones no disponibles, en lugar de no mostrarlas.

Criterios de accesibilidad aplicables:

- Principios de Nielsen
	- o Consistencia y uso de estándares

### **3.2.4.4.3.Información**

#### **MD.RI.01.**

Utilizar terminología familiar y descriptiva en las opciones del menú desplegable. Evitar jerga o términos técnicos que puedan confundir a los usuarios y asegúrate de que las opciones sean comprensibles y coherentes con sus expectativas.

Criterios de accesibilidad aplicables:

- Principios de Nielsen
	- o Coincidencia entre el sistema y el mundo real
- $\bullet$  WCAG 21
	- o Criterio 3.3.2. Etiquetas o instrucciones. Nivel A

#### **MD.RI.02.**

Proporcionar opciones claras y visibles en el menú desplegable para que los usuarios puedan seleccionar la opción correcta fácilmente. Evitar agrupar opciones similares o confusas en el mismo nivel.

- Principios de Nielsen
	- o Prevención de errores

### **MD.RI.03.**

Si las opciones del menú desplegable requieren aclaraciones adicionales, proporcionar información de ayuda contextual o enlaces a páginas de información detallada.

Criterios de accesibilidad aplicables:

- Principios de Nielsen
	- o Ayuda y documentación

### **MD.RI.04.**

Proporcionar mensajes de error claros y descriptivos si el usuario no realiza la selección en un menú desplegable requerido obligatoriamente por el sistema, junto con instrucciones para corregir el error (típicamente, recordar la obligatoriedad de realizar dicha selección).

- WCAG 2.1
	- o Criterio 3.3.3. Sugerencias de error. Nivel A
	- o Criterio 3.3.4. Prevención de errores. Nivel AA

# **3.2.4.5.Variantes**

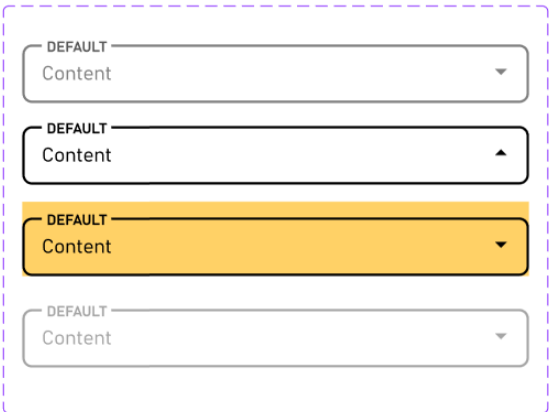

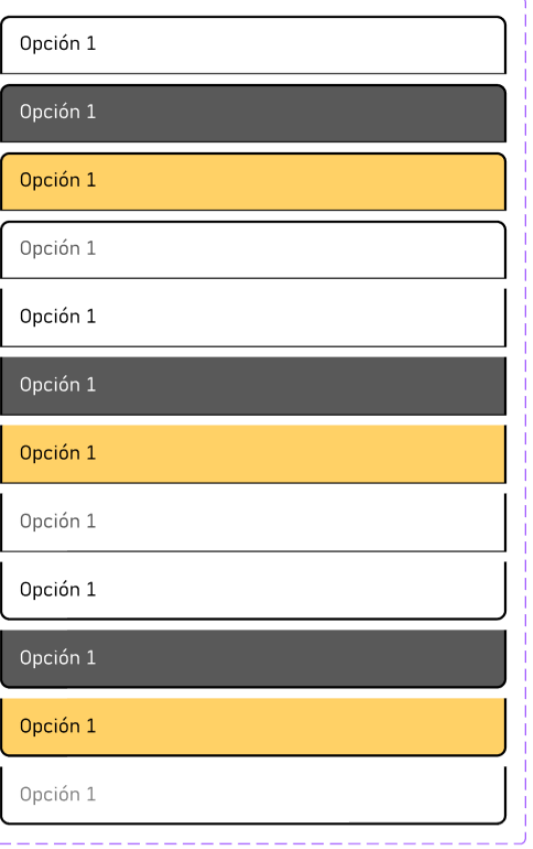

*Ilustración 85. Variantes del menú desplegable*

# **3.2.5.Radio buttons, checkbox y switches**

Un radio button es un tipo de botón que permite al usuario seleccionar una de varias opciones. Los botones radiales suelen utilizarse en formularios, donde el usuario debe seleccionar una opción de una lista.

Una casilla de verificación o checkbox es un elemento de control que permite al usuario seleccionar opciones de una lista. Las casillas de verificación se utilizan a menudo en formularios, donde el usuario debe seleccionar una o más opciones.

Un interruptor (switch) es un elemento de control que permite al usuario cambiar entre dos estados. Los interruptores se utilizan a menudo en aplicaciones y sitios web para encender o apagar funciones o características.

## **3.2.5.1.Estructura**

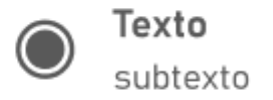

*Ilustración 86. Estructura de un botón radial*

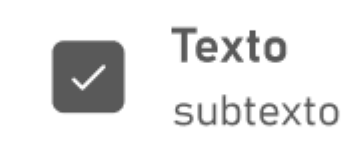

*Ilustración 87. Estructura de un checkbox*

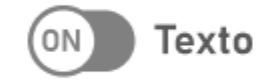

*Ilustración 88. Estructura de un switch*

### **3.2.5.2.Tipos**

Un botón radial puede estar marcado o desmarcado.

### **3.2.5.2.1.Marcado**

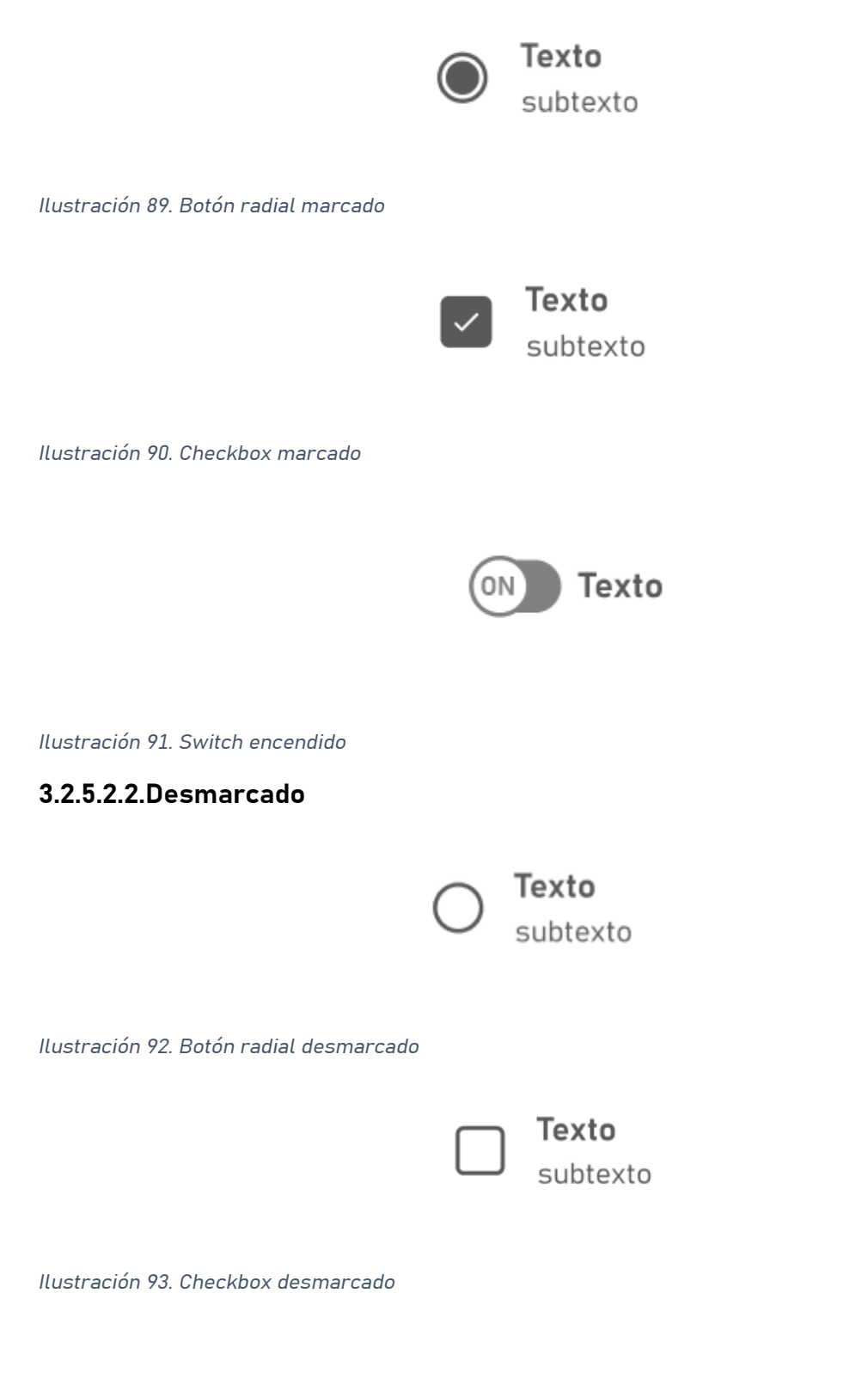

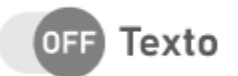

#### *Ilustración 94. Interruptor apagado*

### **3.2.5.3.Estados**

Cada uno de los componentes puede pasar por distintos estados, en función del caso de uso o de las acciones del usuario.

#### **DEFECTO**

El estado habitual del componente con el que se puede interactuar y al pulsar realiza una acción.

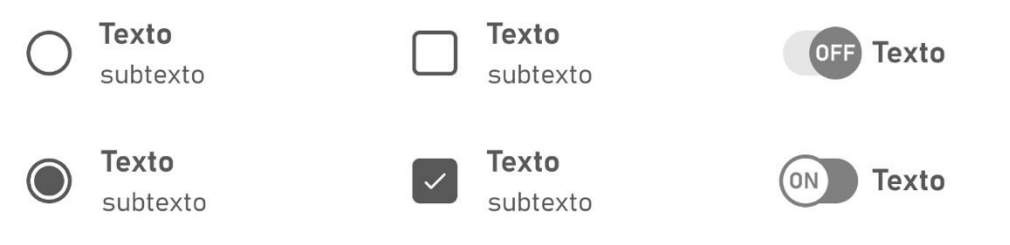

*Ilustración 95. Estados por defecto*

#### **HOVER**

El estado del componente cuando el usuario interactúa con un dispositivo

señalador (Ej. el puntero del mouse), pero no necesariamente lo activa.

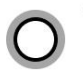

**Texto** subtexto

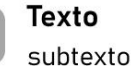

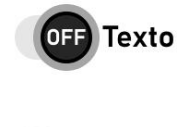

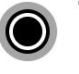

**Texto** subtexto

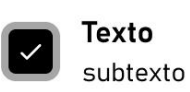

**Texto** 

*Ilustración 96. Estados Hover*

#### **FOCUS**

El estado Focus representa un elemento que recibido el foco. Generalmente se activa cuando el usuario hace clic, toca un elemento o lo selecciona con la tecla "Tab" del teclado.

SEDA

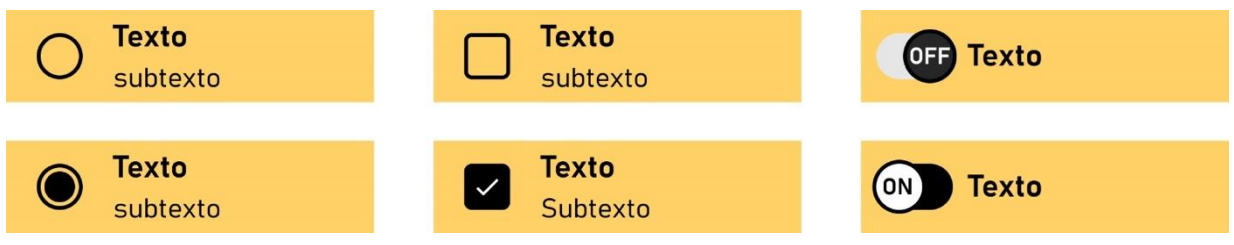

*Ilustración 97. Estados Focus*

Criterios de accesibilidad aplicables:

- $\bullet$  WCAG 2.1.
	- o Criterio 2.4.7. Enfoque visible. Nivel A

#### **DISABLED**

Un elemento deshabilitado no es interactivo y no se puede seleccionar.

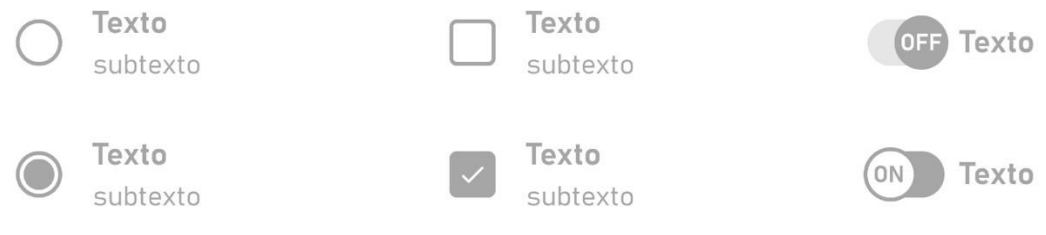

*Ilustración 98. Estado Disabled*

## **3.2.5.4.Recomendaciones**

En base a los principios de Nielsen, los criterios aplicables de la WCAG y los posibles usos del componente se proponen las siguientes recomendaciones para este componente.

#### **3.2.5.4.1.Diseño**

#### **RB.RD.01.**

El área interactiva de un botón radial, checkbox o interruptor deberá incluir el texto y el padding del texto. Esto permite al usuario seleccionarlo fácilmente. Idealmente deberá tener un tamaño de 48 px y un texto T16-Bold el texto principal y un T14-regular si tiene una segunda línea descriptiva.

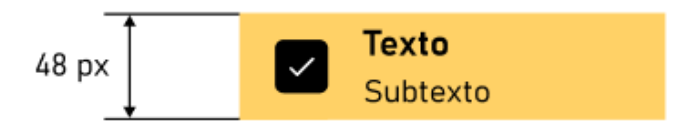

*Ilustración 99. área interactiva de un botón radial*

### **RB.RD.02.**

Incluir un borde resaltado o un cambio de color en el componente cuando está activo para indicar claramente en qué campo se encuentra el usuario. Tal y como se muestra en el estado Hover o Focus. Asegurar que el estado (seleccionado o deseleccionado) sea visualmente claro.

Criterios de accesibilidad aplicables:

- Principios de Nielsen
	- o Visibilidad del estado del sistema
	- o Flexibilidad y eficiencia de uso

#### **RB.RD.03.**

El label o descripción no puede cambiar cuando su estado cambia.

Criterios de accesibilidad aplicables:

- Principios de Nielsen
	- o Consistencia y estándares

#### **RB.RD.04.**

Mantener la ubicación y el aspecto visual del componente consistente en toda la interfaz para que los usuarios puedan identificarlos fácilmente.

Criterios de accesibilidad aplicables:

- Principios de Nielsen
	- o Consistencia y estándares

#### **3.2.5.4.2.Uso**

#### **RB.RU.01.**

Permitir a los usuarios cambiar su selección en cualquier momento. Incluir una opción para desmarcar todas las opciones si el usuario cambia de opinión.

Página 124 de 223

SEDA

Criterios de accesibilidad aplicables:

- Principios de Nielsen
	- o Control y libertad del usuario

#### **RB.RU.02.**

Etiquetar correctamente los radio buttons, checkbox y switches junto con los elementos relacionados para asegurar que las personas que utilizan lectores de pantalla y otros productos de apoyo comprendan la estructura y el contexto de la página.

Criterios de accesibilidad aplicables:

- Principios de Nielsen
	- o Coincidencia entre el sistema y el mundo real
- $\bullet$  WCAG 2.1
	- o Criterio 1.3.1. Información y relaciones. Nivel A

#### **RB.RU.03.**

Organizar las opciones de manera lógica y ordenada. Si es relevante, agrupar opciones similares juntas para facilitar la elección. Criterios de accesibilidad aplicables:

- Principios de Nielsen
	- o Flexibilidad y eficiencia de uso
- WCAG 2.1
	- o Criterio 3.2.3. Navegación consistente. Nivel AA

#### **RB.RU.04.**

Proporcionar retroalimentación en tiempo real si se requiere una selección y el usuario no ha realizado una selección válida.

Criterios de accesibilidad aplicables:

- $\bullet$  WCAG 2.1
	- o Criterio 3.3.1. Error de identificación. Nivel A

Página 125 de 223

- Principios de Nielsen
	- o Ayude a los usuarios a reconocer, diagnosticar y recuperarse de errores

### **RB.RU.05**

Si están relacionados con acciones críticas, como la eliminación de datos, proporcionar confirmaciones o pasos adicionales para prevenir errores accidentales.

Criterios de accesibilidad aplicables:

- Principios de Nielsen
	- o Prevención de errores

### **3.2.5.4.3.Información**

#### **RB.RI.01.**

Utilizar etiquetas descriptivas y comprensibles, asegurando que los usuarios comprendan rápidamente las opciones disponibles. Evitar términos confusos o ambigüedades.

Criterios de accesibilidad aplicables:

- $\bullet$  WCAG 2.1
	- o Criterio 3.3.2. Etiquetas o instrucciones. Nivel A
	- o Criterio 4.1.2. Nombre, rol, valor. Nivel A
- Principios de Nielsen
	- o Reconocimiento en lugar de recuerdo
	- o Concordancia con el mundo real

#### **RB.RI.02.**

Si se utilizan símbolos o iconos, proporcionar etiquetas claras y descriptivas junto a ellos. Esto evita que los usuarios tengan que recordar el significado de cada opción.

- Principios de Nielsen
	- o Reconocimiento en lugar de recuerdo

### **RB.RI.03.**

Si las opciones requieren aclaraciones adicionales, proporciona información de ayuda contextual o enlaces a detalles adicionales.

Criterios de accesibilidad aplicables:

- Principios de Nielsen
	- o Ayuda y documentación

# **3.2.5.5.Variantes**

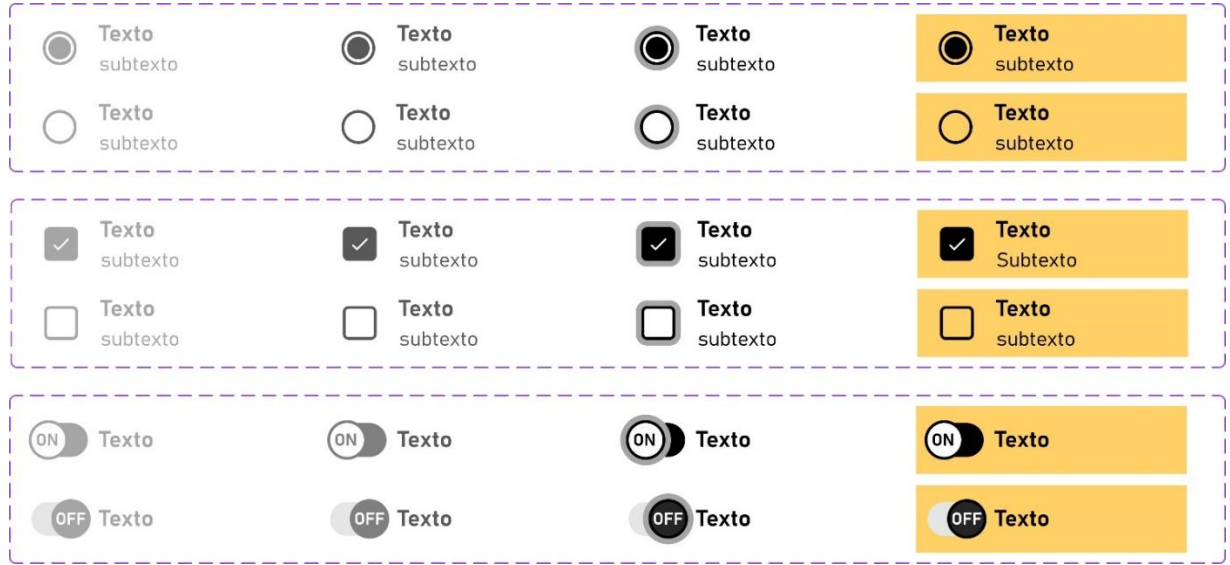

*Ilustración 100. Variantes de radio button, checkbox y switch*

# **3.2.6.Progreso**

Una barra de progreso se utiliza para indicar el progreso en un trámite o acción que tenga que realizar un usuario que requiera de varios pasos

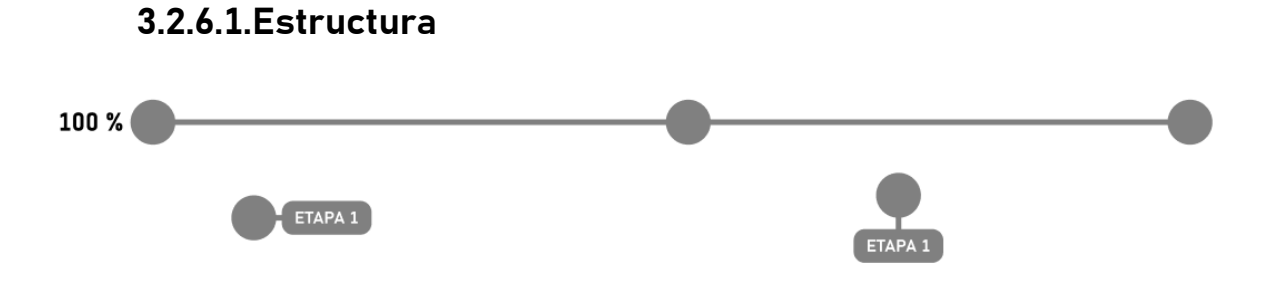

*Ilustración 101. Estructura de un componente de progreso*

## **3.2.6.2.Tipos**

Las barras de progreso pueden ser verticales u horizontales.

### **3.2.6.2.1.Vertical**

*Ilustración 102. Barra Vertical*

### **3.2.6.2.2.Horizontal**

Que puede tener varios tamaños, L, M, o S

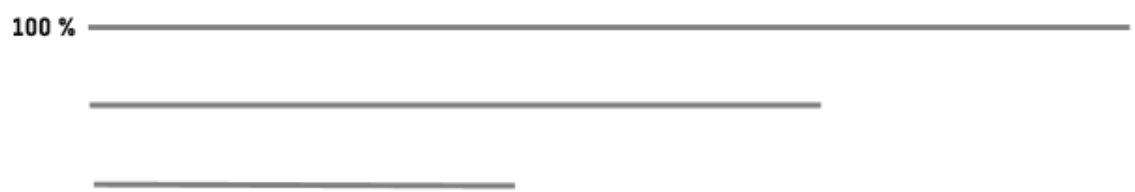

*Ilustración 103. Barra horizontal*

#### **3.2.6.2.3.Puntos**

Pueden acompañar a las barras de progreso para indicar el estado de las acciones que hemos realizado o tengamos que realizar

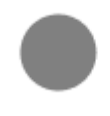

*Ilustración 104. Punto*

#### **3.2.6.2.4.Puntos con comentario o etapa**

Pueden acompañar a las barras de progreso para indicar el estado de las acciones con un mensaje descriptivo de las etapas

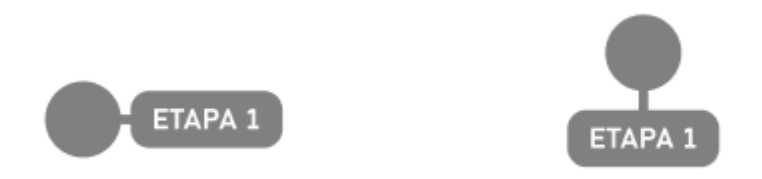

*Ilustración 105. Puntos con comentario o etapa*

## **3.2.6.3.Estados**

Las barras de progreso pueden pasar por diferentes porcentajes reflejando lo completo que esta el trámite o proceso.

- WCAG 2.1
	- o Criterio 4.1.3. Mensajes de estado (Nivel AA)
- Principios de Nielsen
	- o Visibilidad y estado del sistema

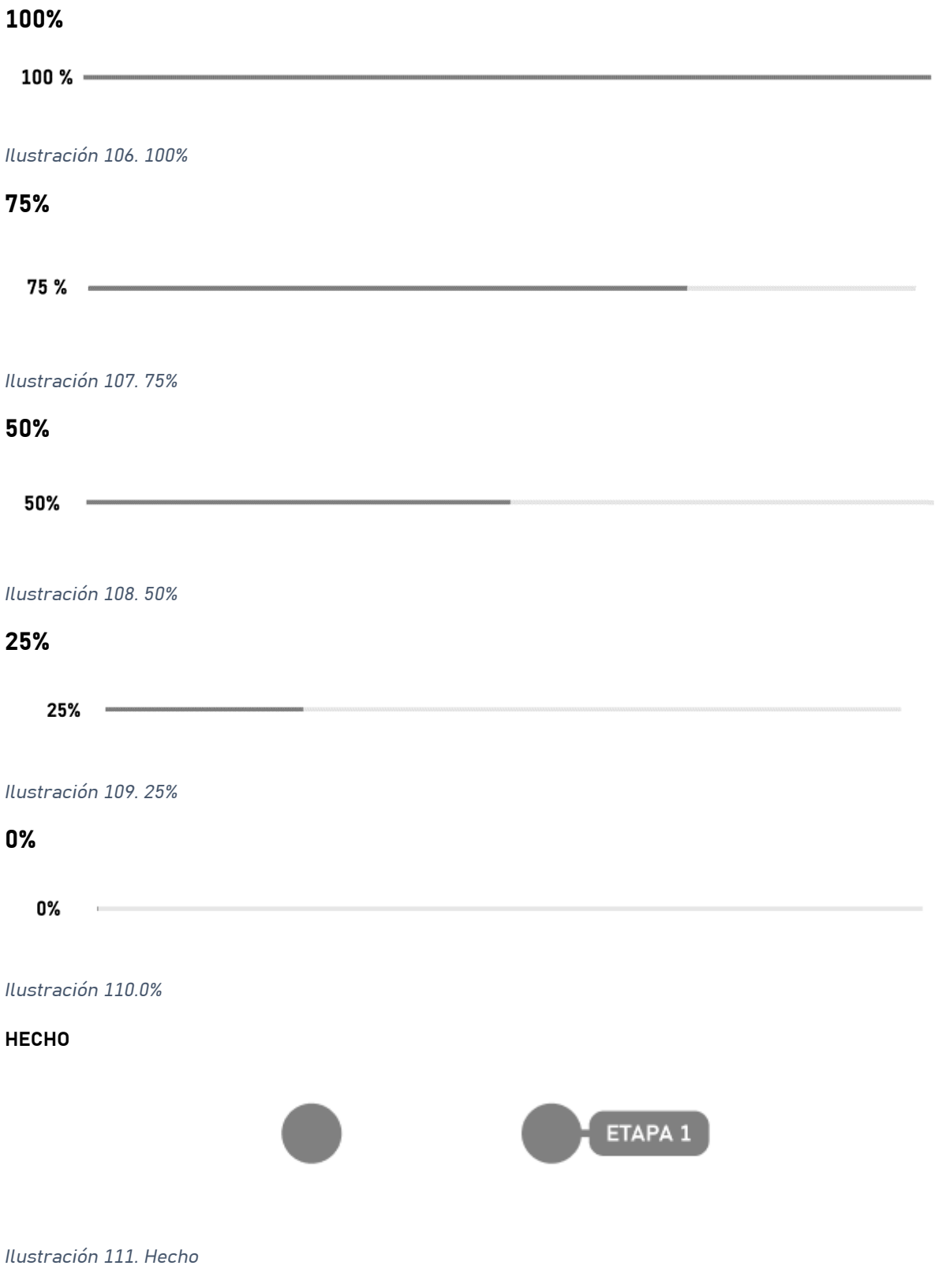

### **EN PROCESO**

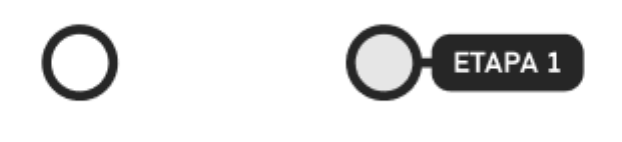

*Ilustración 112. En proceso*

**POR HACER**

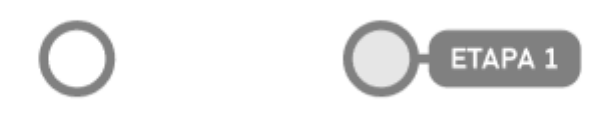

*Ilustración 113. Por hacer*

### **3.2.6.4.Recomendaciones**

En base a los principios de Nielsen, los criterios aplicables de la WCAG y los posibles usos del componente se proponen las siguientes recomendaciones para este componente.

#### **3.2.6.4.1.Diseño**

#### **P.RD.01.**

El interior de la elipse, en el caso de que no esté en estado "hecho", debe rellenarse con el color de fondo sobre el que se usará. Se recomienda solo usarlo con el color blanco o g1 de fondo.

#### **P.RD.02.**

Se pueden acompañar de iconos representativos dentro de la elipse, este icono deberá Ir siempre acompañado de una descripción o alt del icono.

- Principios de Nielsen
	- o Visibilidad y estado del sistema
- WCAG 2.1
	- o Criterio 1.1.1. Contenido sin texto

### **P.RD.03.**

Mantener el diseño y el comportamiento de las barras de progreso coherentes en toda la interfaz. Esto incluye la forma en que se muestran y cómo los usuarios interactúan con ellas.

Criterios de accesibilidad aplicables:

- Principios de Nielsen
	- o Consistencia y estándares
- WCAG 2.1
	- o Criterio 3.2.3. Navegación consistente. Nivel AA

### **P.RD.04.**

Asegurar que el estado de progreso sea visualmente claro y fácil de interpretar. Utiliza indicadores visuales, como colores o porcentaje completado, para mostrar el progreso de manera evidente.

Criterios de accesibilidad aplicables:

- Principios de Nielsen
	- o Visibilidad del estado del sistema
	- o Concordancia con el mundo real

## **3.2.6.4.2.Uso**

### **P.RU.01.**

Utilizar etiquetas descriptivas para la barra de progreso, indicando qué proceso o tarea está siendo rastreado. Evita depender únicamente de íconos o símbolos. Criterios de accesibilidad aplicables:

- Principios de Nielsen
	- o Reconocimiento en lugar de recuerdo
- $\bullet$  WCAG 21
	- o Criterio 3.3.2. Etiquetas o instrucciones. Nivel A
	- o Criterio 4.1.2. Nombre, rol, valor. Nivel A
	- o Criterio 1.3.6. Identificar propósito. Nivel AAA
	- o Criterio 1.1.1. Contenido sin texto. Nivel A

### **P.RU.02.**

El progreso debe utilizarse como ayuda visual e informativa al trámite que este realizando el usuario.

Criterios de accesibilidad aplicables:

- Principios de Nielsen
	- o Ayuda y documentación
- $\bullet$  WCAG 2.1
	- o Criterio 1.3.5. Identificar el propósito de entrada. Nivel AA
	- o Criterio 1.3.6. Identificar propósito. Nivel AAA

### **P.RU.03.**

Si se pulsa sobre las diferentes etapas, el foco visual debe dirigirse a esa parte del proceso o tramite.

Criterios de accesibilidad aplicables:

- Principios de Nielsen
	- o Flexibilidad y eficiencia de uso

## **P.RU.04.**

Asegurar que la barra de progreso y su propósito sean claramente etiquetados y relacionados con otros elementos relevantes en la página.

Criterios de accesibilidad aplicables:

- $\bullet$  WCAG 2.1
	- o Criterio 1.3.1. Información y relaciones. Nivel A
- Principios de Nielsen
	- o Consistencia y estándares

## **3.2.6.4.3.Información**

### **P.RI.01.**

Proporcionar retroalimentación clara y precisa sobre el progreso. Esto puede incluir una indicación visual del porcentaje completado.

- Principios de Nielsen
	- o Visibilidad y estado del sistema

## **3.2.6.5.Variantes**

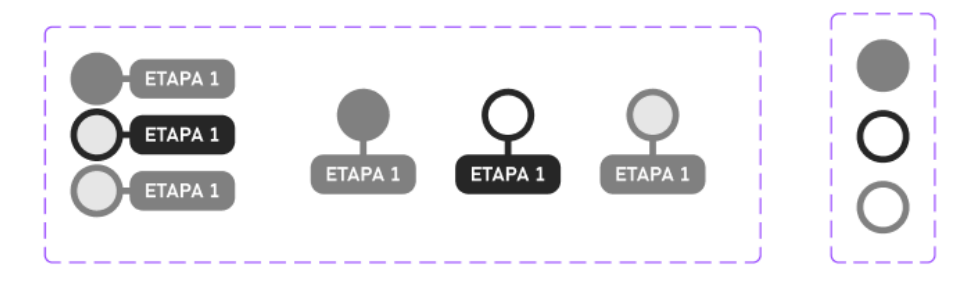

*Ilustración 114. Variantes progreso 1*

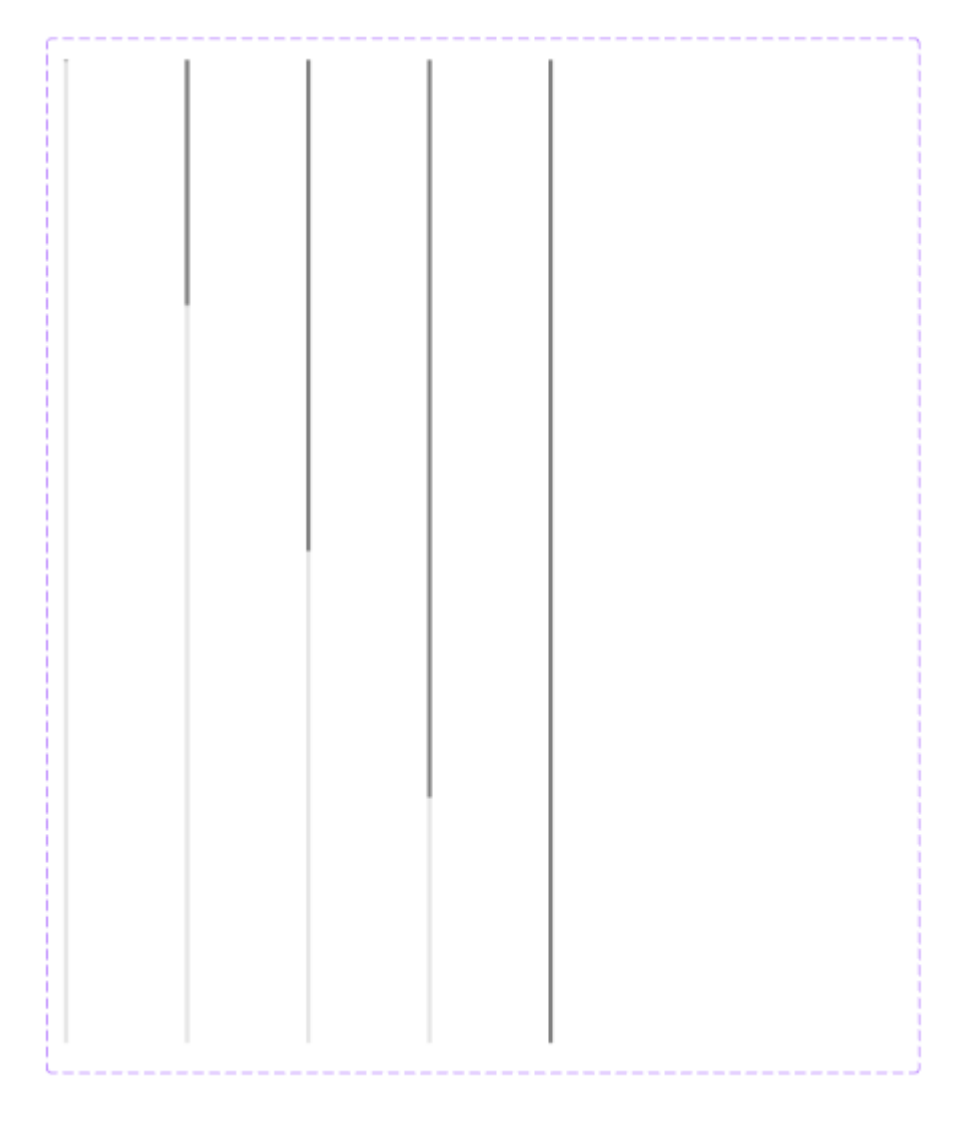

*Ilustración 115. Variantes progreso 2*

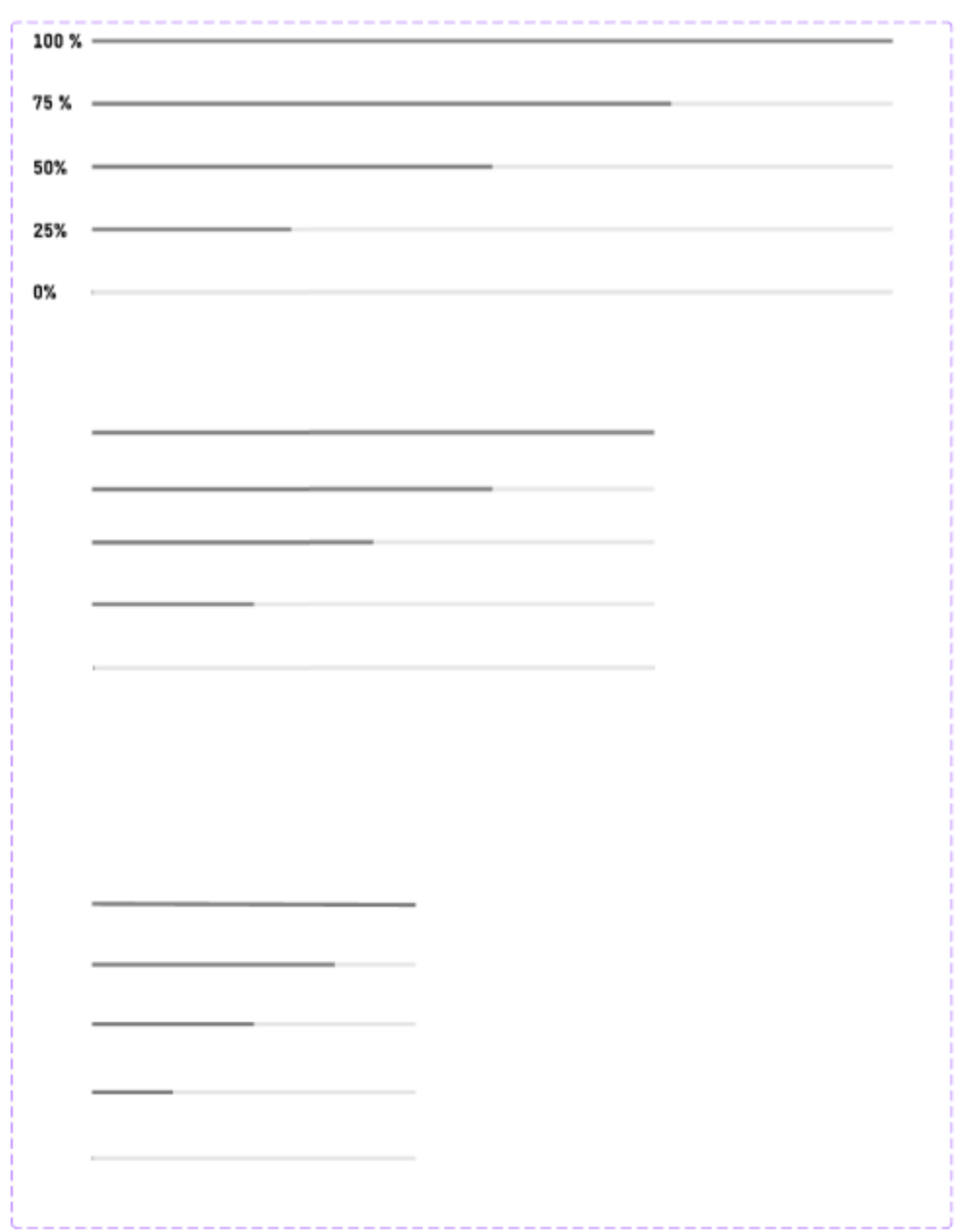

*Ilustración 116. Variantes progreso 3*

# **3.2.7.Tablas**

Las tablas de datos se utilizan para organizar datos con una relación lógica en cuadrículas. Las tablas accesibles necesitan marcado HTML que indique las celdas de encabezado y las celdas de datos y defina su relación. Las tecnologías de asistencia utilizan esta información para proporcionar contexto a los usuarios.

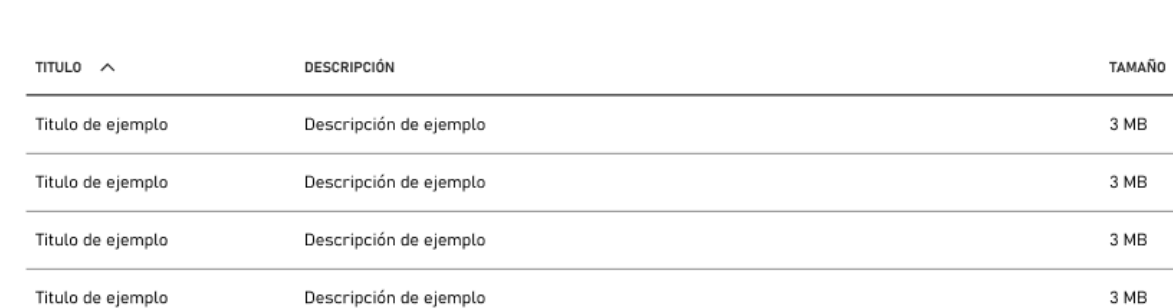

### **3.2.7.1.Estructura**

#### *Ilustración 117. Estructura de una tabla*

### **3.2.7.2.Tipos**

#### **3.2.7.2.1.Tabla por defecto**

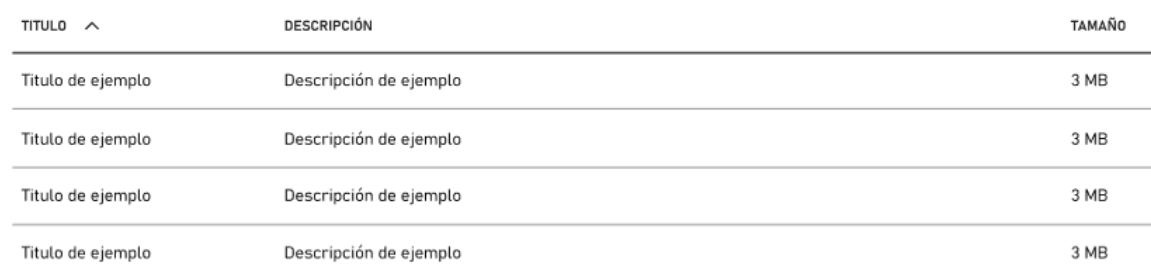

*Ilustración 118. Tabla por defecto*

### **3.2.7.2.2.Tabla cargando**

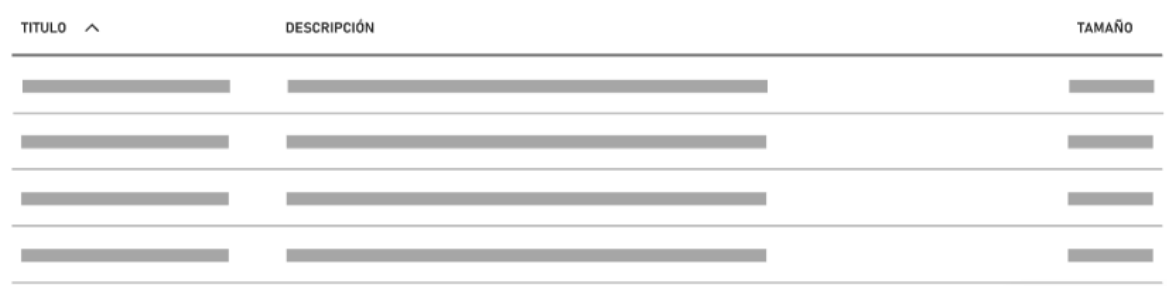

#### *Ilustración 119. Tabla cargando*

### **3.2.7.2.3.Fila hover con opciones**

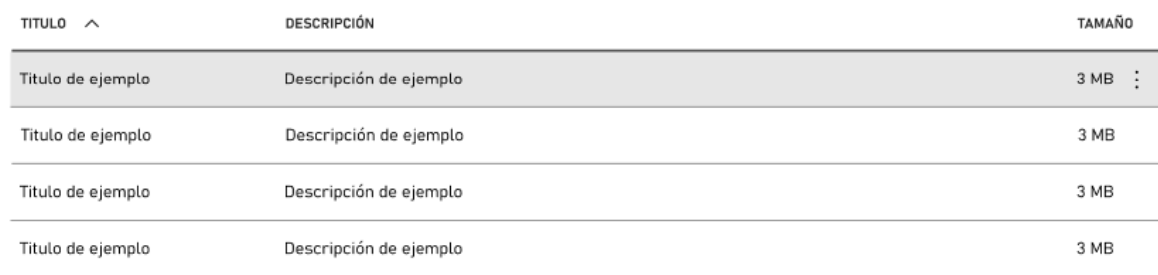

#### *Ilustración 120. Fila hover con opciones*

## **3.2.7.3.Recomendaciones**

En base a los principios de Nielsen, los criterios aplicables de la WCAG y los posibles usos del componente se proponen las siguientes recomendaciones para este componente.

#### **3.2.7.3.1.Diseño**

#### **T.RD.01.**

Las tablas deben tener etiquetas que sean descriptivas y que ayuden a los usuarios a comprender la estructura de la tabla.

- Principios de Nielsen
	- o Reconocimiento en lugar de recuerdo
- $\bullet$  WCAG 21
	- o Criterio 4.1.2. Nombre, rol, valor. Nivel A

### **T.RD.02.**

Las celdas de la tabla deben tener etiquetas que sean descriptivas del contenido de la celda.

Criterios de accesibilidad aplicables:

- Principios de Nielsen
	- o Reconocimiento en lugar de recuerdo
- WCAG 2.1
	- o Criterio 1.3.1. Información y relaciones. Nivel A

## **T.RD.03.**

Las tablas deben ser legibles por los lectores de pantalla, permitiendo al usuario conocer a qué fila y columna corresponde cada celda. Las celdas de encabezado deben estar marcadas con la etiqueta html <th>. Las celdas de datos con la etiqueta html <td>.

Criterios de accesibilidad aplicables:

- $\bullet$  WCAG 2.1
	- o Criterio 1.3.1. Información y relaciones. Nivel A

## **T.RD.04.**

Utilizar convenciones estándar para elementos en la tabla, como íconos para acciones comunes como ordenar y filtrar. Esto ayudará a los usuarios a entender rápidamente cómo interactuar con la tabla.

Criterios de accesibilidad aplicables:

- Principios de Nielsen
	- o Consistencia y estándares
- $\bullet$  WCAG 21
	- o Criterio 4.1.2. Nombre, rol, valor. Nivel A

## **T.RD.05.**

El tamaño mínimo del alto de una fila debe ser de 48 px

- Principios de Nielsen
	- o Flexibilidad y eficiencia de uso
- WCAG 2.1
	- o Criterio 2.5.5. Tamaño del objetivo. Nivel AAA

# **T.RD.06.**

Diseñar la presentación de la información en tabla de manera que sea clara y fácil de leer. Utilizar espaciado adecuado, formatos de texto claros y evitar el desorden innecesario. Minimizar la estructura de la tabla siempre que sea posible. Evitar la presencia de celdas que pertenezcan a más de una fila o columna. Evitar el uso de más de una fila de encabezados de columna o de file. Para tablas cuya complejidad no pueda ser reducida, facilitar instrucciones de uso y ejemplos.

Criterios de accesibilidad aplicables:

- Principios de Nielsen
	- o Reconocimiento antes que recuerdo
	- o Diseño estético y minimalista

# **3.2.7.3.2.Uso**

# **T.RU.01.**

Las tablas deben utilizarse únicamente para presentar datos, no para maquetar información.

# **T.RU.02.**

Asegurar de que los usuarios siempre tengan una indicación clara de en qué parte de la tabla están y qué está sucediendo. Por ejemplo, se puede resaltar la fila o columna en la que se encuentra el usuario y proporcionar retroalimentación visual cuando se realizan acciones como ordenar o filtrar.

- Principios de Nielsen
	- o Visibilidad del estado del sistema

### **T.RU.03.**

Añadir confirmaciones o restricciones cuando los usuarios intenten realizar acciones que puedan llevar a pérdida de datos o cambios no deseados en la tabla.

Criterios de accesibilidad aplicables:

- Principios de Nielsen
	- o Prevención de errores
- $\bullet$  WCAG 21
	- o Criterio 3.3.4. Prevención de errores (Legal, Financiero, Datos). Nivel AA

### **T.RU.04.**

Si no se puede visualizar la tabla en su totalidad, evitar que los usuarios tengan que recordar información entre diferentes partes de la tabla. Muestra detalles relevantes, como encabezados y etiquetas, para que los usuarios no tengan que recordar el contexto.

Criterios de accesibilidad aplicables:

- Principios de Nielsen
	- o Reconocimiento en lugar de recuerdo

## **T.RU.05.**

Ofrecer herramientas de búsqueda para permitir que los usuarios naveguen y accedan rápidamente a la información en la tabla.

Criterios de accesibilidad aplicables:

- Principios de Nielsen
	- o Flexibilidad y eficiencia de uso

## **T.RU.06.**

Si las celdas de la tabla contienen enlaces, asegurar de que sean claramente identificables como enlaces mediante texto subrayado, color o algún otro indicador visual. Proporcionar texto de enlace que describa el propósito del enlace.

Criterios de accesibilidad aplicables:

- Principios de Nielsen
	- o Visibilidad del estado del sistema
- $\bullet$  WCAG 21
	- o Criterio 2.4.4. Propósito del enlace (en contexto). Nivel A
	- o Criterio 2.4.9. Propósito del enlace (solo enlace). Nivel AAA

### **3.2.7.3.3.Información**

### **T.RI.01.**

Las tablas deben tener un orden de lectura lógico que sea fácil de seguir.

### **T.RI.02.**

Utilizar encabezados y etiquetas que sean comprensibles y se relacionen directamente con los datos que se muestran en la tabla. Evitar jerga técnica que los usuarios no entenderían fácilmente.

Criterios de accesibilidad aplicables:

- Principios de Nielsen
	- o Coincidencia entre el sistema y el mundo real

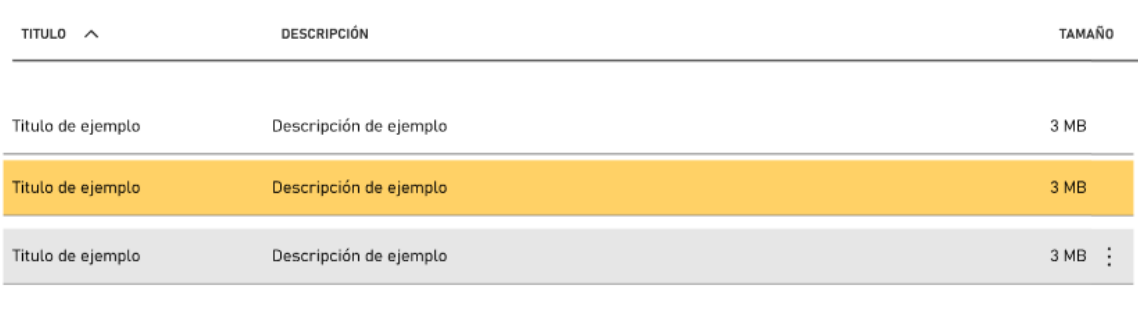

# **3.2.7.4.Variantes**

*Ilustración 121. Todas las variantes para componer una tabla*

# **3.2.8.Cabecera**

Se trata de un elemento siempre disponible en la parte superior de la pantalla. Proporciona un acceso a funciones de todo el sistema y elementos de navegación local.

## **3.2.8.1.Estructura**

La cabecera se forma a partir de varios módulos para formar diferentes combinaciones dependiendo de las necesidades específicas de cada vista. Para ello existen diferentes tipos de componentes de cabecera.

| <b>SEDA</b><br>Sistema de Estándares de Diseño en Administraciones |  |                                                       |  |           |  |                                        |                   |                 |  |
|--------------------------------------------------------------------|--|-------------------------------------------------------|--|-----------|--|----------------------------------------|-------------------|-----------------|--|
| Titulo de la cabecera                                              |  |                                                       |  |           |  |                                        |                   |                 |  |
| <b>G</b> Inicio                                                    |  | Navegation Item 1 Navegation Item 2 Navegation Item 3 |  |           |  | $\hat{\mathbf{\Omega}}$ Notificaciones | <b>Castellano</b> | <u>은</u> Nombre |  |
| Sección 1                                                          |  | Sección 1                                             |  | Sección 1 |  |                                        |                   |                 |  |
| Prueba                                                             |  | Prueba                                                |  | Prueba    |  |                                        |                   |                 |  |
|                                                                    |  | Prueba                                                |  | Prueba    |  |                                        |                   |                 |  |
| Prueba                                                             |  |                                                       |  | Prueba    |  |                                        |                   |                 |  |
| Sección 1                                                          |  |                                                       |  |           |  |                                        |                   |                 |  |
| Prueba                                                             |  |                                                       |  |           |  |                                        |                   |                 |  |
| Prueba                                                             |  |                                                       |  |           |  |                                        |                   |                 |  |
| Prueba                                                             |  |                                                       |  |           |  |                                        |                   |                 |  |
|                                                                    |  |                                                       |  |           |  |                                        |                   |                 |  |
|                                                                    |  |                                                       |  |           |  |                                        |                   |                 |  |

*Ilustración 122. Estructura de cabecera*

# **3.2.8.2.Tipos**

## **3.2.8.2.1.Cabeceras**

Existen dos tipos de cabeceras. Una cabecera en la que solo se incluye el titulo y otra en cuenta también con un texto secundario.

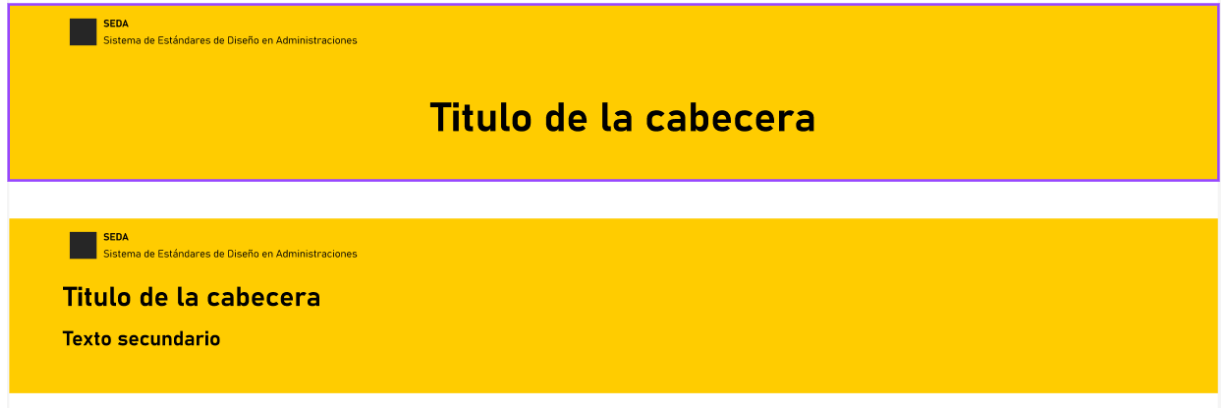

*Ilustración 123. Tipos de cabecera*

#### **3.2.8.2.2.Barra de navegación**

Existen 2 tipos de barras de navegación con logo y sin logo.

```
CON LOGO
```
 $\hat{a}$  Inicio Navegation Item 1 Navegation Item 2 Navegation Item 3

*Ilustración 124. Barra de navegación con logo*

#### **SIN LOGO**

**命** Inicio Navegation Item 1 Navegation Item 2 Navegation Item 3

*Ilustración 125. Barra de navegación sin logo*

#### **3.2.8.2.3.Complementos a la barra de navegación**

La barra de navegación puede completarse con varios elementos en función de la página en la que vayan a usarse. Existen complementos de Idioma, Identificación y Notificación. También deberá existir un enlace de "Saltar al contenido principal" invisible para personas usuarios de lector de pantalla.

#### Idioma

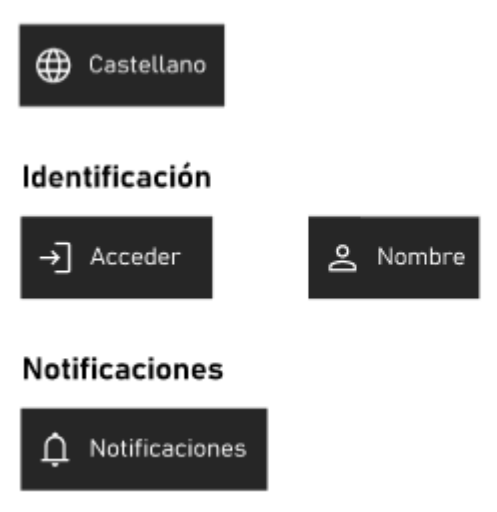

*Ilustración 126. Complementos a la barra de navegación*

### **3.2.8.2.4.Paneles desplegables**

Los paneles desplegables se conforman por dos bloques principales: secciones y contenido. Las secciones sirven para agrupar los paneles de contenido.

#### **SECCIONES**

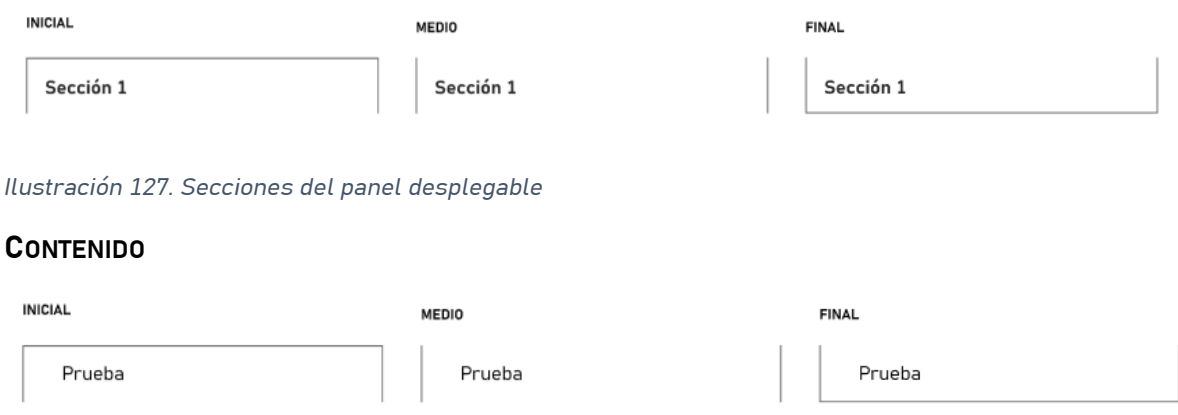

*Ilustración 128. Contenido del panel de contenido*

#### **3.2.8.2.5.Menú lateral**

El menú lateral y la tabla de contenido de la página se forman también con secciones y contenido.
**SECCIONES**

# Sección 1

*Ilustración 129. Sección del menú lateral*

**CONTENIDO**

Prueba

*Ilustración 130. Contenido del menú lateral*

### **3.2.8.3.Estados**

Cada uno de los componentes activables puede pasar por distintos estados, en función del caso de uso o de las acciones del usuario.

#### **DEFECTO**

El estado habitual del componente con el que se puede interactuar y al pulsar realiza una acción.

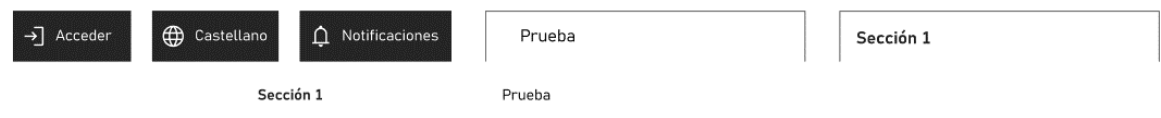

*Ilustración 131. Estado por defecto*

#### **HOVER**

El estado del componente cuando el usuario interactúa con un dispositivo señalador (Ej. el puntero del mouse), pero no necesariamente lo activa.

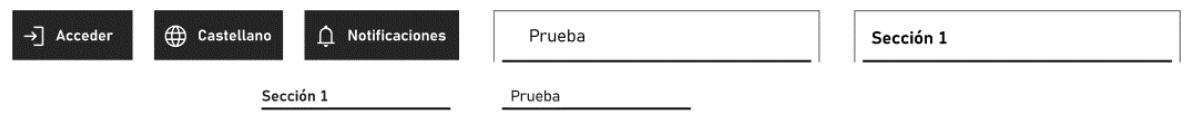

*Ilustración 132. Estado Hover*

### **FOCUS**

El estado Focus representa un elemento que recibido el foco. Generalmente se activa cuando el usuario hace clic, toca un elemento o lo selecciona con la tecla "Tab" del teclado.

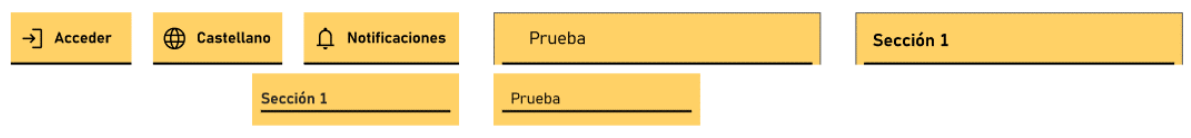

#### *Ilustración 133. Estado Focus*

Criterios de accesibilidad aplicables:

- $\bullet$  WCAG 2.1
	- o Criterio 2.4.7. Enfoque visible. Nivel A

### **3.2.8.4.Recomendaciones**

En base a los principios de Nielsen, los criterios aplicables de la WCAG y los posibles usos del componente se proponen las siguientes recomendaciones para este componente.

### **3.2.8.4.1.Diseño**

### **C.RD.01.**

El logo siempre se sitúa en la cabecera en el extremo izquierdo

Criterios de accesibilidad aplicables:

- Principios de Nielsen
	- o Consistencia y estándares

### **C.RD.02.**

Aquellos elementos comunes o que puedan ser identificables por un icono deberán ir acompañados por uno.

- Principios de Nielsen
	- o Reconocimiento en lugar de recuerdo

### **C.RD.03.**

En la barra de navegación, si un elemento de navegación no es accesible temporalmente o que ya no es necesaria debe ocultarse mejor que ponerla como deshabilitada.

Criterios de accesibilidad aplicables:

- Principios de Nielsen
	- o Diseño estético y minimalista

### **C.RD.04.**

Proporcionar opciones claras en la cabecera para que los usuarios puedan acceder a diferentes partes del sitio y volver a la página de inicio en cualquier momento, por ejemplo, al pulsar sobre el logotipo.

Criterios de accesibilidad aplicables:

- Principios de Nielsen
	- o Visibilidad del estado del sistema
	- o Control y libertad del usuario
- $\bullet$  WCAG 21
	- o Criterio 2.4.5. Múltiples formas. Nivel AA

### **3.2.8.4.2.Uso**

### **C.RU.01.**

La posición del complemento Idioma debe situarse a la derecha de la barra de navegación.

Criterios de accesibilidad aplicables:

- Principios de Nielsen
	- o Consistencia y estándares

### **C.RU.02.**

La posición del complemento Autenticación debe situarse en el extremo derecho de la barra de navegación.

Criterios de accesibilidad aplicables:

• Principios de Nielsen

#### o Consistencia y estándares

#### **C.RU.03.**

La cabecera debe ir en la parte superior de la página.

Criterios de accesibilidad aplicables:

- Principios de Nielsen
	- o Consistencia y estándares

#### **C.RU.04.**

La cabecera no debe quedarse anclado a la parte superior de la ventana cuando se desplaza la vista hacia abajo.

Criterios de accesibilidad aplicables:

- Principios de Nielsen
	- o Diseño estético y minimalista

#### **C.RU.05.**

La barra de navegación puede ir a continuación de una cabecera o en solitario en la parte superior de la página con la variante con logo.

#### **C.RU.06.**

Existen dos tipos de menús laterales. El menú lateral para seleccionar página irá colocado justo debajo de la barra de navegación, a la izquierda de la página. El otro tipo de menú lateral es que el permite seleccionar diferentes secciones dentro de la página actual, y se coloca justo debajo de la barra de navegación, a la derecha.

- Principios de Nielsen
	- o Consistencia y estándares
- WCAG 2.1
	- o Criterio 3.2.3. Navegación Consistente. Nivel AA
	- o Criterio 2.4.5. Múltiples formas. Nivel AA

### **C.RU.07.**

Permitir a los usuarios abrir y cerrar los paneles desplegables según sea necesario y sin llevarlos a otra página antes de que conscientemente seleccionen una de las opciones. Debe dárseles además control sobre la visualización de la información adicional.

Criterios de accesibilidad aplicables:

- Principios de Nielsen
	- o Control y libertad del usuario

#### **C.RU.08.**

Asegurar que el orden de navegación de los elementos en los menús laterales sea lógico y coherente, para facilitar la navegación secuencial.

Criterios de accesibilidad aplicables:

- Principios de Nielsen
	- o Consistencia y estándares
- $\bullet$  WCAG 2.1
	- o Criterio 2.4.3. Enfoque de orden. Nivel A

### **3.2.8.4.3.Información**

### **C.RI.01.**

Utilizar términos y categorías de navegación que sean coherentes con la comprensión y expectativas del usuario, para que puedan encontrar lo que buscan fácilmente.

Criterios de accesibilidad aplicables:

- Principios de Nielsen
	- o Coincidencia entre el sistema y el mundo real

### **C.RI.02.**

Proporcionar etiquetas descriptivas y claras para los elementos de navegación, evitando el uso exclusivo de iconos o símbolos que puedan ser ambiguos.

- Principios de Nielsen
	- o Reconocimiento en lugar de recuerdo
- WCAG 2.1
	- o Criterio 1.3.1. Información y relaciones. Nivel A

### **3.2.8.5.Variantes**

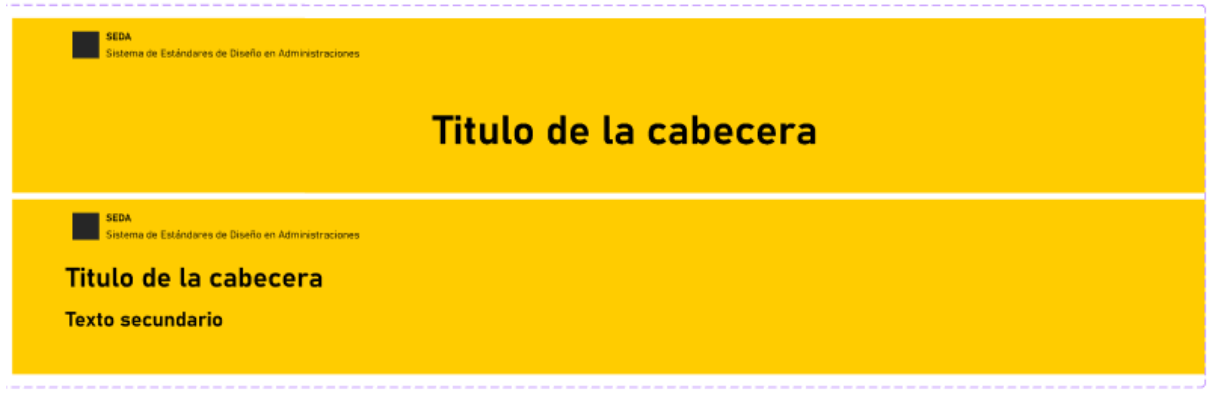

#### *Ilustración 134. Variantes de Cabecera (1)*

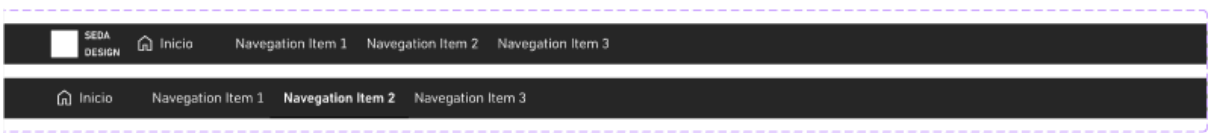

#### *Ilustración 135. Variantes de cabecera (2)*

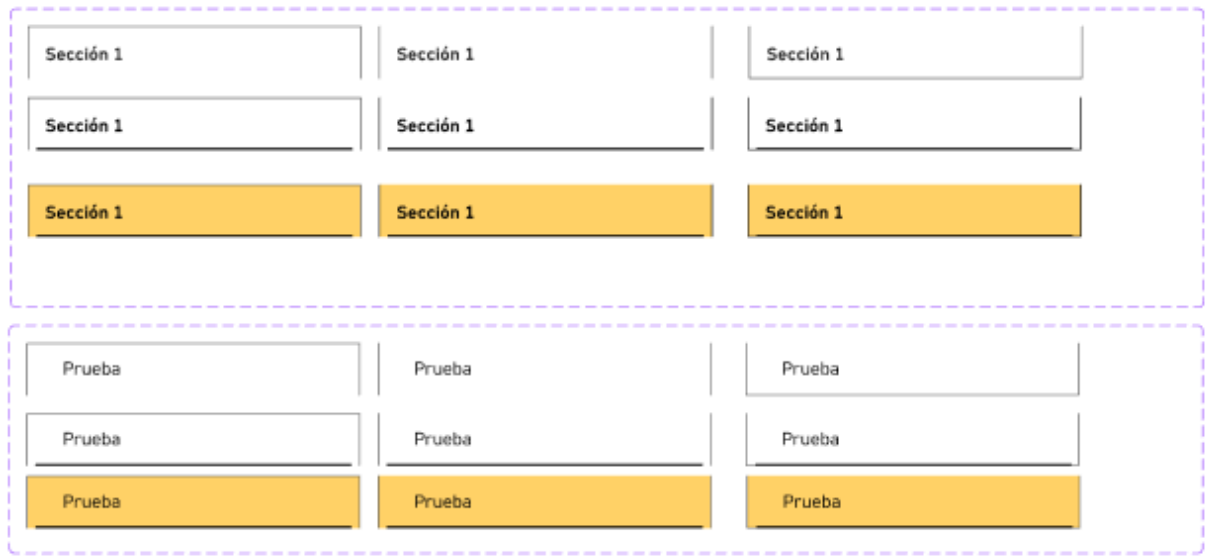

*Ilustración 136. Variantes de cabecera (3)*

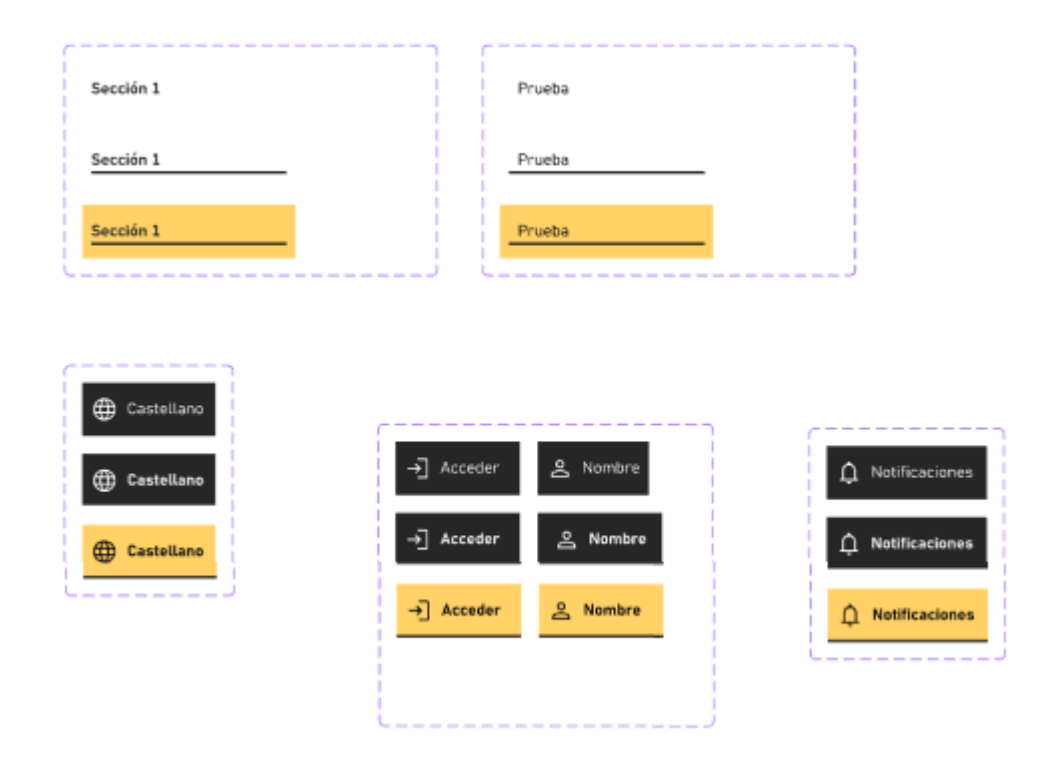

*Ilustración 137. Variantes de cabecera (4)*

# **3.2.9.Pie de página**

El pie de página es una herramienta muy útil para facilitar la navegación del usuario hacia recursos clave del sitio web, no sólo para mostrar información de contacto, información legal o redes sociales.

### **3.2.9.1.Estructura**

El pie de página se compone de las siguientes partes:

- **Secciones Opcionales**: Distintos enlaces a las diferentes páginas del sitio web que faciliten la navegación. Enlaces a información recurrente o de especial relevancia para los usuarios del sitio web. También es posible organizarlos mediante tres columnas en el caso de una arquitectura de información más compleja.
- **Accesibilidad**: Sección con links al mapa web y links relacionados con la accesibilidad de la página.
- **Ayuda**: Manuales, Preguntas frecuentes y tutoriales que puedan ayudar al usuario en las dificultades que se pueda encontrar.
- **Logotipos**: Por defecto, el logotipo de la institución se encuentra en la zona inferior del pie de página.

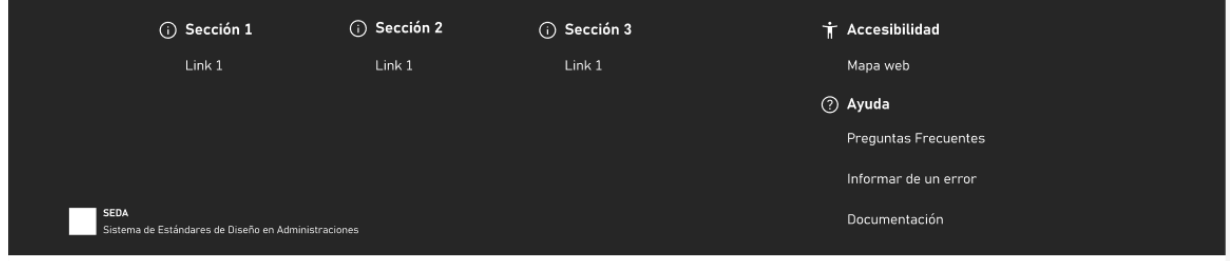

*Ilustración 138. Estructura de un pie de página*

### **3.2.9.2.Recomendaciones**

En base a los principios de Nielsen, los criterios aplicables de la WCAG y los posibles usos del componente se proponen las siguientes recomendaciones para este componente.

### **3.2.9.2.1.Diseño**

### **PP.RD.01.**

El pie de página debe incluir una sección de ayuda con enlaces a documentación, ayuda y preguntas frecuentes.

Criterios de accesibilidad aplicables:

- Principios de Nielsen
	- o Consistencia y estándares
	- o Ayuda y documentación

### **PP.RD.02.**

Proporcionar opciones en el pie de página para que los usuarios puedan acceder a información adicional, volver a la parte superior del sitio o realizar acciones relevantes.

Criterios de accesibilidad aplicables:

- Principios de Nielsen
	- o Flexibilidad y eficiencia de uso
	- o Control y libertad del usuario
- $\bullet$  WCAG 21
	- o Criterio 2.4.5. Múltiples formas. Nivel AA

### **3.2.9.2.2.Uso**

### **PP.RU.01.**

Asegurar que el orden de navegación de los links de las diferentes secciones sea lógico y coherente, para facilitar la navegación secuencial.

Criterios de accesibilidad aplicables:

- Principios de Nielsen
	- o Criterio 2.4.3. Enfoque de orden. Nivel A

### **PP.RU.02.**

El pie de página ira colocado al final de la página.

- Principios de Nielsen
	- o Consistencia y estándares
- WCAG 2.1
	- o Criterio 3.2.3 Navegación consistente. Nivel AA

### **PP.RU.03.**

Asegurar que el pie de página se encuentre siempre al final de la misma y permita así a los usuarios reconocer que están en la parte inferior del contenido.

Criterios de accesibilidad aplicables:

- Principios de Nielsen
	- o Visibilidad del estado del sistema

### **PP.RU.04.**

Organizar la información en el pie de página de manera que los usuarios puedan acceder a información importante o enlaces relevantes sin tener que buscar intensamente.

Criterios de accesibilidad aplicables:

- Principios de Nielsen
	- o Flexibilidad y eficiencia de uso

### **3.2.9.2.3.Información**

### **PP.RI.01.**

Brindar al usuario alguna opción de informar a soporte de algún posible error o problema con la página

### **PP.RI.02.**

Proporcionar etiquetas descriptivas y claras para los elementos, evitando el uso exclusivo de iconos o símbolos que puedan ser ambiguos.

- Principios de Nielsen
	- o Reconocimiento en lugar de recuerdo
- $\bullet$  WCAG 21
- o Criterio 3.3.2. Etiquetas o instrucciones. Nivel A
- o Criterio 4.1.2. Nombre, rol, valor. Nivel A
- o Criterio 1.3.6. Identificar el propósito. Nivel AAA

### **3.2.9.3.Variantes**

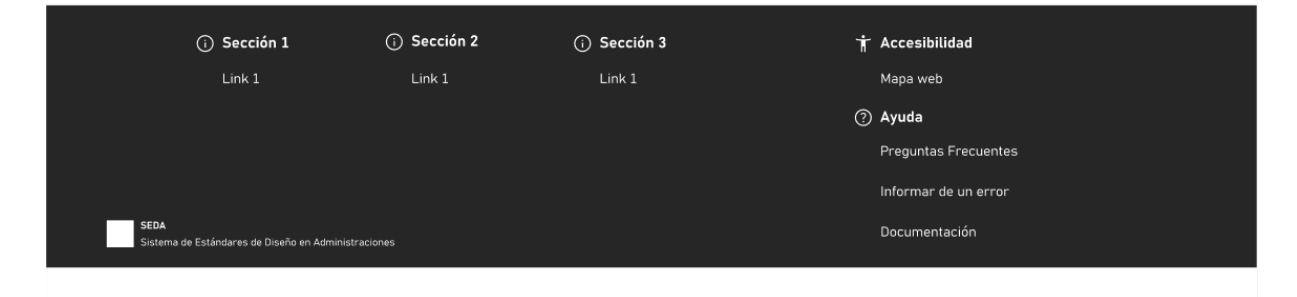

*Ilustración 139. Variantes del Pie de página*

# **3.2.10.Migas de pan**

Los breadcrumbs o migas de pan sirven para identificar dónde nos encontramos dentro de la página web o aplicación. También nos ofrece una navegación secundaria hacia los niveles anteriores de la página actual.

### **3.2.10.1.Estructura**

Las migas de pan se componen por una lista de enlaces que representan los "ascendientes" de la página actual, separadas por el símbolo '>' y en último lugar se encontrará el título de la página actual.

Inicio > Subnivel 1 > Subnivel 2 > Página actual

#### *Ilustración 140. Estructura de las migas de pan*

Las migas de pan o breadcrumbs muestran claramente el camino recorrido dentro de la estructura de la página y la ubicación actual del usuario, lo que proporciona un sentido visual de su posición en la estructura del sitio.

Además, ofrecen a los usuarios la libertad de retroceder en la estructura de la página si lo desean, lo que les brinda control sobre cómo explorar el contenido del sitio. Además, es una forma eficiente de navegar hacia atrás en la estructura del sitio sin tener que recorrer nuevamente los pasos exactos que tomaron. Esto ahorra tiempo y esfuerzo.

Criterios de accesibilidad aplicables:

- Principios de Nielsen
	- o Visibilidad del estado del sistema
	- o Control y libertad del usuario
	- o Reconocimiento en lugar de recuerdo
	- o Flexibilidad y eficiencia de uso

### **3.2.10.2.Recomendaciones**

En base a los principios de Nielsen, los criterios aplicables de la WCAG y los posibles usos del componente se proponen las siguientes recomendaciones para este componente.

### **3.2.10.2.1.Diseño**

### **MP.RD.01.**

Las diferentes páginas van separadas por el separador ">", siendo este no legible por lectores de pantalla.

Criterios de accesibilidad aplicables:

- $\bullet$  WCAG 2.1
	- o Criterio 2.4.8. Ubicación. Nivel AAA

### **3.2.10.2.2.Uso**

### **MP.RU.01.**

Deben situarse en la parte superior de la página, justo debajo de la barra de navegación.

Criterios de accesibilidad aplicables:

- Principios de Nielsen
	- o Consistencia y estándares

### **MP.RU.02.**

Este elemento se utiliza cuando hay tres o más niveles de navegación. Cuando hay menos de tres, se recomienda el uso de 'volver atrás'.

### **MP.RU.03.**

No mezclar con otros sistemas de navegación en la página (por ejemplo, con un 'volver atrás').

### **MP.RU.04.**

Los enlaces que se muestran en las migas de pan deben hacer referencia a la arquitectura del sitio, no al camino que el usuario ha seguido para llegar hasta allí.

- WCAG 2.1
	- o Criterio 2.4.8. Ubicación. Nivel AAA

#### **MP.RU.05.**

Los elementos serán adecuadamente etiquetados para que los productos de apoyo puedan comprender la relación entre ellos.

Criterios de accesibilidad aplicables:

- $\bullet$  WCAG 2.1
	- o Criterio 3.3.2. Etiquetas o instrucciones. Nivel A
	- o Criterio 4.1.2. Nombre, rol, valor. Nivel A

### **3.2.10.2.3.Información**

### **MP.RI.01.**

El contenido de cada enlace debe ser el título de la página a la que se enlaza.

Criterios de accesibilidad aplicables:

- Principios de Nielsen
	- o Consistencia y estándares
- WCAG 2.1
	- o Criterio 2.4.2. Página titulada. Nivel A
	- o Criterio 1.3.6. Identificar el propósito. Nivel AAA

### **3.2.10.3.Variantes**

Inicio > Subnivel 1 > Subnivel 2 > Página actual

*Ilustración 141. Variantes de migas de Pan*

# **3.2.11. Ventana emergente**

Una ventana emergente o modal es una ventana que aparece sobre el contenido principal de una página web o aplicación. Puede ser utilizada para una variedad de propósitos, como proporcionar información, solicitar una acción o mostrar un mensaje.

### **3.2.11.1.Estructura**

Una ventana emergente se compone de una cabecera con el título de la ventana, un contenido con el mensaje de la ventana emergente, un bloque de color con icono, encargado de indicar si es un error, advertencia, informativo, etc. Y los botones con las acciones correspondientes.

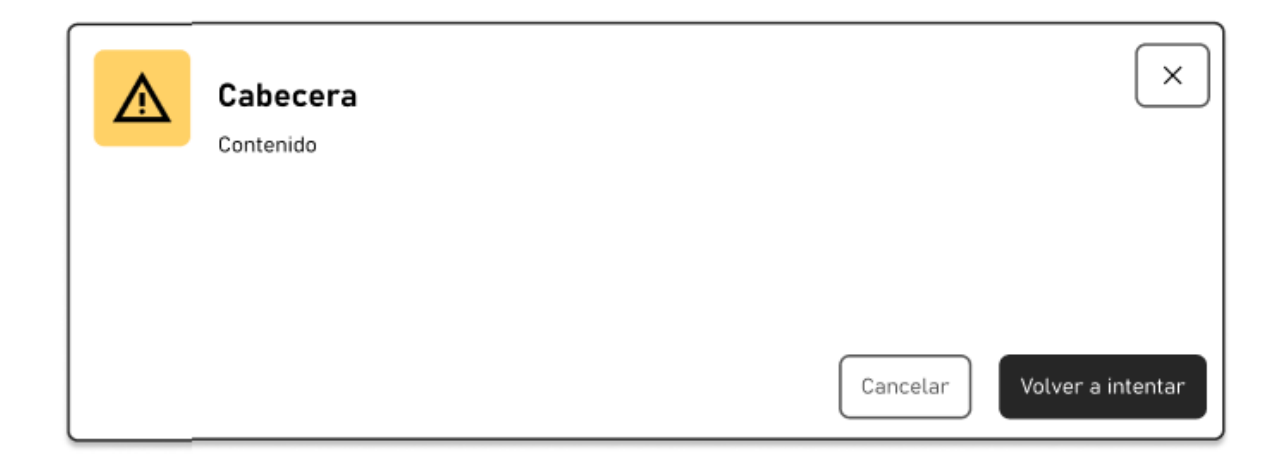

*Ilustración 142. Estructura de una ventana emergente*

### **3.2.11.2.Recomendaciones**

En base a los principios de Nielsen, los criterios aplicables de la WCAG y los posibles usos del componente se proponen las siguientes recomendaciones para este componente.

### **3.2.11.2.1.Diseño**

### **VE.RD.01.**

Asegurar de que los usuarios sean conscientes de que la ventana emergente está presente. Utiliza indicadores visuales y elementos claros que indiquen que la ventana es una pop-up y no parte de la interfaz principal.

### • Principios de Nielsen

o Visibilidad del estado del sistema

#### **VE.RD.02.**

Mantener la coherencia en la apariencia y el comportamiento de la ventana emergente con el resto de la interfaz. Los elementos de diseño, como los botones de cierre y los colores, deben ser consistentes con el estilo general.

Criterios de accesibilidad aplicables:

- Principios de Nielsen
	- o Consistencia y estándares

#### **VE.RD.03.**

Mantener el diseño limpio y enfocado en la tarea principal de la ventana emergente. Evita la sobrecarga de información y el desorden visual.

Criterios de accesibilidad aplicables:

- Principios de Nielsen
	- o Diseño estético y minimalista

#### **3.2.11.2.2.Uso**

#### **VE.RU.01.**

Proporcionar a los usuarios la opción de cerrar la ventana emergente fácilmente si no es relevante para ellos.

Criterios de accesibilidad aplicables:

- Principios de Nielsen
	- o Control y libertad del usuario

#### **VE.RU.02.**

Evitar diseñar ventanas emergentes que puedan llevar a errores costosos. Por ejemplo, si una ventana emergente presenta una opción de eliminación, asegurar de que haya una confirmación para evitar eliminaciones accidentales.

Criterios de accesibilidad aplicables:

• Principios de Nielsen

- o Prevención de errores
- WCAG 2.1
	- o Criterio 3.3.4. Prevención de errores (Legal, Financiero, Datos). Nivel AA

### **VE.RU.03.**

Los elementos son adecuadamente etiquetados para que las tecnologías de asistencia puedan comprender la relación entre ellos.

Criterios de accesibilidad aplicables:

- $\bullet$  WCAG 2.1
	- o Criterio 1.3.1. Información y relaciones. Nivel A
	- o Criterio 3.3.2. Etiquetas o instrucciones. Nivel A

#### **3.2.11.2.3.Información**

#### **VE.RI.01.**

Diseñar la ventana emergente de modo que resulte comprensible y fácil de entender para los usuarios. Puedes ver la sección de Mensajes de error para ver cómo construir el mensaje al usuario.

Criterios de accesibilidad aplicables:

- Principios de Nielsen
	- o Coincidencia entre el sistema y el mundo real

#### **VE.RI.02.**

Evitar requerir que los usuarios recuerden información importante al interactuar con la ventana emergente. Proporciona pistas visuales y texto explicativo para guiarlos.

- Principios de Nielsen
	- o Reconocimiento en lugar de recuerdo

#### **VE.RI.03.**

Si los usuarios cometen errores al interactuar con la ventana emergente, proporcionar mensajes claros y soluciones para corregir esos errores.

Criterios de accesibilidad aplicables:

- Principios de Nielsen
	- o Ayude a los usuarios a reconocer, diagnosticar y recuperarse de errores

#### **VE.RI.04.**

Si es necesario, proporcionar enlaces a recursos adicionales o ayuda para que los usuarios puedan obtener más información o aclarar dudas relacionadas con la ventana emergente.

Criterios de accesibilidad aplicables:

- Principios de Nielsen
	- o Ayuda y documentación

### **3.2.11.3.Variantes**

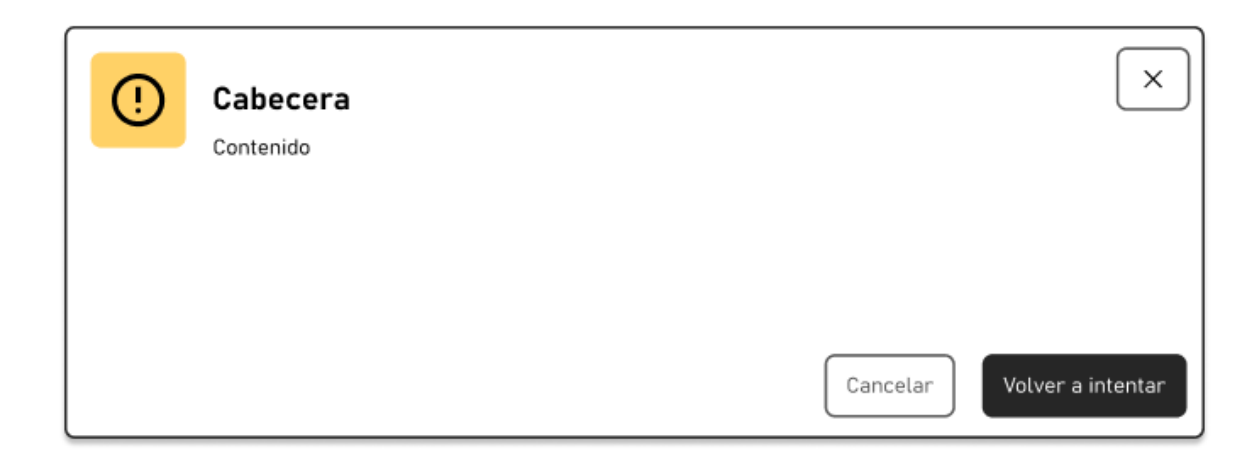

*Ilustración 143. Variantes de una ventana emergente*

# **3.2.12.Logotipos**

Un logotipo es una imagen gráfica que representa a una empresa o marca. Dado los diferentes tipos de administraciones públicas existentes dentro de la Administración Pública Española, no existe un único logotipo que represente a la administración. Cada Administración tiene su propia imagen corporativa que se deberá utilizar y adaptar a los diferentes servicios digitales creados a raíz de este sistema de diseño.

### **3.2.12.1.Estructura**

A modo de ejemplo utilizaremos el logo del proyecto, en los diseños, este deberá ser sustituido por el logo de la administración diseñadora del servicio.

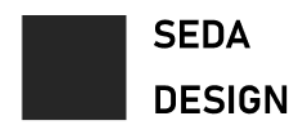

*Ilustración 144. Estructura del componente*

**3.2.12.2.Tipos**

**DEFECTO**

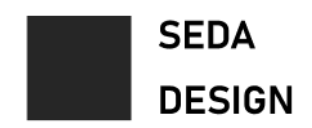

*Ilustración 145. Logotipo por defecto*

#### **COMPACTO**

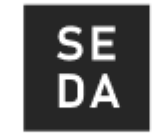

*Ilustración 146. Compacto*

#### **EXTENDIDO**

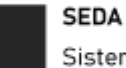

Sistema de Estándares de Diseño en Administraciones

#### *Ilustración 147. Extendido*

#### **EXTENDIDO BLANCO**

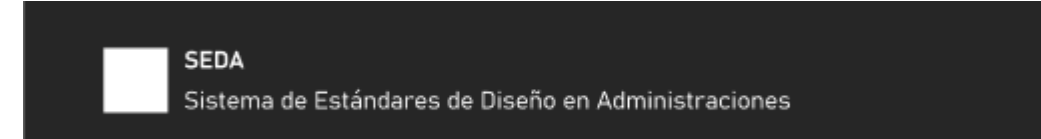

*Ilustración 148. Extendido blanco*

#### **COMPACTO BLANCO**

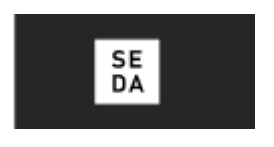

*Ilustración 149. Blanco*

#### **DEFAULT BLANCO**

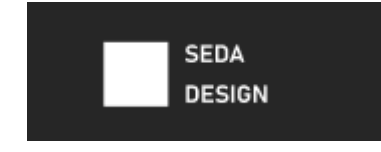

*Ilustración 150. Default blanco*

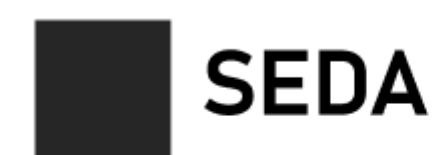

### Sistema de Estándares de Diseño en Administraciones

*Ilustración 151. XL*

### **3.2.12.3.Recomendaciones**

En base a los principios de Nielsen, los criterios aplicables de la WCAG y los posibles usos del componente se proponen las siguientes recomendaciones para este componente.

### **3.2.12.3.1.Diseño**

### **LG.RD.01.**

El logotipo debe ser fácil de ver y entender. Debe ser claro y legible, y debe ser fácil de distinguir de otros elementos en la interfaz.

Criterios de accesibilidad aplicables:

- Principios de Nielsen
	- o Reconocimiento en lugar de recuerdo

### **LG.RD.02.**

El logotipo debe ser consistente con otros elementos de la interfaz, como los colores, las fuentes y el diseño general. Esto ayudará a crear una experiencia visual coherente y agradable para los usuarios. Se recomienda elegir los colores personalizables de la interfaz en función del logotipo institucional.

- Principios de Nielsen
	- o Consistencia y estándares

### **LG.RD.03.**

El logotipo debe ser flexible y adaptable a diferentes tamaños y formatos. Debe ser fácil de leer y entender en cualquier contexto, ya sea en una pantalla grande, en una pantalla pequeña o en impresión.

Criterios de accesibilidad aplicables:

- Principios de Nielsen
	- o Consistencia y estándares

#### **LG.RD.04.**

Si el logotipo es interactivo, asegurar de que haya una indicación visual clara de cuál es el elemento enfocado actualmente, para usuarios que navegan mediante el teclado.

Criterios de accesibilidad aplicables:

- Principios de Nielsen
	- o Visibilidad y estado del sistema
- $\bullet$  WCAG 21
	- o Criterio 2.4.7. Enfoque visible. Nivel AA

### **3.2.12.3.2.Uso**

#### **LG.RU.01.**

Al pulsar en el logotipo siempre nos llevará a la vista de Inicio.

Criterios de accesibilidad aplicables:

- $\bullet$  WCAG 2.1
	- o Criterio 2.4.4. Enlace objetivo. Nivel A

#### **LG.RU.02.**

Deberá ir situado en la cabecera en la parte superior izquierda de la vista, también es posible su uso en el pie de página.

- Principios de Nielsen
	- o Consistencia y estándares

### **LG.RU.03.**

Si el logotipo se utiliza como un enlace o botón, asegurar de que se proporcione un texto o contexto que explique su propósito o destino.

Criterios de accesibilidad aplicables:

- $\bullet$  WCAG 2.1
	- o Criterio 1.3.1. Información y relaciones. Nivel A

### **3.2.12.3.3.Información**

### **LG.RI.01.**

Proporcionar un texto alternativo que describa el significado o la función del logotipo para aquellos que no pueden verlo. Esto podría aplicarse si el logotipo se presenta como una imagen.

- WCAG 2.1
	- o Criterio 1.1.1. Contenido sin texto. Nivel A
	- o Criterio 1.4.5. Imágenes de texto. Nivel AA
	- o Criterio 1.4.9. Imágenes de texto (sin excepción). Nivel AAA

### **3.2.13.Mensajes de error**

Un mensaje de error es una notificación que informa a los usuarios sobre situaciones problemáticas o errores en una interfaz. Su propósito principal es guiar y ayudar a los usuarios a comprender el problema y proporcionar orientación sobre cómo solucionarlo.

### **3.2.13.1.Estructura**

Los mensajes de error se componen de un título en el que se informa al usuario de lo que ha ocurrido, un numero de referencia de error y cuerpo explicativo del error. A continuación, podemos ver un ejemplo (Jaime Gómez-Obregón (@JaimeObregon), 2021) adaptado al sistema de diseño:

#### El certificado no se ha podido instalar automáticamente

REF: 123456

El configurador FNMT no ha podido instalar el certificado en su equipo. Esto puede suceder, por ejemplo, cuando un antivirus o un cortafuegos bloquean la descarga del certificado, o cuando navega mediante un proxy.

Para continuar, por favor:

- 1. Si dispone de un antivirus, desactivelo completamente. Si lo necesita, puede consultar las instrucciones sobre como desactivar los antivirus mas habituales.
- 2. Si dispone de un cortafuegos desactivalo temporalmente. Estas son las instrucciones para hacerlo en su plataforma (Windows)
- 3. En caso de navegar mediante un proxy, pulse aquí para configurarlo en el Configurador FNMT

Si después de seguir estos tres pasos el problema persiste, puede contactarnos escribiendo a soporte@seda.es o marcando el 90000000 en horario de oficina y le asistiremos de manera personalizada.

*Ilustración 152. Ejemplo de mensaje de error*

### **3.2.13.2.Recomendaciones**

En base a los principios de Nielsen, los criterios aplicables de la WCAG y los posibles usos del componente se proponen las siguientes recomendaciones para este componente.

#### **3.2.13.2.1.Diseño**

#### **ME.RD.01.**

Ofrecer a los usuarios opciones para resolver el error. Proporcionar acciones claras, como volver atrás, corregir el error o contactar al soporte.

- Principios de Nielsen
	- o Ayude a los usuarios a reconocer, diagnosticar y recuperarse de los errores
	- o Control y libertad del usuario

### **ME.RD.02.**

Si resulta oportuno, reforzar el mensaje con el uso de iconos.

Criterios de accesibilidad aplicables:

- Principios de Nielsen
	- o Reconocimiento en lugar de recuerdo

#### **ME.RD.03.**

Añadir un numero de referencia al error, para que en caso de contactar con soporte sea más sencillo transmitir el error.

#### **3.2.13.2.2.Uso**

#### **ME.RU.01.**

Evitar que los usuarios tengan que recordar el contenido de los mensajes de error anteriores. Proporciona información contextual y específica sobre el error actual.

Criterios de accesibilidad aplicables:

- Principios de Nielsen
	- o Reconocimiento en lugar de recuerdo

#### **ME.RU.02.**

Los mensajes de error deben tener una relación clara con el elemento o acción que causó el error.

- $\bullet$  WCAG 2.1
	- o Criterio 1.3.1. Información y relaciones. Nivel A

Los mensajes de error deben proporcionar información sobre el error que sea claramente identificable por productos de apoyo tales como lectores de pantalla. Asegúrate de que las etiquetas en el mensaje de error sean descriptivas.

Criterios de accesibilidad aplicables:

- $\bullet$  WCAG 21
	- o Criterio 2.5.3. Etiquetas en nombre. Nivel A

#### **3.2.13.2.3.Información**

#### **ME.RI.01.**

Cuando se redacte el cuerpo explicativo del error seguir la siguiente estructura (@ALVY, 2022):

- Tranquilizar al usuario
- Explicar porque ha ocurrido el error
- Explicar cómo resolver el problema
- Si eso no funciona, plantear alguna alternativa

Criterios de accesibilidad aplicables:

- Principios de Nielsen
	- o Consistencia y estándares
- WCAG 2.1
	- o Criterio 3.3.3. Sugerencia de error. Nivel AA

#### **ME.RI.02.**

Redactar los mensajes de error en un lenguaje sencillo y comprensible. Utilizar términos familiares para los usuarios y evitar el uso de jerga técnica en la medida de lo posible (Jakob Nielsen, 1998).

- Principios de Nielsen
	- o Coincidencia entre el sistema y el mundo real
- o Ayude a los usuarios a reconocer, diagnosticar y recuperarse de errores
- Lectura fácil

### **ME.RI.03.**

Proporcionar un camino claro para que los usuarios corrijan el error. Evitar requerir que los usuarios completen acciones redundantes o poco claras.

Criterios de accesibilidad aplicables:

- Principios de Nielsen
	- o Flexibilidad y eficiencia de uso
	- o Ayude a los usuarios a reconocer, diagnosticar y recuperarse de errores

### **ME.RI.04.**

Si el error es complejo o requiere más información, proporcionar enlaces a recursos adicionales, como la documentación de ayuda o el centro de soporte.

Criterios de accesibilidad aplicables:

- Principios de Nielsen
	- o Ayuda y documentación

### **ME.RI.05.**

Utilizar un tono amistoso y humilde en los mensajes de error. Evitar culpar a los usuarios por el error y enfócate en cómo pueden resolverlo.

### **ME.RI.06.**

Si los campos o acciones que causan errores carecen de etiquetas claras, los mensajes de error deben proporcionar orientación adicional sobre lo que se esperaba en esos campos o acciones.

- $\bullet$  WCAG 2.1
	- o Criterio 3.3.2. Etiquetas o indicaciones. Nivel A

### **3.2.13.3.Variantes**

#### Informar de lo que ha ocurrido

REF: 123456

Tranquilizar al usuario.Explicar por qué ha pasado. Explicar como resolver el problema. Si sigue sin funcionar, plantear alguna alternativa.

*Ilustración 153. Variantes de mensajes de error*

# **3.2.14. Notificaciones**

Las notificaciones se emplean para dar un mensaje de actualización o para destacar alguna información sobre la que queremos llamar la atención.

# **3.2.14.1.Estructura**

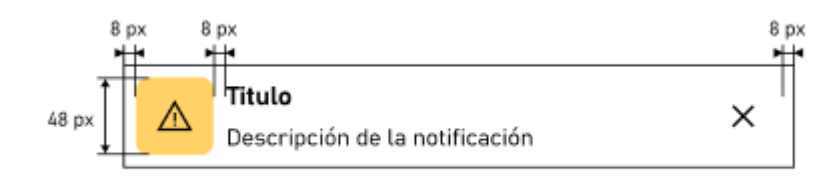

*Ilustración 154. Estructura de una notificación*

Una notificación se compone de:

- Icono de Notificación: Representa el tipo de notificación: éxito, información, advertencia, alerta. Ira acompañada con un color de fondo Funcional
- Título: Etiqueta de texto que explique de forma clara la información que se quiere transmitir.
- Descripción de la notificación: Información adicional que complemente al título de la notificación.
- Acción realizable sobre la notificación: Normalmente la acción de cerrar la notificación o eliminarla.

### **3.2.14.2.Tipos**

### **INFORMACIÓN**

Se utiliza para proporcionar información a los usuarios. Las notificaciones de información suelen ser menos urgentes que las notificaciones de advertencia o alerta, pero aun así pueden ser importantes para informar a los usuarios del estado del sistema en relación a sus intereses.

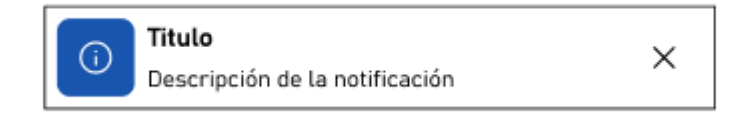

#### **ÉXITO**

Las notificaciones de éxito se utilizan para informar a los usuarios de que una acción ha sido completada con éxito. Por ejemplo, si un usuario realiza un trámite, recibirá una notificación de éxito informándole de que su trámite ha sido realizado.

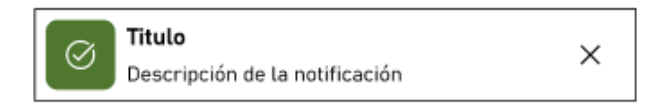

#### *Ilustración 156. Éxito*

#### **ADVERTENCIA**

Las notificaciones de advertencia se pueden utilizar para llamar la atención sobre posibles riesgos o peligros. Pueden ser una forma efectiva de comunicar información importante a los usuarios y ayudar a garantizar su seguridad.

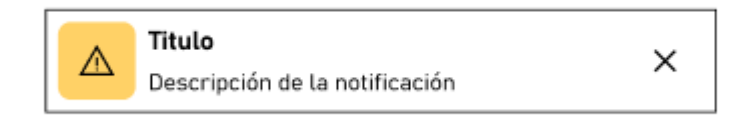

#### *Ilustración 157. Advertencia*

#### **ALERTA**

Una notificación de alerta es una notificación que se utiliza para informar a los usuarios de un evento importante o urgente. Las notificaciones de alerta suelen ser más urgentes que las notificaciones de advertencia y deben captar la atención del usuario de inmediato, por ejemplo, para errores de la aplicación, información muy importante, información que implica una barrera para realizar una acción, etc.

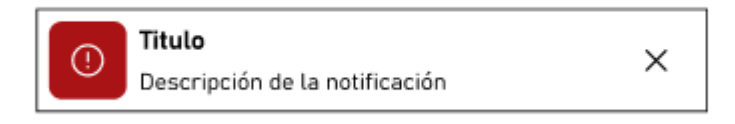

*Ilustración 158. Alerta*

### **3.2.14.3.Recomendaciones**

En base a los principios de Nielsen, los criterios aplicables de la WCAG y los posibles usos del componente se proponen las siguientes recomendaciones para este componente.

#### **3.2.14.3.1.Diseño**

#### **N.RD.01.**

Si el tamaño del texto de la notificación no entra en el tamaño predefinido se podrá ampliar el tamaño de la notificación, ampliando la parte inferior, siempre respetando las medidas estándar definidas en el apartado Espaciado de la sección de Fundamentos.

#### **N.RD.02.**

Cuando se visualizan varias notificaciones seguidas deben ir separadas por un margen de 8 px.

Criterios de accesibilidad aplicables:

- Principios de Nielsen
	- o Flexibilidad y eficiencia de uso
	- o Diseño estético y minimalista

#### **N.RD.03.**

Las notificaciones deben ser visibles y claramente identificables para los usuarios. Utiliza elementos visuales distintivos, como íconos o colores, para indicar diferentes tipos de notificaciones y su importancia.

Criterios de accesibilidad aplicables:

- Principios de Nielsen
	- o Visibilidad del estado del sistema

Página 175 de 223

### **N.RD.04.**

Mantén el diseño de las notificaciones limpio y enfocado en la información más relevante. Evita la sobrecarga de información y elementos innecesarios.

Criterios de accesibilidad aplicables:

- Principios de Nielsen
	- o Diseño estético y minimalista

### **3.2.14.3.2.Uso**

### **N.RU.01.**

Se recomienda no abusar de su uso. No se recomienda mostrar más de 3 notificaciones flotantes.

Criterios de accesibilidad aplicables:

- Principios de Nielsen
	- o Diseño estético y minimalista

### **N.RU.02.**

Permite a los usuarios controlar las notificaciones que reciben y cómo las reciben. Proporcionar opciones para desactivar o personalizar las notificaciones según las preferencias del usuario.

Criterios de accesibilidad aplicables:

- Principios de Nielsen
	- o Visibilidad del estado del sistema

### **N.RU.03.**

Mantén la coherencia en la apariencia y el comportamiento de las notificaciones en toda la aplicación. Utilizar un diseño y estilo uniforme para que los usuarios puedan reconocer fácilmente las notificaciones.

- Principios de Nielsen
	- o Consistencia y estándares

#### **N.RU.04.**

Evitar enviar notificaciones que puedan resultar en errores costosos. Por ejemplo, si una notificación tiene una acción que no puede deshacerse, proporcionar confirmaciones claras antes de que se realice la acción.

Criterios de accesibilidad aplicables:

- Principios de Nielsen
	- o Prevención de errores

#### **N.RU.05.**

Si las notificaciones contienen enlaces, asegúrate de que sean descriptivos y comprensibles por sí mismos, incluso si se toman fuera de contexto.

Criterios de accesibilidad aplicables:

- $\bullet$  WCAG 2.1
	- o Criterio 2.4.4. Propósito del enlace (en contexto). Nivel A
	- o Criterio 2.5.3. Etiquetas en nombre. Nivel A
- Principios de Nielsen
	- o Concordancia con el mundo real
- Lectura fácil

#### **3.2.14.3.3.Información**

#### **N.RI.01.**

Mensajes escuetos y claros.

#### **N.RI.02.**

Si son mensajes de error, debe quedar claro donde se ha producido y proporcionar como solucionarlo.

Criterios de accesibilidad aplicables:

- Principios de Nielsen
	- o Ayude a los usuarios a reconocer, diagnosticar y recuperarse de errores.
- WCAG 2.1.
	- o Criterio 3.3.1. Identificación del error. Nivel A

#### Página 177 de 223

### **N.RI.03.**

Diseñar las notificaciones de manera que los términos y la terminología sean familiares para los usuarios. Evita jerga técnica o confusa y utiliza un lenguaje claro y comprensible.

Criterios de accesibilidad aplicables:

- Principios de Nielsen
	- o Coincidencia entre el sistema y el mundo real
- WCAG 2.1.
	- o Criterio 3.3.1. Identificación del error. Nivel A
- Lectura fácil

### **N.RI.04.**

Diseñar las notificaciones de manera que los usuarios puedan comprender su contenido sin tener que recordar información previa. Proporciona contexto y detalles relevantes en la propia notificación.

Criterios de accesibilidad aplicables:

- Principios de Nielsen
	- o Reconocimiento en lugar de recuerdo

### **N.RI.05.**

Si una notificación proporciona información importante, asegúrate de que los usuarios puedan acceder a recursos adicionales o enlaces a documentación relevante para obtener más detalles.

- Principios de Nielsen
	- o Ayuda y documentación

## **3.2.14.4.Variantes**

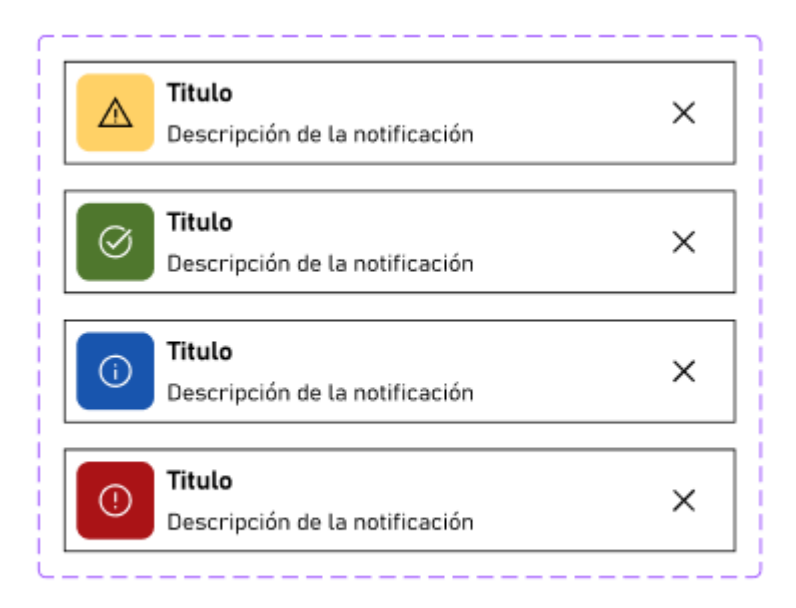

*Ilustración 159. Variantes de notificación*

# **3.3.Patrones de diseño**

Un patrón a de diseño es un grupo de elementos de la interfaz de usuario que resuelven situaciones comunes a la hora de pedir o mostrar información a la persona usuaria. Aquí se encuentra una recopilación de patrones más típicos en aplicaciones y sitios web.

# **3.3.1.Cabecera**

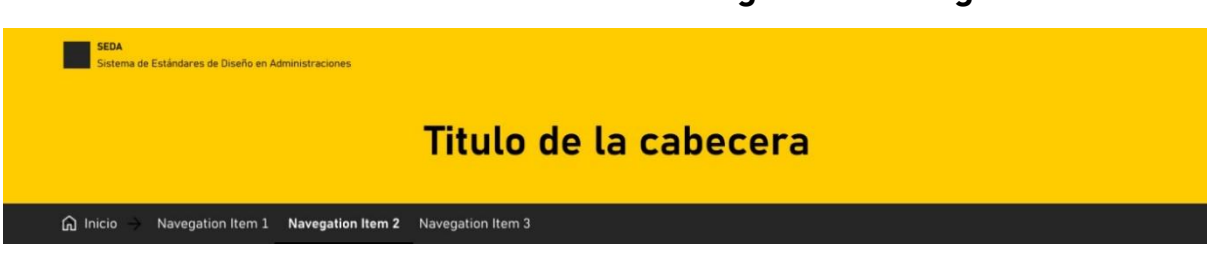

# **3.3.1.1.Cabecera con barra de navegación sin logo**

*Ilustración 160. Cabecera con barra de navegación sin logo*

#### **3.3.1.1.1.Con complemento de autenticación**

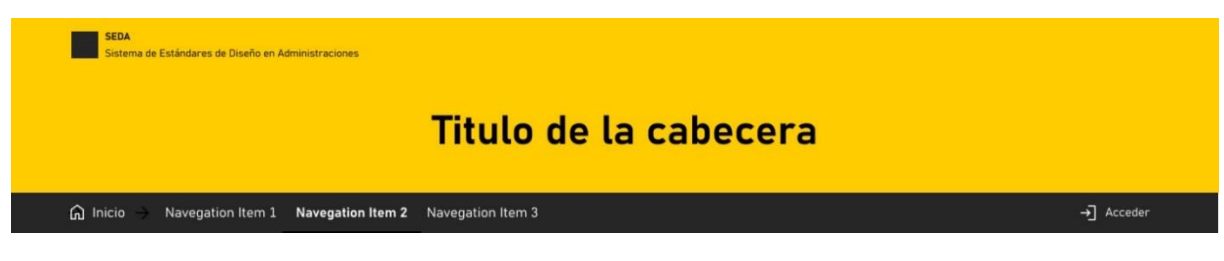

*Ilustración 161. Cabecera con barra de navegación con identificación*

#### **3.3.1.1.2.Con complemento de autenticación e idioma**

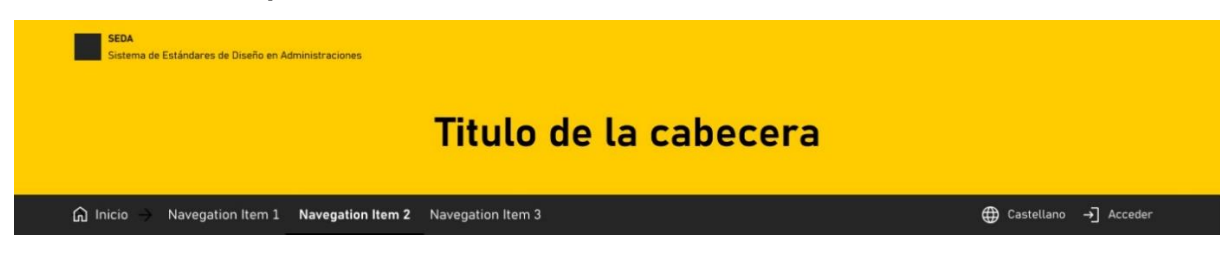

*Ilustración 162. Con complemento de autenticación e idioma*
## **SEDA**<br>Sistema de Estándares de Diseño en Administraciones Titulo de la cabecera  $\Omega$  Inicio Navegation Item 1 Navegation Item 2 Navegation Item 3  $\hat{\Omega}$  Notificaciones  $\bigoplus$  Castellano  $\rightarrow$  Acceder

#### **3.3.1.1.3.Con complemento de autenticación, idioma y notificaciones**

*Ilustración 163. Con complemento de autenticación, idioma y notificaciones*

## **3.3.1.2.Barra de navegación sin logo**

## **3.3.1.2.1.Con complemento de autenticación**

**SEDA**  $\hat{\mathbf{n}}$  Inicio  $\rightarrow$  Navegation Item 1 Navegation Item 2 Navegation Item 3  $\rightarrow$ ] Acceder

*Ilustración 164. Con complemento de autenticación*

#### **3.3.1.2.2.Con complemento de autenticación e idioma**

SEDA (a) Inicio - Navegation Item 1 Navegation Item 2 Navegation Item 3 **(d)** Castellano →] Acceder

*Ilustración 165. Con complemento de autenticación, e idioma*

#### **3.3.1.2.3.Con complemento de autenticación, idioma y notificaciones**

sepa<br>pesign (nicio → Navegation Item 1 Navegation Item 2 Navegation Item 3  $\hat{\Omega}$  Notificaciones  $\bigoplus$  Castellano  $\rightarrow$  Acceder

*Ilustración 166. Con complemento de autenticación, idioma y notificaciones*

## **3.3.2.Navegación**

## **3.3.2.1.Contenido de la Página**

## Contenido de la página

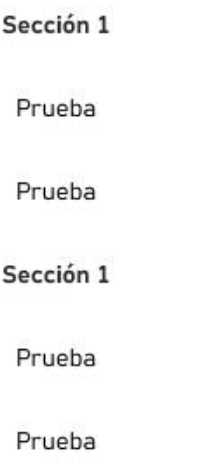

*Ilustración 167. Contenido de la Página*

## **3.3.2.2.Tabla de contenidos**

# Tabla de contenidos

Sección 1

Prueba

Prueba

Sección 1

Prueba

Prueba

*Ilustración 168. Tabla de contenidos*

# **3.3.3.Formularios**

## **3.3.3.1.Bloque dirección**

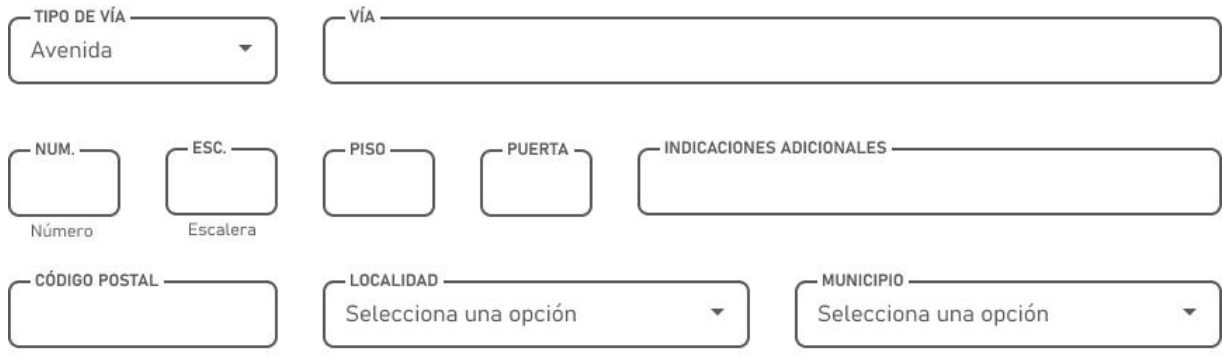

*Ilustración 169. Bloque dirección*

## **3.3.3.2.Bloque de contacto**

- CORREO ELECTRÓNICO - CORREO

- TELÉFONO MÓVIL - TELÉFONO

*Ilustración 170. Bloque de contacto*

## **3.3.3.3.Bloque de identidad**

NOMBRE -

*Ilustración 171, Bloque de identidad*

## **3.3.3.4.Desplegables**

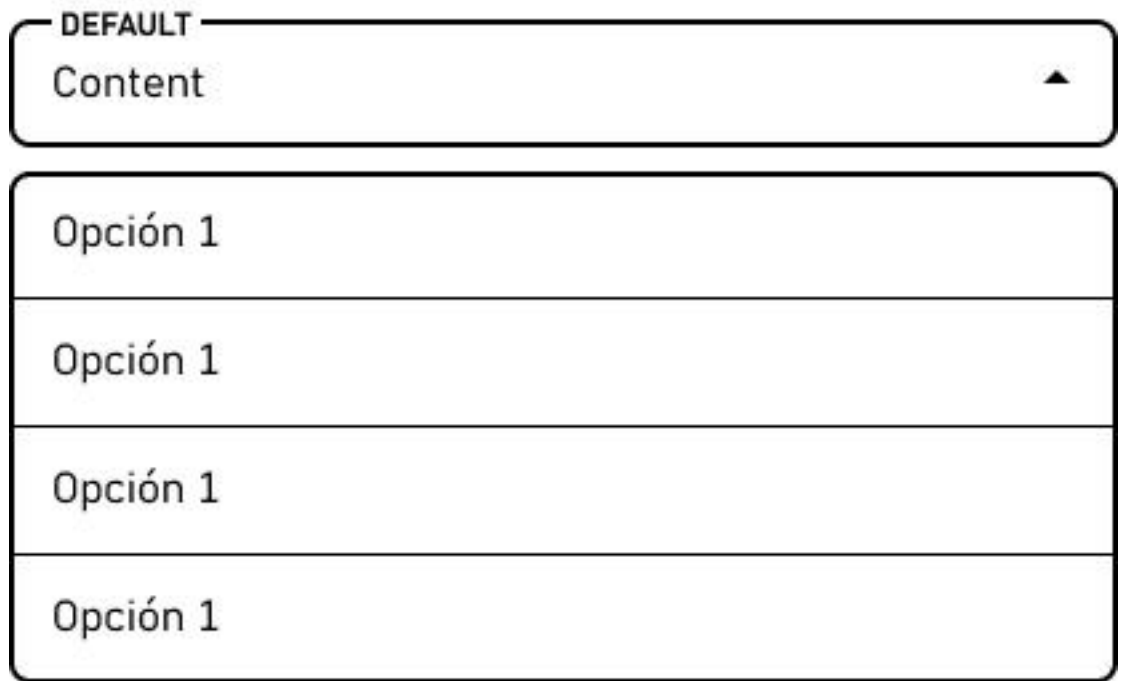

*Ilustración 172. Desplegable desplegado*

## **3.3.3.5.Datos del interesado**

## Datos del interesado

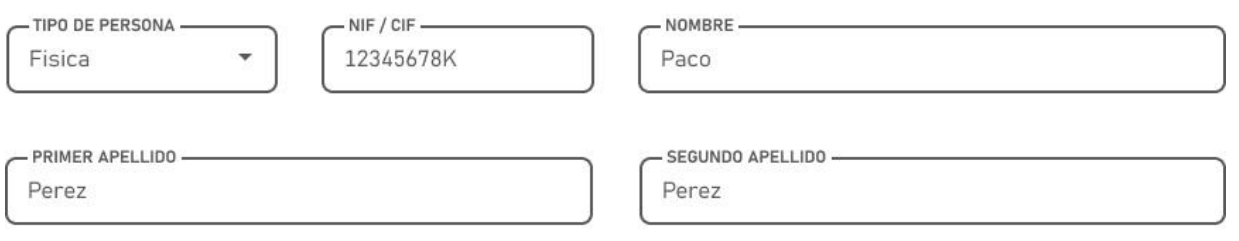

*Ilustración 173. Datos del interesado*

# **3.3.4.Progreso**

## **3.3.4.1.Barra de progreso horizontal con 3 etapas**

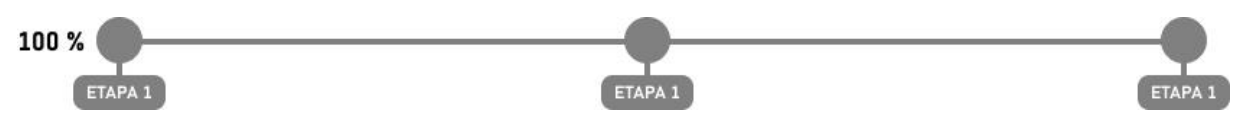

*Ilustración 174. Barra de progreso horizontal con 3 etapas*

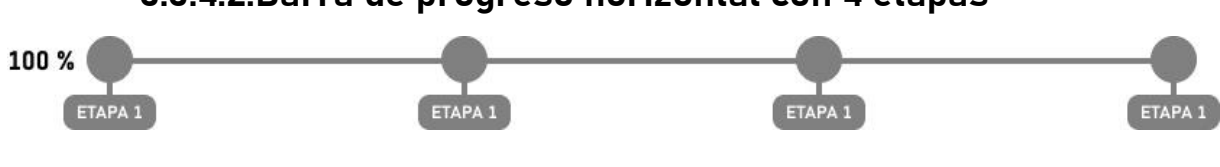

## **3.3.4.2.Barra de progreso horizontal con 4 etapas**

*Ilustración 175. Barra de progreso horizontal con 4 etapas*

# **3.4.Plantillas**

Es más fácil mantener un diseño estandarizado si todos parten de la misma plantilla.

# **3.4.1.Plantillas de Página de Contenido**

## **3.4.1.1.Con cabecera**

**SIN LOGUEAR**

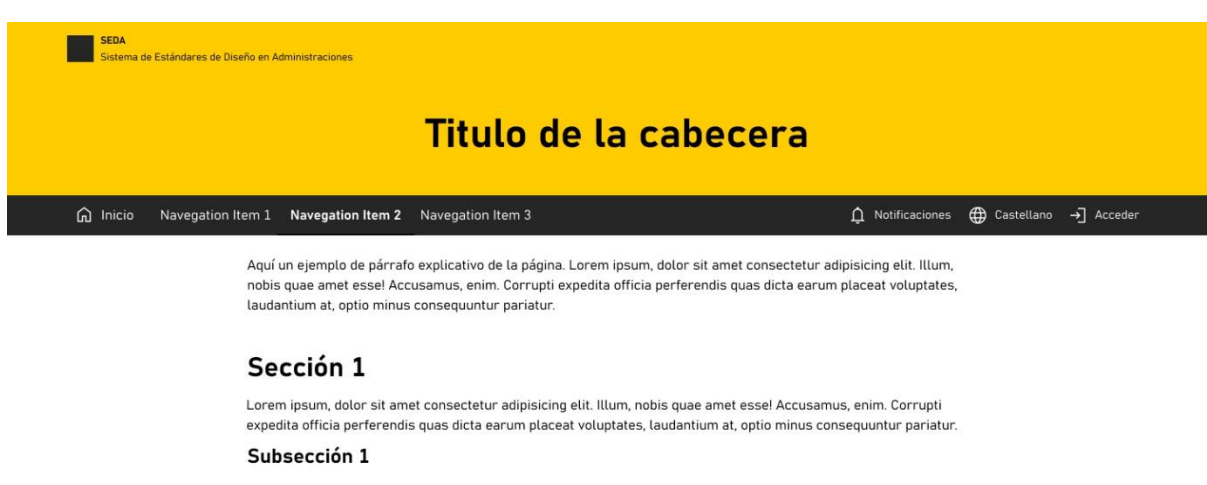

Lorem insum, dolor sit amet consectetur adipisicing elit. Illum, nobis quae amet essel Accusamus, enim. Corrupti expedita officia perferendis quas dicta earum placeat voluptates, laudantium at, optio minus consequuntur pariatur.

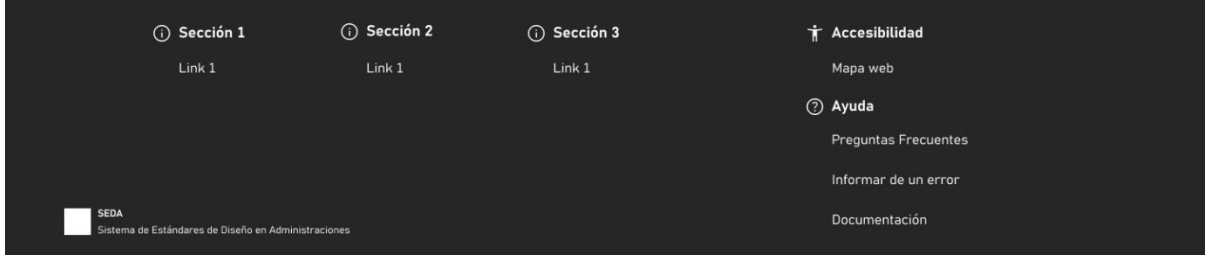

*Ilustración 176. Sin loguear*

#### **LOGUEADO**

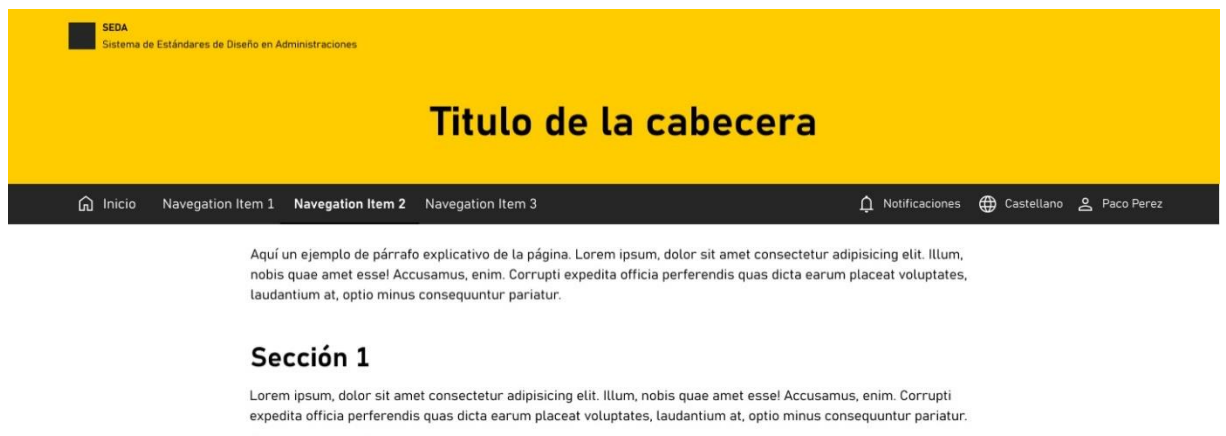

#### Subsección 1

Lorem ipsum, dolor sit amet consectetur adipisicing elit. Illum, nobis quae amet esse! Accusamus, enim. Corrupti expedita officia perferendis quas dicta earum placeat voluptates, laudantium at, optio minus consequuntur pariatur.

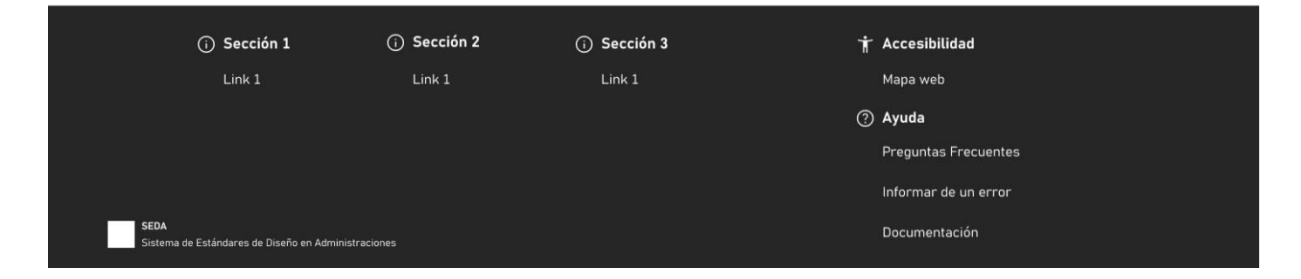

*Ilustración 177. Logueado*

#### **LOGUEADO CON CONTENIDO DE PÁGINA**

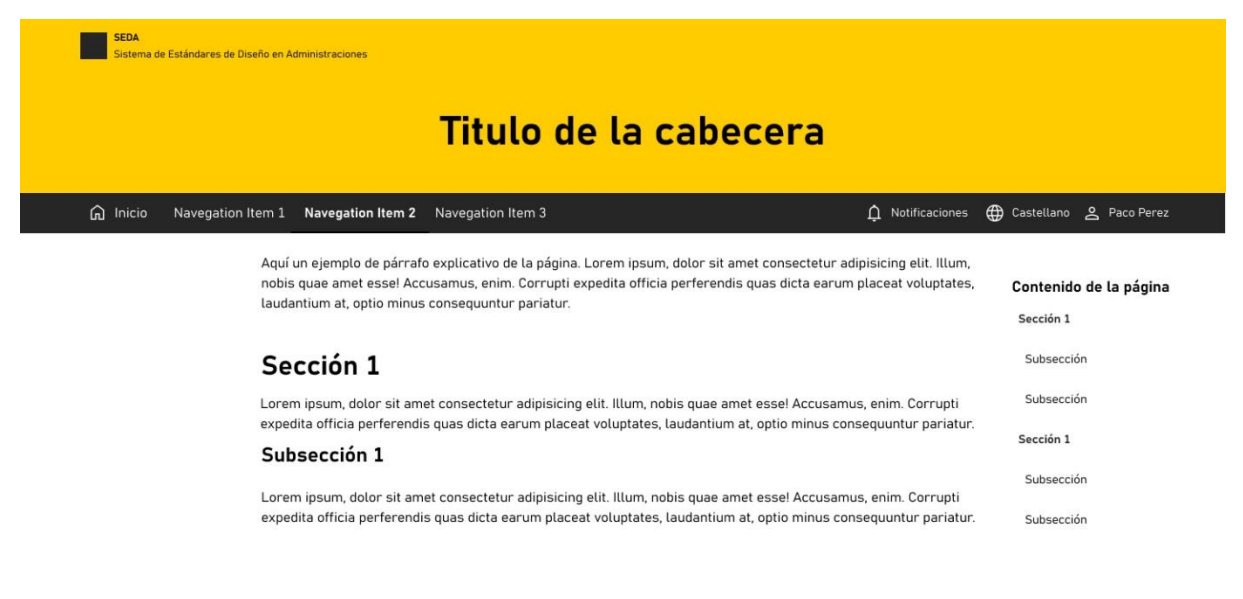

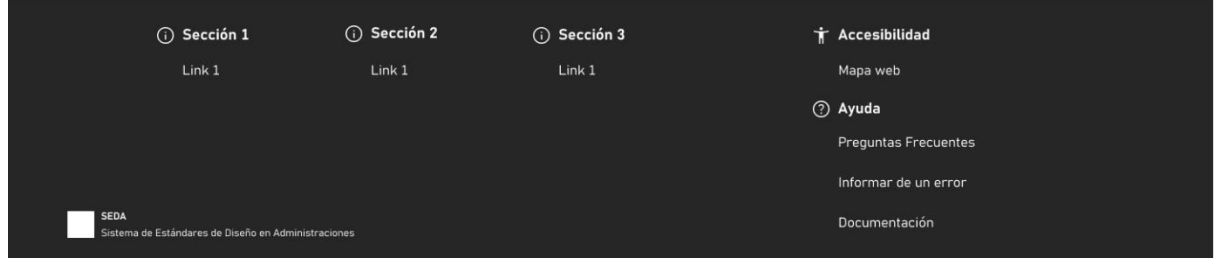

*Ilustración 178. Logueado con contenido de página*

#### **LOGUEADO CON TABLA DE CONTENIDOS**

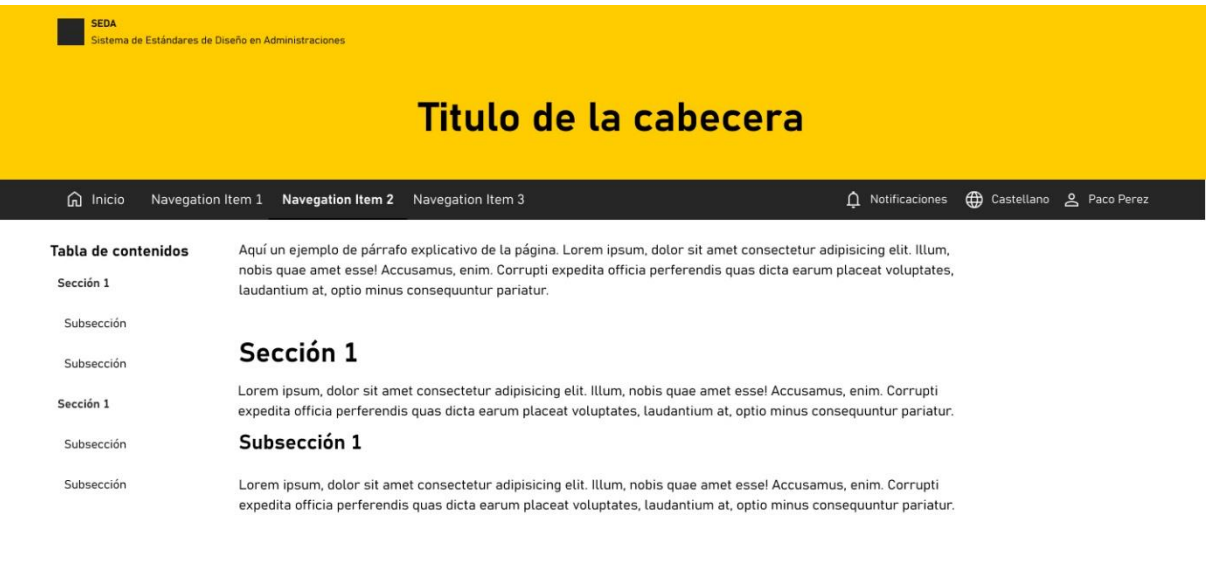

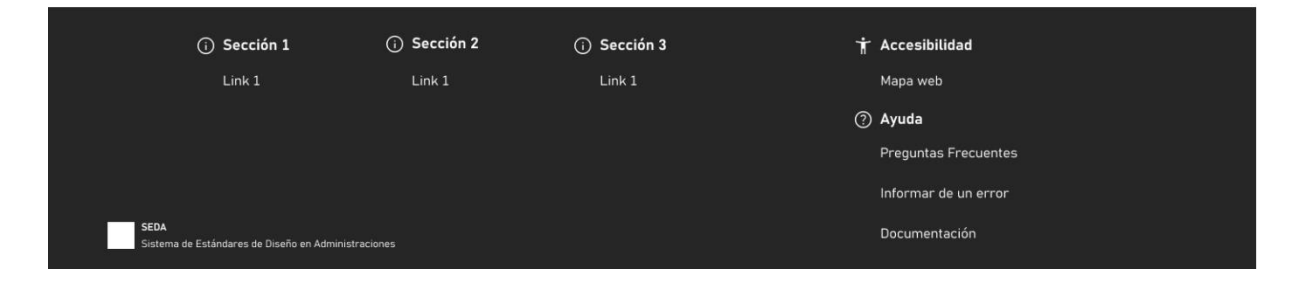

*Ilustración 179. Logueado con tabla de contenidos*

#### **LOGUEADO VACIO**

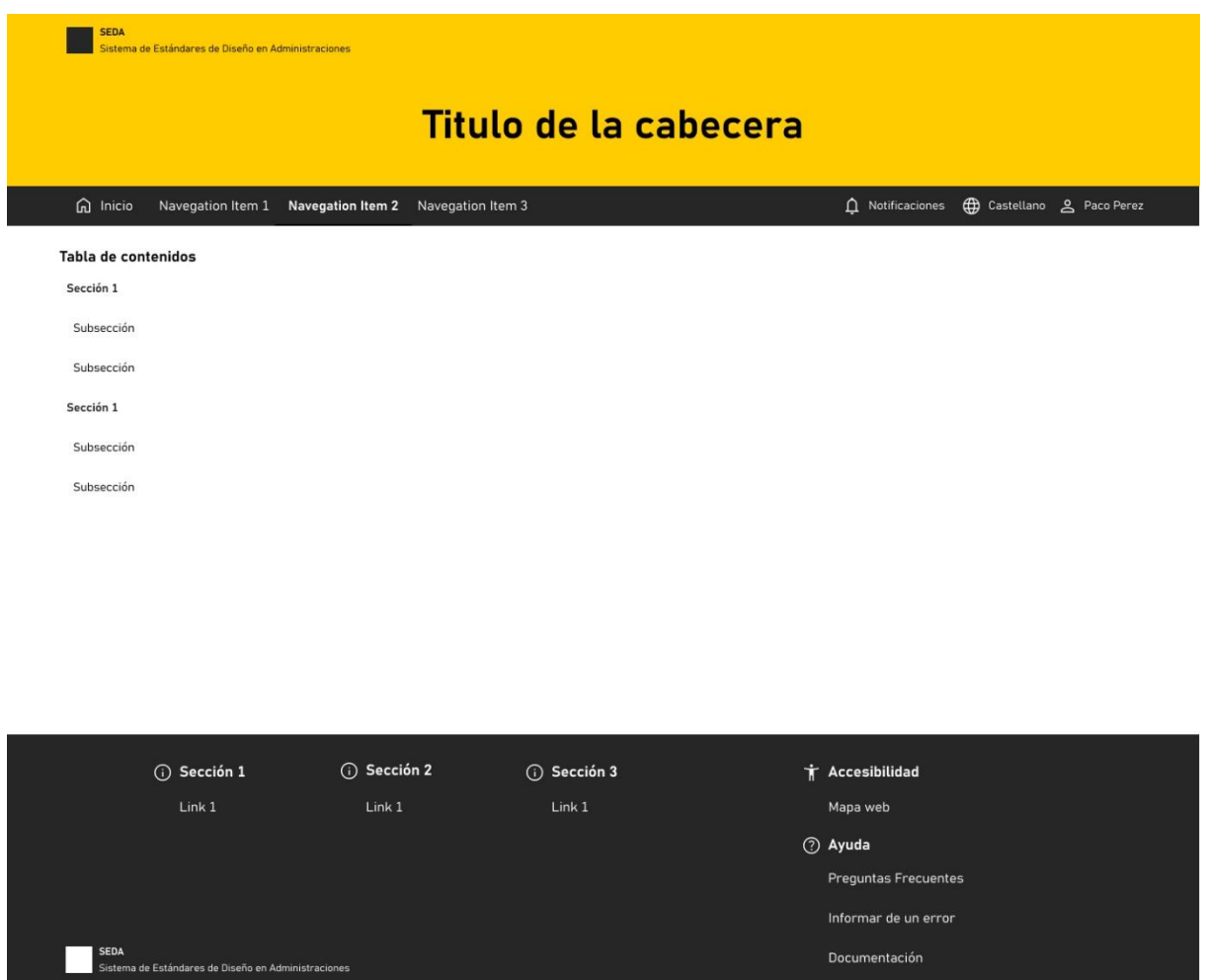

*Ilustración 180. Logueado vacío*

## **3.4.1.2.Solo barra de navegación**

#### **SIN LOGUEAR**

SEDA *Q* Inicio Navegation Item 1 Navegation Item 2 Navegation Item 3 **(d)** Castellano →] Acceder

> Aquí un ejemplo de párrafo explicativo de la página. Lorem ipsum, dolor sit amet consectetur adipisicing elit. Illum, nobis quae amet essel Accusamus, enim. Corrupti expedita officia perferendis quas dicta earum placeat voluptates, laudantium at, optio minus consequuntur pariatur.

#### Sección 1

Lorem ipsum, dolor sit amet consectetur adipisicing elit. Illum, nobis quae amet essel Accusamus, enim. Corrupti expedita officia perferendis quas dicta earum placeat voluptates, laudantium at, optio minus consequuntur pariatur.

#### Subsección 1

Lorem ipsum, dolor sit amet consectetur adipisicing elit. Illum, nobis quae amet esse! Accusamus, enim. Corrupti expedita officia perferendis quas dicta earum placeat voluptates, laudantium at, optio minus consequuntur pariatur.

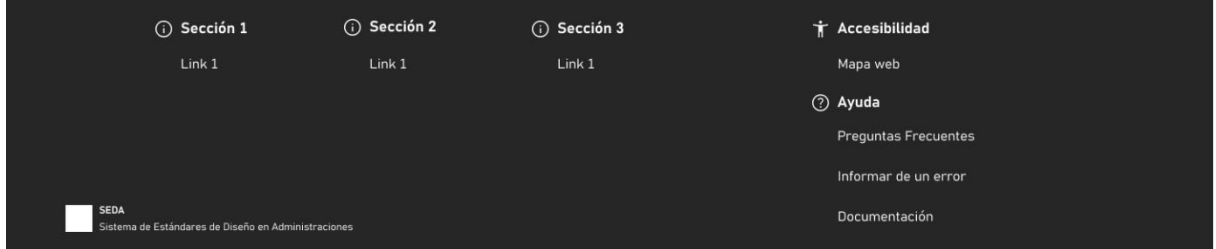

*Ilustración 181. Sin loguear*

#### **LOGUEADO**

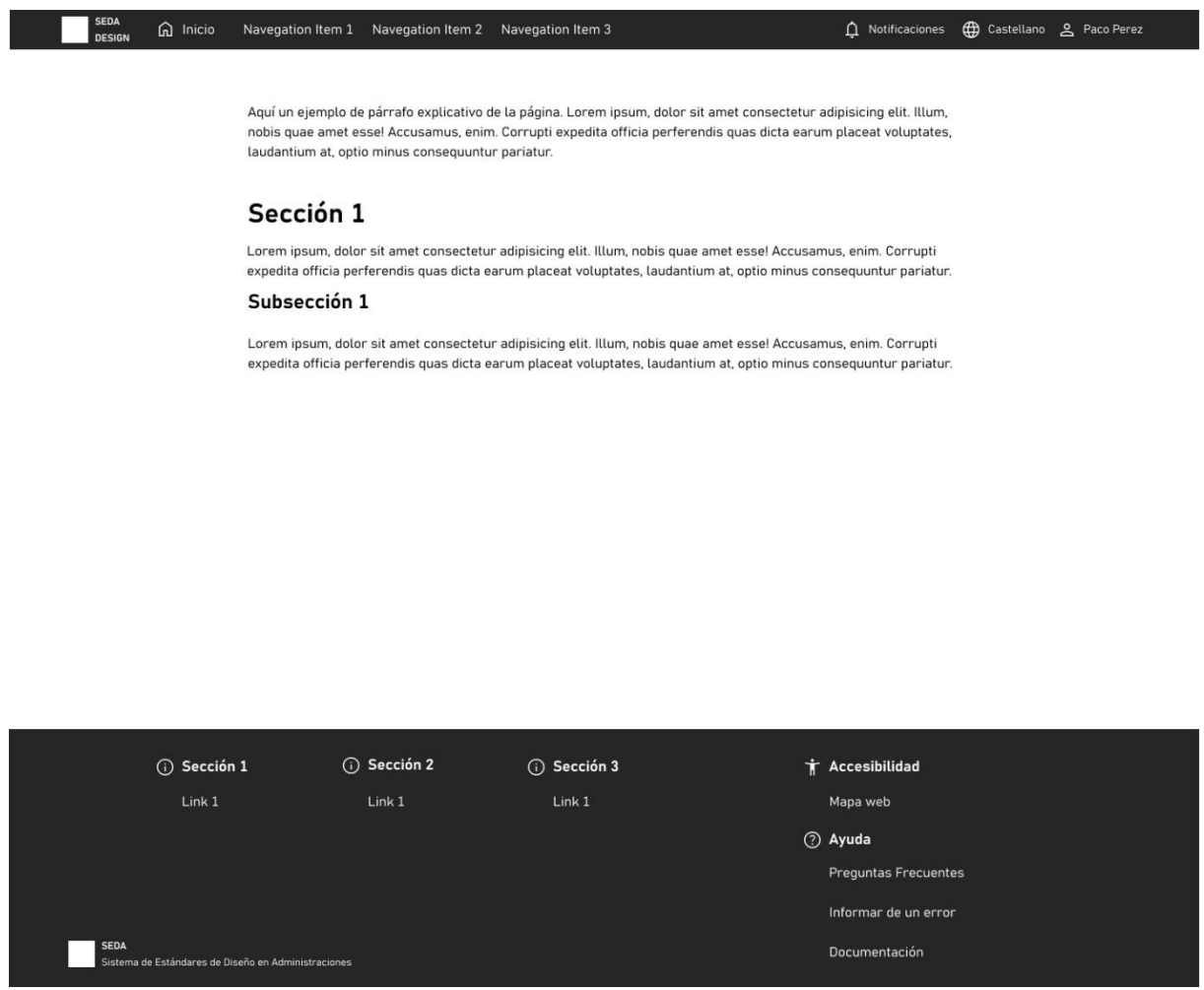

*Ilustración 182. Logueado*

#### **LOGUEADO CON CONTENIDO DE PAGINA**

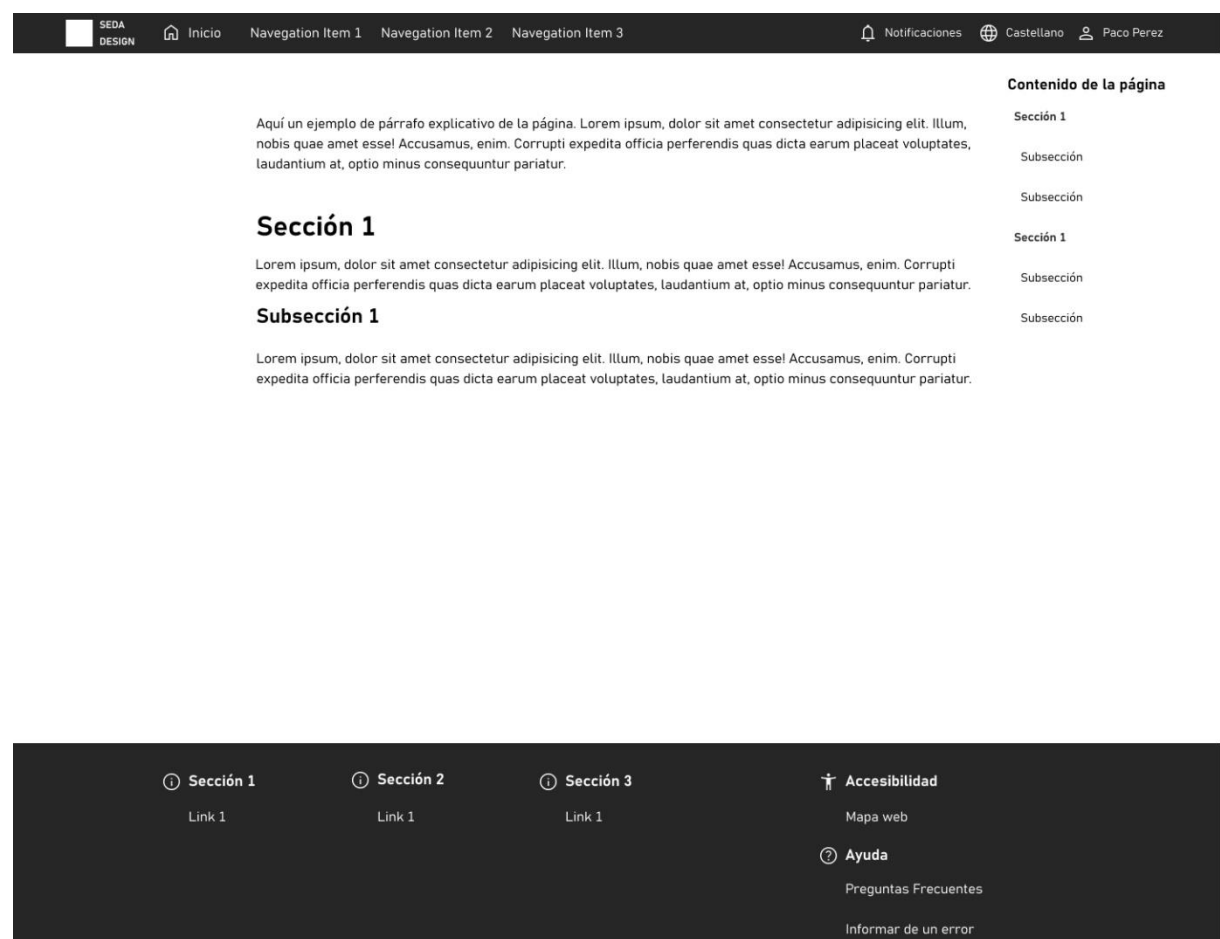

Documentación

*Ilustración 183. Logueado con contenido de pagina*

SEDA<br>Sistema de Estándares de Diseño en Administraciones

#### **LOGUEADO CON TABLA DE CONTENIDO**

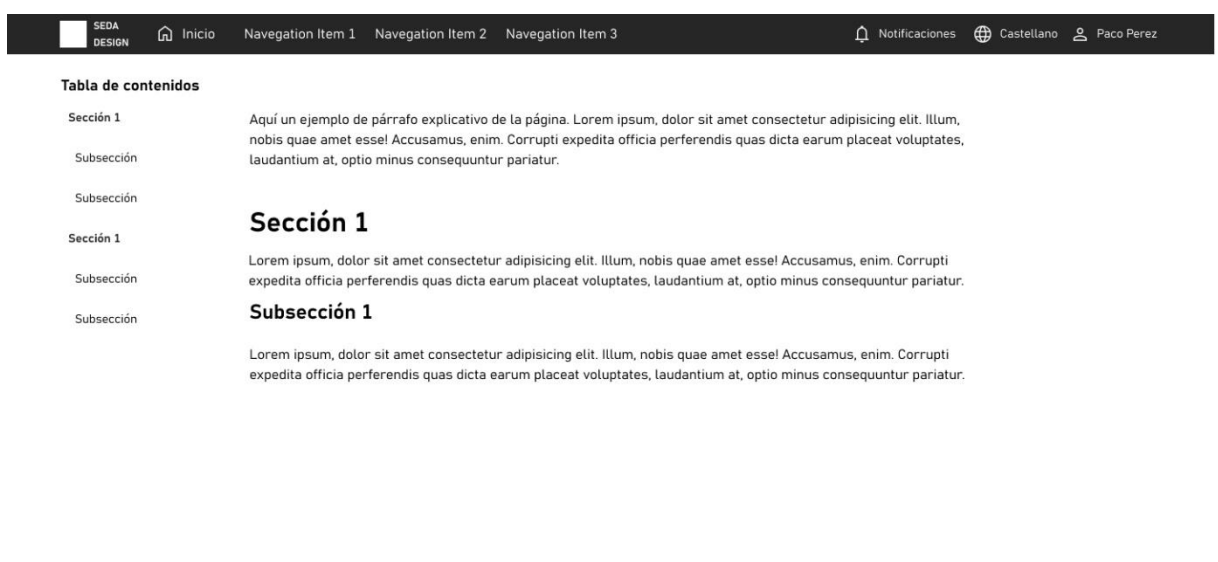

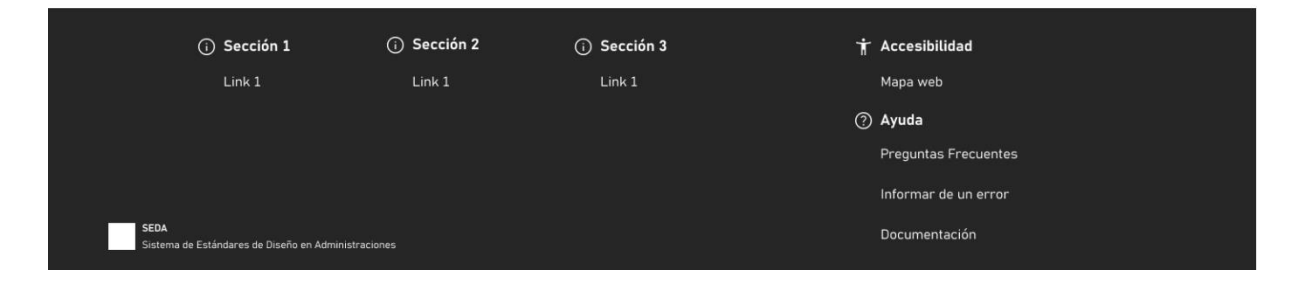

*Ilustración 184. Logueado con tabla de contenido*

# **3.4.1.3.Páginas comunes**

### **IDENTIFICACIÓN ELECTRÓNICA**

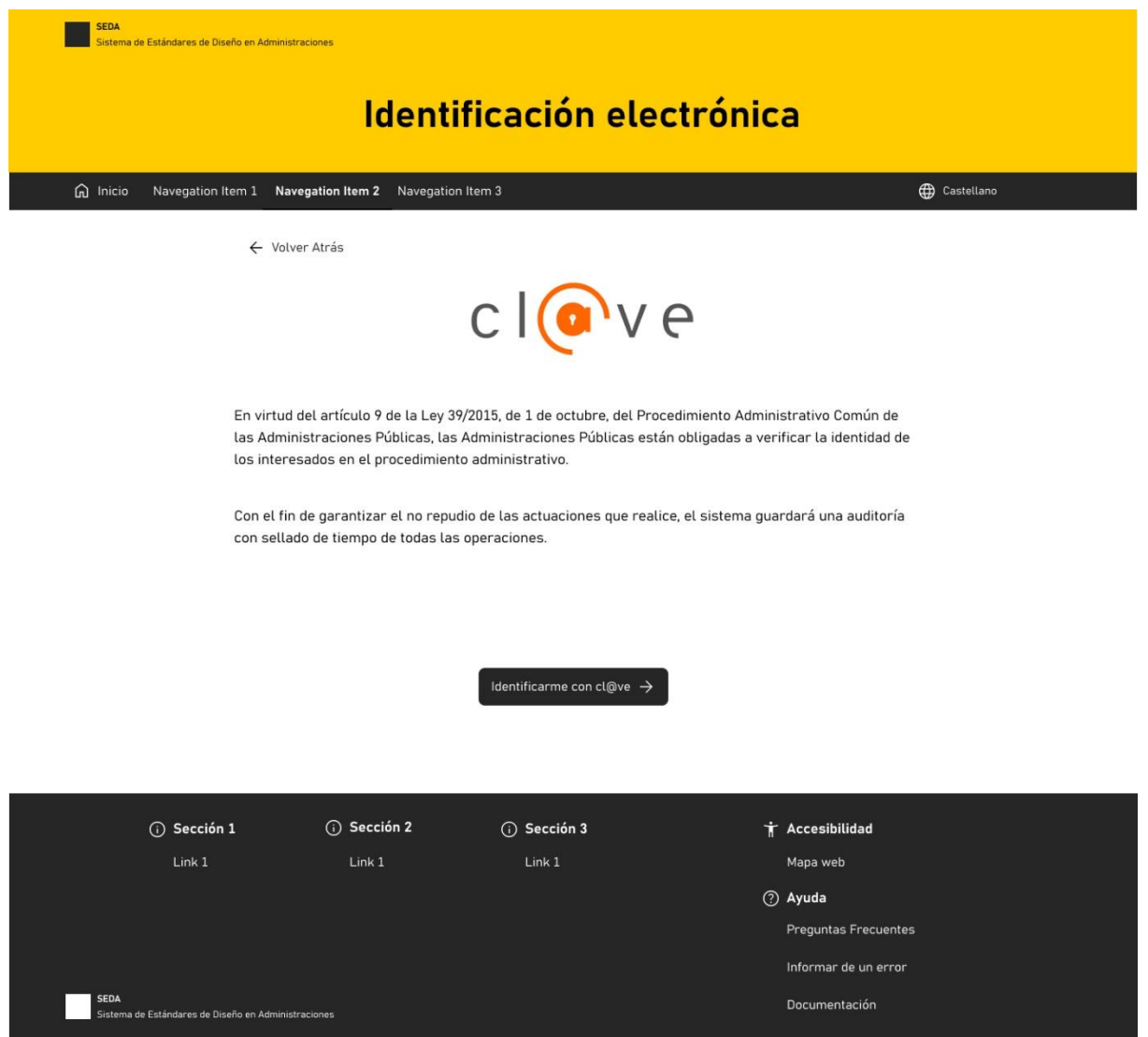

*Ilustración 185. Identificación electrónica*

## **ERROR 404. PÁGINA NO ENCONTRADA**

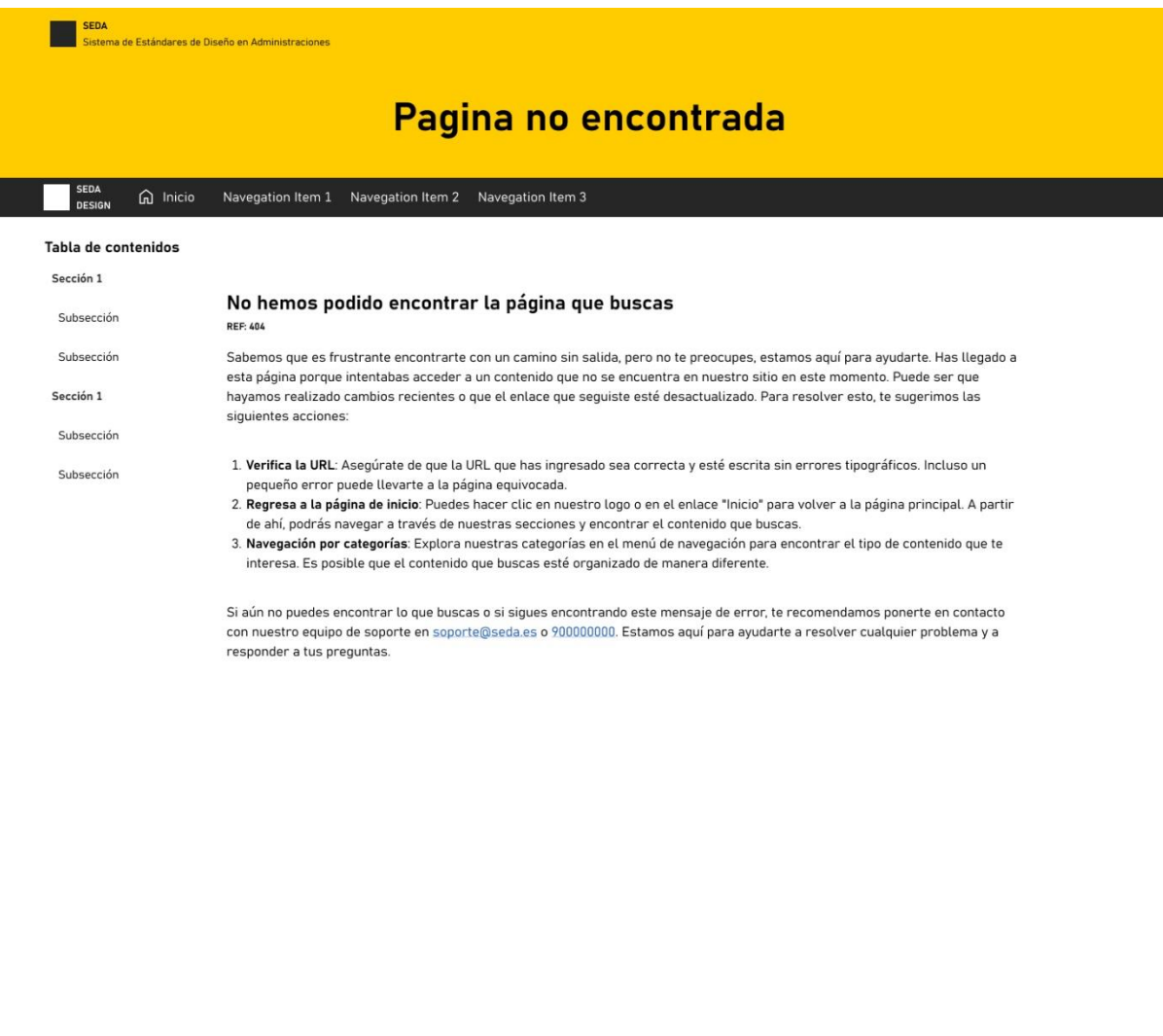

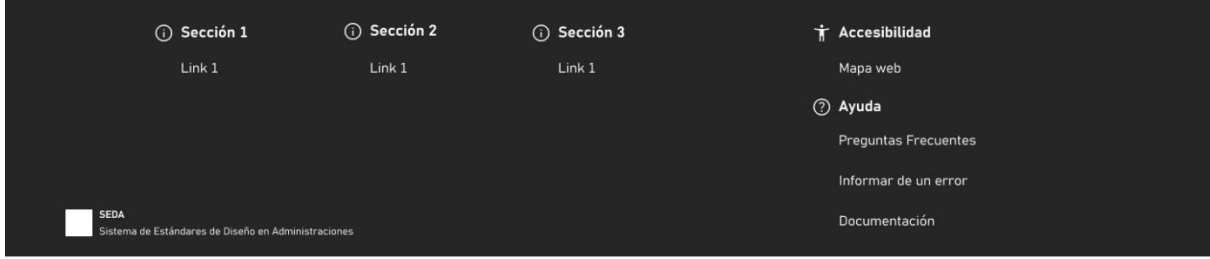

*Ilustración 186. Error 404 Página no encontrada*

## **MI PERFIL**

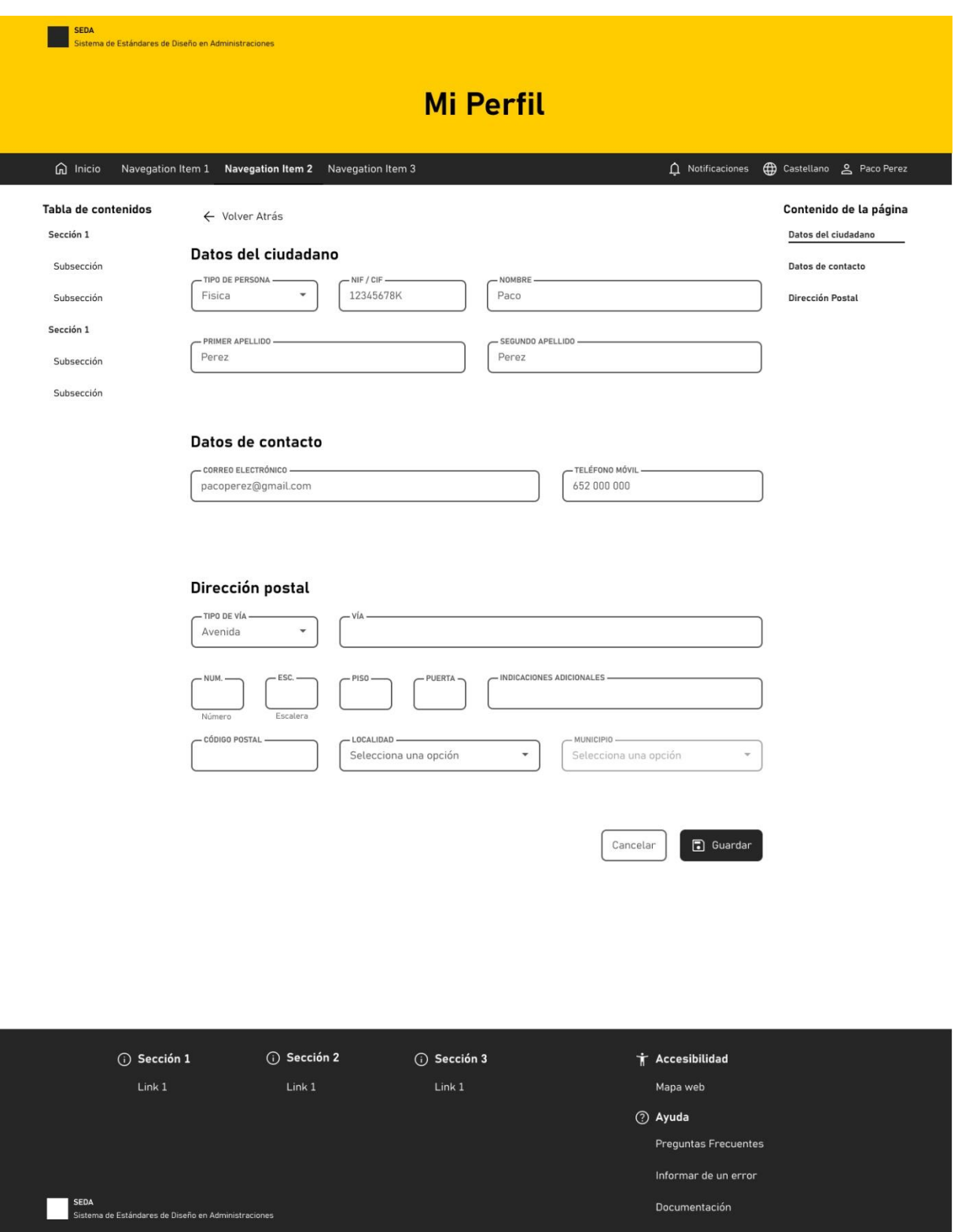

*Ilustración 187. Mi Perfil*

# **3.5.Gestión del software**

Este proyecto pretende sentar las bases para una colaboración entre diseñadores y desarrolladores vinculados o no con las administraciones. De modo que cualquier persona interesada pueda realizar propuestas, sugerencias e informar de errores. Por ello, se propone como un proyecto opensource, en el cual tanto el código futuro y los diseños estén abiertos y disponibles.

Dentro de la gestión de este proyecto software debemos distinguir al menos dos tipos de actores o grupos de usuarios. El equipo miembro del sistema de diseño que tendrá un acceso colaborativo al proyecto de Figma y podrá realizar y publicar cambios en el sistema de diseño. Y cualquier otra persona interesada que podrá descargarse una versión especifica del proyecto y proponer sugerencias mediante el control de versiones.

En este apartado se describen los aspectos más relevantes acerca de la creación, distribución y mantenimiento del software.

# **3.5.1.Control de versiones**

Para llevar un seguimiento y trazabilidad de los cambios efectuados en el proyecto de diseño de Figma se crea un repositorio en Github. Al que se puede acceder mediante el siguiente enlace:

[https://github.com/vfagundez/SEDA\\_design\\_ui\\_kit](https://github.com/vfagundez/SEDA_design_ui_kit)

Y desde la opción de "Releases" disponible desde la siguiente url: [https://github.com/vfagundez/SEDA\\_design\\_ui\\_kit/releases](https://github.com/vfagundez/SEDA_design_ui_kit/releases) podemos ver las diferentes versiones publicadas del documento de Figma.

También se puede acceder al proyecto desde la sección de Comunidad de Figma desde el siguiente enlace:

[https://www.figma.com/community/file/1285923139374610824/seda-sistema-de](https://www.figma.com/community/file/1285923139374610824/seda-sistema-de-estandares-de-diseno-en-administraciones)[estandares-de-diseno-en-administraciones](https://www.figma.com/community/file/1285923139374610824/seda-sistema-de-estandares-de-diseno-en-administraciones)

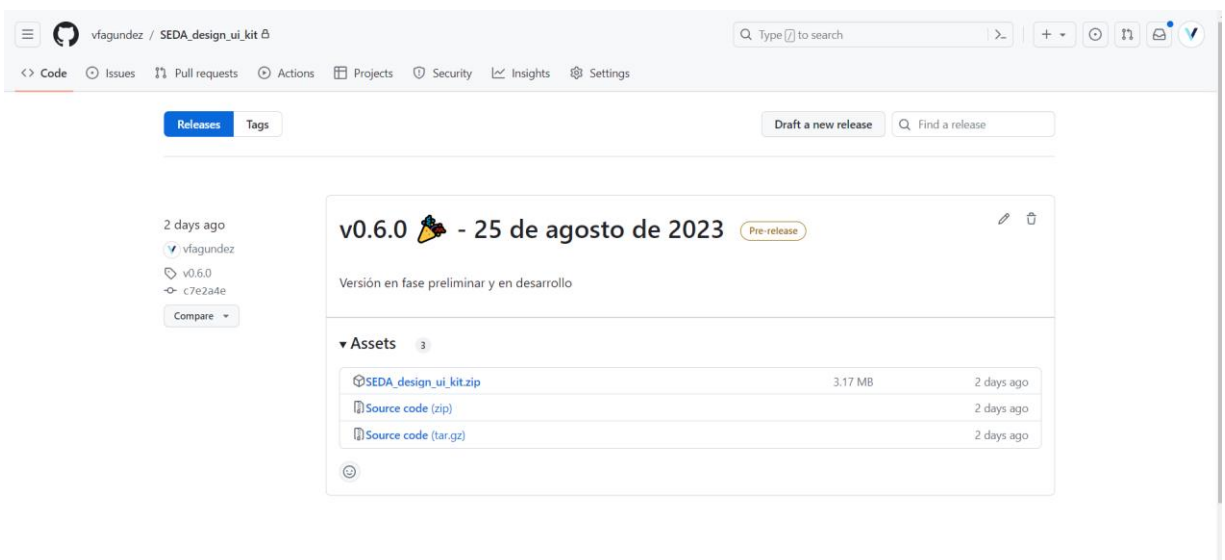

*Ilustración 188. Releases del proyecto SEDA\_design\_ui\_kit*

## **3.5.1.1.Proponer o informar de un error**

Si un usuario del proyecto quiere proponer alguna sugerencia o informar de algún error en el proyecto puede hacerlo desde la ventana de Issues del proyecto de GitHub. Pulsando en "New issue".

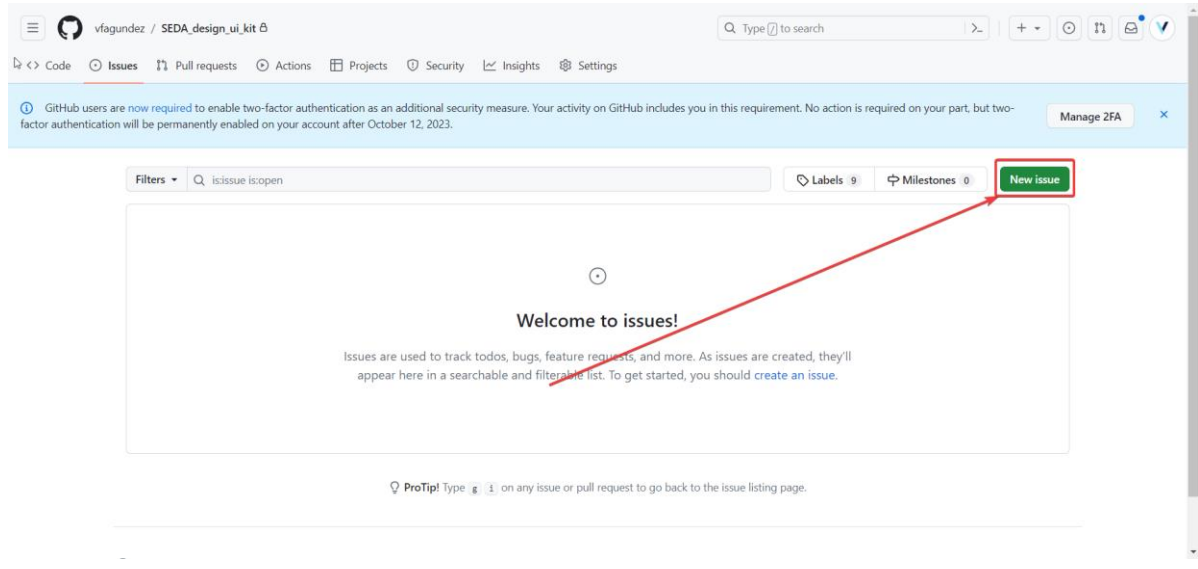

#### *Ilustración 189. Proponiendo o informando de un error.*

La cual será atendida por el equipo responsable de gestionar el proyecto, y ellos decidirán si esa sugerencia es viable o no de incluirse en el proyecto.

# **3.5.2.Descargar una versión concreta del proyecto de Figma**

Desde la opción de "Releases" del proyecto en GitHub podemos descargar un fichero zip con el contenido del repositorio. En el cual se encuentra un fichero ".fig" que podemos abrir desde Figma.

| Buscar en SEDA_design_ui_kit<br>SEDA_design_ui_kit<br>$\overline{c}$<br>:it.zip →<br>$\checkmark$ |                                                |                                     |  |             |          |                                      |
|---------------------------------------------------------------------------------------------------|------------------------------------------------|-------------------------------------|--|-------------|----------|--------------------------------------|
| $\widehat{\phantom{a}}$<br>Nombre                                                                 | Tipo                                           | Tamaño comprimido Protegido  Tamaño |  |             | Relación | Fecha de modificación                |
| ∐n .git<br><b>README.md</b>                                                                       | Carpeta de archivos<br>Archivo de origen Markd | 1 KB No                             |  |             | 1 KB 23% | 25/08/2023 20:28<br>25/08/2023 20:22 |
| SEDA_ Sistema de Estándares de Diseño en Administraciones.fig                                     | Archivo FIG                                    | 1.613 KB No                         |  | 1.687 KB 5% |          | 25/08/2023 20:24                     |
|                                                                                                   |                                                |                                     |  |             |          |                                      |

*Ilustración 190. Fichero ".fig"*

Para importar este archivo desde Figma vamos a la pestaña de Inicio y pulsamos en el botón de import.

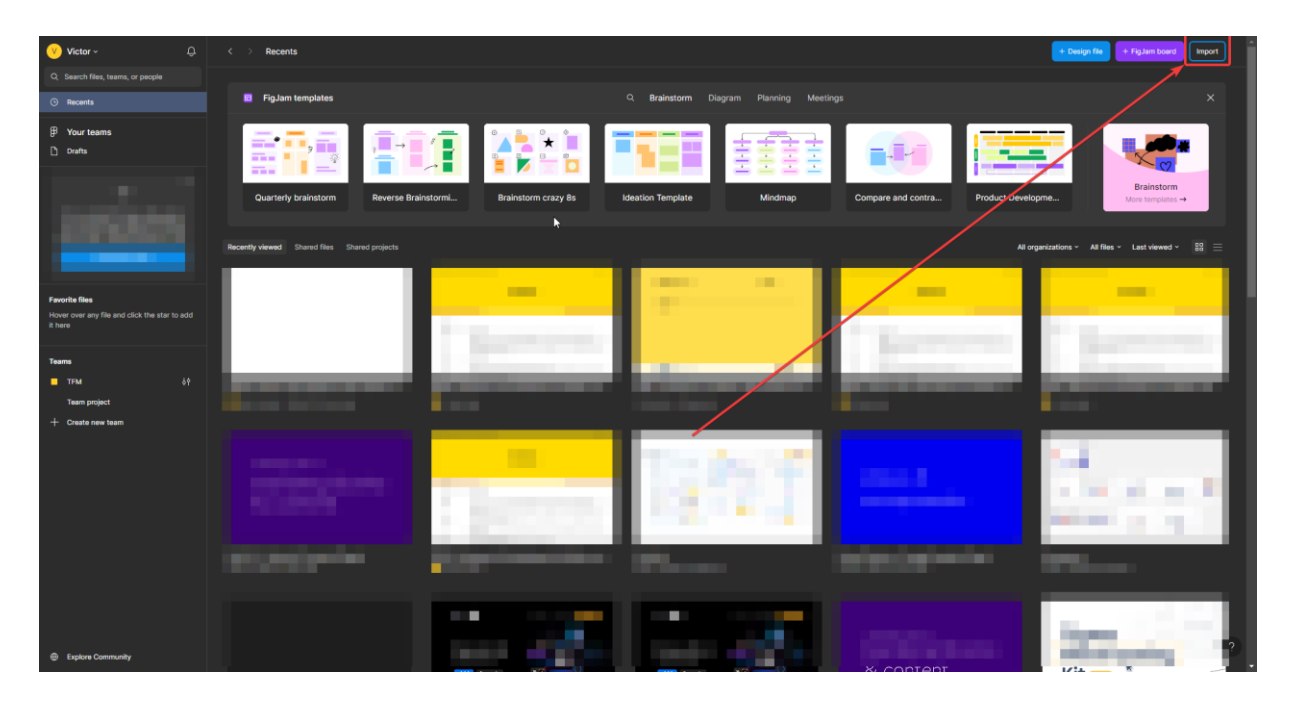

*Ilustración 191. Ventana de Inicio de Figma*

Desde el explorador de archivos que se abre seleccionamos el fichero ".fig".

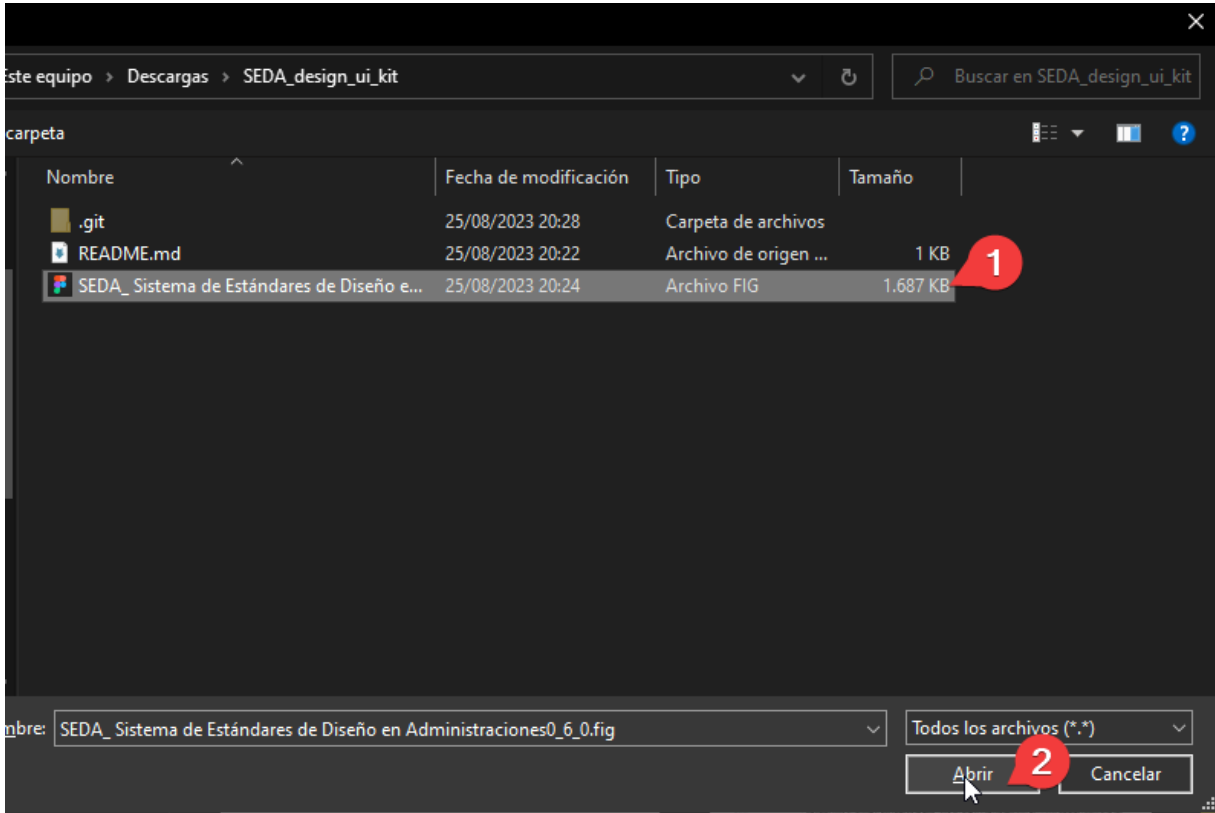

*Ilustración 192. Abrimos el fichero ".fig" desde Figma*

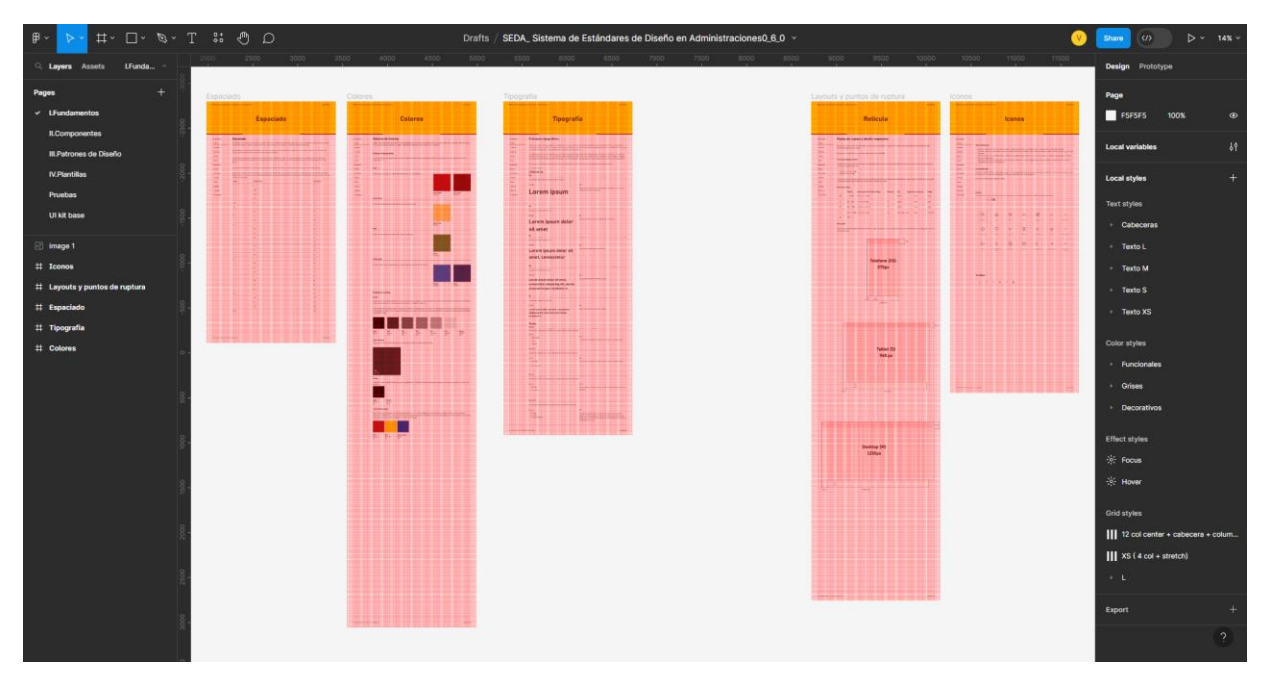

*Ilustración 193. Proyecto importado abierto*

# **3.5.3.Cómo utilizar la librería de diseño**

Como hemos visto en el apartado de Descargando una versión concreta del proyecto de Figma, si quieres utilizar el sistema de diseño puedes descargar el fichero de la versión e ir copiando los componentes uno a uno o unirse al grupo de diseño y utilizar la librería de componentes.

Si ya somos miembros del grupo de diseño, para utilizar la librería en un nuevo proyecto de figma acudimos a la sección de assets.

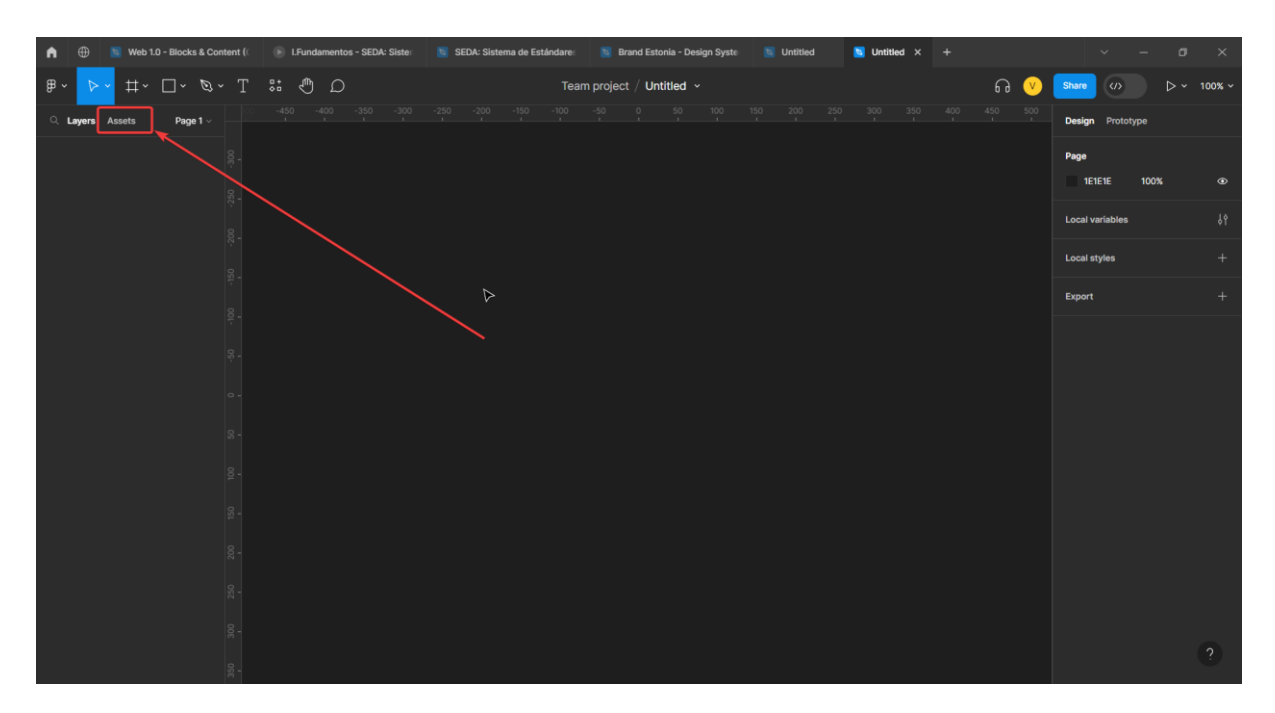

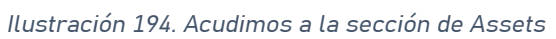

Despues pulsamos en el botón de Team library (1) y en las librerías disponibles pulsamos en "Add to file" en la opción de SEDA: Sistema de Estándares… (2)

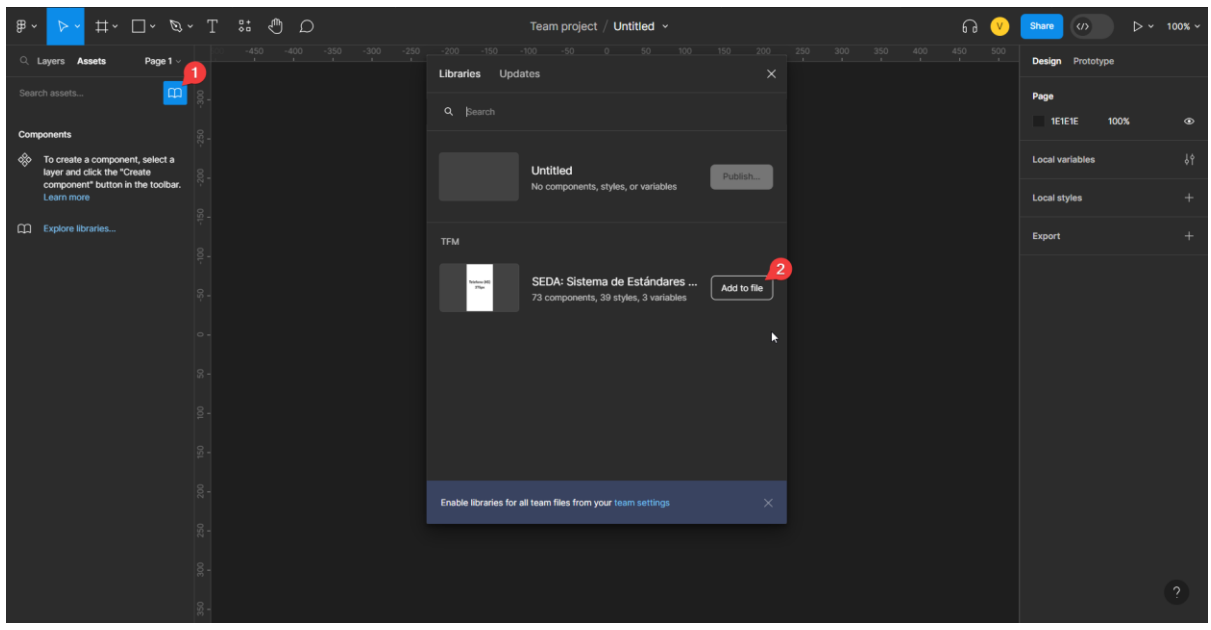

*Ilustración 195. Seleccionamos la librería*

Una vez hemos añadido la librería al nuevo proyecto (1) podemos ver en el panel lateral (2) el conjunto de componentes y estilos de la librería de diseño.

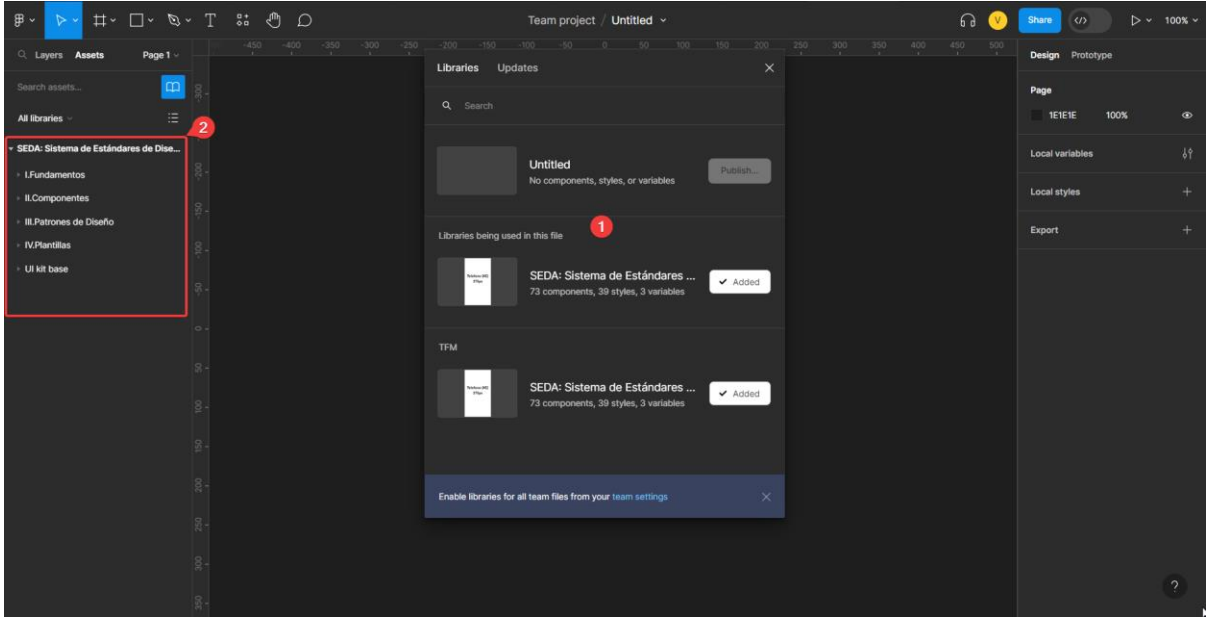

*Ilustración 196. Componentes en el panel lateral*

## **3.5.3.1.Cómo usar los estilos de la librería**

Para usar los estilos de la librería, por ejemplo, la tipografía o el color, se hace de forma diferente al uso de componentes. Utilicemos un ejemplo de tipografía. En primer lugar, cuando ya hemos creado un Wireframe sobre el que trabajar, utilizamos la opción de insertar texto (1).

Página 203 de 223

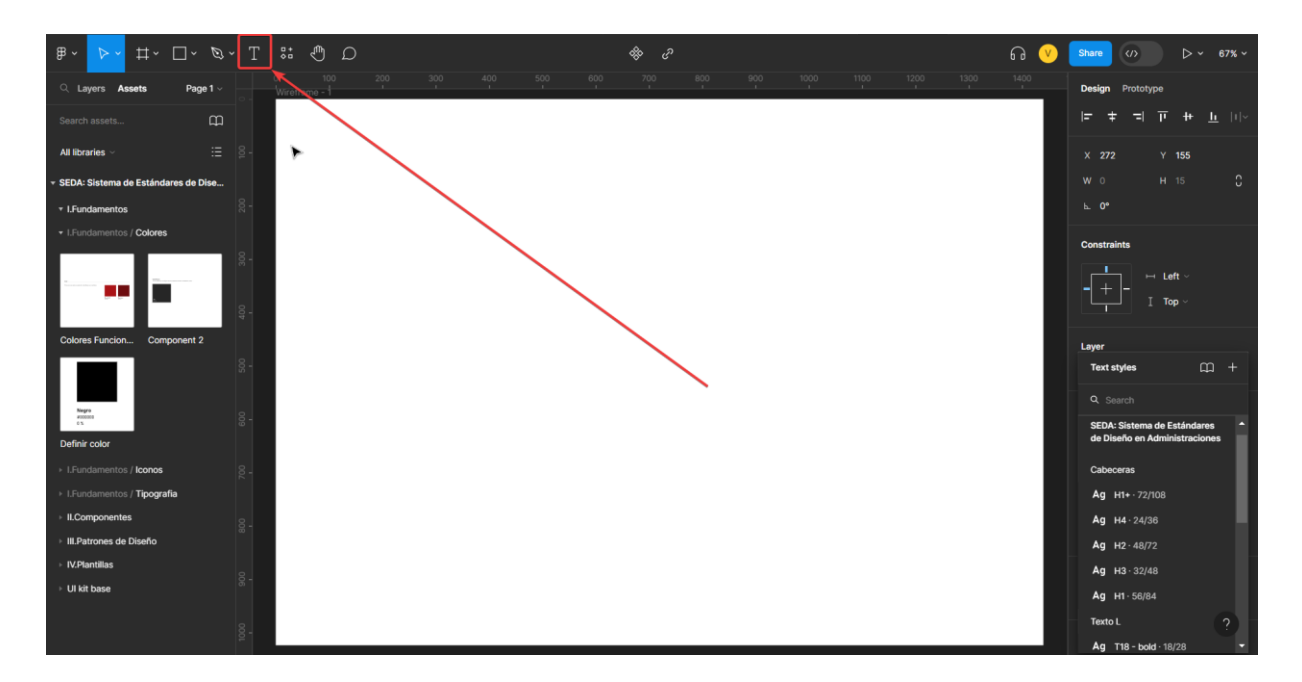

*Ilustración 197. Pulsamos sobre insertar texto*

Una vez tenemos insertado el texto que queremos (1) vamos al panel lateral derecho y pulsamos sobre la opción de Style (2).

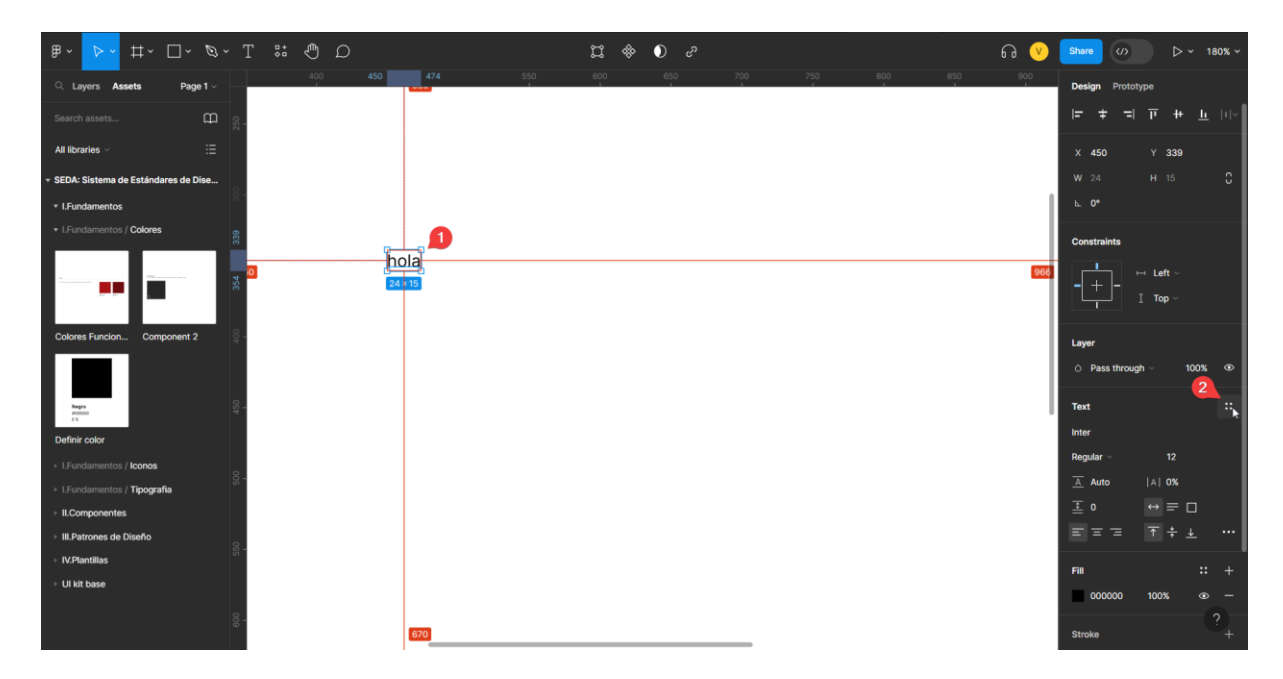

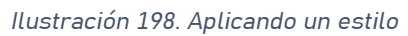

Lo que abrirá un menú desplegable con todos los estilos tipográficos disponibles en la librería. Donde podemos elegir uno, el cual, se aplicará al texto que hemos seleccionado.

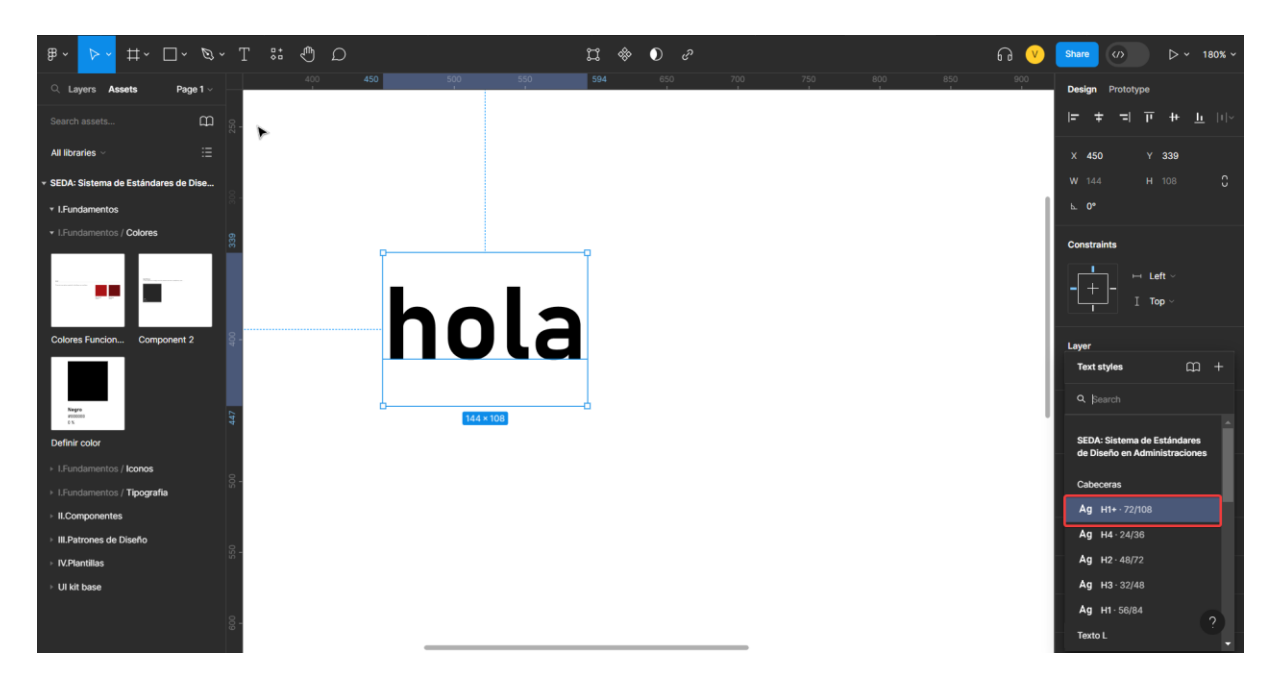

*Ilustración 199. Aplicando estilo a un texto*

## **3.5.3.2.Cómo usar los componentes de la librería**

Además de estilos, la librería también cuenta con componentes prefabricados para empezar a construir interfaces graficas. Para usar estos componentes debemos acudir al panel izquierdo y en la sección de Assets vista en apartados anteriores podemos arrastrar los componentes hacia el área de trabajo de Figma e insertarlo en nuestro wireframe.

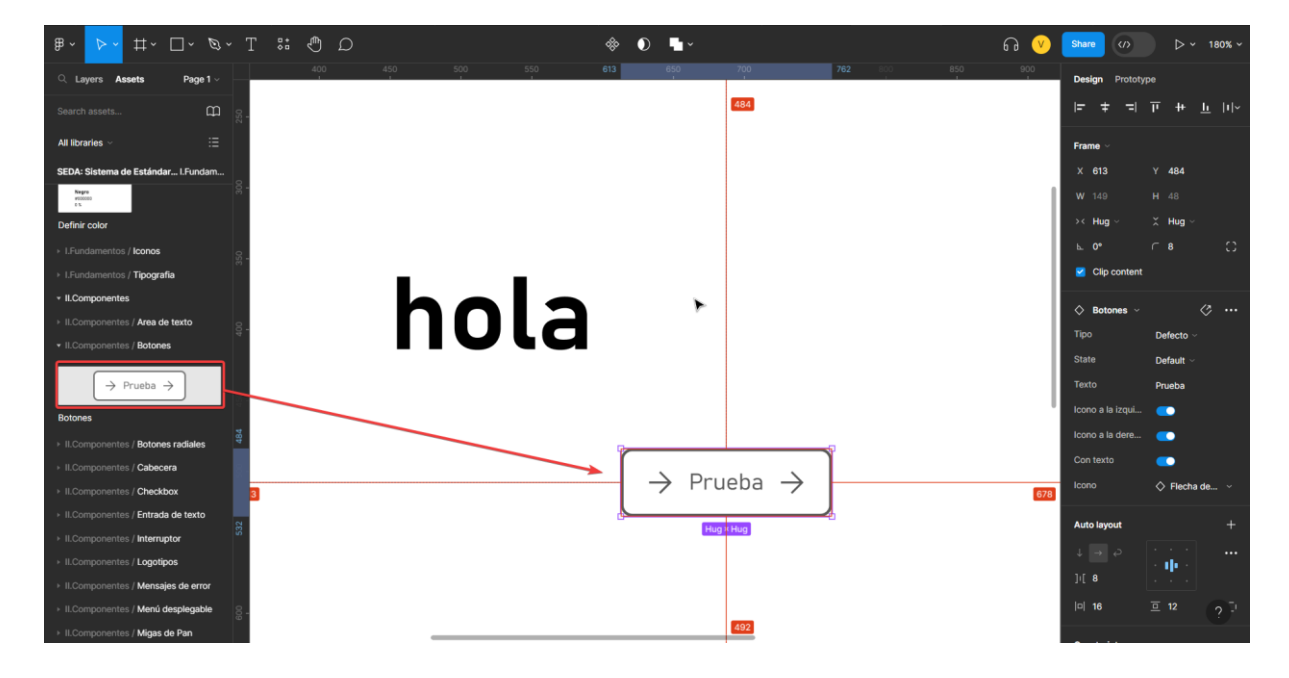

*Ilustración 200. Arrastramos un componente de la librería a la zona de trabajo*

### **3.5.3.2.1.Cómo usar las propiedades de los componentes**

Cada componente puede tener asociadas una determinada cantidad de propiedades que nos ayudan a personalizar el componente para la situación en la que lo necesitemos. Para poder controlar las propiedades de los componentes debemos acudir al panel de propiedades del componente como vemos en la siguiente ilustración.

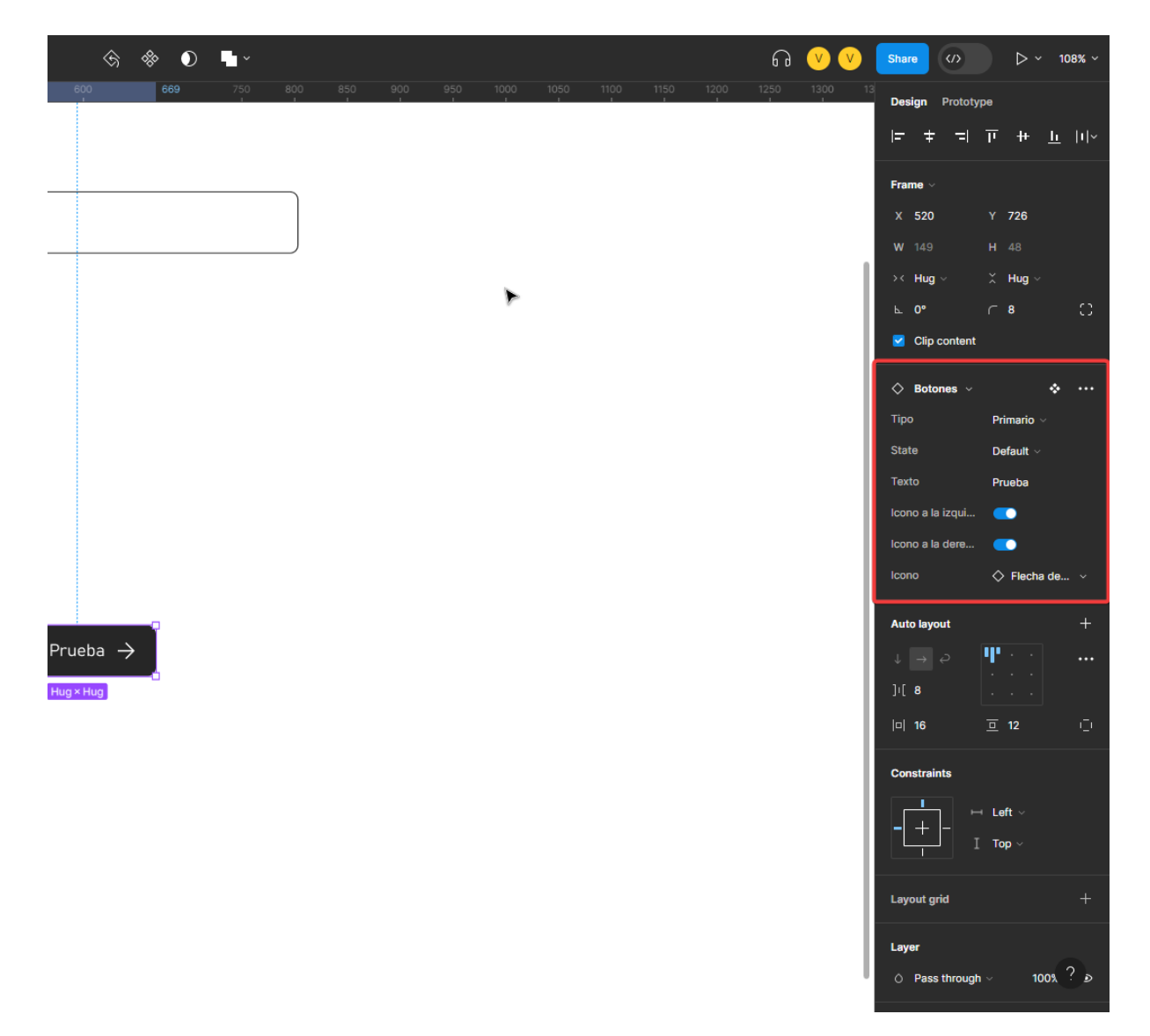

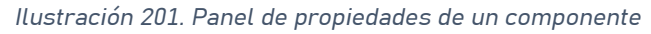

Cada uno de los componentes puede tener sus propias propiedades.

Dependiendo del componente del que se trate tendrá más o menos propiedades. Por ejemplo, en el componente que hay en la imagen podemos personalizar los siguientes valores: el tipo, es decir si es un botón primario, link, etc.; el estado, es decir si esta por defecto, seleccionado, enfocado o deshabilitado; El texto del

Página 206 de 223

botón; Si tiene icono a la izquierda del texto o a la derecha; y el icono que tendrá el botón.

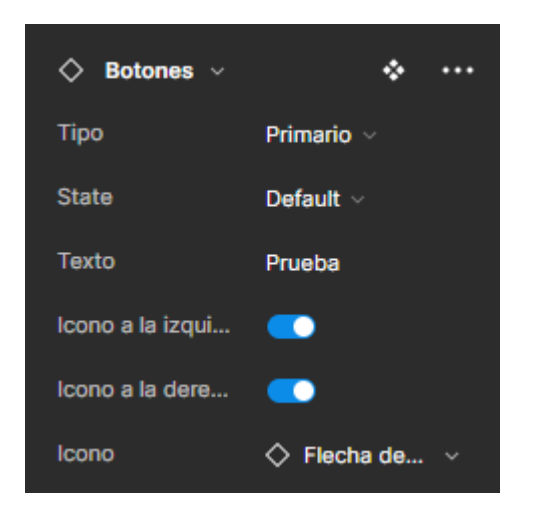

*Ilustración 202. Propiedades del componente botón.*

Siguiendo el ejemplo anterior, queremos un botón para guardar con el icono de guardar a la derecha y que además sea el botón para una acción primaria. Para ello, seguimos los siguientes pasos:

1. Seleccionamos el botón que hemos arrastrado desde la librería.

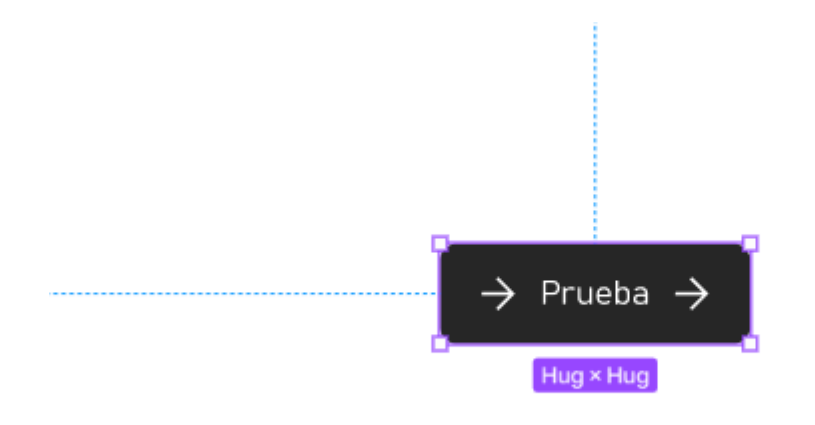

*Ilustración 203. Botón por defecto seleccionado*

2. Ahora acudimos al panel de propiedades y seleccionamos las opciones de tipo primario, estado "Default", en texto ponemos "Guardar", desmarcamos la opción de icono a la izquierda y dejamos marcada solo la opción de icono a la derecha. Por último, en icono seleccionamos la opción del icono de Guardar.

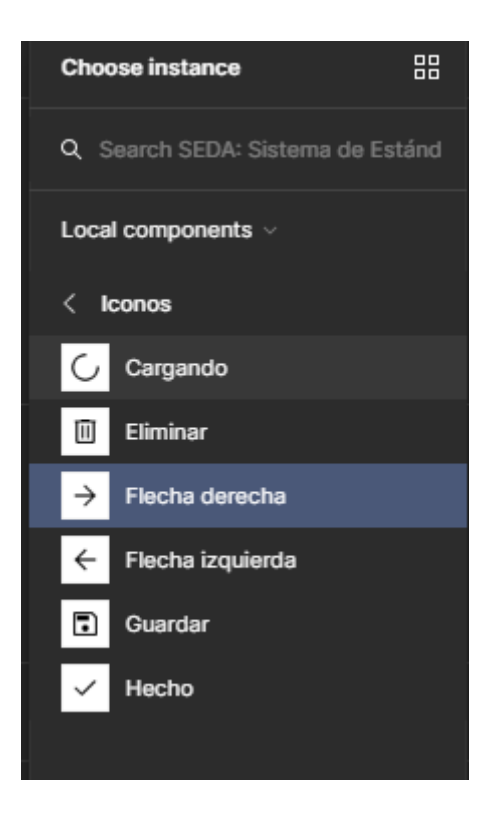

*Ilustración 204. Seleccionamos el icono que queremos para el botón*

3. Ahora establecemos el color del nuevo icono, seleccionándolo, en primer lugar (1). Después acudimos a "Selection colors" (2) y en style usamos el color "blanco" (3).

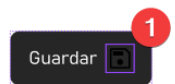

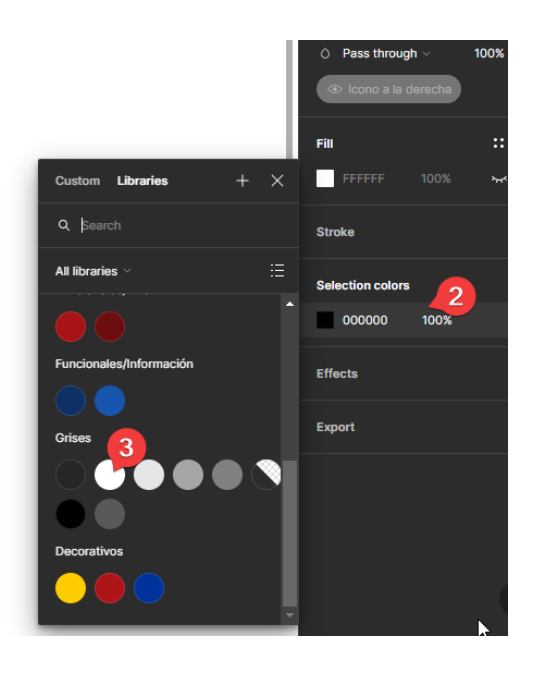

*Ilustración 205. Seleccionamos el color del icono*

4. Y el resultado final es el siguiente:

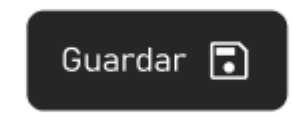

*Ilustración 206. Botón de guardar con icono a la derecha*

## **3.5.3.3.Ejemplo de maquetación de un tramite**

En este apartado veremos un ejemplo de cómo quedaría un trámite de solicitud de certificado o volante de empadronamiento utilizando los componentes del sistema de diseño SEDA.

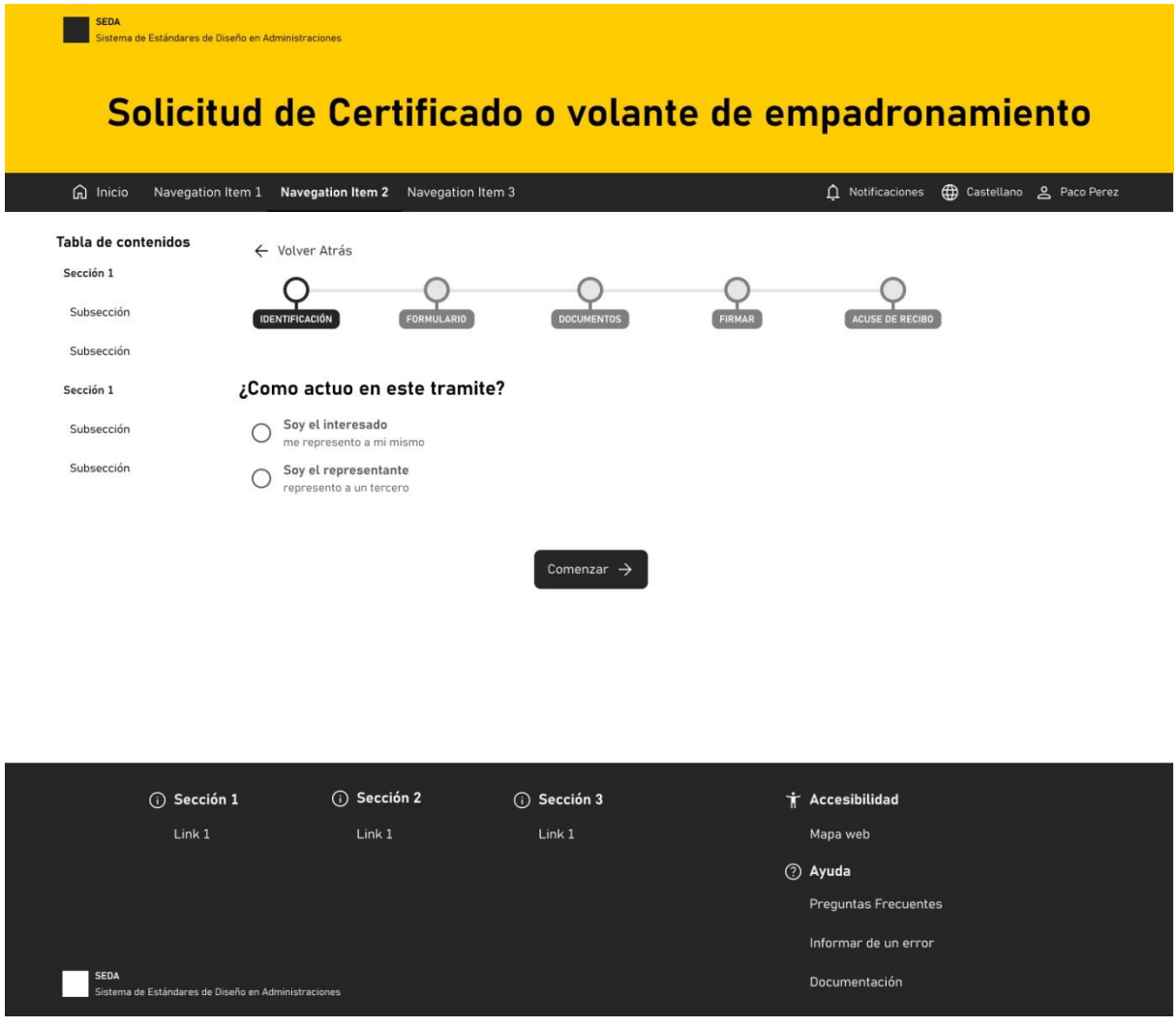

*Ilustración 207. Identificación*

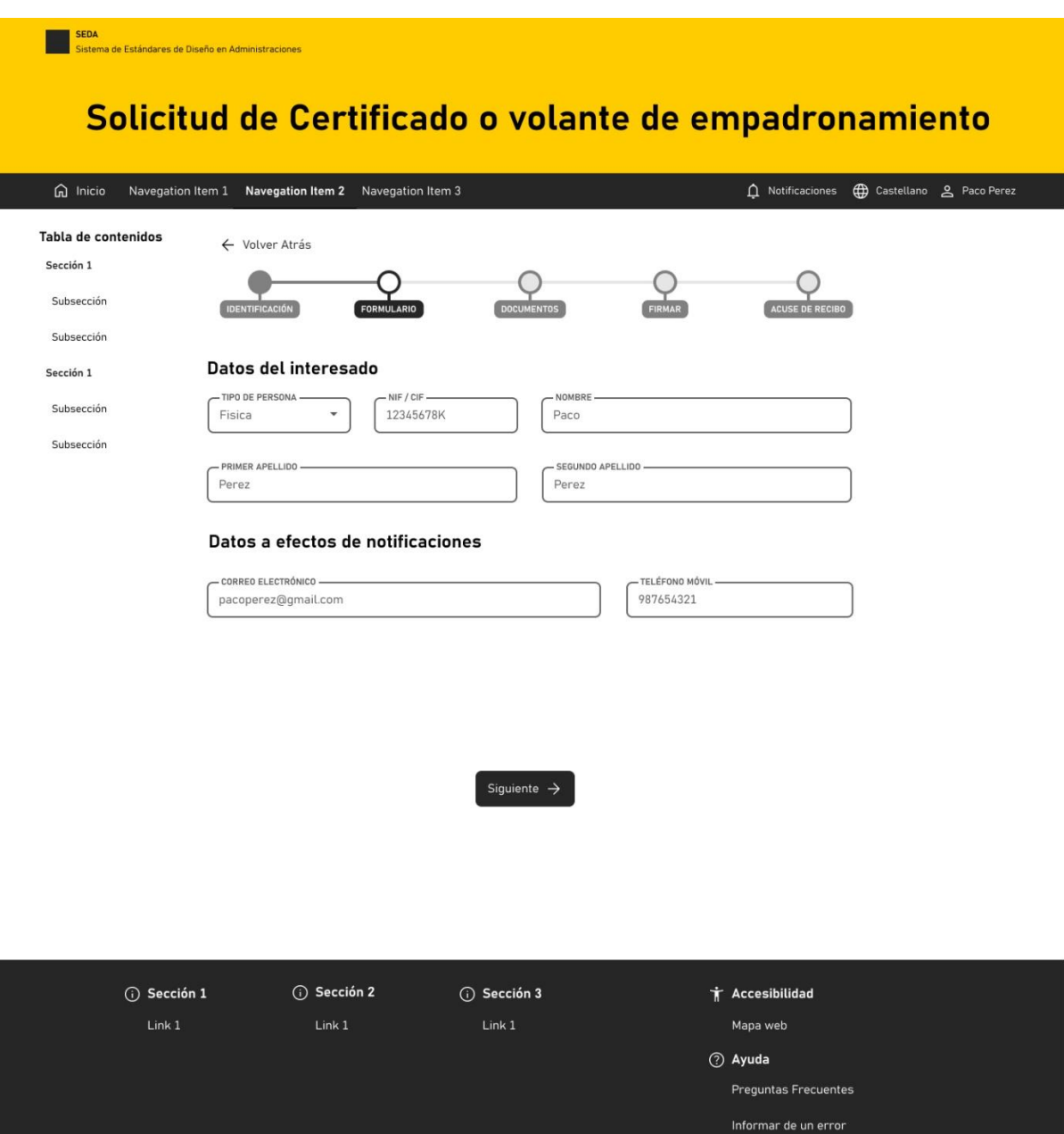

*Ilustración 208. Formulario*

SEDA<br>Sistema de Estándares de Diseño en A

Documentación

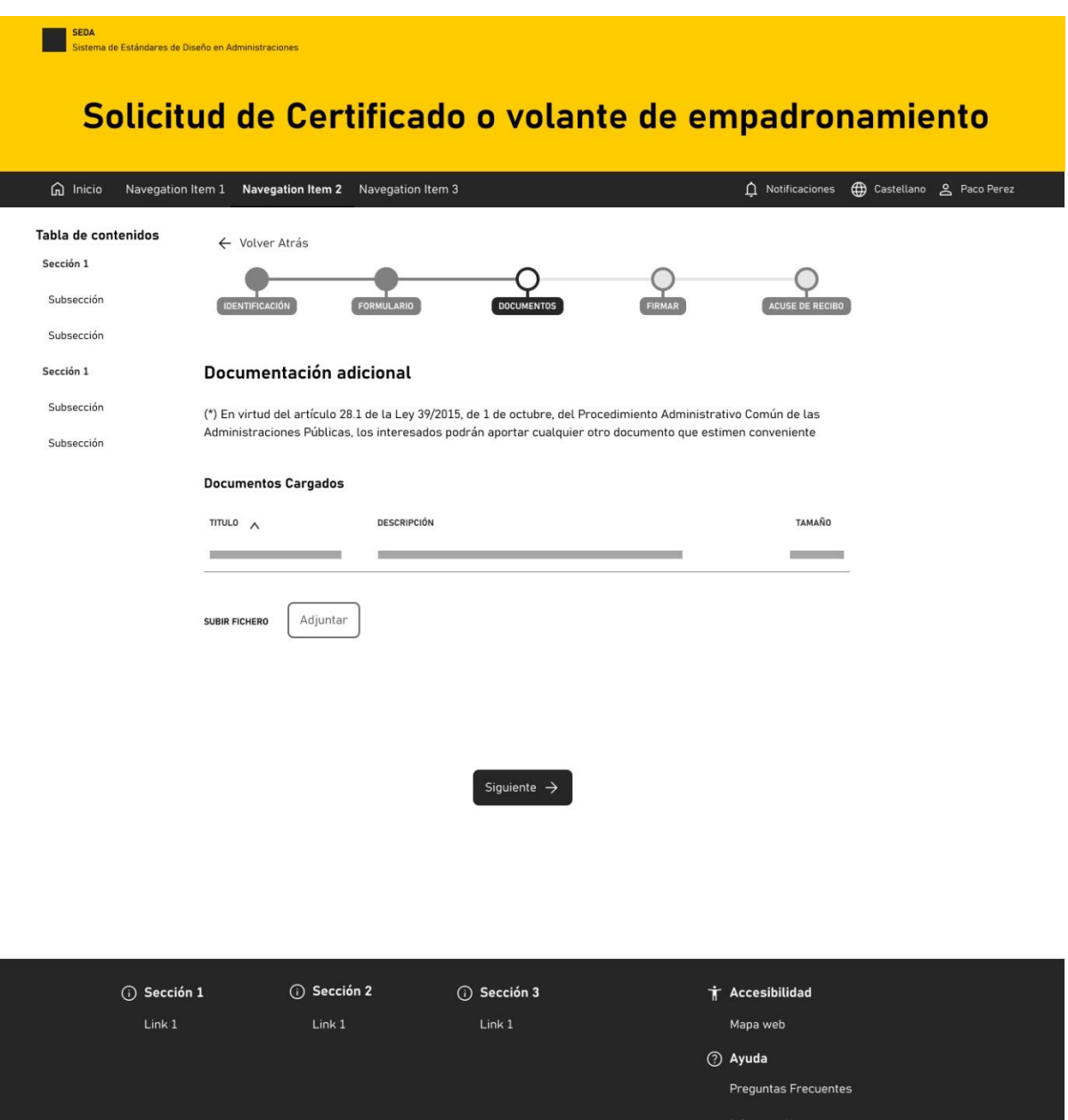

*Ilustración 209. Documentación*

SEDA<br>Sistema de Estándares de Diseño en Admi

Documentación

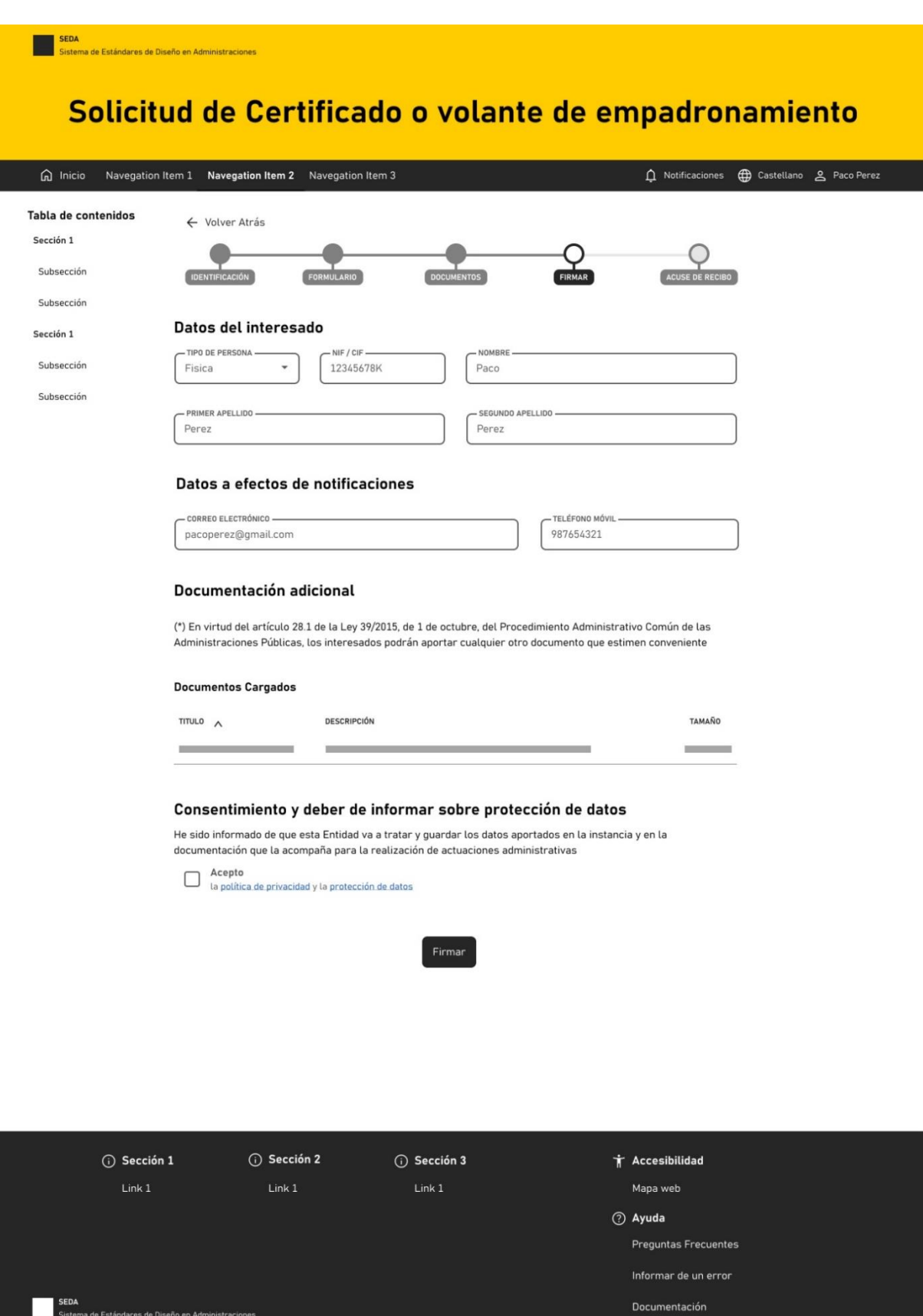

*Ilustración 210. Firma*

SEDA<br>Sistema de Estándares de Diseño en Administraciones

# **4.Conclusiones**

En el presente proyecto se ha creado un primer prototipo de un sistema de diseño para la administración pública. El propósito general es el de mejorar la calidad y la accesibilidad de los servicios electrónicos que las administraciones públicas españolas prestan a sus ciudadanos. Para lograr este objetivo, se han establecido una serie de objetivos generales y específicos que se han abordado a lo largo de esta investigación y desarrollo del sistema de diseño denominado SEDA (Sistema de Estándares de Diseño en Administraciones).

Se ha llevado a cabo un análisis de algunas de las características y problemas actuales de las sedes electrónicas de 3 administraciones locales. Este análisis ha proporcionado una visión clara de las áreas que necesitan mejoras y en las que se debe enfocar la atención para lograr un diseño más eficiente y accesible.

La investigación sobre las prácticas adoptadas en otros países, como el sistema de diseño italiano o estonio, además del sistema de diseño de la comunidad autónoma de Aragón, ha proporcionado una valiosa perspectiva sobre cómo afrontar la creación y estructuración del sistema de diseño en el ámbito de las administraciones.

Para la propia elaboración del sistema de diseño se decidió usar el software Figma por sus características que permiten colaboración en tiempo real entre miembros del equipo de diseño y la posibilidad de crear una librería de componentes reutilizables.

La investigación de buenas prácticas en web accesible, con un enfoque especial en el apoyo a personas con discapacidad cognitiva, ha resultado en un conjunto de recomendaciones que se han incorporado al sistema de diseño, destacando aspectos como el diseño, el uso, y transmisión de información al usuario.

Como resultado de este proyecto, se ha elaborado un completo conjunto de recursos que incluyen características básicas, componentes, patrones de diseño y plantillas. Todo ello conforma el Manual de Diseño y el Kit de UI en Figma almacenado de forma versionada dentro de un repositorio en GitHub. Estos

recursos están diseñados para facilitar a los profesionales del diseño de UI y UX la tarea de diseñar nuevos servicios y rediseñar los existentes con el objetivo de mejorar la accesibilidad y la calidad general de los servicios independientemente del tamaño de la administración. Asimismo, se han elaborado unos principios de gestión del software acerca de la construcción, distribución y mantenimiento del software.

En resumen, este proyecto ha logrado sus objetivos generales y específicos al proporcionar un conjunto de recursos y herramientas valiosos para los profesionales del diseño de UI y UX que trabajan en la administración pública en España. Además, se sientan las bases para que sea un proyecto colaborativo que evolucione y mejore en base al conocimiento y experiencia del personal a cargo de los servicios digitales de las administraciones. Estos recursos no solo mejorarán la calidad y la accesibilidad de los servicios electrónicos, sino que también contribuirán a una experiencia digital más inclusiva y efectiva para todos los ciudadanos, incluso para aquellos que por su edad o debido a alguna discapacidad tengan dificultades en el uso de estos servicios.

# **5.Abreviaturas**

#### *A*

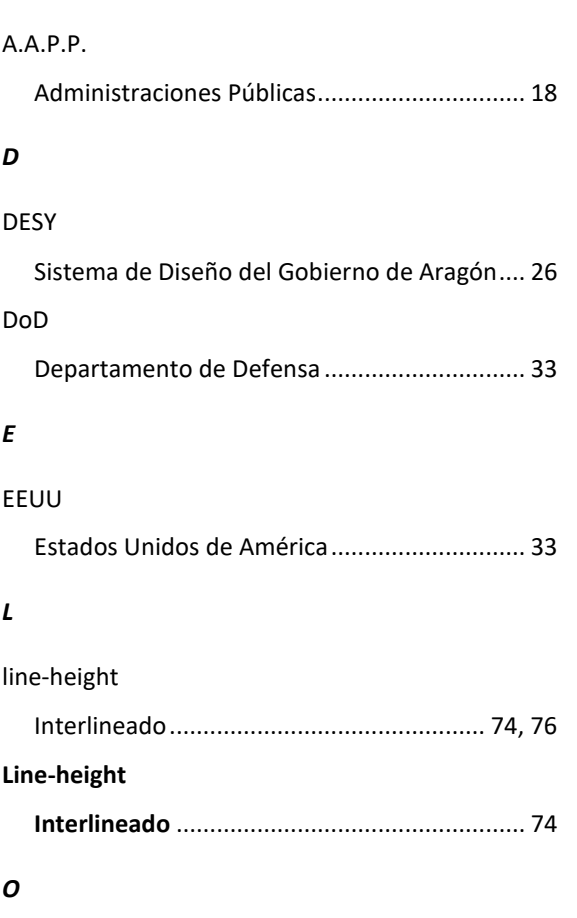

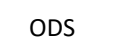

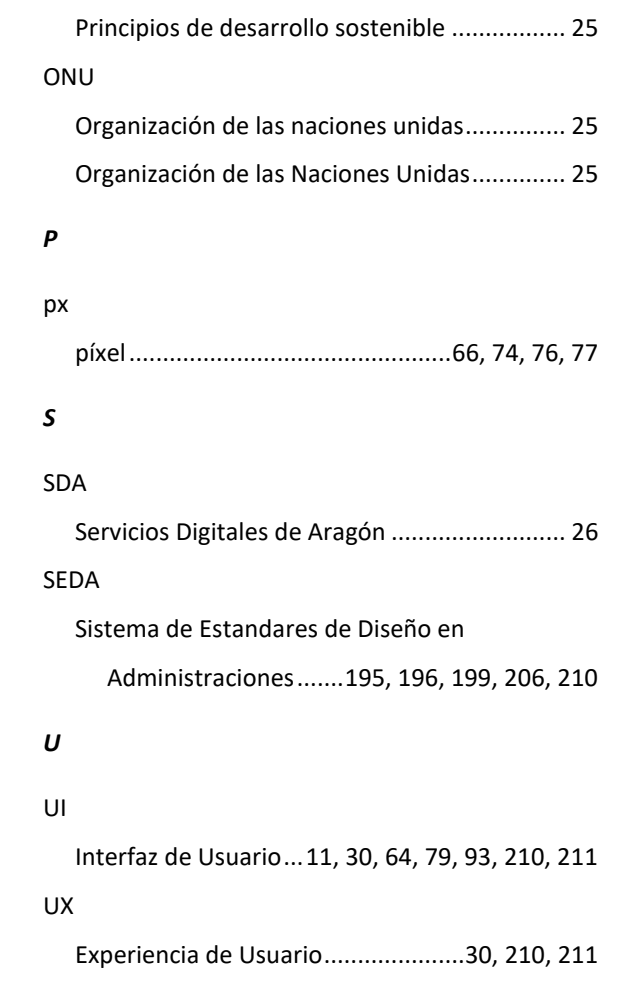

# **6.Bibliografía**

@ALVY. (2022). *Cómo escribir mejores mensajes de error en las interfaces de usuario (ministerios, renfe, sedes electrónicas… ¡tomad nota!).* Retrieved Aug 25, 2023, from [https://www.microsiervos.com/archivo/internet/como-escribir](https://www.microsiervos.com/archivo/internet/como-escribir-mejores-mensajes-error-interfaces-usuario-ux.html)[mejores-mensajes-error-interfaces-usuario-ux.html](https://www.microsiervos.com/archivo/internet/como-escribir-mejores-mensajes-error-interfaces-usuario-ux.html)

Apple Inc. (s.f.). *Apple.*<https://www.apple.com/es/>

Ayuntamiento de Palencia. (s.f.). *Sede electrónica - inicio sede electrónica.* Retrieved Mar 28, 2023, from [https://sede.aytopalencia.es/castellano/eMiservicio/41E6BF9D755E4825AF8E](https://sede.aytopalencia.es/castellano/eMiservicio/41E6BF9D755E4825AF8E6B49E85B5079.asp) [6B49E85B5079.asp](https://sede.aytopalencia.es/castellano/eMiservicio/41E6BF9D755E4825AF8E6B49E85B5079.asp)

Ayuntamiento de Salamanca. (s.f.). *Sede electrónica - trámites y gestiones.* Retrieved Mar 28, 2023, from

<https://www.aytosalamanca.gob.es/es/tramitesgestiones/presentacion/>

Ayuntamiento de Zamora. (s.f.). *Sede electrónica de zamora.* Retrieved Mar 28, 2023, from<https://zamora.sedelectronica.es/info.2>

Bureau of internet accesibility. (s.f.). *Color contrast accessibility validator*

CEN, CENELEC, & ETSI. (2018). UNE-EN 301549:2019 requisitos de accesibilidad para productos y servicios TIC. *Aenor,* Retrieved from [https://administracionelectronica.gob.es/PAe/accesibilidad/une-en-301549-](https://administracionelectronica.gob.es/PAe/accesibilidad/une-en-301549-2019.pdf) [2019.pdf](https://administracionelectronica.gob.es/PAe/accesibilidad/une-en-301549-2019.pdf)
Daniel Ortiz. (2021). *Por qué necesitas un sistema de diseño y cómo tus clientes te lo van a agradecer.* Retrieved Mar 27, 2023, from [https://web.archive.org/web/20230327172938/https://www.plainconcepts.co](https://web.archive.org/web/20230327172938/https:/www.plainconcepts.com/es/sistema-diseno-guia/) [m/es/sistema-diseno-guia/](https://web.archive.org/web/20230327172938/https:/www.plainconcepts.com/es/sistema-diseno-guia/)

Department of Defense. (1988). *Military standard 2167A defense system software development*

Dipartimento per la trasformazione digitale, & Agenzia per l'Italia digitale. (2023). *Design system - designers italia.* Retrieved Jul 18, 2023, from <https://designers.italia.it/design-system/>

Directiva UE 2016/2102 del parlamento europeo y del consejo sobre la accesibilidad de los sitios web y aplicaciones para dispositivos móviles de los organismos del sector público.(2016). Retrieved from <https://www.boe.es/doue/2016/327/L00001-00015.pdf>

Eric Eggert, Shadi Abou-Zahra & José Ramón Hilera González. (2016). *Web accessibility evaluation tools list.* Retrieved Jul 12, 2023, from <https://www.w3.org/WAI/ER/tools/>

Estonian Business and Innovation Agency. (s.f.). Digital design system. Retrieved from<https://brand.estonia.ee/guidelines/web/?lang=en>

Figma. (s.f.). *Figma*.<https://www.figma.com/:>

García Muñoz, O. (2012). *Lectura fácil: Métodos de redacción y evaluación* (1ª ed.). Madrid: Real Patronato sobre Discapacidad. Retrieved from

<http://www.plenainclusion.org/sites/default/files/lectura-facil-metodos.pdf>

*Grandview font family | download free fonts for desktop & webfonts.* (s.f.).

Retrieved Jun 28, 2023, from<https://www.cufonfonts.com/font/grandview>

Hidde de Vries, & Shadi Abou-Zahra. (2010). *Comprender el criterio de conformidad 3.2.3 | comprender las WCAG 2.0.* Retrieved Jul 12, 2023, from [http://www.sidar.org/traducciones/wcag20/es/comprender](http://www.sidar.org/traducciones/wcag20/es/comprender-wcag20/consistent-behavior-consistent-locations.html)[wcag20/consistent-behavior-consistent-locations.html](http://www.sidar.org/traducciones/wcag20/es/comprender-wcag20/consistent-behavior-consistent-locations.html)

Jaime Gómez-Obregón (@JaimeObregon). (2021). *¡El mensaje de error debería ser* 

*así! .*<https://twitter.com/JaimeObregon/status/1394242018948390912/photo/1>

Jakob Nielsen. (1994). *10 usability heuristics for user interface* 

*design.*<https://www.nngroup.com/articles/ten-usability-heuristics/>

Jakob Nielsen. (1998). *Improving the dreaded 404 error message.* Retrieved Aug 25, 2023, from [https://www.nngroup.com/articles/improving-dreaded-404](https://www.nngroup.com/articles/improving-dreaded-404-error-message/) [error-message/](https://www.nngroup.com/articles/improving-dreaded-404-error-message/)

Javier Marcilla. (2023). *Los principios del diseño web minimalista: Hacer más con menos.* Retrieved Jul 18, 2023, from<https://mktn.es/diseno-web-minimalista/>

Karri Saarinen. (2018). *Building a visual language.* Retrieved Jul 7, 2023, from <https://airbnb.design/building-a-visual-language/>

Página 218 de 223

Moran, M. (s.f., s.f.). Reducir las desigualdades entre países y dentro de ellos. Message posted to

<https://www.un.org/sustainabledevelopment/es/inequality/>

Real Decreto 1112/2018, De 7 De Septiembre, Sobre Accesibilidad De Los Sitios Web Y Aplicaciones Para Dispositivos Móviles Del Sector Público. Real decretoU.S.C. (2018).

Secretaria General de Administración Digital, (. (2023). *Guía de accesibilidad en sedes electrónicas* (3rd ed.) Retrieved from

[https://administracionelectronica.gob.es/pae\\_Home/dam/jcr:ce7b378e-d4ea-](https://administracionelectronica.gob.es/pae_Home/dam/jcr:ce7b378e-d4ea-4f02-b2ad-f14af48dfdce/Guia_de_Accesibilidad_en_Sedes_Electronicas_v3_0.pdf)

[4f02-b2ad-](https://administracionelectronica.gob.es/pae_Home/dam/jcr:ce7b378e-d4ea-4f02-b2ad-f14af48dfdce/Guia_de_Accesibilidad_en_Sedes_Electronicas_v3_0.pdf)

[f14af48dfdce/Guia\\_de\\_Accesibilidad\\_en\\_Sedes\\_Electronicas\\_v3\\_0.pdf](https://administracionelectronica.gob.es/pae_Home/dam/jcr:ce7b378e-d4ea-4f02-b2ad-f14af48dfdce/Guia_de_Accesibilidad_en_Sedes_Electronicas_v3_0.pdf)

Servicios Digitales de Aragón. (s.f.). DESY. sistema de diseño del gobierno de aragón. Retrieved from<https://desy.aragon.es/index.html>

Shawn Lawton Henry. (2018). *Introducción a las pautas de accesibilidad para el contenido web (WCAG).* Retrieved Jul 14, 2023, from

<https://www.w3.org/WAI/standards-guidelines/wcag/es>

Shawn Lawton Henry, Mike Gower, Shadi Abou-Zahra, EOWG Participants & AG WG Participants. (2023). *What s new in WCAG 2.2.* Retrieved Jul 29, 2023, from <https://www.w3.org/WAI/standards-guidelines/wcag/new-in-22/>

Steve Lee, Hidde de Vries, Shadi Abou-Zahra & Shawn Lawton Henry. (21). *Use icons that help the user.* Retrieved Jul 17, 2023, from <https://www.w3.org/WAI/WCAG2/supplemental/patterns/o1p07-icons-used/>

W3C. (2018). *Web content accessibility guidelines (WCAG) 2.1.* Retrieved Sep 8, 2023, from<https://www.w3.org/TR/WCAG21/>

W3C. (s.f.a). *W3c.* Retrieved Sep 8, 2023, from<https://www.w3.org/>

W3C. (s.f.b). *Web content accessibility guidelines (WCAG) 2.1.* Retrieved Jul 3, 2023, from<https://www.w3.org/TR/WCAG21/#resize-text>

- W3C. (s.f.c). *Web content accessibility guidelines (WCAG) 2.1.* Retrieved Jun 30, 2023, from<https://www.w3.org/TR/WCAG21/#text-spacing>
- W3C. (s.f.d). *Web content accessibility guidelines (WCAG) 2.1.* Retrieved Jun 30, 2023, from<https://www.w3.org/TR/WCAG21/#visual-presentation>

## **7.Historial de revisiones**

*Tabla 7. Historial de revisiones*

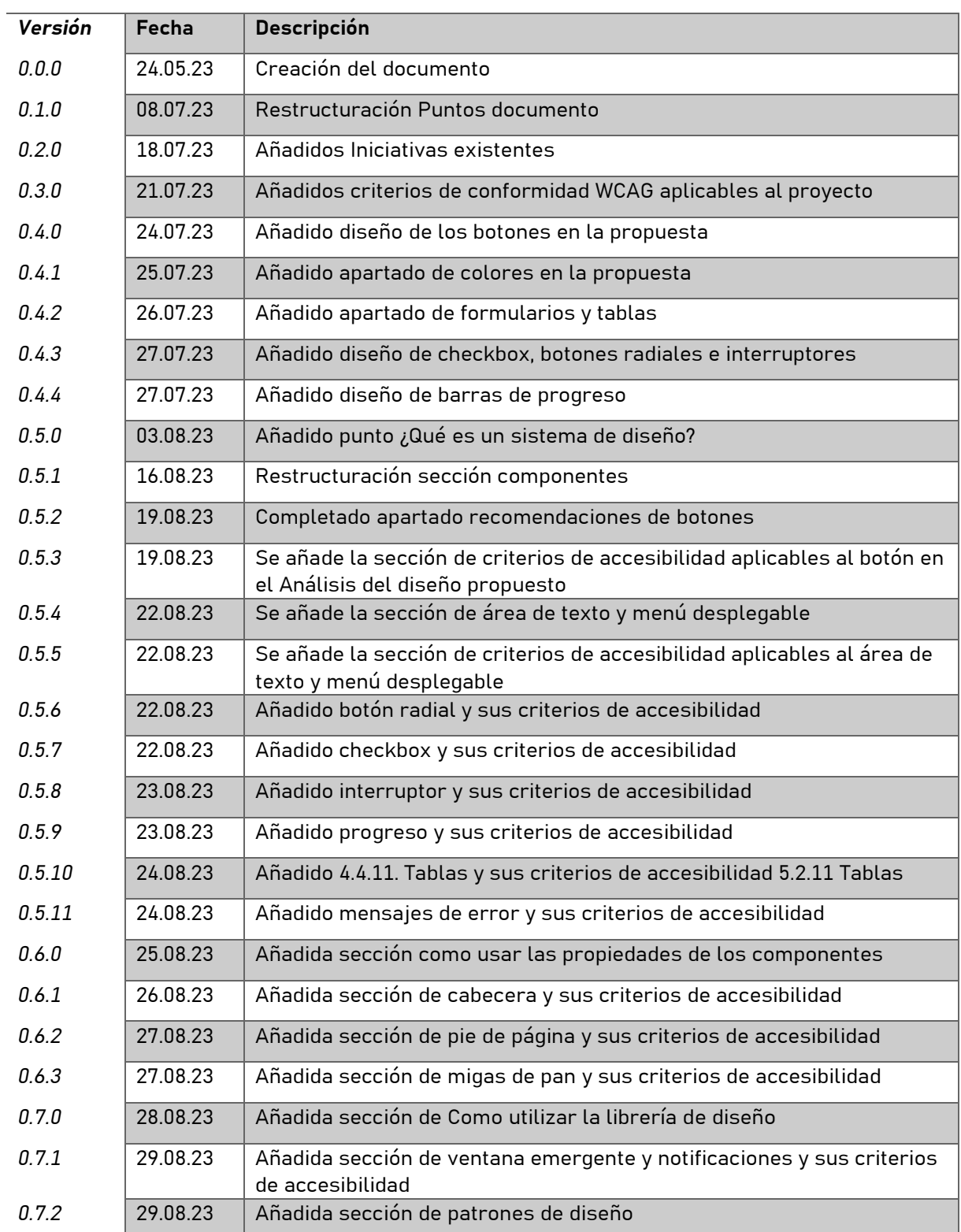

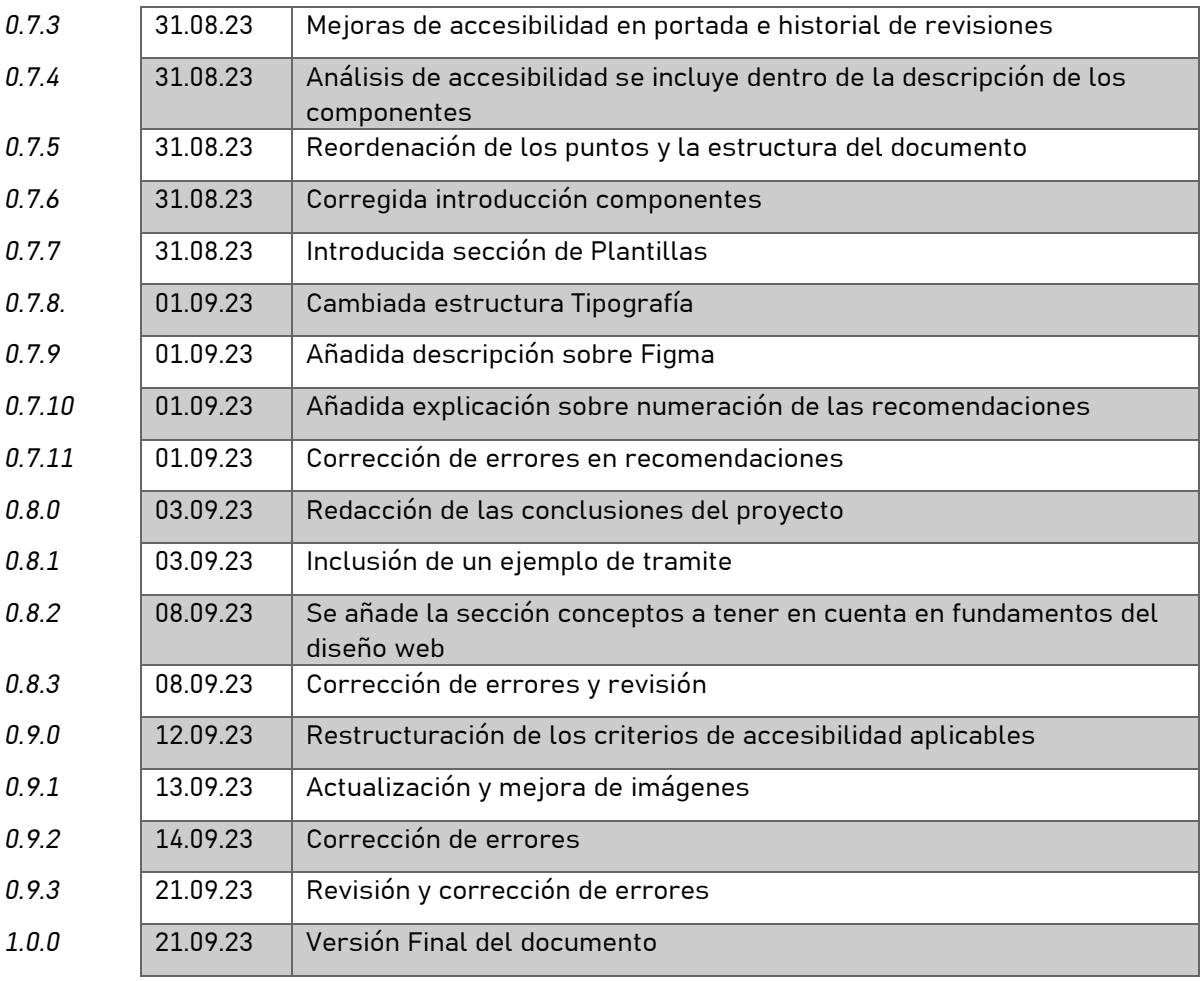

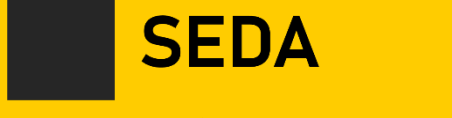

Sistema de Estándares de Diseño en Administraciones